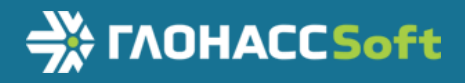

Руководство по эксплуатации

ВБРМ.022.000.000 РЭ ТНВЭД 8526 91 800 0

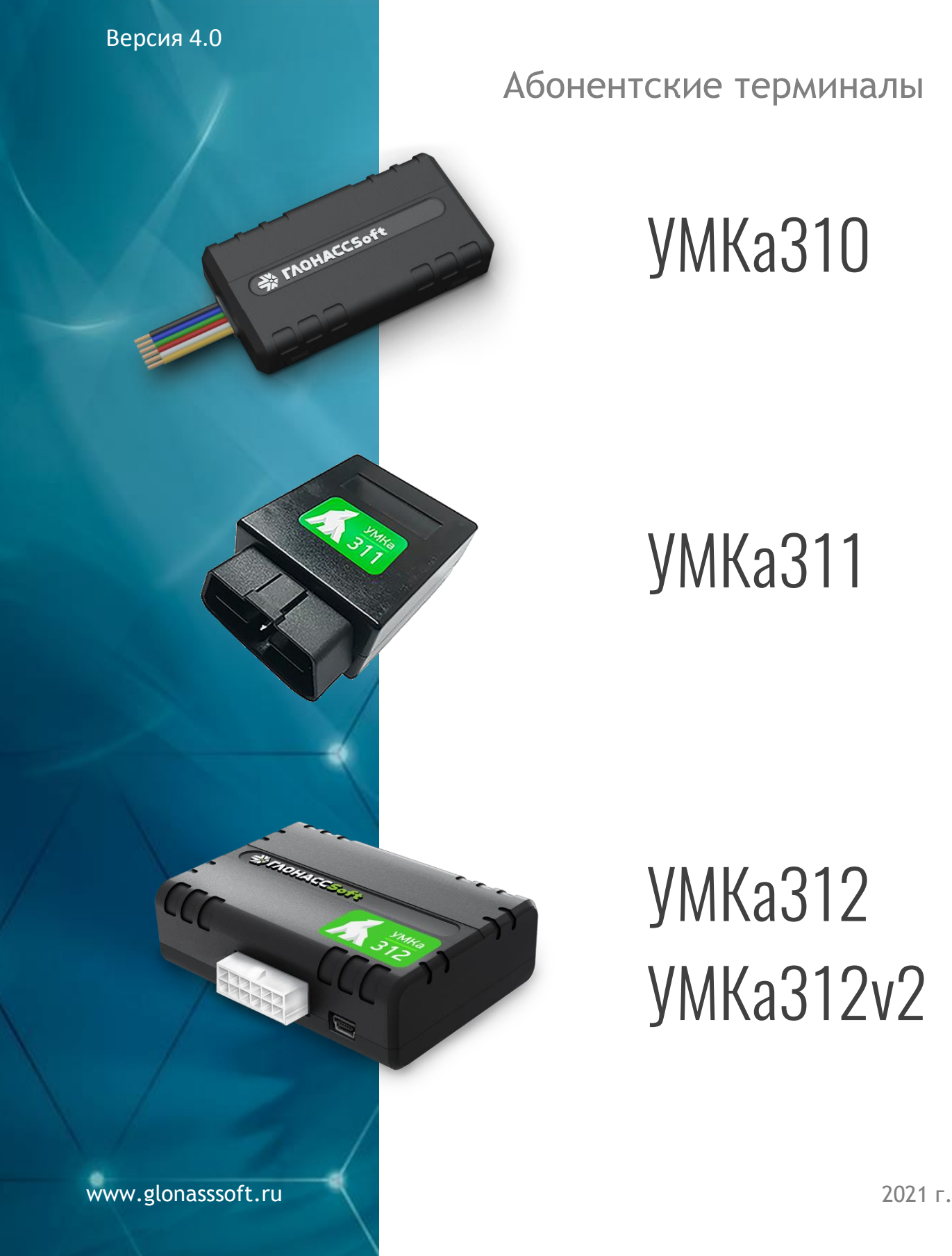

# Абонентские терминалы

# УМКа310

# УМКа311

# УМКа312 УМКа312v2

# **ОГЛАВЛЕНИЕ**

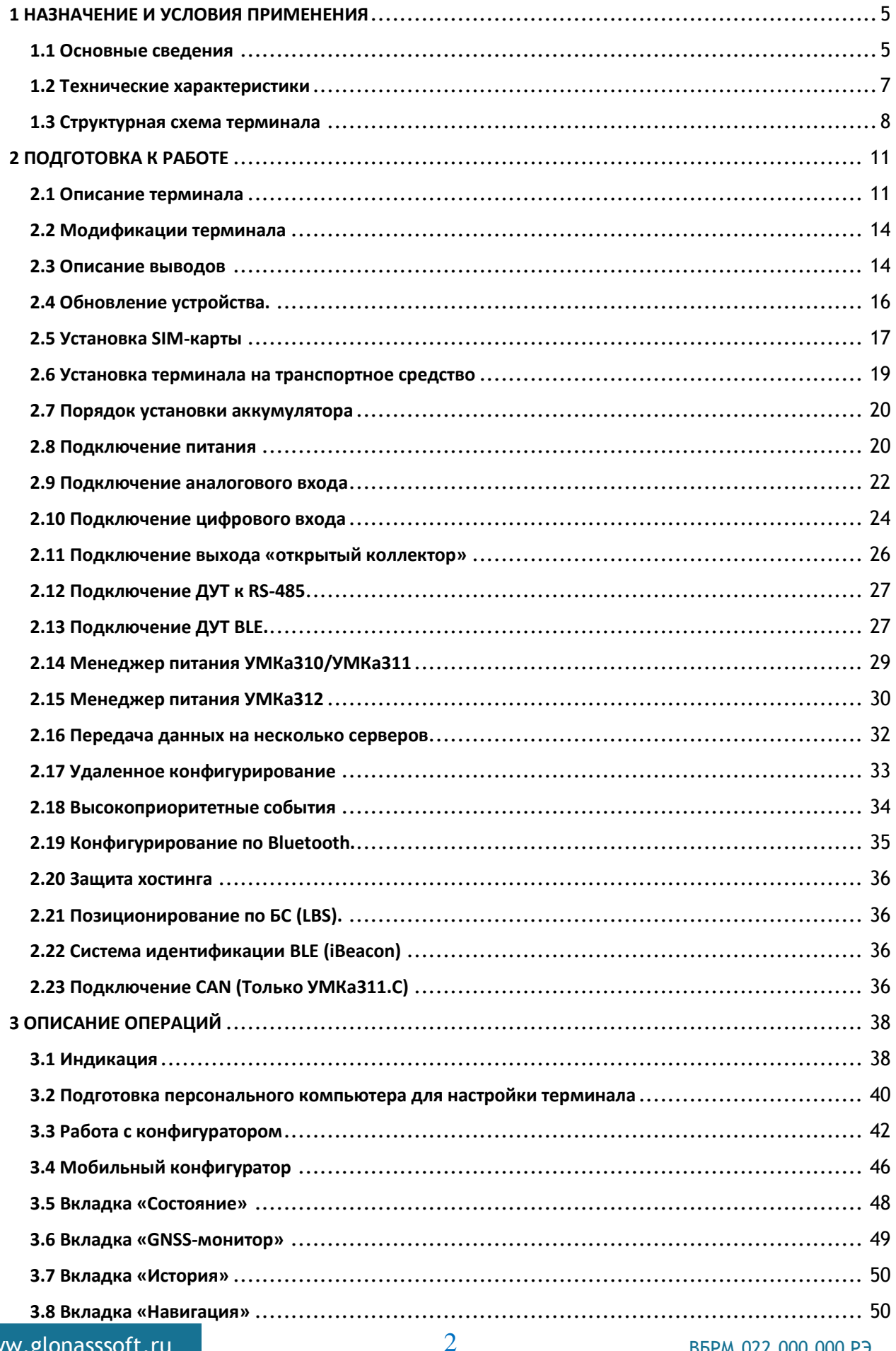

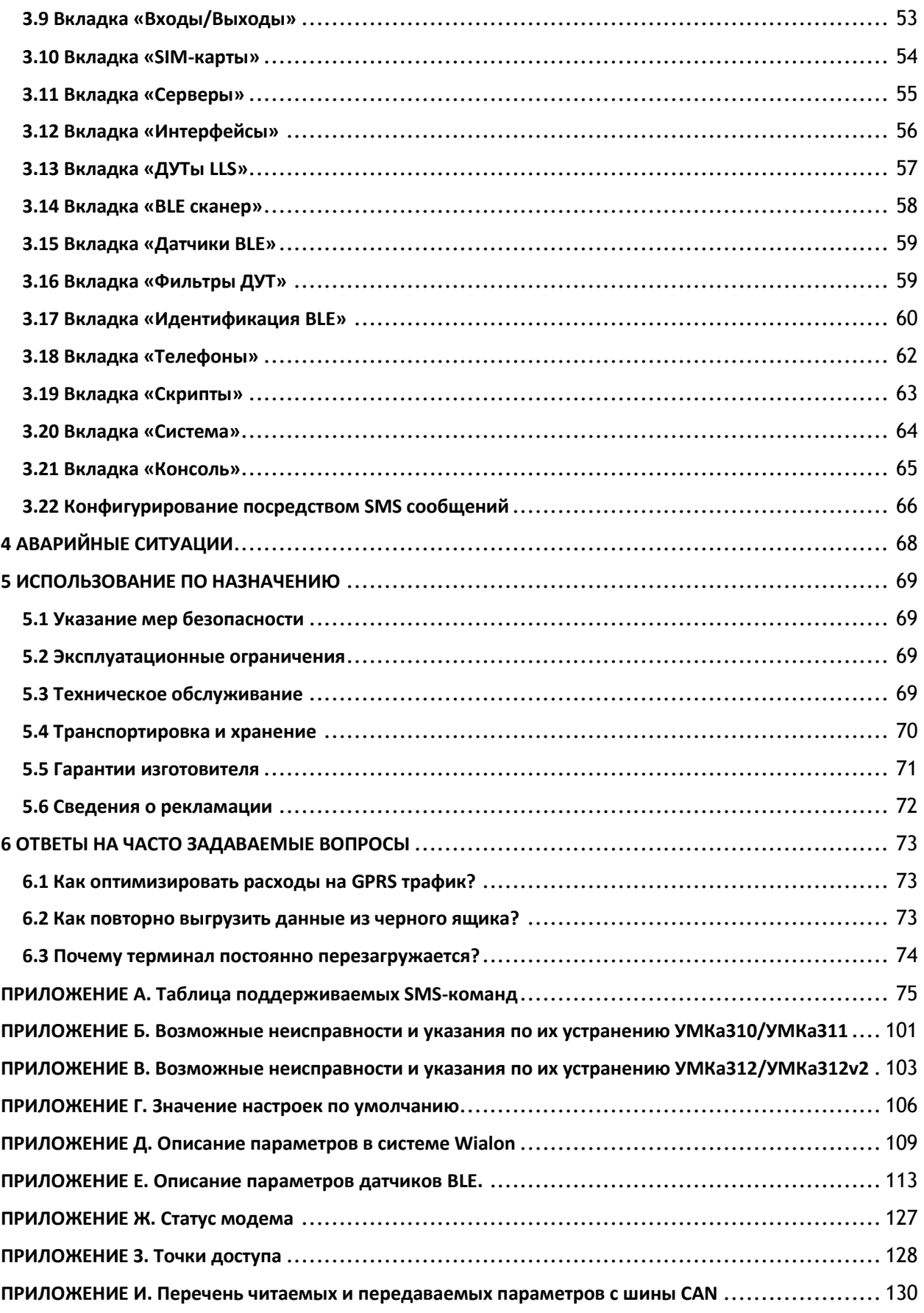

#### **ВВЕДЕНИЕ**

Настоящее руководство по эксплуатации (далее руководство, РЭ) распространяется на абонентские терминалы УМКа310, УМКа311, УМКа312, УМКа312v2 (далее терминал, изделие) и определяет порядок установки и подключения, а также содержит описание функционирования терминалов и управления ими.

Руководство предназначено для специалистов, ознакомленных с правилами выполнения ремонтных и монтажных работ на автотранспорте и владеющих профессиональными знаниями в области электронного и электрического оборудования различных транспортных средств.

Для обеспечения правильного функционирования установка и настройка терминала должна осуществляться квалифицированными специалистами. Для успешного применения терминала необходимо ознакомиться с принципом работы системы мониторинга целиком, и понять назначение всех ее составляющих в отдельности. Поэтому настоятельно рекомендуется перед началом работы ознакомиться с основами функционирования систем GPS/ГЛОНАСС - навигации, GSM-связи, особенностями передачи данных через GPRS.

Данное руководство описывает работу изделия с прошивкой и конфигуратором указанных в таблице [1.1](#page-3-0) версий.

<span id="page-3-0"></span>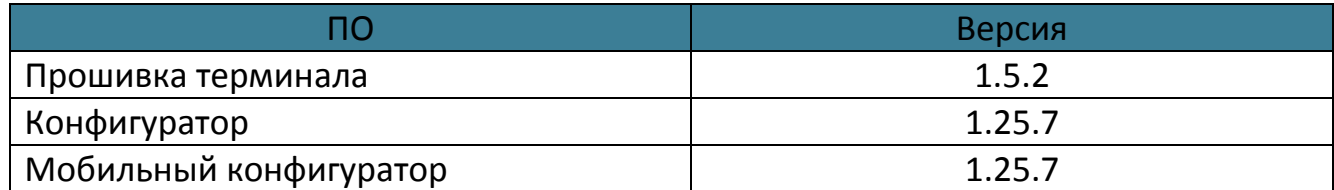

#### **Таблица 1.1** Версия ПО

Изделие выпускается по техническим условиям ТУ 26.30.11-001-29608716-2018.

Изготовитель оставляет за собой право вносить изменения в конструкцию, технические характеристики и программное обеспечение изделия без уведомления об этом потребителя. Для получения сведений о последних изменениях необходимо обращаться по адресу: 350010, г. Краснодар, ул. Зиповская, д. 5 корпус 1, литер 2Б, ООО «ИНТЕРНЕТ ВЕЩЕЙ».

Сайт изготовителя: <https://glonasssoft.ru/> Техническая поддержка: [https://support.glonasssoft.ru](https://support.glonasssoft.ru/users/sign_in) Телефон: 8(800)700 82 21

# **1 НАЗНАЧЕНИЕ И УСЛОВИЯ ПРИМЕНЕНИЯ**

#### <span id="page-4-1"></span><span id="page-4-0"></span>**1.1 Основные сведения**

Терминал предназначен для установки на транспортное средство (далее ТС) как дополнительное устройство, регистрирующие местоположение ТС, его скорость и направление движения.

Дополнительно регистрируется ряд других параметров ТС таких как: состояния аналогового входа, цифрового входа и показаний датчиков. Так же терминал позволяет осуществлять управление внешним оборудованием, подключенным к дискретному выходу.

Все события и состояния, зафиксированные терминалом, сохраняются в энергонезависимой памяти. Накопленные данные передаются через сеть оператора сотовой связи стандарта GSM посредством технологии пакетной передачи данных GPRS на выделенные сервера со статическим IP-адресом или доменным именем, с которых могут быть получены через сеть Интернет для дальнейшего анализа и обработки на пультах диспетчеров.

Настройка терминала осуществляется либо непосредственно через USB интерфейс, либо удаленно через сервер удаленного управления или посредством команд, передаваемых по каналам SMS и GPRS, так же реализовано конфигурирование через Bluetooth.

Передача данных возможна только при наличии покрытия сети сотовой связи стандарта GSM 850/900/1800/1900 поддерживающей услугу пакетной передачи данных (GPRS) для выбранного оператора сотовой связи. Терминал имеет внутреннюю энергонезависимую память для накопления и хранения данных при отсутствии внешнего питания или покрытия сети GSM.

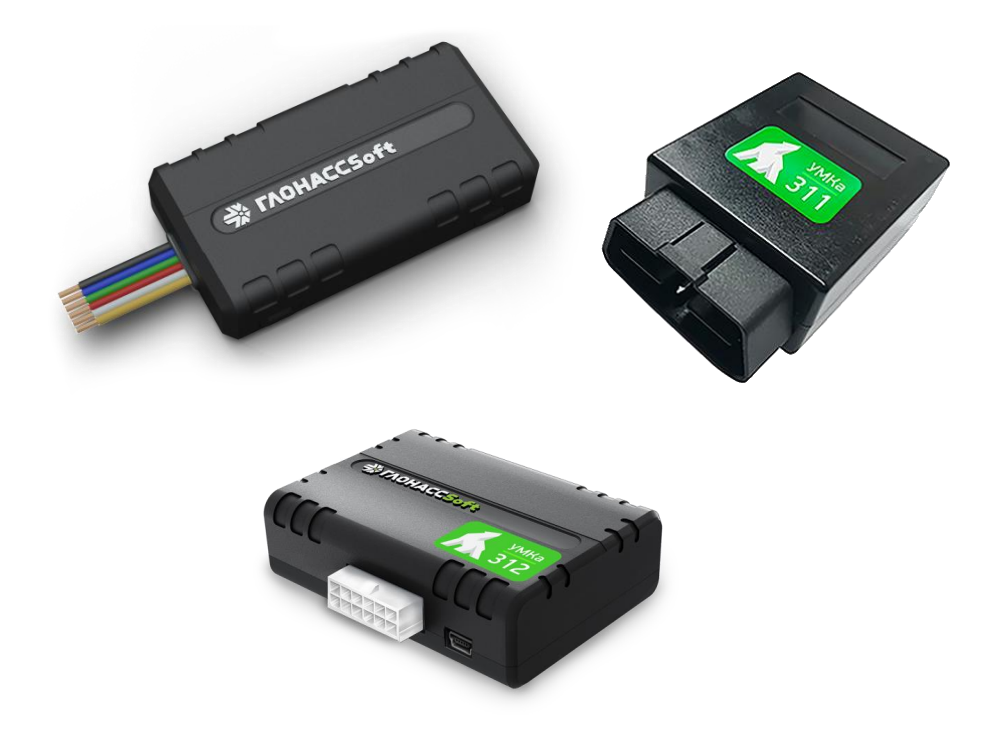

Рисунок 1.1 Общий вид терминала (УМКа310 – слева; УМКа311-справа; УМКа312 и УМКа312v2 - снизу)

Маршрут движения ТС фиксируется в виде отдельных точек, в которых содержится вся информация, поступающая на терминал от внутренних датчиков и дополнительного оборудования. Точка маршрута сохраняется при возникновении хотя бы одного из событий, таких как: изменение направления движения более чем на заданный угол, перемещение по прямой более чем на заданное расстояние, изменения скорости более чем на заданное значение, истечение времени периода постановки точки при движении (стоянке), изменение статуса устройства, возникновение события на аналоговых/цифровых входах.

Таким образом, точки по маршруту движения могут сохраняться с интервалом времени от одной секунды до нескольких минут, позволяя качественно прорисовывать маршрут движения фиксируя все изменения, при этом не внося избыточность в GPRS трафик.

### <span id="page-6-0"></span>**1.2 Технические характеристики**

#### <span id="page-6-1"></span>Основные технические характеристики приведены в таблице [1.2.](#page-6-1)

# **Таблица 1.2** Основные технические характеристики

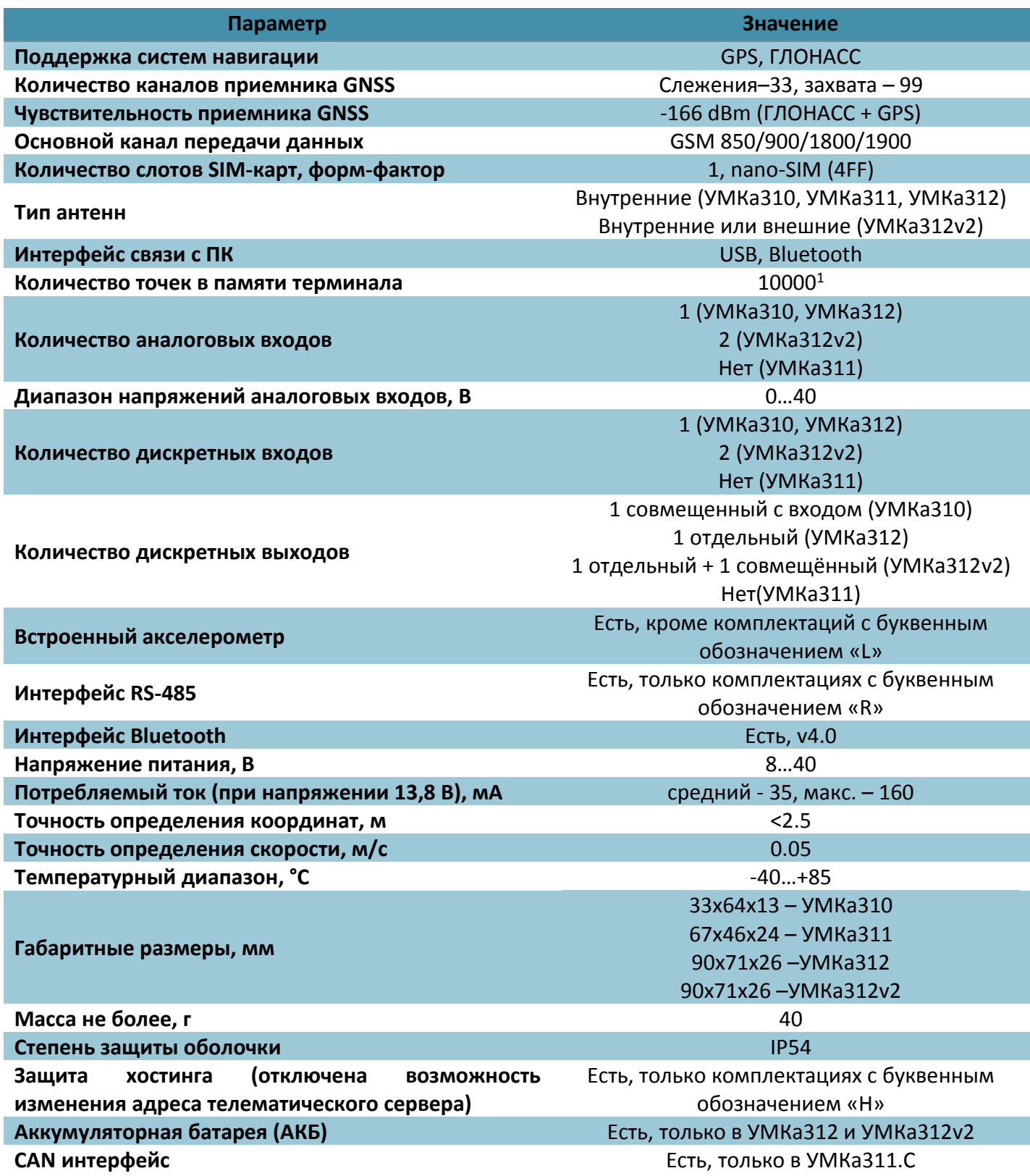

 $1$  Количество точек указано для минимального набора передаваемых параметров;

# <span id="page-7-0"></span>**1.3 Структурная схема терминала**

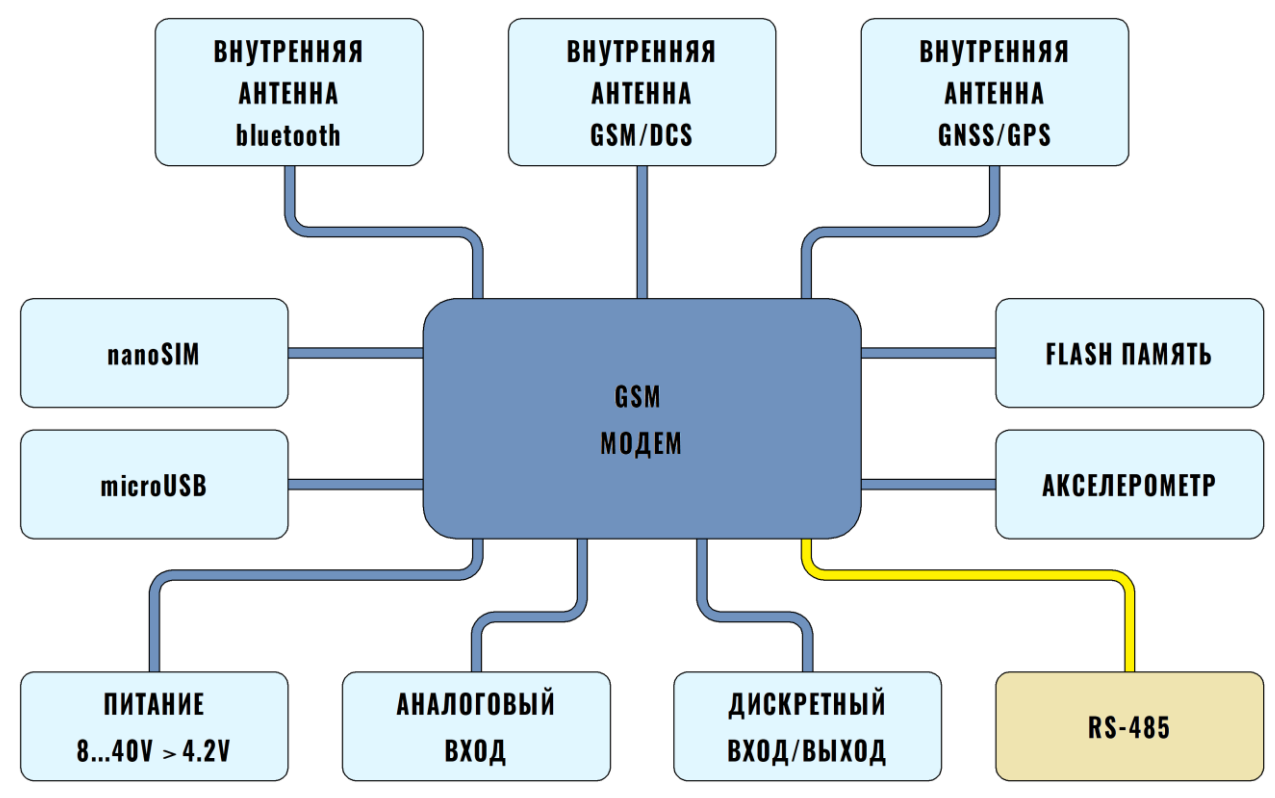

Структурная блок-схема терминала УМКа310 приведена на рисунке [1.2.](#page-7-1)

Рисунок 1.2 Блок-схема навигационного терминала УМКа310

- <span id="page-7-1"></span>1. GSM модем;
- 2. Nano-SIM слот установки SIM карты;
- 3. Аналоговый вход для контроля параметров ТС на основе аналоговых данных;
- 4. Интерфейс microUSB для прошивки и конфигурирования устройства;
- 5. Дискретный вход для подключения дискретных датчиков;
- 6. Bluetooth;
- 7. GSM/DCS;
- 8. GNSS/GPS;
- 9. Акселерометр (отсутствует в комплектации «L»);
- 10.Питание от 8 до 40V;
- 11.RS-485 В модификации УМКа310.R, УМКа310.BR, УМКа310.BRH.

Структурная блок-схема терминала УМКа311 приведена на рисунке [1.4.](#page-9-0)

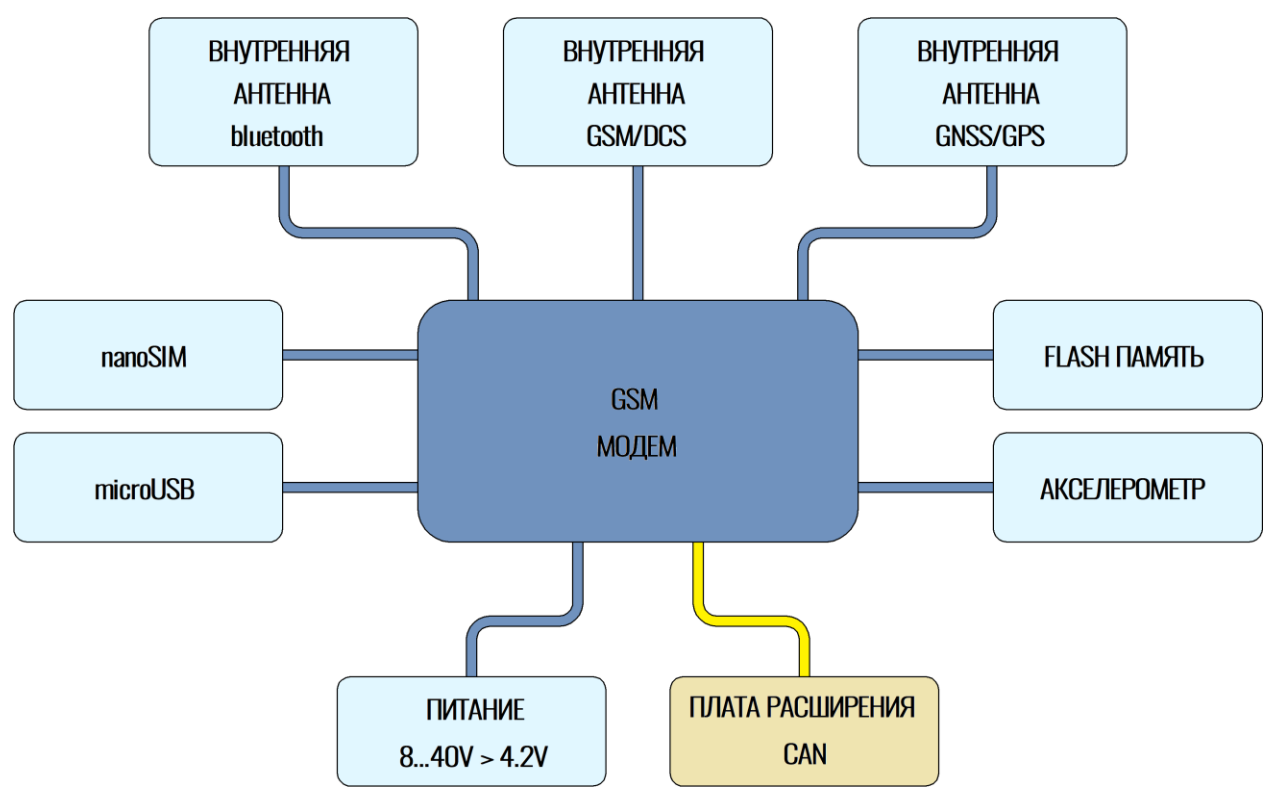

Рисунок 1.3 Блок-схема навигационного терминала УМКа311

- 1. GSM модем;
- 2. Nano-SIM слот установки SIM карты;
- 3. Интерфейс microUSB для прошивки и конфигурирования устройства;
- 4. Bluetooth;
- 5. GSM/DCS;
- 6. GNSS/GPS;
- 7. Акселерометр;
- 8. Питание от 8 до 40V;
- 9. Плата расширения CAN В модификации УМКа311.C

Структурная блок-схема терминала УМКа312 приведена на рисунке [1.4.](#page-9-0)

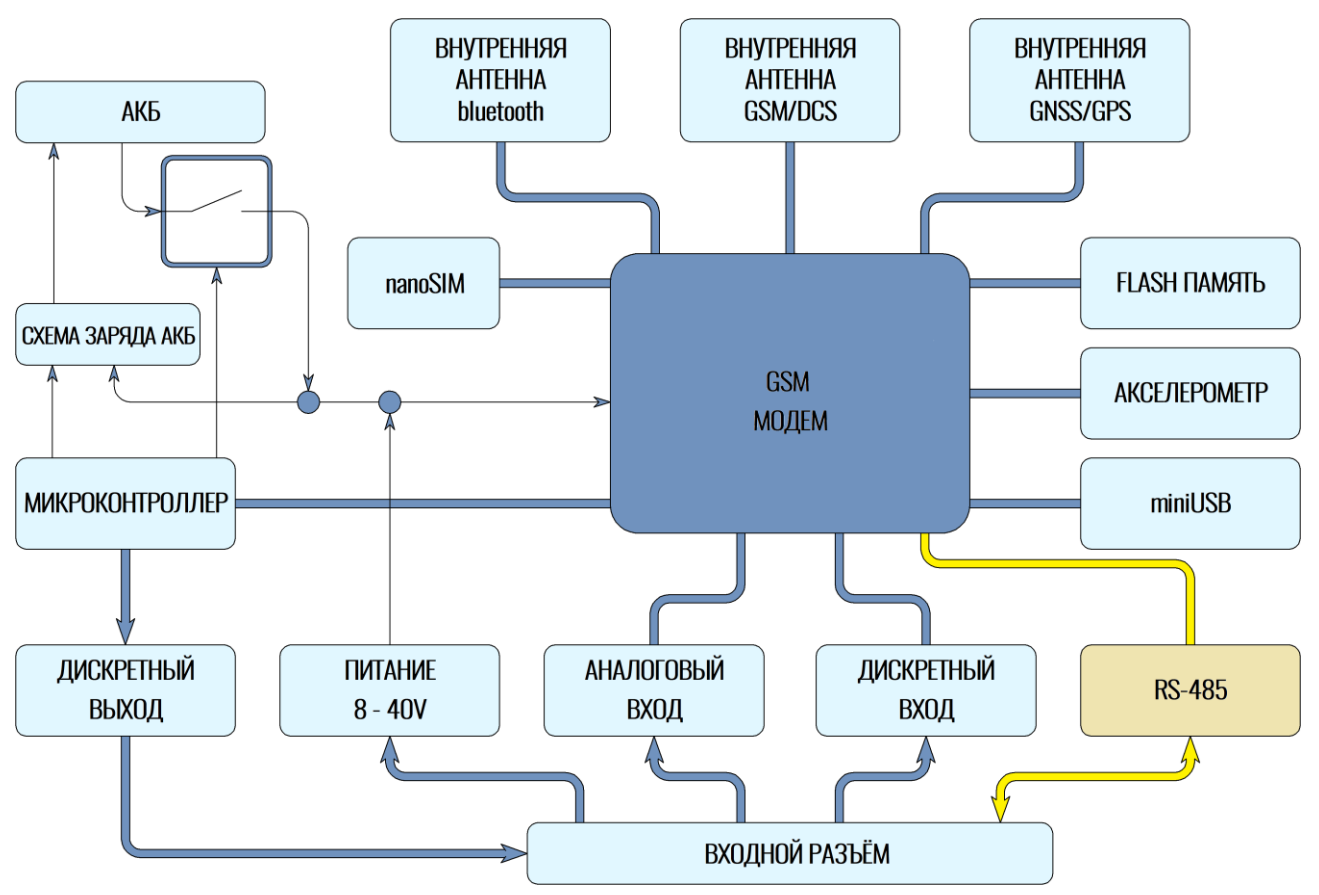

Рисунок 1.4 Блок-схема навигационного терминала УМКа312

- <span id="page-9-0"></span>1. GSM модем;
- 2. Nano-SIM слот установки SIM карты;
- 3. Аналоговый вход для контроля параметров ТС на основе аналоговых данных;
- 4. Интерфейс microUSB для прошивки и конфигурирования устройства;
- 5. Дискретный вход для подключения дискретных датчиков;
- 6. Bluetooth;
- 7. GSM/DCS;
- 8. GNSS/GPS;
- 9. Акселерометр;
- 10.Питание от 8 до 40V;
- 11.RS-485 В модификации УМКа312.R;
- 12. Аккумулятор

# **2 ПОДГОТОВКА К РАБОТЕ**

# <span id="page-10-1"></span><span id="page-10-0"></span>**2.1 Описание терминала**

Необходимые для ознакомления элементы терминала УМКа310 приведены на рисунке [2.1.](#page-10-2)

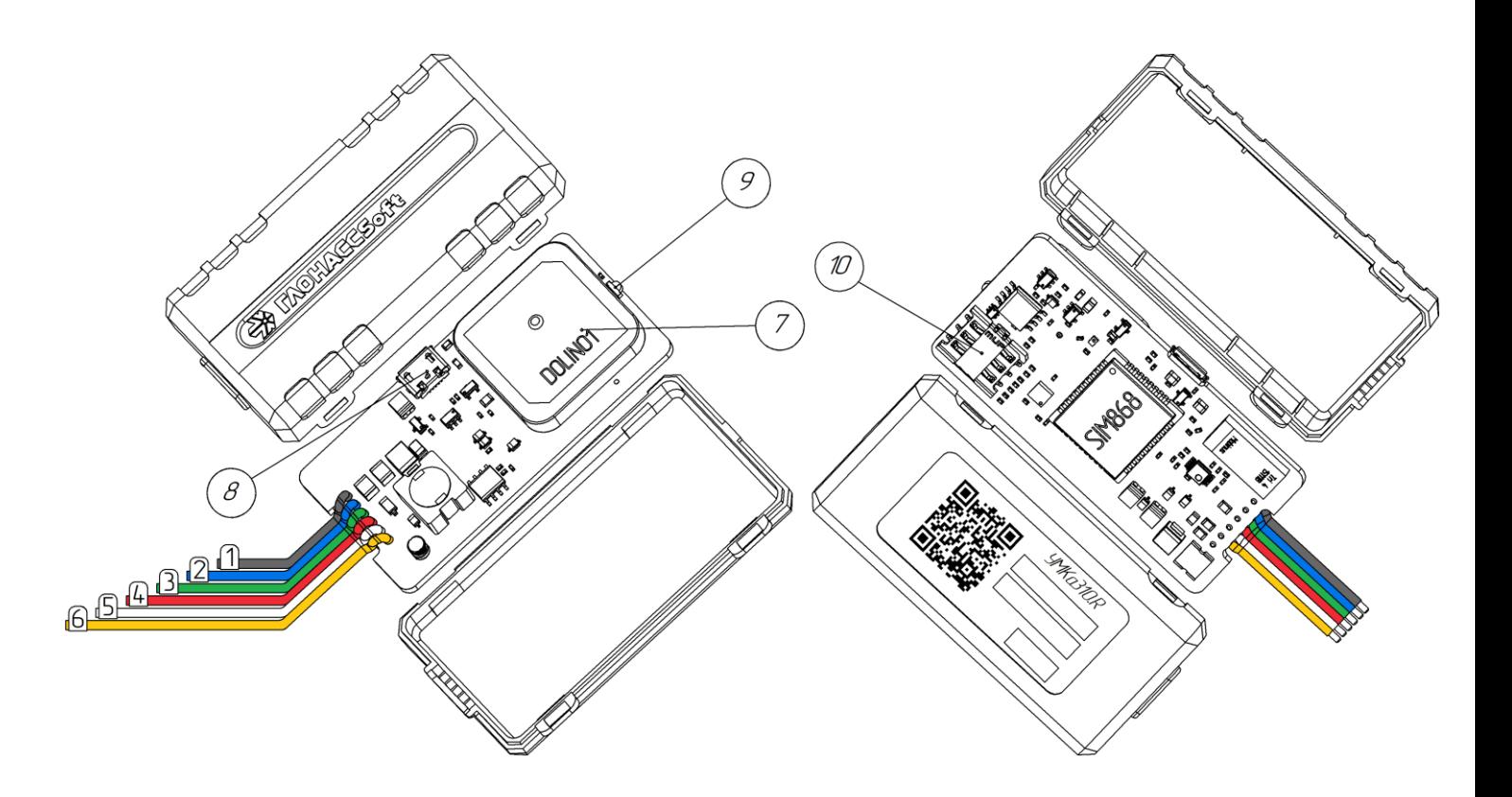

### Рисунок 2.1 Основные элементы терминала УМКа310

- <span id="page-10-2"></span>1. Общий (черный);
- 2. Дискретный вход-выход (синий);
- 3. Аналоговый вход (зеленый);
- 4. Плюс питания (красный);
- 5. Линия Б (белый)\*;
- 6. Линия А (желтый)\*;
- 7. GNSS-антенна;
- 8. Разъем USB;
- 9. Светодиод-индикатор состояния;
- 10. Слот для установки SIM-карты.
- \* Для комплектации УМКа310.R

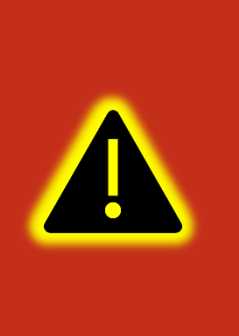

**Внимание! Подключение терминала к ПК по USB без основного напряжения питания с целью конфигурирования не допускается. Обязательно подключение внешнего питания.**

**В случае если конфигуратор не обнаружил терминал проверьте наличие установленных драйверов. В случае их отсутствия рекомендуется произвести переустановку конфигуратора установив галочку «установить драйвера»[\(Рисунок 3.6](#page-40-0) ).**

Необходимые для ознакомления элементы терминала УМКа311 приведены на рисунке [2.2.](#page-11-0)

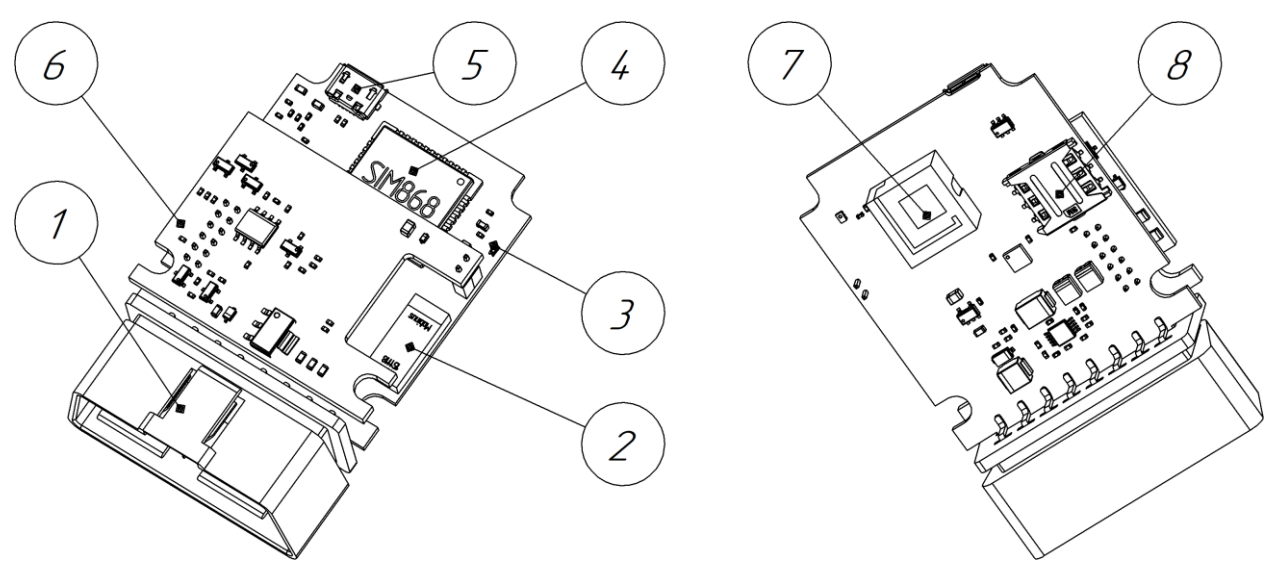

Рисунок 2.2 Основные элементы терминала УМКа311

- <span id="page-11-0"></span>1. Разъём OBD
- 2. Антенна GSM
- 3. Светодиод
- 4. Модем
- 5. USB разъём.
- 6.Плата расширения
- 7. Антенна
- 8. Слот для установки SIM-карты.

Необходимые для ознакомления элементы терминала УМКа312 приведены на рисунке [2.3.](#page-12-0)

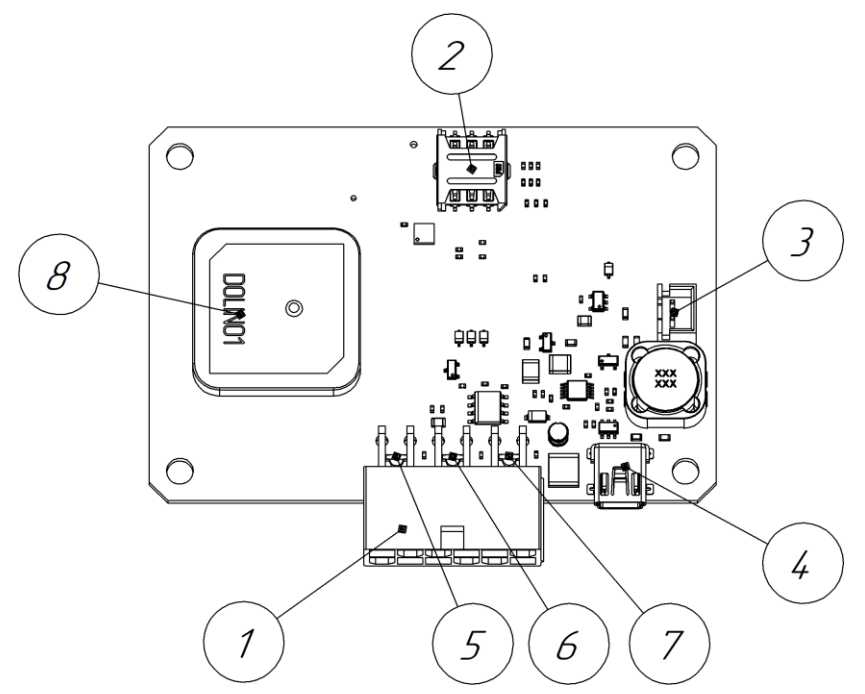

Рисунок 2.3 Основные элементы терминала УМКа312

- <span id="page-12-0"></span>1. Присоединительный разъем;
- 2. Слот для установки SIM-карты;
- 3. Разъем для подключения аккумулятора;
- 4. Разъем USB-интерфейса типа mini-B;
- 5. Красный светодиод-индикатор состояния модуля GNSS;
- 6. Желтый светодиод-индикатор состояния модуля GSM;
- 7. Зеленый светодиод-индикатор наличия питания;
- 8. GNSS-антенна;

# <span id="page-13-0"></span>**2.2 Модификации терминала**

Для абонентских терминалов УМКа310, УМКа311, УМКа312 существует ряд модификаций, описанных в таблице [2.4.](#page-13-2)

Дополнительно к приведенным в таблице [2.4](#page-13-2) существуют модели с буквой H в поле модификации, которая обозначает наличие «Защиты хостинга». Более подробно защита хостингом описана в разделе [2.20.](#page-35-0)

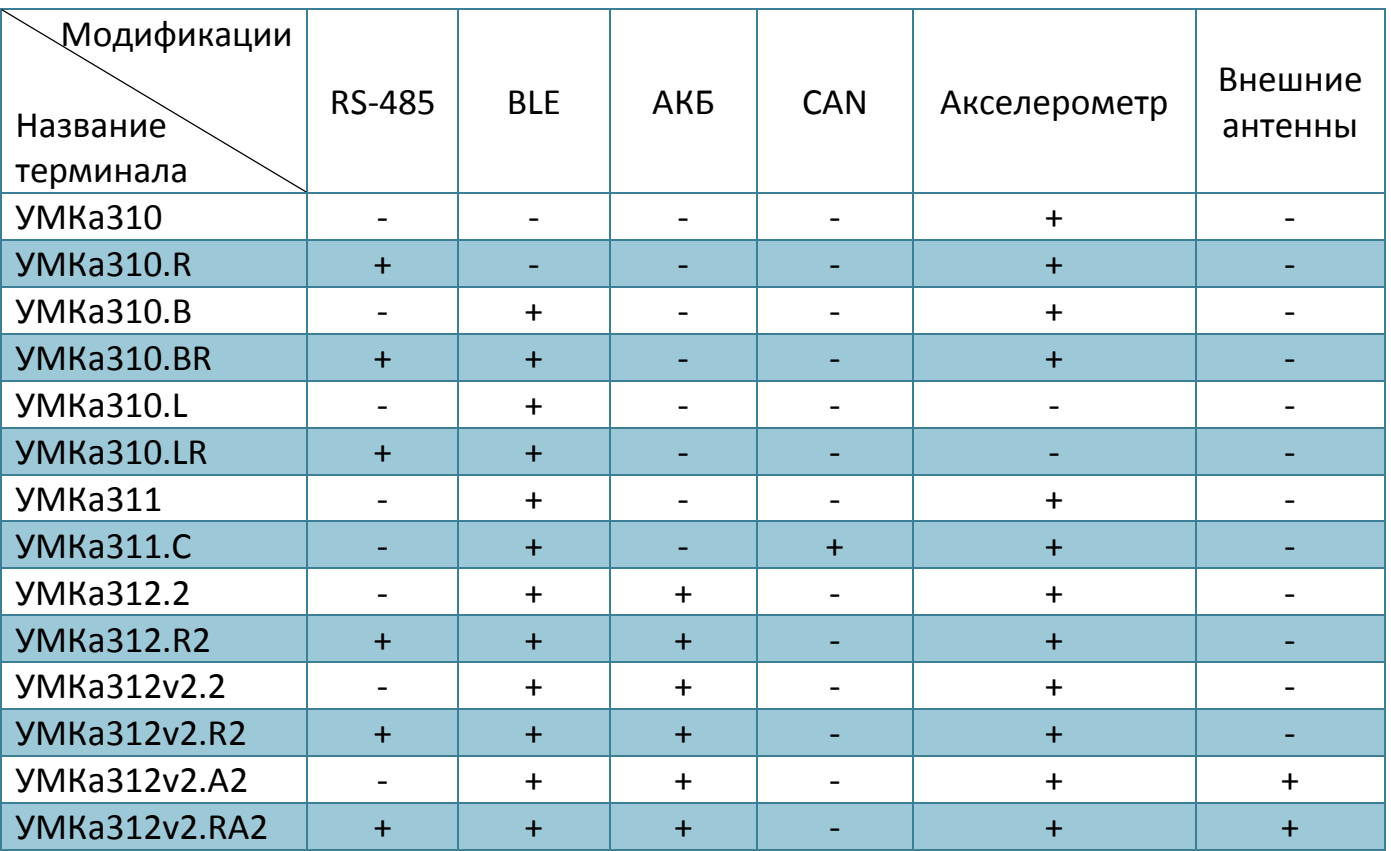

### **Таблица 2.3** Модификации терминалов.

#### <span id="page-13-1"></span>**2.3 Описание выводов**

Нумерация выводов УМКа310 показана на рисунке [2.4](#page-13-2). Назначение контактов приведено в таблице [2.4.](#page-14-0)

<span id="page-13-2"></span>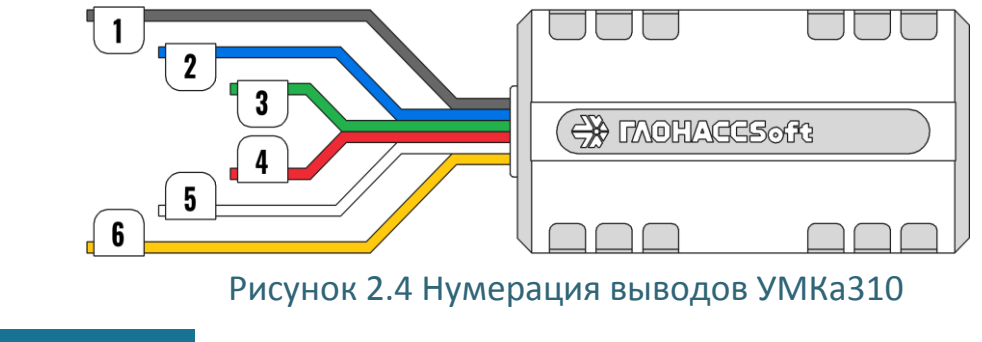

# **Таблица 2.4** Назначение контактов

<span id="page-14-0"></span>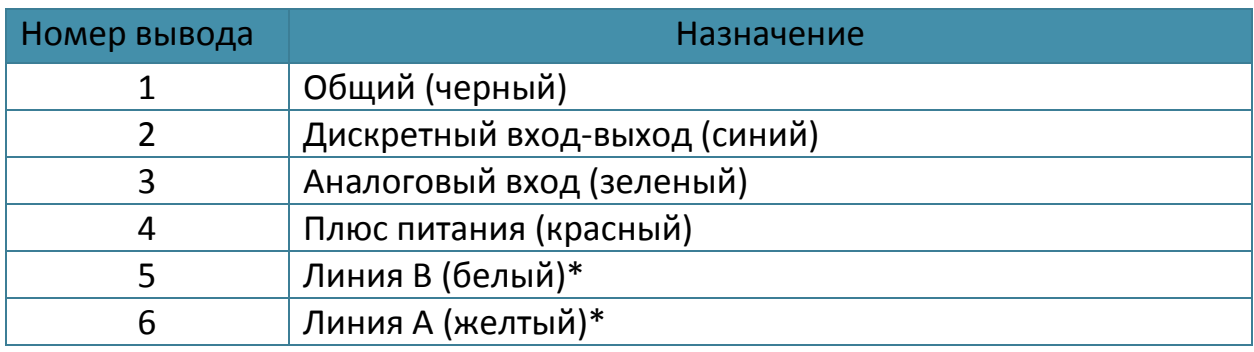

\* - для комплектации УМКа310.R

Нумерация выводов УМКа311 показана на рисунке [2.5](#page-14-1). Назначение контактов приведено в таблице [2.5.](#page-14-2)

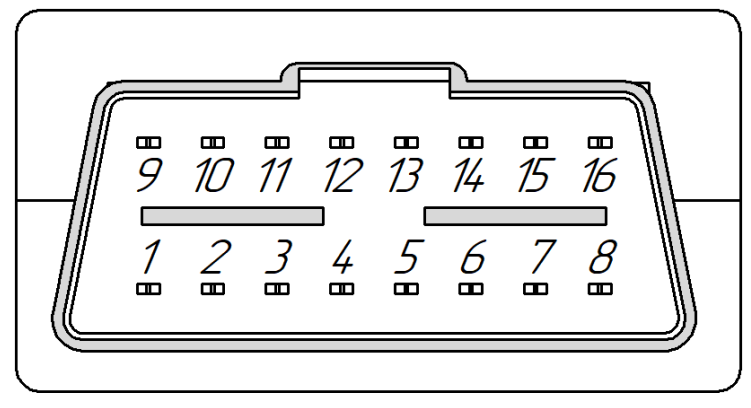

Рисунок 2.5 Нумерация выводов УМКа311

### **Таблица 2.5** Назначение контактов

<span id="page-14-2"></span><span id="page-14-1"></span>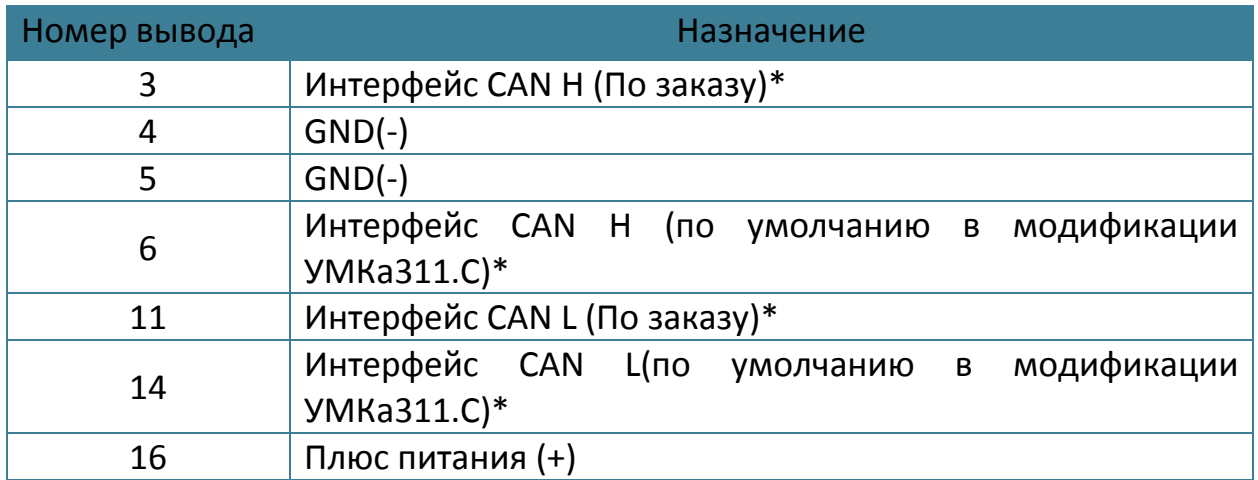

- \*Плата расширения CAN только в модификации УМКа311.С.

Остальные выводы не используются.

Нумерация выводов УМКа312 показана на рисунке [2.6](#page-15-1). Назначение контактов приведено в таблице [2.6.](#page-15-2)

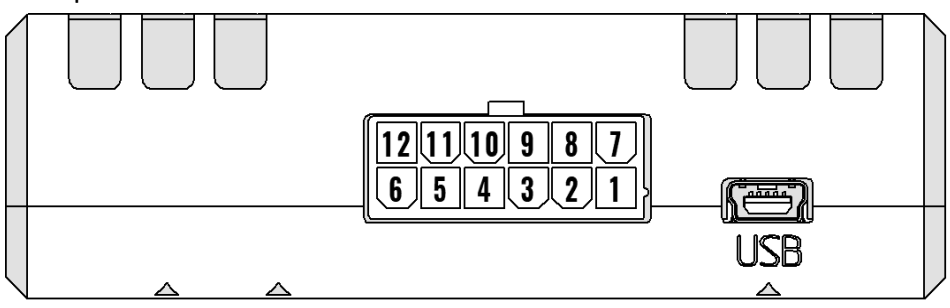

Рисунок 2.6 Нумерация выводов УМКа312

### **Таблица 2.6** Назначение контактов

<span id="page-15-2"></span><span id="page-15-1"></span>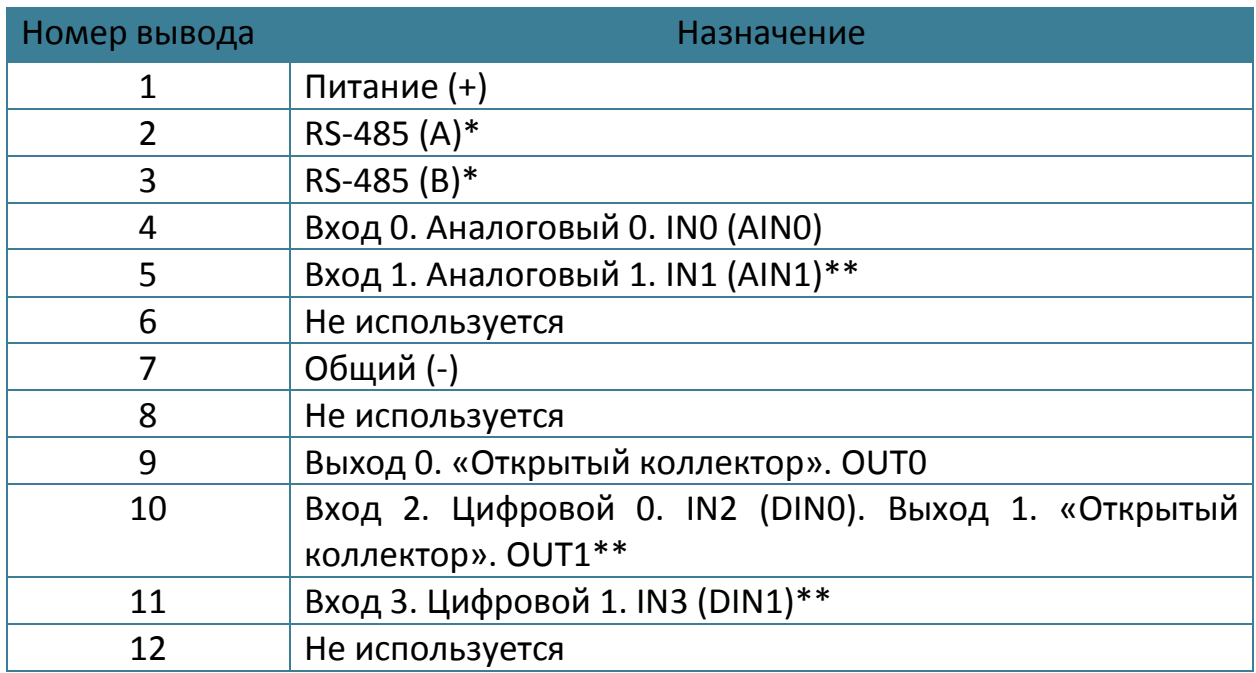

\* - для комплектации R

\*\* - для версии v2

# <span id="page-15-0"></span>**2.4 Обновление устройства.**

Существует два способа обновления для встроенного ПО терминала: обновление через конфигуратор и обновление через сервер управления.

Обновление до релизной версии происходит автоматически. В случае если терминал не обновился автоматически его можно обновить через конфигуратор. Для этого на панели инструментов нажмите «Обновить прошивку терминала» или во вкладке «Консоль» ввести команду «UPDATE». Если терминал не видит

прошивку на панели инструментов нажмите кнопку «Проверить наличие обновлений». Так же обновление можно произвести, послав SMS команду «UPDATE» на телефонный номер терминала.

Существует возможность произвести обновление вручную. Для этого закройте конфигуратор и положите в папку «C:\Program Files (x86)\UMKa3XX\firmware» файл требуемой прошивки. После этого откройте конфигуратор и дождитесь загрузки должно появится предложение обновить терминал.

В случае необходимости есть возможность обновится до тестовой версии прошивки. Для этого воспользуйтесь ручным обновлением, описанным выше или отправьте SMS команду «UPDATE VER=X.Y.Z» (описание команды см. прил. А) на телефонный номер терминала.

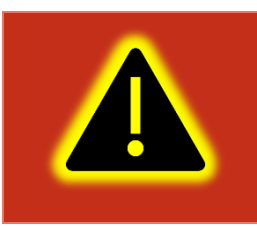

**Внимание! Терминал обновляется в два этапа с двумя перезагрузками. После первой перезагрузки терминал загружается с прежней версией ПО. Пожалуйста, дождитесь второй перезагрузки. Она произойдёт в течение одной минуты.**

#### <span id="page-16-0"></span>**2.5 Установка SIM-карты**

Для установки SIM-карты в УМКа310 необходимо слегка отогнуть крепления корпуса с одной стороны, вскрыть корпус терминала и вынуть плату [\(Рисунок 2.7](#page-17-0)  слева).

Для установки в УМКа311/УМКа312 необходимо вскрыть корпус терминала предварительно выкрутив с помощью крестовой отвертки PH1 скрепляющие винты ([Рисунок 2.7 с](#page-17-0)права) и вынуть плату.

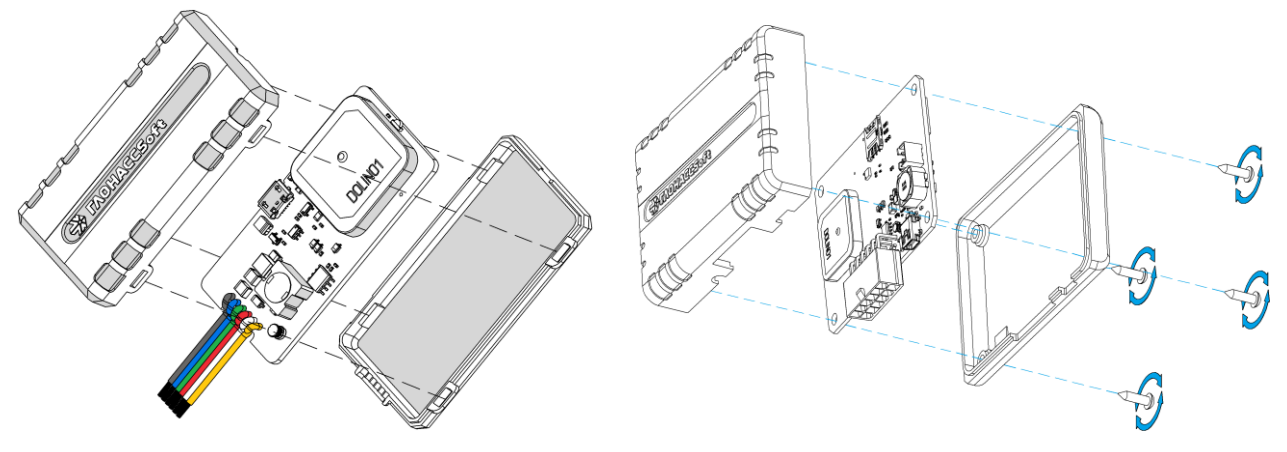

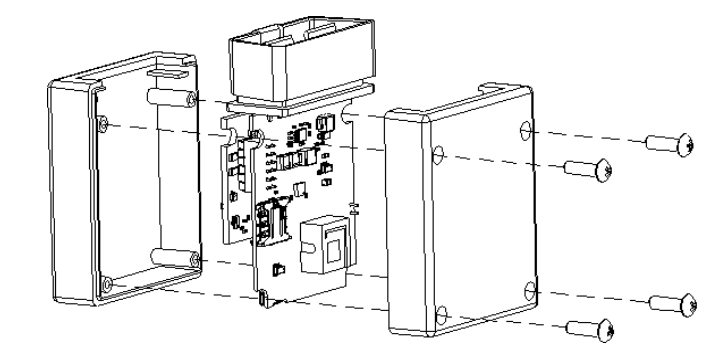

Рисунок 2.7 Вскрытие корпуса терминала (310 – слева; 312 – справа;

311 -снизу)

<span id="page-17-0"></span>На плате имеется разъем для установки SIM-карты форм-фактора nano-SIM. Производить установку SIM-карты согласно рисунку [2.8.](#page-17-1)

После установки SIM-карты собрать устройство в обратном порядке.

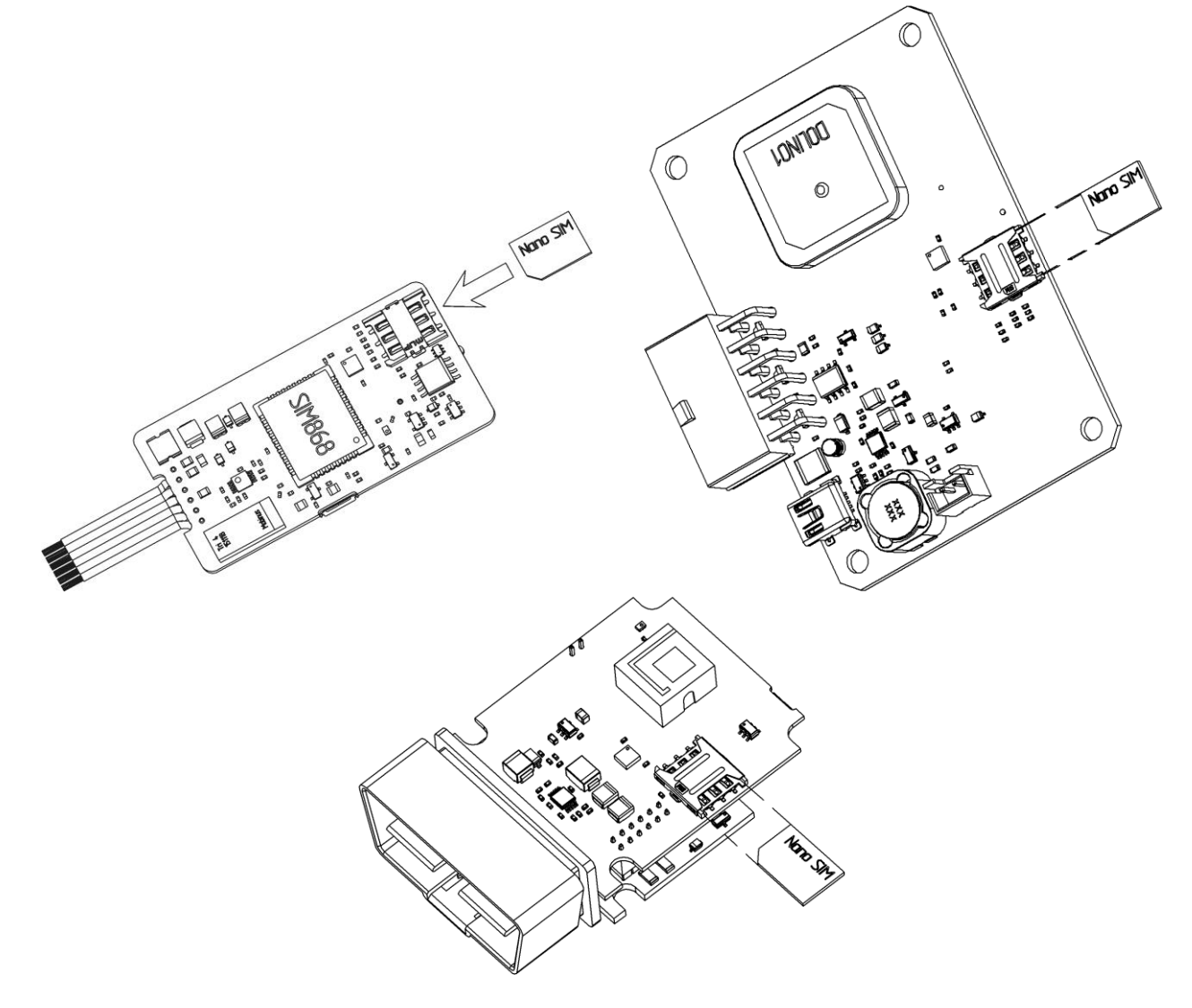

<span id="page-17-1"></span>Рисунок 2.8 Установка SIM-карты (310 – слева; 312 – справа;311 - снизу)

www.glonasssoft.ru 18 18 ВБРМ.022.000.000 РЭ

В УМКа312v2 предусмотрена возможность установки SIMCHIP (по заказу) на заводе-изготовителе. При этом, разъём для SIM-карты впаивается по умолчанию.

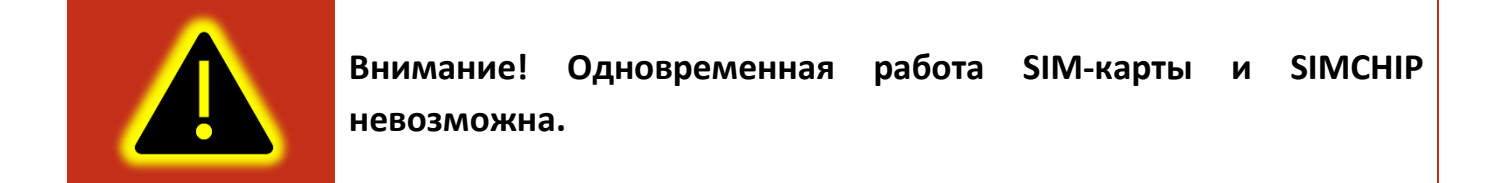

#### <span id="page-18-0"></span>**2.6 Установка терминала на транспортное средство**

При монтаже терминала следует учитывать, что ориентация ГЛОНАСС/GPS антенны в пространстве должна направлять пик диаграммы направленности к зениту небосклона. Диаграмма направленности плоской керамической антенны, установленной в корпусе терминала, имеет полусферическую форму, поэтому рекомендуется устанавливать терминал в горизонтальном положении. В других положениях основным источником является переотражённый сигнал, что значительно ухудшает точность определения координат и время решения навигационной задачи.

Наличие вблизи антенны особенно в направлении основного лепестка диаграммы направленности металлических предметов приведет к значительному ухудшению приема сигнала.

Терминал следует устанавливать по возможности дальше от источников радио помех (прерыватели, передатчики и т.д.).

Подводку питания и прочих проводов рекомендуется производить в защитном гофрированном кожухе. При этом стараться не допускать провисания кабеля, это может привести к его перелому или обрыву. Используйте для крепления кабеля специальные крепежные средства (например, нейлоновые стяжки).

Не устанавливать терминал вблизи источников тепла (выпускные коллекторы, радиаторы и пр.).

Сам терминал и все кабели, подведенные к нему, должны быть надежно закреплены и при этом не мешать работе механизмов транспортного средства.

Все подключения рекомендуется выполнять при помощи специальных зажимных соединителей для провода, либо специальными ответными частями разъемов для кабелей (например, для подключения к CAN шине через разъем).

# <span id="page-19-0"></span>**2.7 Порядок установки аккумулятора**

# **Только для УМКа312!**

Для фиксации и передачи события отключения внешнего питания, а также для быстрого старта навигационного модуля после включения питания, терминал может быть оснащен внутренним аккумулятором. Также аккумулятор рекомендуется устанавливать для обеспечения целостности данных и снижения рисков потери данных.

Для установки аккумулятора необходимо вскрыть корпус терминала и вынуть плату (см. раздел «Установка SIM-карт»). Далее подключить аккумулятор в соответствующий разъем, как показано на фото [\(Рисунок 2.9](#page-19-2) ).

Сам аккумулятор крепится к верхней части корпуса термоклеем, либо на двухсторонний скотч. При этом аккумулятор размещается так, чтобы не перекрывать собой антенны GPS и GNSS, когда терминал будет собран. На рисунке [2.9](#page-19-2) показано оптимальное место размещения аккумулятора.

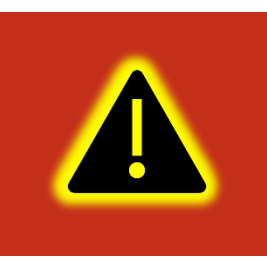

**Внимание! Аккумулятор предустановлен производителем в определенных комплектациях изделия. Если в имеющейся комплектации аккумулятор отсутствует, то он может быть отдельно приобретен у производителя изделия.** 

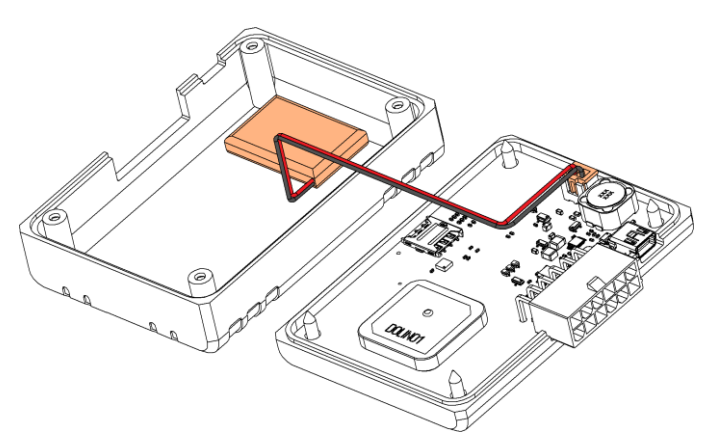

Рисунок 2.9 Установка аккумулятора

### <span id="page-19-2"></span><span id="page-19-1"></span>**2.8 Подключение питания**

Подключение питания к навигационному терминалу осуществляется с помощью проводов, установленных на плату устройства. Для защиты проводов цепи питания от короткого замыкания, настоятельно рекомендуется установить плавкий

предохранитель с номинальным током 1 А как можно ближе к источнику питающего напряжения.

При подключении терминала следует соблюдать правила техники безопасности, предусмотренные правилами выполнения ремонтных работ на автотранспорте. Все соединения должны обеспечивать надежный контакт и быть тщательно изолированы. В случае недостаточной длины нужного провода его можно нарастить проводом сечением не менее 0,35 мм<sup>2</sup>.

Вход питания терминала рассчитан на напряжение бортовой сети от 8 до 40 В.

Подключение питания терминала может быть выполнено как непосредственно к аккумулятору, так и к бортовой сети [\(Рисунок 2.10](#page-20-0) ). В УМКа311 питание подключается установкой в разъём OBD.

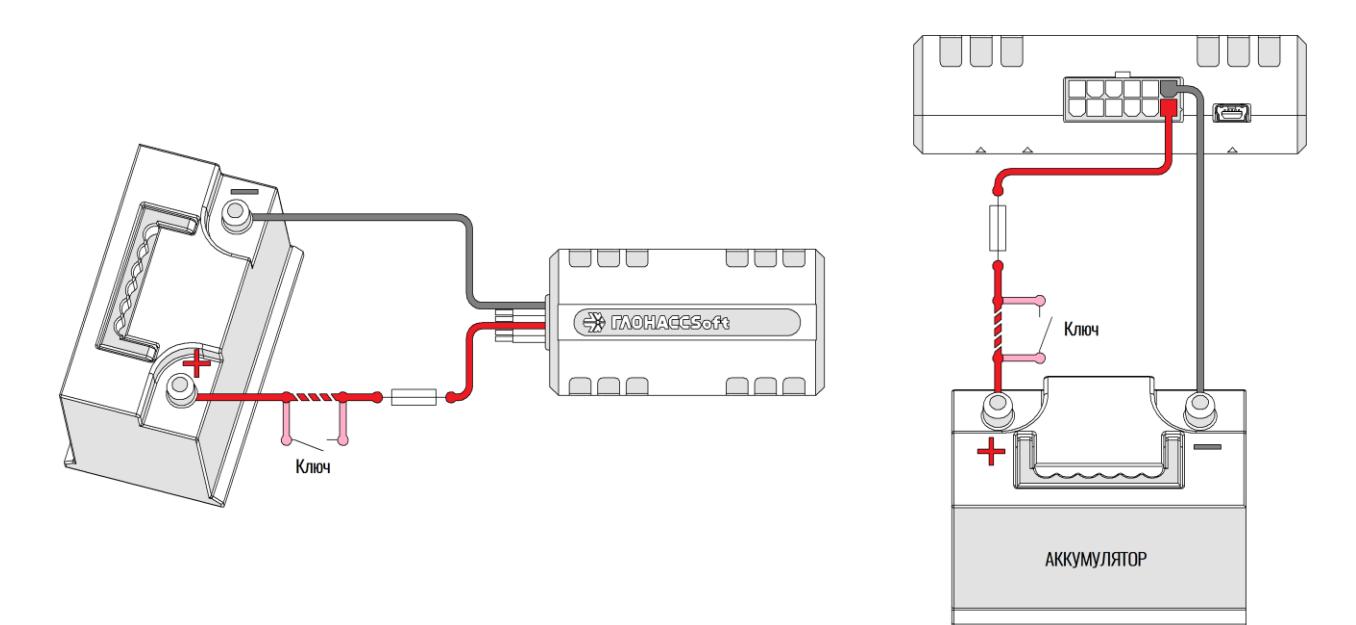

#### Рисунок 2.10 Подключение питаниям (310 – слева; 312 -справа)

<span id="page-20-0"></span>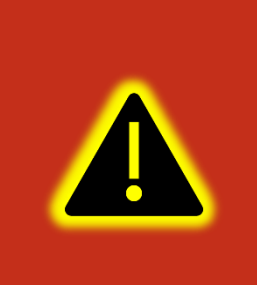

**Внимание! Терминал имеет встроенные средства защиты от короткого замыкания внутри прибора, переполюсовки питания и импульсных перенапряжений. Однако, ввиду естественного ограниченного ресурса установленных средств защиты настоятельно рекомендуется использовать внешний плавкий предохранитель с номинальным током 1 А.**

#### <span id="page-21-0"></span>**2.9 Подключение аналогового входа**

Для контроля параметров ТС на основе аналоговых данных (например, аналоговый датчик уровня топлива, аналоговый термометр и пр.) используется аналоговый вход навигационного терминала.

Также аналоговый вход может работать в режиме дискретного входа, с настраиваемыми уровнями напряжений логического нуля и единицы (см. раздел «Работа с конфигуратором»).

Терминал имеет один канал для замера внешнего напряжения (AIN0). Канал AIN0 может производить замер в диапазоне от 0 до 40 В.

При подключении простых аналоговых источников руководствуйтесь схемой, приведенной на рисунке [2.11.](#page-21-1)

В УМКа311 реализован виртуальный вход. Подключается установкой в OBD разъём.

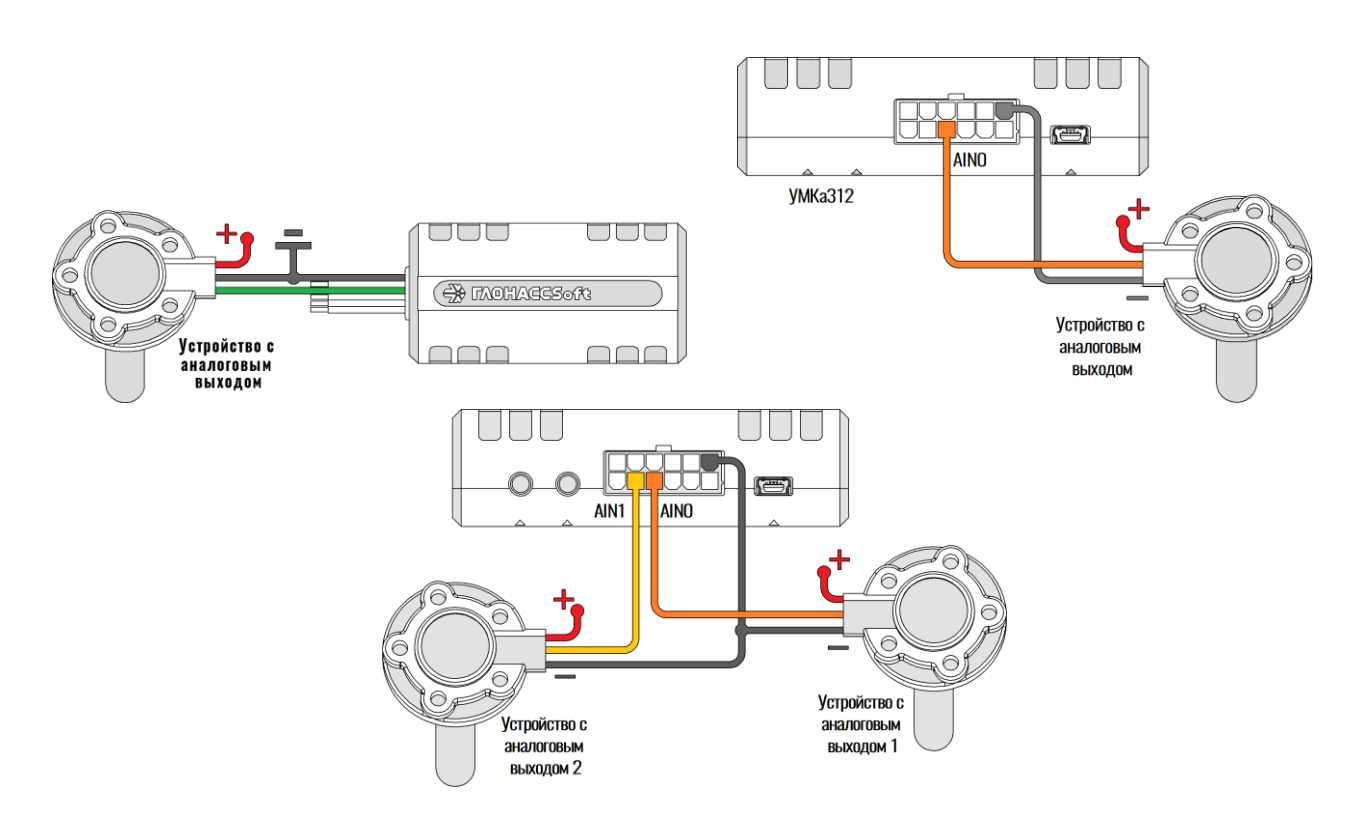

<span id="page-21-1"></span>Рисунок 2.11 Подключение аналоговых источников (310 – слева; 312 – справа; 312v2 - снизу)

Для подключения аналогового входа в режиме дискретного входа с подтяжкой к «+» воспользуйтесь схемой на рисунке [2.12](#page-22-0), при этом необходимо использовать дополнительный резистор для подтяжки номиналом 3,9 кОм и рассеиваемой мощностью не менее 0,5 Вт.

В качестве ключа могут выступать контакты реле, геркона и прочих устройств с выходом «сухой контакт» или «открытый коллектор».

Для подключения аналогового входа в режиме дискретного входа с подтяжкой к «-» питания воспользуйтесь схемой на рисунке [2.13.](#page-23-1)

После подключения, настройте режимы входов в конфигураторе (см. раздел «Работа с конфигуратором»).

Преобразование входного аналогового сигнала в дискретный осуществляется по принципу [триггера Шмитта](https://ru.wikipedia.org/wiki/%D0%A2%D1%80%D0%B8%D0%B3%D0%B3%D0%B5%D1%80_%D0%A8%D0%BC%D0%B8%D1%82%D1%82%D0%B0).

Уровни переключения задаются при помощи конфигуратора или команды «SETLIMn», где n - номер входа. Например, по умолчанию установлены следующие уровни: для логического 0 напряжение 5 В (5000 мВ), для логической 1 напряжение 6 В (6000 мВ). Входной сигнал напряжением ниже 5 В преобразуется в логический 0, выше 6 В в логическую 1, а диапазоне от 5 до 6 сохраняет предыдущее зафиксированное значение [\(Рисунок 2.14](#page-23-2) ).

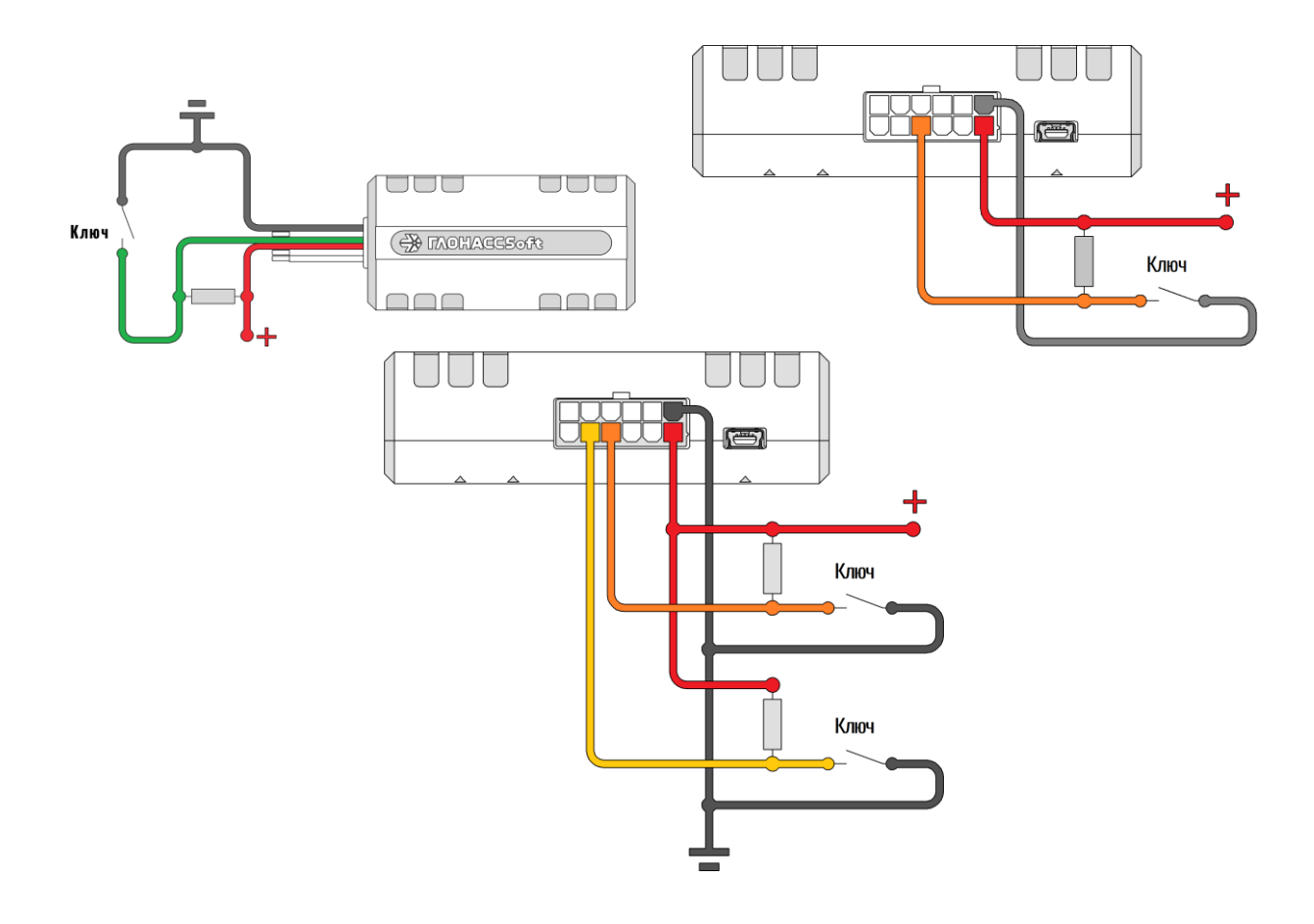

<span id="page-22-0"></span>Рисунок 2.12 Подключение с подтяжкой к «+» (310 – слева; 312 - справа;

312v2 -снизу)

www.glonasssoft.ru 23 B5PM.022.000.000 P3

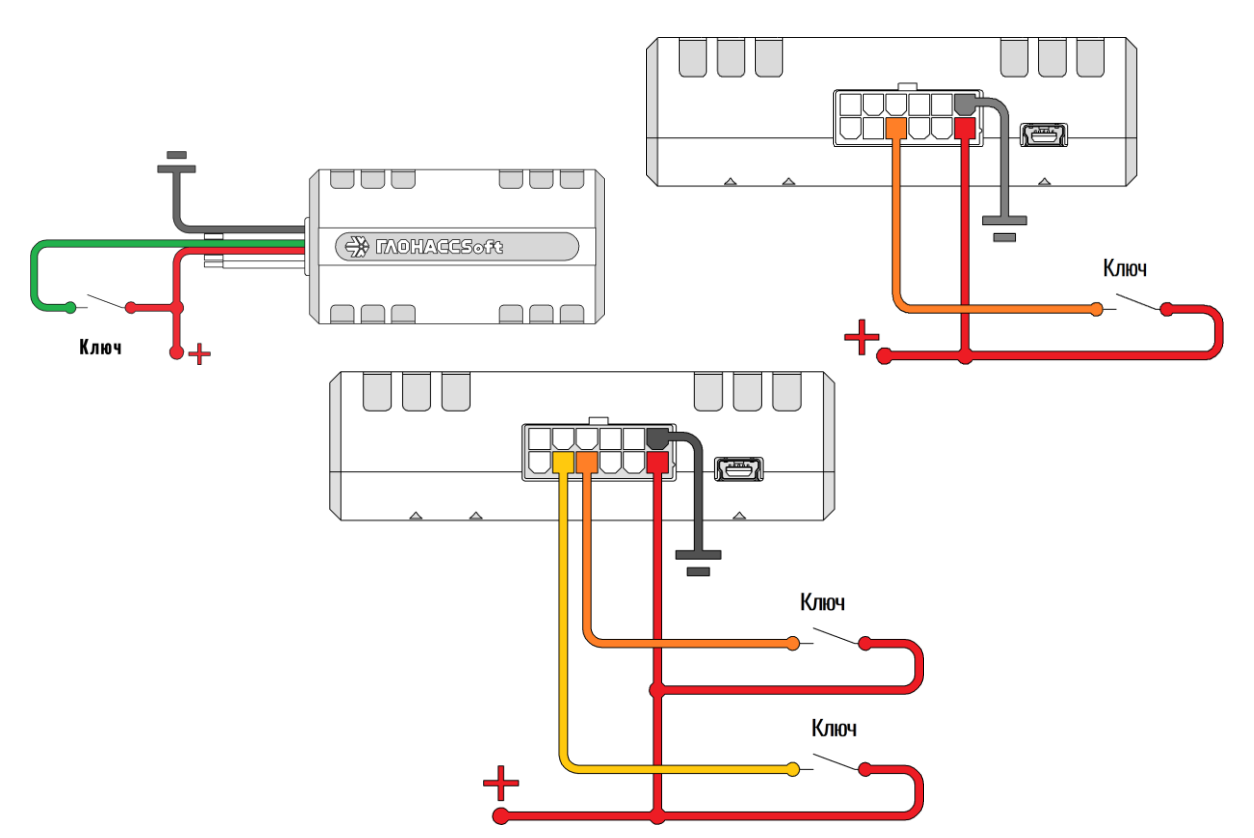

<span id="page-23-1"></span>Рисунок 2.13 Подключение с подтяжкой к «-» (310 – слева; 312 – справа;

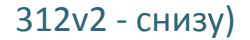

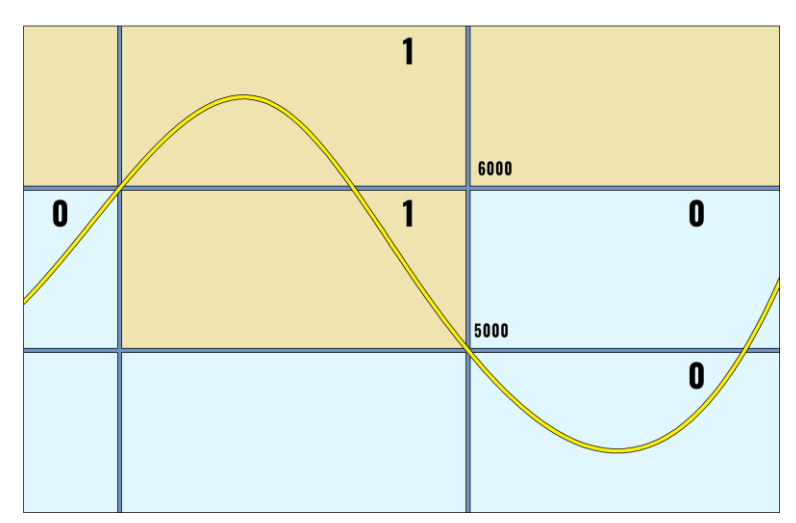

Рисунок 2.14 Преобразование аналогового сигнала в дискретный

#### <span id="page-23-2"></span><span id="page-23-0"></span>**2.10 Подключение цифрового входа**

Для подключения дискретных датчиков, используется цифровой вход терминала. Режимы работы этого входа, могут быть соответственно настроены с помощью конфигуратора.

Цифровой вход (на УМКа310 и УМКа312) имеет внутреннюю подтяжку к «-», поэтому в качестве источников сигнала могут выступать устройства с выходом «сухой контакт» или «открытый коллектор», подключенные к «+» питания [\(Рисунок](#page-24-0)  [2.15 \)](#page-24-0).

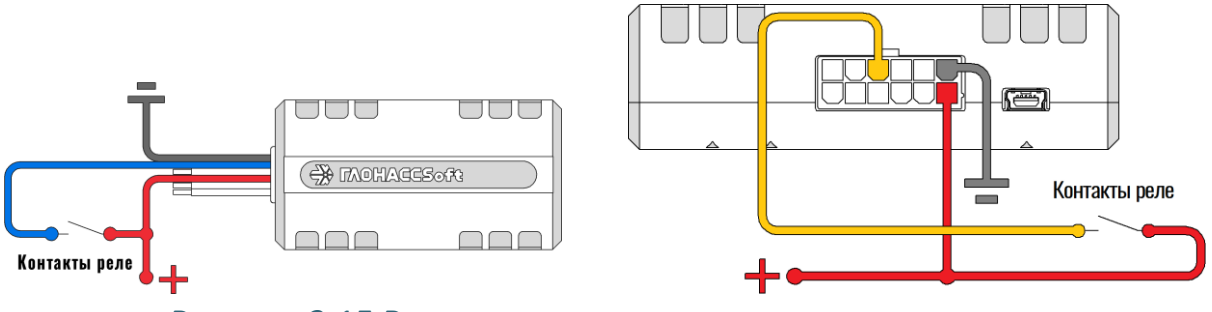

Рисунок 2.15 Варианты подключения дискретных датчиков

<span id="page-24-0"></span>Цифровые входы УМКа312v2 имеют внутреннюю подтяжку как к «-» так и к «+», в зависимости от настроек. поэтому в качестве источников сигнала могут выступать устройства с выходом «сухой контакт» или «открытый коллектор», подключенные как «+» питания так и к «-» (Рисунок 2.16 ).

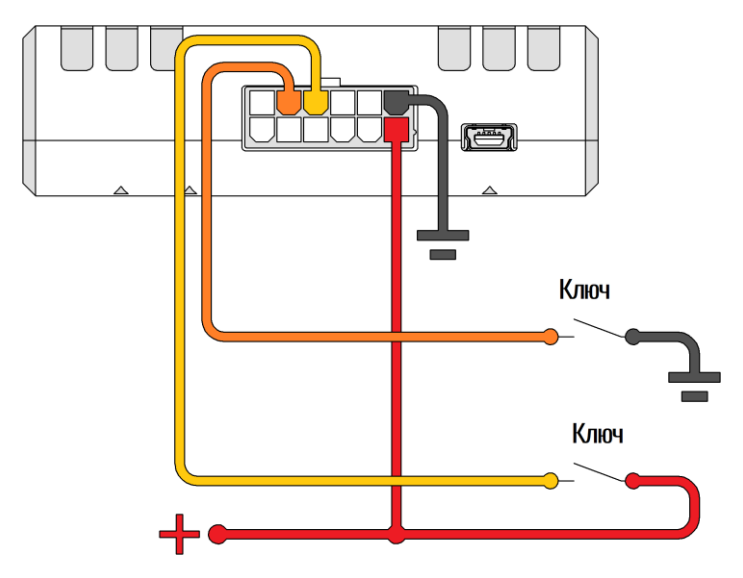

Рисунок 2.16 Варианты подключения дискретных датчиков к УМКа312v2

# <span id="page-25-0"></span>**2.11 Подключение выхода «открытый коллектор»**

Терминал имеет выход типа «открытый коллектор» который может быть использован для управления внешней нагрузкой. В УМКа310 и в УМКа312v2 () вход совмещён с цифровым входом

Если нагрузка, которой необходимо управлять, потребляет не более 0.5 А, то для её подключения следует воспользоваться схемой, приведенной на рисунке [2.17.](#page-25-1)

Для нагрузок, требующих ток более 0.5А необходимо использовать дополнительное реле (рисунок [2.18\)](#page-25-2).

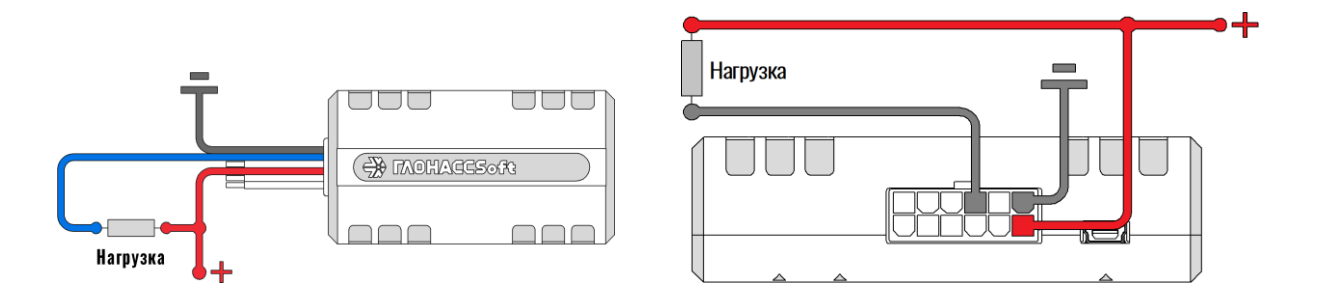

<span id="page-25-1"></span>Рисунок 2.17 Подключение маломощной нагрузки (310 – слева; 312 -

справа)

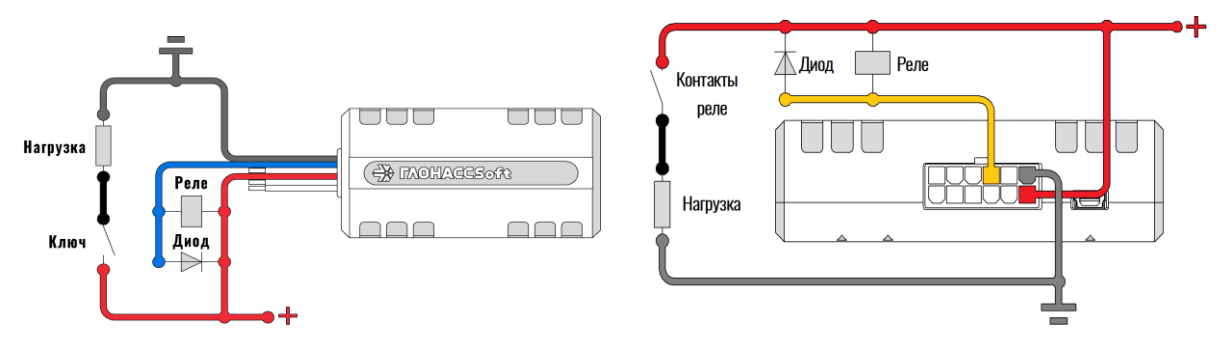

<span id="page-25-2"></span>Рисунок 2.18 Подключение мощной нагрузки (310 – слева; 312 - справа)

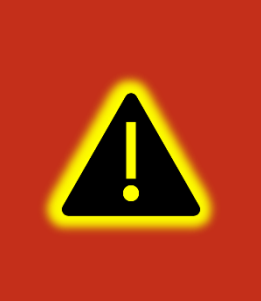

**Внимание! Для защиты выхода терминала от ЭДС самоиндукции, возникающей при коммутации индуктивной нагрузки (например, обмотки реле) необходимо использовать защитный диод, имеющий максимальное обратное напряжение выше напряжения питания нагрузки и прямой ток, выше тока, потребляемого нагрузкой.**

# <span id="page-26-0"></span>**2.12 Подключение ДУТ к RS-485**

К терминалу в комплектациях УМКа310.R, УМКа310.BR, УМКа310.BRH, УМКа312.R2 может быть подключено до 3 датчиков уровня топлива (ДУТ) с протоколом LLS.

На рисунке [2.19](#page-26-2) приведен пример подключения датчиков уровня топлива. Резистор на конце шины установлен для согласования волнового сопротивления и равен 120 Ом. Шину RS-485 рекомендуется выполнять кабелем типа «витая пара».

Ответвления от шины RS-485 к датчикам должны быть как можно короче, для согласования с импедансом шины. А для предотвращения коллизий на шине, рекомендуется заранее назначить каждому устройству свой уникальный адрес.

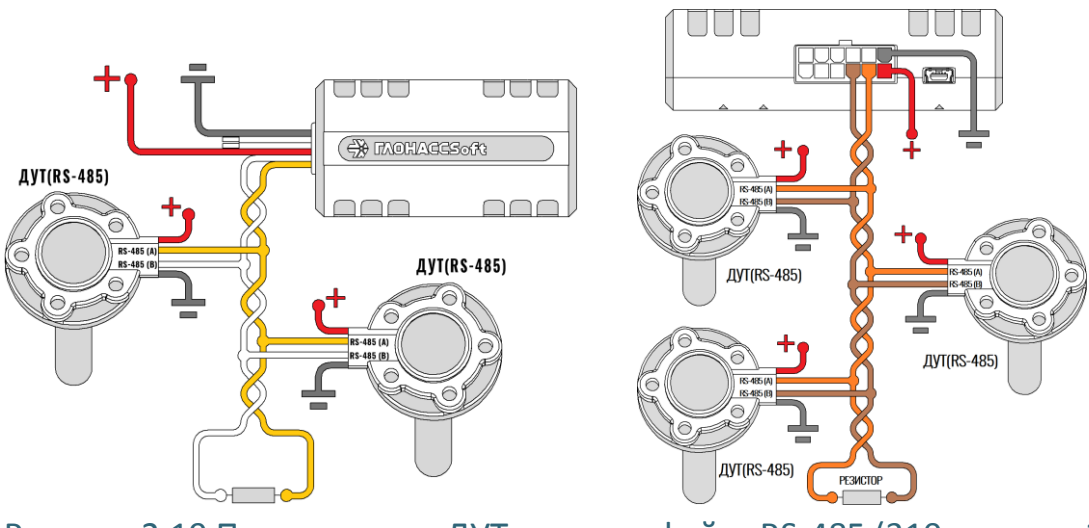

<span id="page-26-2"></span>Рисунок 2.19 Подключение ДУТ по интерфейсу RS-485 (310 – слева; 312 -

справа)

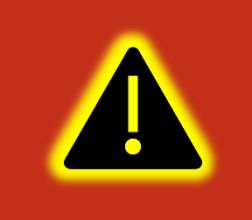

**Внимание! При работе с датчиками уровня топлива необходимо строго придерживаться требований соответствующей эксплуатационной документации.**

# <span id="page-26-1"></span>**2.13 Подключение ДУТ BLE.**

Не работает в терминалах модификации УМКа310, УМКа310R!

Дополнительно к проводным ДУТам может быть подключено до 4 беспроводных ДУТов Эскорт TD-BLE(или других BLE датчиков описанных в приложении Е) (Рис. [2.21\)](#page-27-0).

Для начала работы с ДУТами BLE перейдите в конфигураторе во вкладку «Система» и в группе параметров «Параметры Bluetooth» из выпадающего окна выберите «ДУТы BLE» (BLEMODE 2) или «Конфигурирование и ДУТы BLE» (BLEMODE 3). После выполните запись конфигурации в терминал.

Для добавления ДУТов в терминал, на вкладке «ДУТы BLE» введите MAC адрес в соответствующее поле или командой «LLSBLEn». Для начала получения данных поставьте галочку в поле «Опрашивать».

Для получения MAC адреса устройства в конфигураторе предусмотрен BLE сканер. Нажмите на «Поиск устройства». Терминал найдет все доступные Bluetooth. Нажмите правой кнопкой по требуемому устройству и в появившемся окне выберите номер ДУТа(Рис. [2.20\)](#page-27-1).

> Копировать МАС Задать МАС для BLE ДУТ0 Задать МАС для BLE ДУТ1 Задать МАС для BLE ДУТ2 Задать МАС для BLE ДУТЗ

#### Рисунок 2.20 Выбор номера ДУТа

<span id="page-27-1"></span>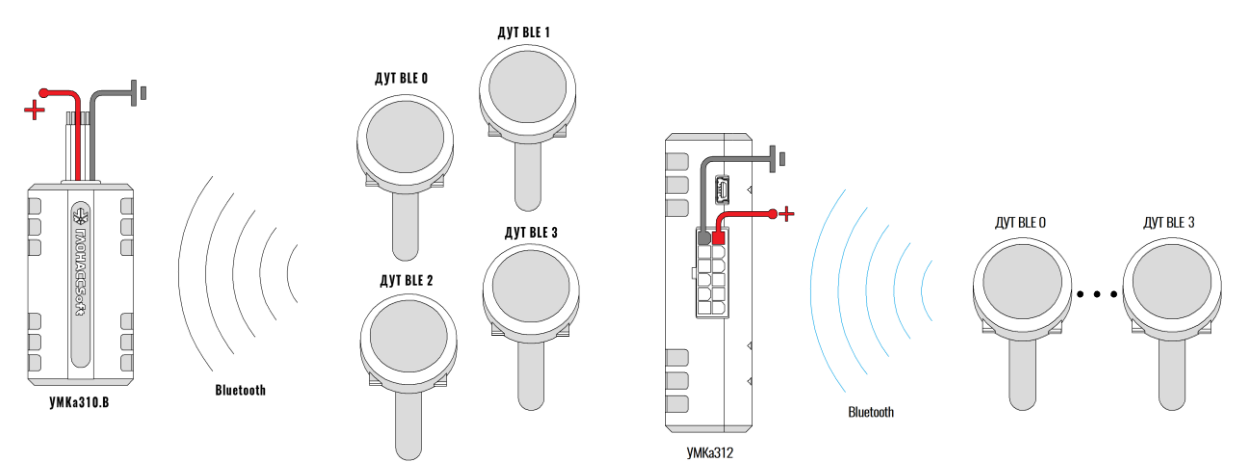

Рисунок 2.21 Подключение ДУТ по BLE (310 – слева; 312 - справа)

<span id="page-27-0"></span>Показания беспроводных ДУТов интегрируются в общее адресное пространство следом за 3-мя проводными ДУТами. Адресация беспроводных ДУТов начинается с 7.

Для беспроводных ДУТов на вкладке «Состояние» отображается информация о напряжении питания и уровне сигнала. Так же уровень сигнала и напряжение питания пишутся в чёрный ящик и могут быть считаны конфигуратором при выгрузке истории. На телематические сервера дополнительные параметры уровня сигнала и напряжения батареи в настоящий момент не передаются.

# <span id="page-28-0"></span>**2.14 Менеджер питания УМКа310/УМКа311**

Менеджер питания предназначен для оптимизации режимов энергосбережения терминала.

Терминал в процессе работы может находиться в одном из режимов энергосбережения указанных в таблице [Таблица 2.7](#page-28-1) .

<span id="page-28-1"></span>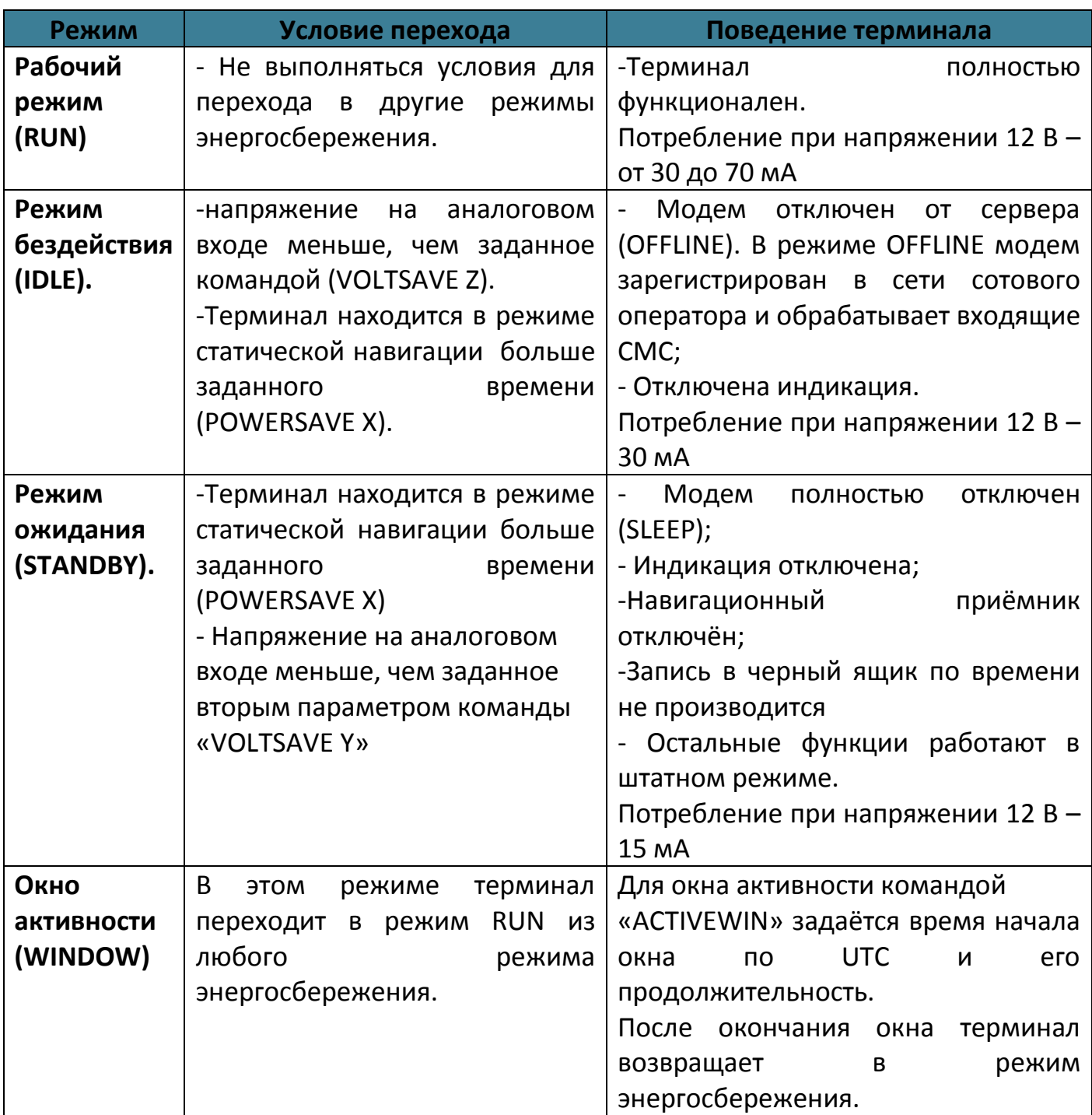

#### **Таблица 2.7** Режимы энергосбережения

# <span id="page-29-0"></span>**2.15 Менеджер питания УМКа312**

Менеджер питания предназначен для оптимизации режимов заряда аккумулятора и энергосбережения терминала.

Терминал в процессе работы может находиться в одном из режимов энергосбережения указанных в таблице [2.8.](#page-29-1)

<span id="page-29-1"></span>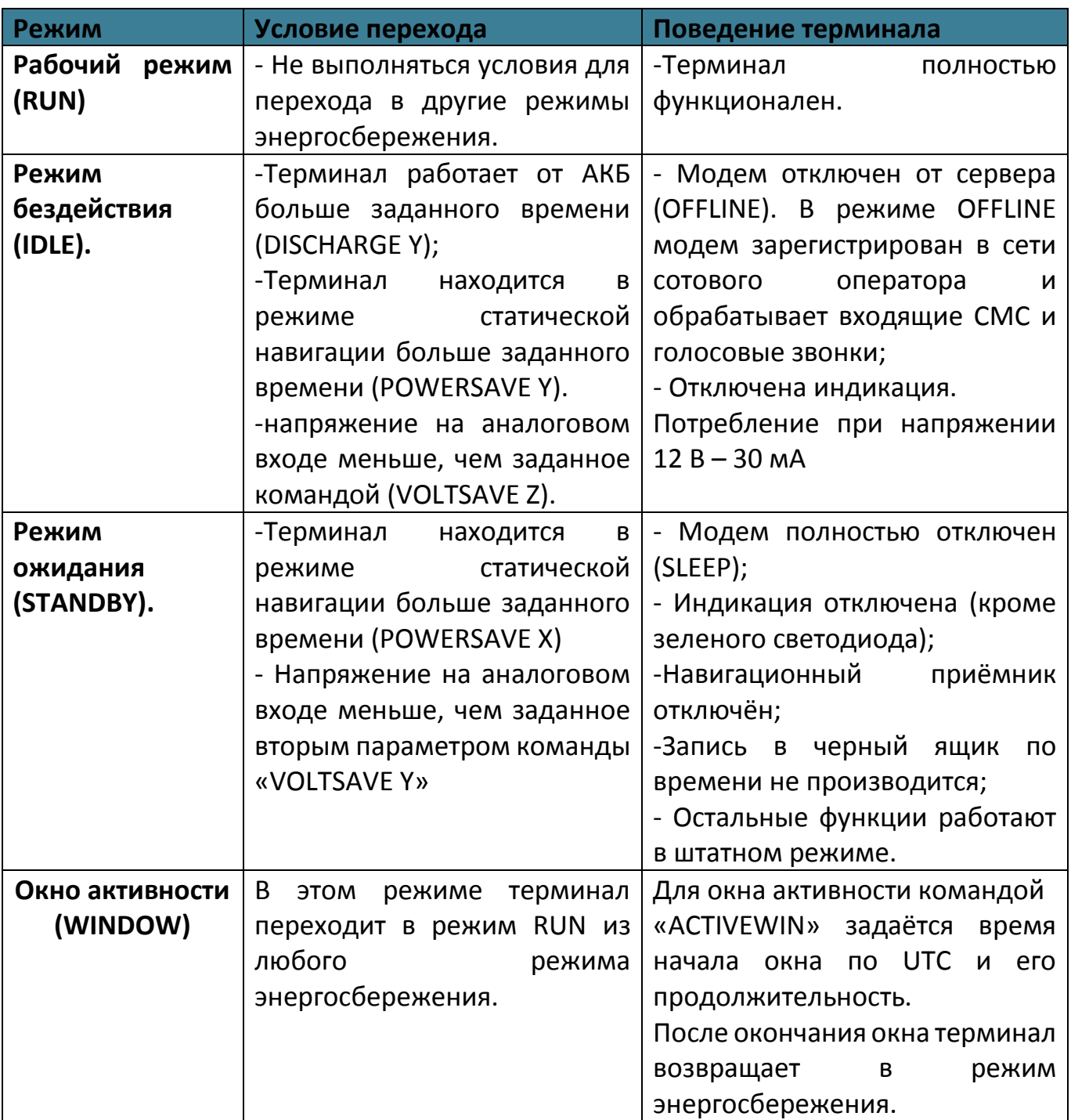

### **Таблица 2.8** Режимы энергосбережения

Терминал в процессе работы может находиться в одном из основных режимов питания указанных в таблице [Таблица 2.9](#page-30-0) .

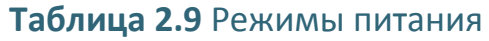

<span id="page-30-0"></span>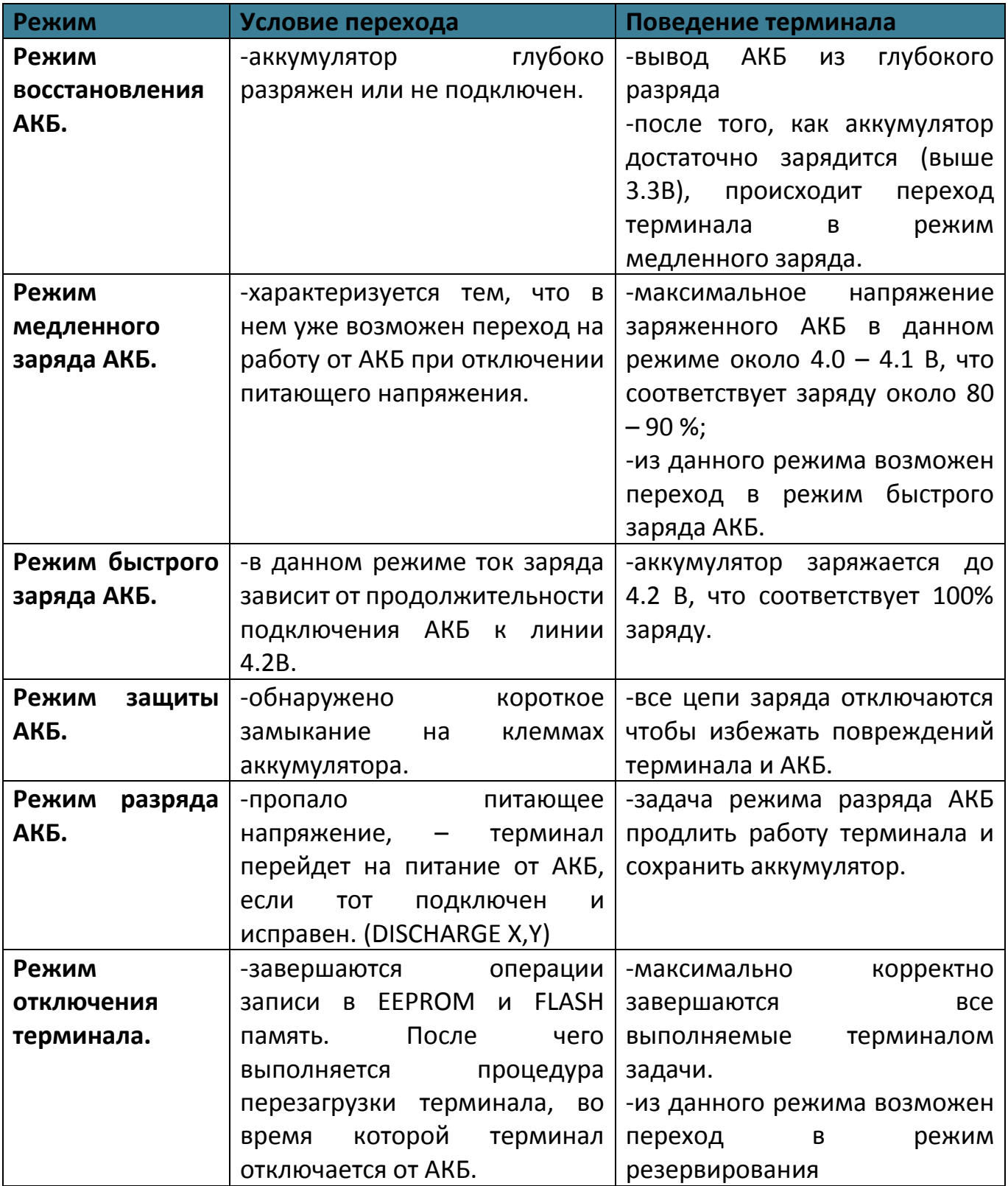

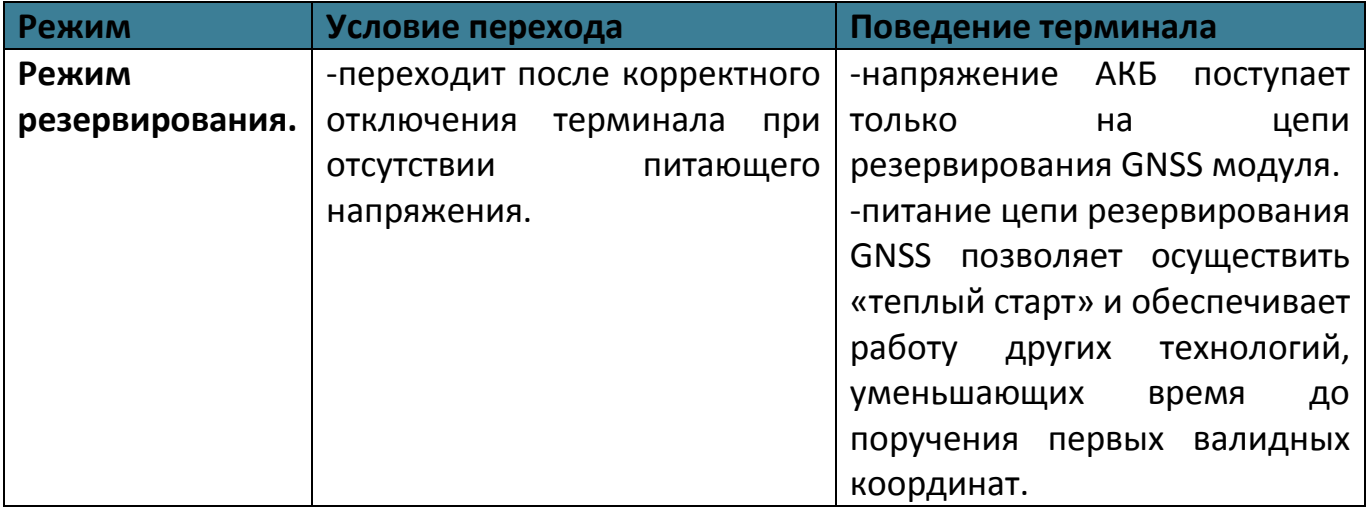

В менеджере питания реализована функция энергосбережения при снижении уровня напряжения на внутреннем или внешнем аналоговом канале. Настройка производится командой «VOLTSAVE».

Так же есть возможность настроить окно активности. Данная настройка выводит терминал из режима энергосбережения в указанное время на заданную длительность. В комбинации с другими командами менеджера питания позволяет реализовать функцию маяка. Настройка производится командой «ACTIVEWIN».

### <span id="page-31-0"></span>**2.16 Передача данных на несколько серверов**

Терминал умеет одновременно передавать данные на три различных телематических сервера, а также одновременно с этим обновляться и конфигурироваться.

Черный ящик обеспечивает независимое сохранение данных о переданных точках на каждый из трех возможных телематических серверов. Терминал всегда пишет черный ящик для всех серверов независимо от того, включена ли передача на них в настройках. При этом в черном ящике хранится только одна копия данных.

Для передачи данных на сервера нужно ввести его адрес, порт и выбрать протокол передачи с помощью конфигуратора или командами «SETSERV» и «SETPROTOCOL». Остальные настройки, такие как «Порядок выгрузки», «Режим online» и «Дополнительные параметры» действуют одновременно для всех серверов.

Что бы отключить передачу данных на сервер следует очистить имя сервера в настройках терминала. При этом действует ограничение на порядок выбора серверов для передачи. Нельзя настроить передачу одновременно на первый и третий или второй и третий сервера. Можно настроить передачу только на первый

(основной) сервер или на первый (основной) и второй (альтернативный) или на все три сервера одновременно.

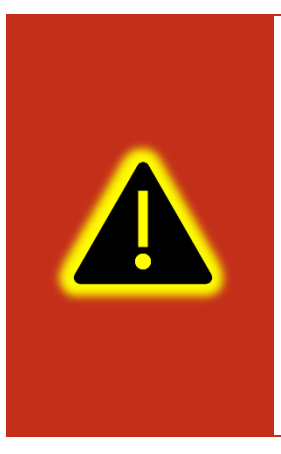

**Внимание! Не стоит настраивать два одинаковых сервера, это приведет к неправильной работе устройства и повышению расхода трафика! Так же соблюдайте очередность настраиваемых серверов в порядке Основной сервер → Альтернативный сервер → Дополнительный сервер, если очередность будет нарушена, например, если настроен основной и дополнительный сервера, а альтернативный пропущен, то настройки дополнительного будут проигнорированы.**

При логировании обмена между терминалом и серверами в сообщениях о приеме и передаче пакетов данных добавлено поле [ID соединения]. Возможные ID соединений и их значения приведены в таблице [2.10.](#page-32-1)

#### **Таблица 2.10** ID соединения

<span id="page-32-1"></span>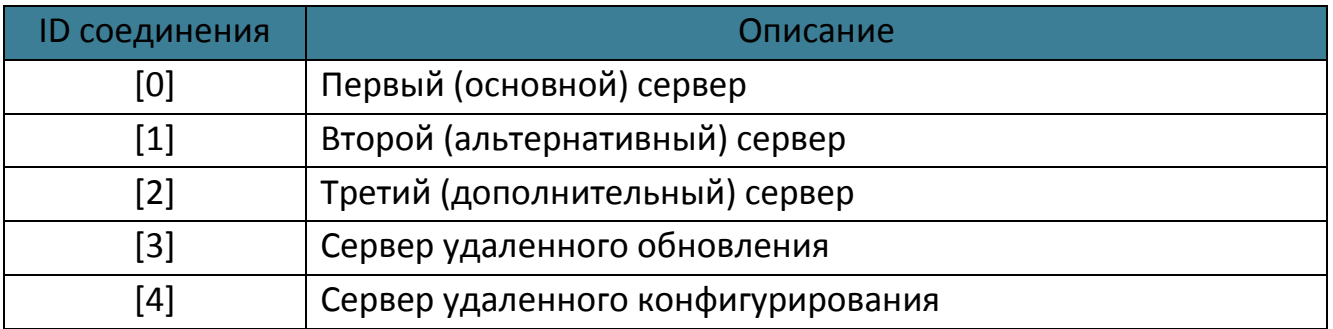

#### <span id="page-32-0"></span>**2.17 Удаленное конфигурирование**

Режим удаленного конфигурирования позволяет работать с удаленным терминалом практически также, как будто он подключен к конфигуратору по USB.

В режиме удаленного конфигурирования в качестве посредника между конфигуратором и терминалом выступает сервер удаленного управления. К нему подключаются терминал и конфигуратор.

Возможны два режима подключения терминала к серверу управления: постоянный и сеансовый.

В постоянном режиме терминал поддерживает соединение с сервером управления пока терминал находится в состоянии «ОНЛАЙН». По умолчанию постоянный режим отключен. Что бы его включить используется команда «REMCFG ENABLE». Для отключения команда «REMCFG DISABLE».

В сеансовом режиме непосредственно перед сеансом конфигурирования следует отправить по любому доступному каналу связи команду «REMCFG START». При этом терминал подключается к серверу управления на 30 минут. Если на конфигурирование требуется больше или меньше времени, то продолжительность сеанса так же можно указать в параметрах команды «REMCFG START».

Выход из сеансового режима происходит по истечению времени сеанса, при перезагрузке терминала, при получении команды «REMCFG STOP» или при переходе терминала в режим энергосбережения.

После того, как терминал подключился к серверу удаленного управления становится возможным подключиться к нему конфигуратором. Для этого в панели инструментов следует нажать кнопку  $\mathbb{C} \mathbb{H}$ . В открывшемся окне «Подключение к серверу» следует ввести IMEI терминала, пароль для доступа к нему и нажать кнопку «Подключиться». Дальнейшая работа с конфигуратором описана в разделе [3.3](#page-41-0) и последующих.

Важно понимать, что удаленное конфигурирование работает через канал GPRS, который имеет существенные ограничения как по пропускной способности и задержкам передачи данных, так и по стабильности подключения. Эти особенности канала передачи данных накладывают ограничения на быстродействие конфигуратора и использование некоторых второстепенных функций, таких как режим отладки и т.п.

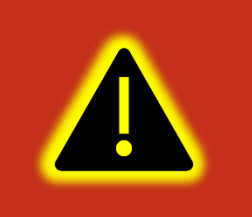

**Внимание! В настройках по умолчанию режим постоянного подключения к серверу управления отключен. Доступен только сеансовый режим работы.**

#### <span id="page-33-0"></span>**2.18 Высокоприоритетные события**

Высокоприоритетное событие – событие (сообщение, точка) которое должно быть отправлено на телематический сервер с минимальной задержкой. К высокоприоритетным событиям в частности относится сигнал «SOS».

Высокоприоритетное событие может формироваться при изменении значений дискретных входов и любых бит параметра «Status». Для этого для дискретных входов настраивается режим «Дискретный приоритетный (+)», а для статуса маска

высокоприоритетных событий задается вторым параметром команды «SETMASK» или с помощью конфигуратора в калькуляторе статуса в столбце «Приоритет».

Черный ящик хранит до 16 последних точек с высоким приоритетом. Для каждого из телематических серверов используется свой список высокоприоритетных точек.

Квитированная сервером точка с высоким приоритетом удаляется из соответствующего списка. При выключении питания или перезагрузке терминала списки точек с высоким приоритетом очищаются.

Если выбран порядок выгрузки точек «От старых к новым», то при наличии в очереди высокоприоритетных точек отменяется правило «Группировать записи по». Порядок выгрузки точек не изменяется. На сервер отправляется пакет, содержащий максимально возможное количество точек при текущих настройках. При этом первой в пакете будет самая старая запись из не квитированных. Правило «Группировать записи по» снова вступит в силу, как только будет квитирована последняя высокоприоритетная точка из списка высокоприоритетных.

Если выбран порядок выгрузки точек «Сначала актуальные», то при наличии в очереди высокоприоритетных точек так же отменяется правило «Группировать записи по».

Порядок выгрузки точек изменяется следующим образом: сначала отправляются все высокоприоритетные точки в порядке их поступления в очередь, далее в пакет с последней высокоприоритетной точкой при наличии в нем свободного места добавляется актуальная точка и в последнюю очередь добавляются остальные не квитированные точки.

На сервер отправляется пакет, содержащий максимально возможное количество точек при текущих настройках. Правило «Группировать записи по» снова вступит в силу, как только будет квитирована последняя высокоприоритетная точка из списка.

#### <span id="page-34-0"></span>**2.19 Конфигурирование по Bluetooth.**

В терминале реализована возможность конфигурирования по каналу Bluetooth. Для подключения к терминалу на боковой панели конфигуратора добавлена кнопка с изображением значка Bluetooth  $\mathcal{L}$ ). Кнопка активна только при наличии включенного радиомодуля Bluetooth. При нажатии на кнопку произойдет поиск терминалов и автоматическое подключение к нему в случае если найден один терминал или будет предложен выбор терминала если терминалов более одного.

Отключение происходит при повторном нажатии на кнопку. В остальном работа по Bluetooth не отличается от работы по USB. Для конфигурирования терминала по Bluetooth наличие SIM-карты не обязательно.

#### <span id="page-35-0"></span>**2.20 Защита хостинга**

В терминалах с модификацией «Н» включена защита хостинга. В данной модификации терминал привязан к определенному адресу тематического сервера без возможности изменения.

В конфигураторе на вкладке «Сервера» можно посмотреть данные подключенного сервера без возможности редактирования.

#### <span id="page-35-1"></span>**2.21 Позиционирование по БС (LBS).**

Реализована функция позиционирования по базовым станциям (LBS).

Включить передачу данных, необходимых для позиционирования по БС можно с помощью команды «SETLBS 1». При этом список передаваемых на сервер параметров дополнится такими параметрами, как «mcc» - мобильный код страны, «mnc» - код мобильной сети, «lac» - код локальной зоны, «cell id» - идентификатор соты. Про настройку в Wialon можно почитать на сайте по адресу: <https://gurtam.com/ru/blog/no-satellites-lbs-service> .

### <span id="page-35-2"></span>**2.22 Система идентификации BLE (iBeacon)**

Для терминала реализована поддержка идентификации по BLE. Подробности на сайте, [glonasssoft.ru](https://glonasssoft.ru/tmp/%D0%A1%D0%B8%D1%81%D1%82%D0%B5%D0%BC%D0%B0%20%D0%B8%D0%B4%D0%B5%D0%BD%D1%82%D0%B8%D1%84%D0%B8%D0%BA%D0%B0%D1%86%D0%B8%D0%B8%20BLE.pdf) в разделе инструкции документ «Система идентификации BLE».

### <span id="page-35-3"></span>**2.23 Подключение CAN (Только УМКа311.С)**

В терминале УМКа311.С реализована поддержка шины CAN. Для подключения установите терминал в OBD разъём. Терминал сконфигурирован с завода изготовителя.
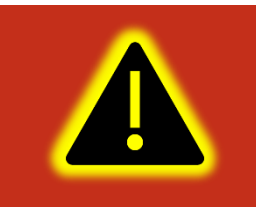

**Внимание! Поддержка интерфейса CAN является опцией и должна быть указана при заказе изделия у производителя.**

С перечнем передаваемых и читаемых параметров можно ознакомится в «ПРИЛОЖЕНИЕ И. [Перечень читаемых и передаваемых параметров](#page-129-0) с шины CAN».

# **3 ОПИСАНИЕ ОПЕРАЦИЙ**

## **3.1 Индикация**

Для определения текущего состояния навигационного терминала УМКа310/311 на его плате установлен светодиод [\(Рисунок 3.1 \)](#page-37-0). Описание работы светодиода в таблице [3.1.](#page-37-1)

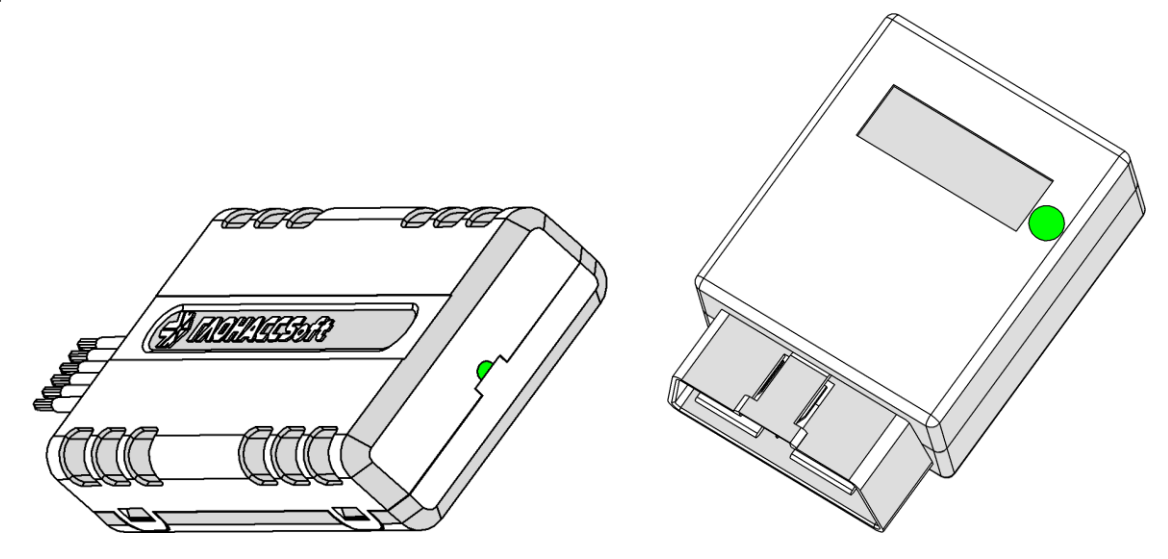

<span id="page-37-0"></span>Рисунок 3.1 Расположение индицирующего светодиода

## **Таблица 3.1** Светодиод

<span id="page-37-1"></span>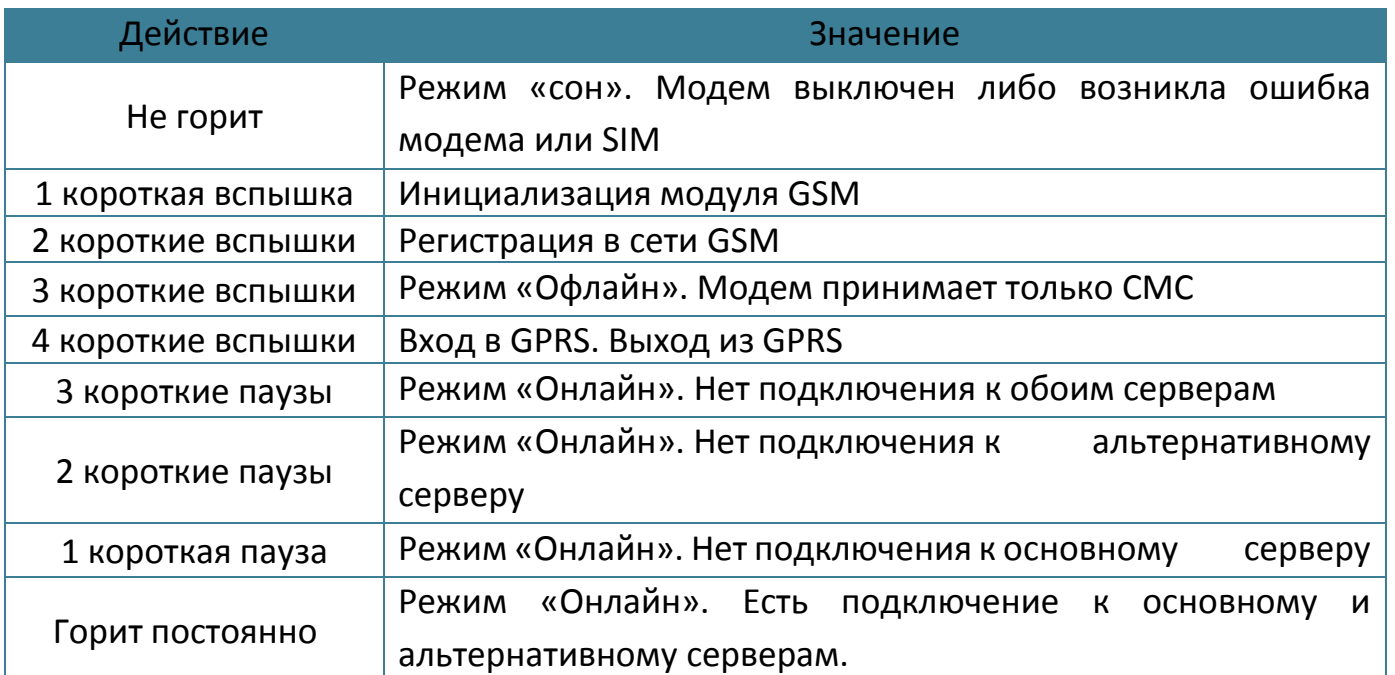

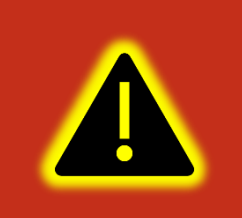

**Внимание! Состояния подключения дополнительному серверу, к серверам удаленного обновления и конфигурирования индикацией не отображаются.**

Для определения текущего состояния навигационного терминала УМКа312 на его плате установлено три светодиода. Они расположены позади основного разъема для подключения и подсвечивают его во время работы [\(Рисунок 3.2](#page-38-0) ):

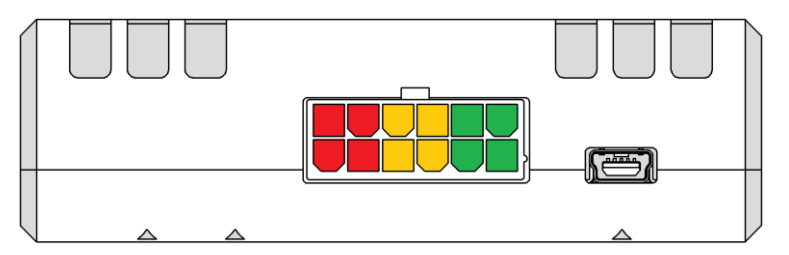

Рисунок 3.2 Расположение индицирующих светодиодов

# <span id="page-38-0"></span>Каждый из светодиодов отвечает за состояние отдельных модулей терминала: **Таблица 3.2** Светодиоды

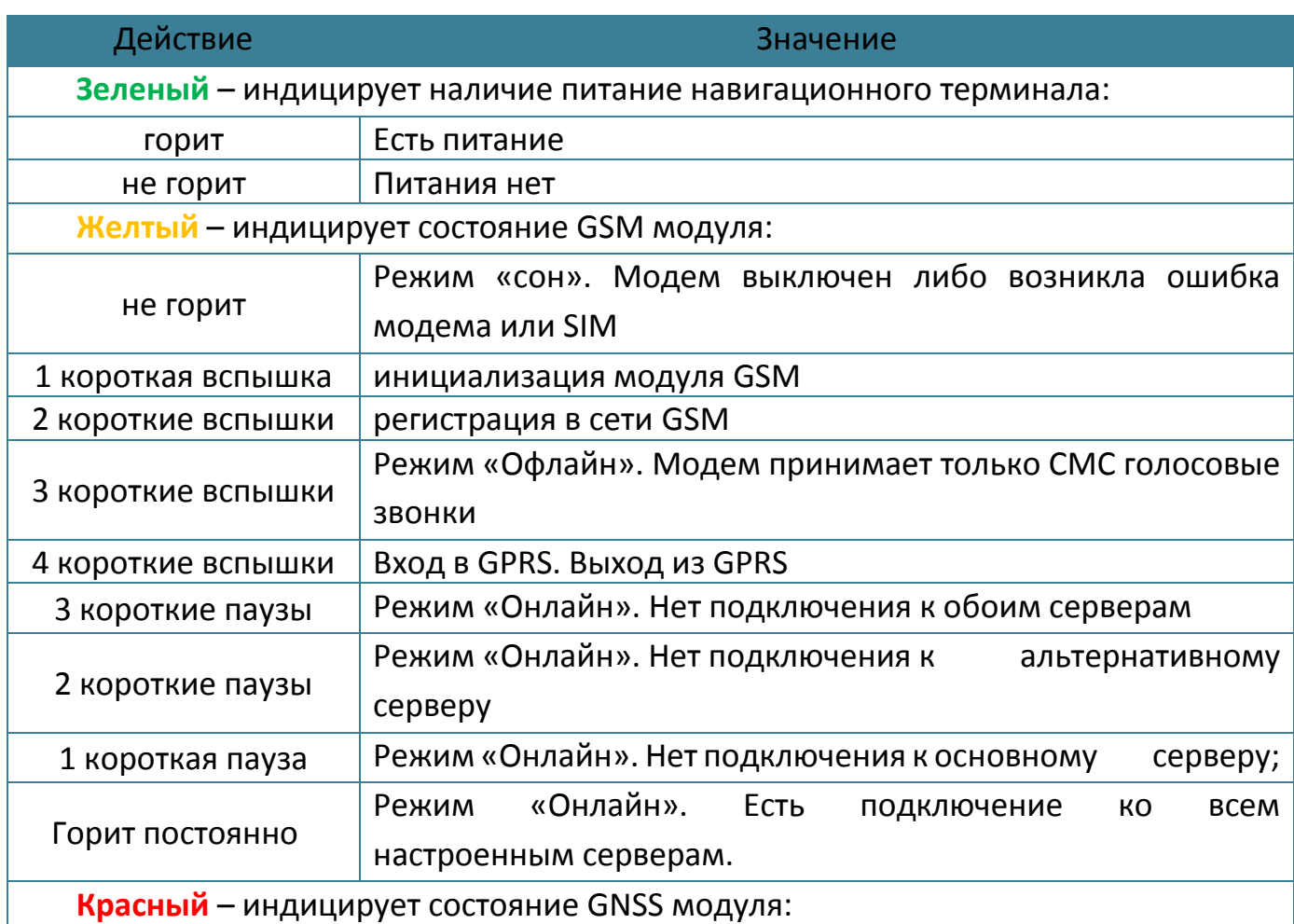

www.glonasssoft.ru 39 85PM.022.000.000 P3

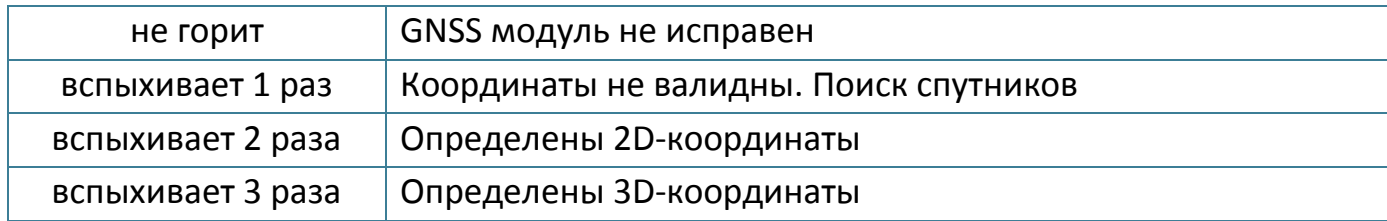

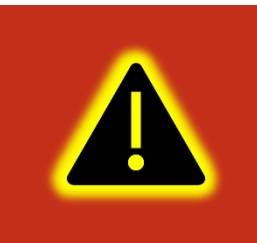

**Внимание! Состояние удаленного обновления и конфигурирования индикацией не отображаются так как являются фоновыми и вспомогательными.**

## **3.2 Подготовка персонального компьютера для настройки терминала**

Для настройки терминала воспользуйтесь персональным компьютером под управлением операционной системы Windows 7 или выше.

Скачайте установщик ПО «Конфигуратор УМКа3ХХ», размещенный на официальном сайте производителя по адресу [https://glonasssoft.ru/ru/equipment/umka310.](https://glonasssoft.ru/ru/equipment/umka310)

Для начала установки запустите скачанный файл и разрешите внесение изменений [\(Рисунок 3.3](#page-39-0) ).

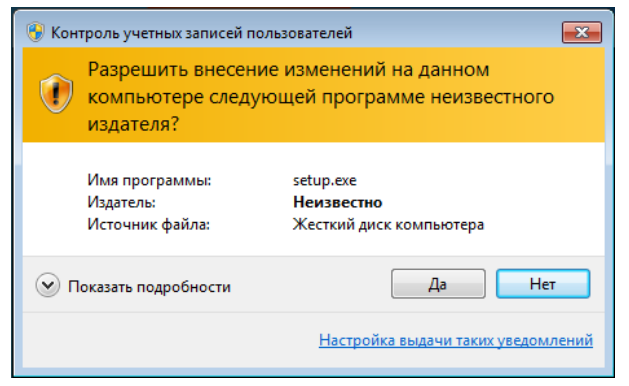

Рисунок 3.3 Разрешение внесения изменений

<span id="page-39-0"></span>Выберите язык установки [\(Рисунок 3.4 \)](#page-40-0) и нажмите «Ок».

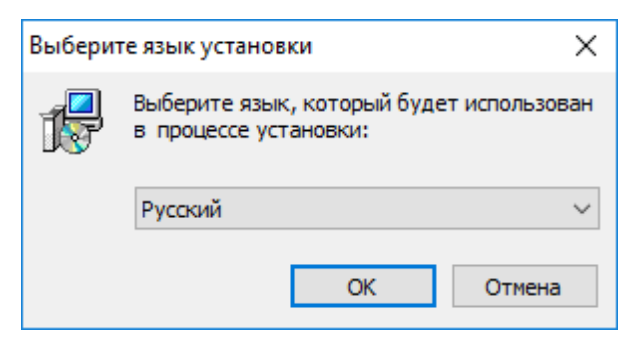

Рисунок 3.4 Выбор языка установки

<span id="page-40-0"></span>Выберите путь для установки ПО [\(Рисунок 3.5 \)](#page-40-1) и нажмите «Далее».

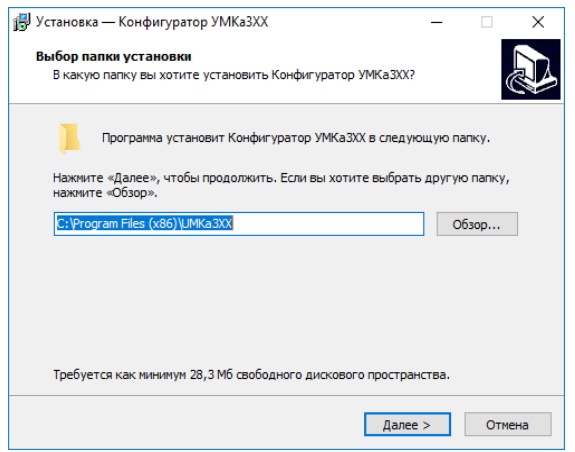

Рисунок 3.5 Выбор пути установки

<span id="page-40-1"></span>При первой установке выберите опцию «Установить драйвер терминала» ([Рисунок 3.6 \)](#page-40-2) и нажмите «Далее».

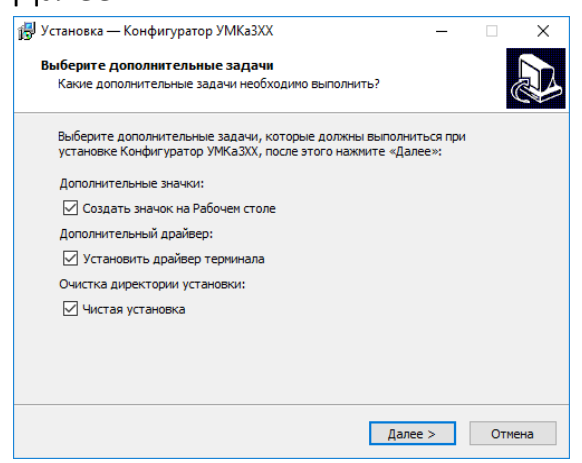

Рисунок 3.6 Выбор опций установки

<span id="page-40-2"></span>Программа готова к установке, нажмите кнопку «Установить» [\(Рисунок 3](#page-41-0).7 ).

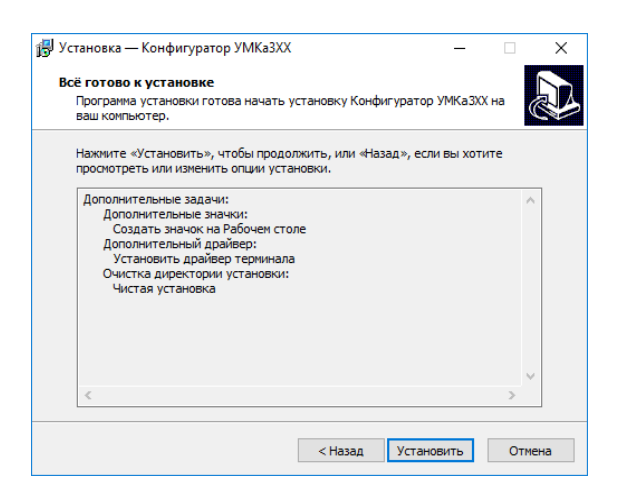

Рисунок 3.7 Начало установки

<span id="page-41-0"></span>После завершения установки можно сразу запустить конфигуратор, выбрав опцию «Запустить Конфигуратор УМКа3ХХ» [\(Рисунок 3.8](#page-41-1) ).

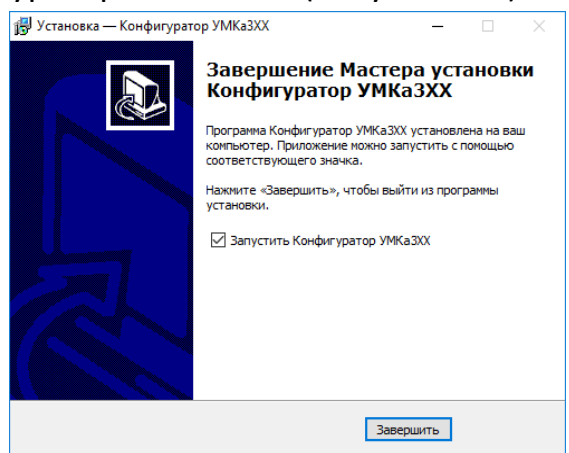

Рисунок 3.8 Запуск приложения

# <span id="page-41-2"></span><span id="page-41-1"></span>**3.3 Работа с конфигуратором**

Подключите терминал к персональному компьютеру с помощью кабеля USB (USB A – micro-B для УМКа310, УМКа311; USB A – mini-B для УМКа312). Кабель в комплект поставки не входит и приобретается отдельно.

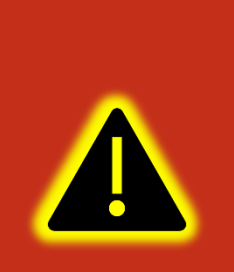

**Внимание! Подключение терминала к ПК по USB без основного напряжения питания с целью конфигурирования не допускается. Обязательно подключение внешнего питания.**

**В случае если конфигуратор не обнаружил терминал проверьте наличие установленных драйверов. В случае их отсутствия рекомендуется произвести переустановку конфигуратора установив галочку «установить драйвера» ([Рисунок 3.6](#page-40-2) ).**

www.glonasssoft.ru 42 ВБРМ.022.000.000 РЭ

Для запуска приложения, перейдите в «Пуск»  $\rightarrow$  «Все программы»  $\rightarrow$ «Конфигуратор УМКа3ХХ». Откроется стартовое окно конфигуратора [\(Рисунок 3.9](#page-42-0) ), которое условно можно разделить на четыре зоны: Панель статуса (1), панели инструментов (2), дерево настроек (3) и окно отображения информации (4).

|                           | VMKa312 SN: 20101102<br>Конфигуратор |                                                                                                    |                                                                      |                                                                                                    |
|---------------------------|--------------------------------------|----------------------------------------------------------------------------------------------------|----------------------------------------------------------------------|----------------------------------------------------------------------------------------------------|
| 学                         | <b><i>TAOHACCSoft</i></b>            | $\begin{picture}(20,5) \put(0,0){\line(1,0){155}} \put(0,0){\line(1,0){155}} \put(0,0){\line(1,0){155}} \put(0,0){\line(1,0){155}} \put(0,0){\line(1,0){155}} \put(0,0){\line(1,0){155}} \put(0,0){\line(1,0){155}} \put(0,0){\line(1,0){155}} \put(0,0){\line(1,0){155}} \put(0,0){\line(1,0){155}} \put(0,0){\line(1,0){155}} \put(0,0){\line(1,$<br>$\sum_{i=1}^{n}$<br><u>් පෙර පෙර</u> | $E_2 \nabla$<br>$5 -$                                                | $\mathbf{2}$<br>$\bigcirc$<br>図い                                                                         |
| P.                        | (i)<br>Состояние                     | <b>ИНФОРМАЦИЯ</b><br>Имя:<br><b>UMKa312</b>                                                                                                    | Дата UTC: 21.04.21<br>Скорость: 0.0                                  | Достоверность: 1                                                                                         |
| t.                        | O)<br>GNSS-MOHMTOP                   | IMEI:<br>862531040831811                                                                                                    | Время UTC: 06:54:05<br>Kypc:                                         | 0x00200014<br>21.5<br>Статус:                                                                            |
| È                         | <b>В История</b>                     | S/N:<br>20101102<br>Fw-<br>126                                                                                                    | 45.063667<br>Широта:<br>Спутники: 7/0<br>Лолгота: 38 995544<br>HDOP: | $x$ $-113$<br>Сигнал GSM:<br>1.39<br>544/9792<br>История:                                                |
| $\mathbb{F}$              | 22 Навигация                         | Входы/Выходы терминала:                                                                                                    | Внутренние датчики:                                                  | Датчики уровня топлива:                                                                                  |
| $\hat{C}$                 | ō<br>Входы/Выходы                    | Вход INO (AINO): 0 (112)<br>Вход IN1 (DIN0): 0 (0)                                                                                                    | Акселерометр: Х=-8<br>$Y = 48$                                       | Уровень Температура Сигнал/RSSI Батарея<br><b>ДУТ Nº</b><br>$\Omega$<br>$\overline{ }$<br>$\overline{ }$ |
| $\overset{\downarrow}{=}$ | 丽<br>SIM-карты                       | Выход OUTO: Разомкнут                                                                                                    | $Z = -1004$<br>2920<br>Одометр:                                      |                                                                                                    |
|                           | <b>CepBepbl</b><br>3                 |                                                                                                    | Температура: 32 С°<br>Ур. вибрации: 9                                |                                                                                                    |
|                           | Ģ<br>Интерфейсы                      | Параметры питания:<br>11.898 B<br>Питание:                                                                                                    | iBeacon:<br>N <sup>2</sup><br>ID<br>Расстояние                       |                                                                                                    |
| 2                         | TR AYTH LLS                          | 0.000 B<br>Аккумулятор:                                                                                                    | $\Omega$                                                             |                                                                                                    |
|                           | ®<br><b>BLE сканер</b>               | Модем:                                                                                                    | $\overline{2}$                                                       | 4                                                                                                    |
|                           | 冨<br>Датчики BLE                     | Текущий статус: 0x01000300<br>Ошибка модема: 10                                                                                                    | ۳                                                                    |                                                                                                    |
| 冒                         | ₩<br>Фильтры ДУТ                     | Ошибка сервиса: -1                                                                                                    |                                                                      |                                                                                                    |
| 噩                         | <b>Вид</b> • Тарировка баков         |                                                                                                    |                                                                      |                                                                                                    |
| क़<br>(2)                 | <b>Идентификация BLE</b>             |                                                                                                    |                                                                      |                                                                                                    |
| $\odot$                   | च<br>Телефоны                        |                                                                                                    |                                                                      | Терминал подключен                                                                                       |

Рисунок 3.9 Стартовое окно «Состояние»

<span id="page-42-0"></span>При запуске конфигуратор подключается к серверу обновлений и проверяет наличие обновления для конфигуратора и прошивки для терминала.

При наличии обновления конфигуратора появится окно с информацией о версии доступного обновления [\(Рисунок 3.10 \)](#page-43-0). Для загрузки обновления нажмите «Да». Обновление загрузится и установится автоматически, после чего программа перезапустится.

Так же можно проверить наличие обновлений вручную, для этого необходимо нажать на пиктограмму  $\ddot{\text{CD}}$  «Проверить наличие обновлений» на панели инструментов.

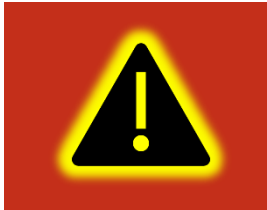

**Внимание! Для обеспечения стабильной работы терминала рекомендуется всегда обновлять терминал до последней версии прошивки.**

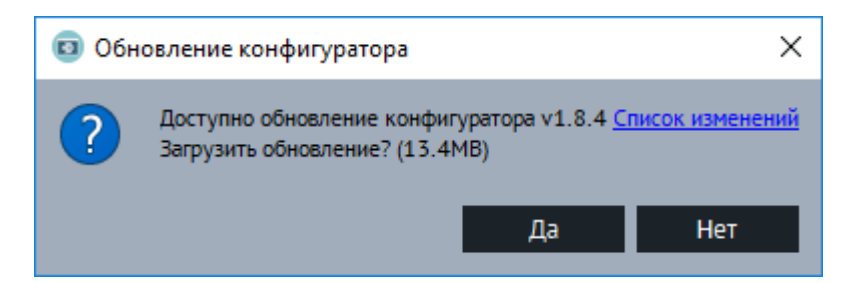

## Рисунок 3.10 Обновление конфигуратора

<span id="page-43-0"></span>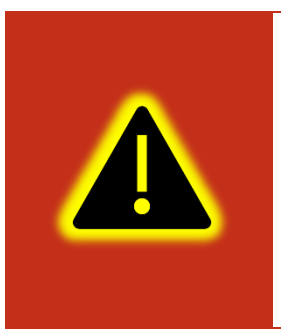

**Внимание! В случае возникновения проблем с автоматическим обновлением конфигуратора, попробуйте запустить конфигуратор от имени администратора. Для этого щелкните правой кнопкой мыши по ярлыку «Конфигуратор УМКа3ХХ» и в открывшемся контекстном меню выберите пункт «Запуск от имени администратора».**

[Таблица 3.3 о](#page-43-1)писывает назначение пиктограмм на панелях инструментов и статусов.

<span id="page-43-1"></span>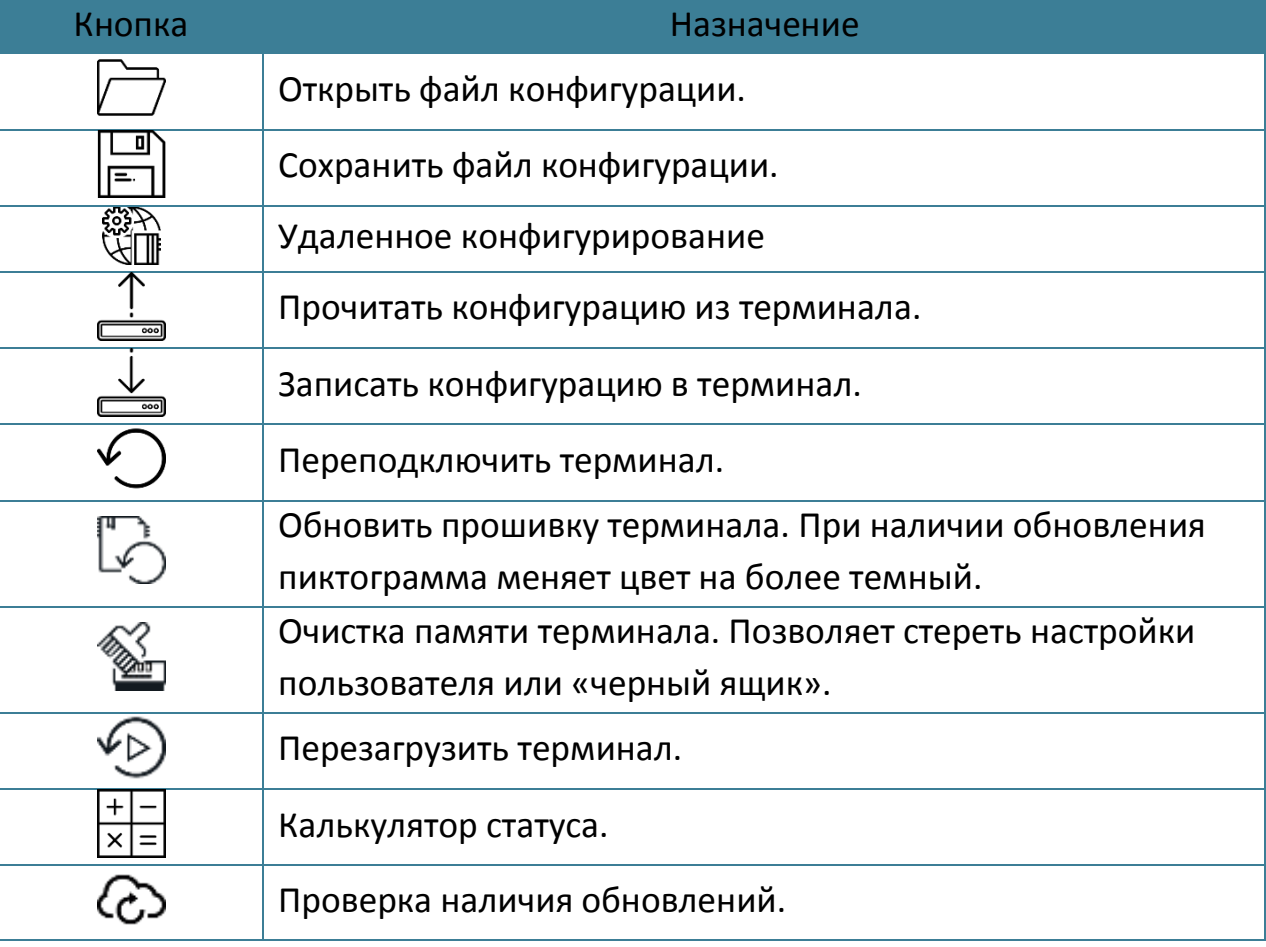

## **Таблица 3.3** Пиктограммы в панелях инструментов и статусов

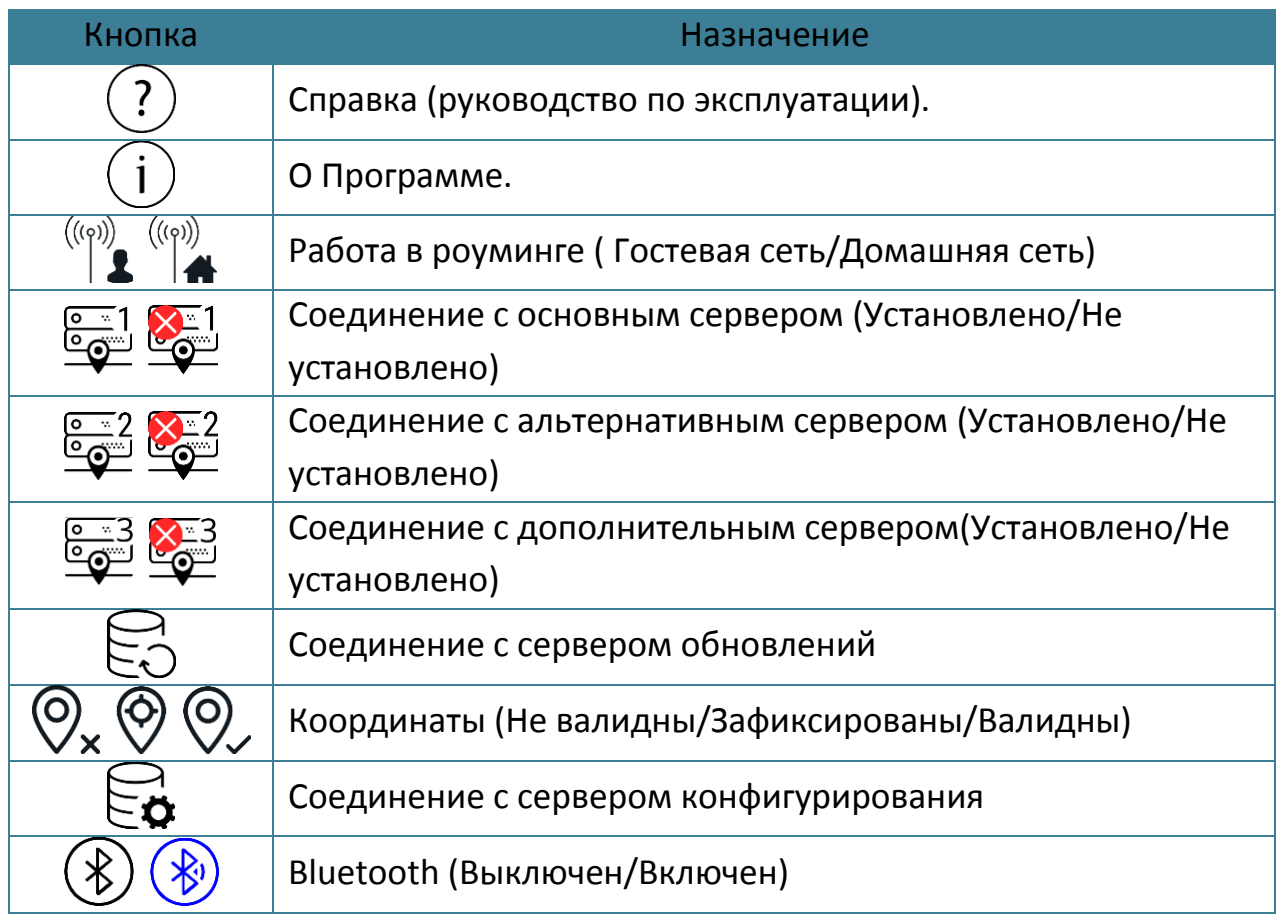

Для просмотра и редактирования настроек терминала воспользуйтесь вкладками настроек [\(Рисунок 3.9 \)](#page-42-0). При нажатии на вкладку в окне отображения информации можно посмотреть соответствующие значения и настройки и отредактировать их.

Для удаленного конфигурирования необходимо в верхней левой части конфигуратора нажать на кнопку «Удаленное конфигурирование», в появившемся диалоговом окне ввести IMEI и пароль терминала и нажать кнопку «Подключиться». Далее работа с конфигуратором не отличается от конфигурирования по USB.

Для записи измененных настроек в терминал воспользуйтесь пиктограммой «Записать конфигурацию в терминал».

При настройке нескольких терминалов для ускорения процедуры можно сохранить конфигурацию первого терминала в файл нажав на пиктограмму «Сохранить файл конфигурации», а затем загружать настройки в следующие терминалы при помощи пиктограмм  $\Box$  «Открыть файл конфигурации» и «Записать конфигурацию в терминал».

Для получения справочной информации нажмите пиктограмму  $\overline{\mathcal{O}}$  «Справка» на панели инструментов.

Чтобы посмотреть информацию о конфигураторе нажмите пиктограмму  $(i)$  «О Программе» на панели инструментов.

# **3.4 Мобильный конфигуратор**

Для работы с мобильным конфигуратором скачайте из «Play [Market](https://www.google.com/search?rlz=1C1GCEU_ruRU826RU826&q=play+Market&spell=1&sa=X&ved=0ahUKEwiyupPWmvriAhVxsYsKHc6TCa8QkeECCCwoAA)» приложение «Конфигуратор УМКа3ХХ»

(<https://play.google.com/store/apps/details?id=ru.glonasssoft.configurator3xx>) и установите на телефон под управлением ОС «Android» не ниже версии 4.1.

Откройте приложение и в появившемся окне нажмите «поиск терминалов по Bluetooth». Приложение автоматически включит Bluetooth и покажет список доступных терминалов. Из появившегося списка выберите требуемый терминал ([Рисунок 3.11](#page-45-0) ).

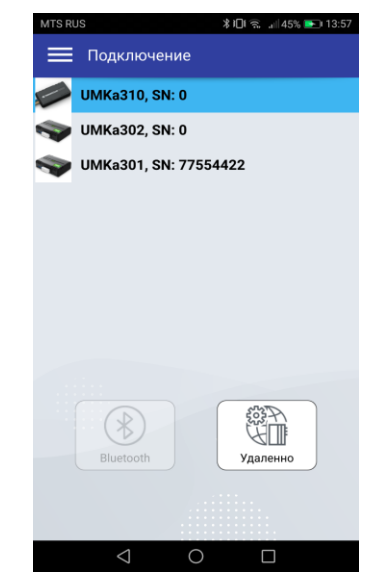

Рисунок 3.11 Список доступных терминалов

<span id="page-45-0"></span>После считывания конфигурации вы попадете на окно состояния где отображается общая информация о терминале, состояние входов/выходов терминала, внутренних и внешних датчиков.

| Состояние                               | \$ 公 口 二 (亚)     |
|-----------------------------------------|------------------|
| <b>ИНФОРМАЦИЯ</b>                       |                  |
| <b>Viser</b>                            | <b>UMKa310</b>   |
| <b>IMFI-</b>                            | 866795030504342  |
| S/N                                     | $\Omega$         |
| FW:                                     | 0.25.5           |
| Дата UTC:                               | 19.02.20         |
| <b>B</b> pewa UTC:                      | 08:23:21         |
| Широта:                                 | 0.000000         |
| Долгота:                                | 0.000000         |
| Скорость:                               | 00               |
| Kypc:                                   | 303.0            |
| Спутники:                               | 0/0              |
| HDOP:                                   | 99.99            |
| Достоверность:                          | $\mathbf 0$      |
| Статус:                                 | 0x00200020       |
| Curiyan GSM:                            | $-63$ dBm        |
| Пакет:                                  | 30157            |
| Входы/Выходы терминала:                 |                  |
| Bxog INO (AINO):                        | 0(112)           |
| Bxog IN1 (DINO):                        | 0(0)             |
| Выход OUTO:                             | Разомкнут        |
| Датчики уровня топлива BLE:             |                  |
| ДУТ Nº Уровень Температура Батарея RSSI |                  |
| $\circ$<br>۹<br>24                      | $3.5 -$<br>$-76$ |
| Акселерометр:                           |                  |
| X.                                      | $-8$             |
| Ÿ.                                      | 4                |
| $\mathbb{Z}$                            | 1016             |
|                                         |                  |

Рисунок 3.12 Окно «Состояние»

Нажав на кнопку в правом верхнем углу можно вызвать панель выбора вкладок ([Рисунок 3.13](#page-46-0) ).

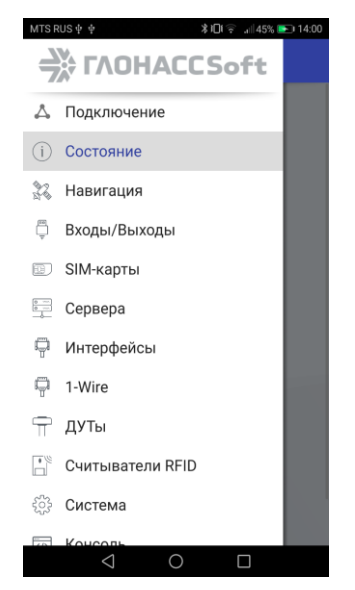

Рисунок 3.13 Панель выбора вкладок

<span id="page-46-0"></span>Выбрав панель управление терминалом можно вызвать панель, соответствующую панели инструментов в версии для ОС Windows. Описанную в разделе [3.3.](#page-41-2)

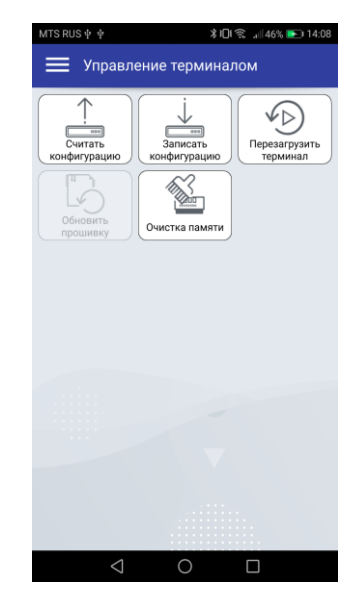

Рисунок 3.14 Панель «Управления терминалом»

В остальном работа с мобильным конфигуратором не отличается от версии для операционной системы Windows.

## **3.5 Вкладка «Состояние»**

На вкладке «Состояние» [\(Рисунок 3.9 \)](#page-42-0) отображается общая информация о терминале, состояние входов/выходов терминала, внутренних и внешних датчиков.

Общая информация о терминале находится в верхней части окна отображения информации. Здесь можно посмотреть серийный номер терминала, его имя и IMEI, текущую версию прошивки и информацию о навигации. В строке «Достоверность координат» могут выводиться два значения: 0 – координаты недостоверны и 1 – координаты достоверны.

Если кликнуть по значению в строке «Статус», то откроется окно «Калькулятор статуса» [\(Рисунок 3.15 \)](#page-48-0) в котором отобразится расшифровка текущего состояния терминала (номер активной SIM карты, признак фиксации координат, статус «черного ящика», статус батареи и др.). Так же калькулятор статуса можно вызвать нажав на пиктограмму «Калькулятор статуса» на панели инструментов.

| Калькулятор статуса                       |                                 | Калькулятор статуса                    |                    |   |                   |
|-------------------------------------------|---------------------------------|----------------------------------------|--------------------|---|-------------------|
| • Терминал<br><b>• Модем</b>              |                                 | О Статус модема<br>• Статус терминала  |                    |   |                   |
| O HEX O DEC<br>Код статуса:<br>0x00000000 | <b>Расшифровать</b><br>Обновить | Текущий код статуса:<br>0x00200220     |                    |   |                   |
| Параметр                                  | Значение                        | Параметр                               | Значение           |   | Событие Приоритет |
| Соединение с основным сервером            | Установлено                     | Соединение с основным сервером         | <b>Установлено</b> |   |                   |
| Валидность координат                      | Валидны                         | Валидность координат                   | Не валидны         |   |                   |
| Координаты при отсутствии движения        | Не зафиксированы                | Координаты при отсутствии движения     | Не зафиксированы   |   |                   |
| Подавление сигналов GNSS                  | Не обнаружено                   | Подавление сигналов GNSS               | Обнаружено         | ⊽ |                   |
| Состояние дискретного выхода              | Разомкнут                       | Состояние дискретного выхода           | Разомкнут          | ✓ |                   |
| Соединение с альтернативным сервером      | Установлено                     | Соединение с альтернативным сервером   | Установлено        |   |                   |
| Соединение с сервером конфигурирования    | Отсутствует                     | Соединение с сервером конфигурирования | Отсутствует        |   |                   |
| Подключение по USB                        | Отключён                        | Подключение по USB                     | Подключён          |   |                   |
| Соединение с сервером обновлений          | Отсутствует                     | Соединение с сервером обновлений       | Отсутствует        |   |                   |
| Работа в роуминге                         | Домашняя сеть                   | Работа в роуминге                      | Домашняя сеть      |   |                   |
| Привязка к хостингу                       | Не привязан                     | Привязка к хостингу                    | Не привязан        |   |                   |
| Состояние черного ящика                   | В норме                         | Состояние черного ящика                | В норме            |   |                   |
| Режим энергосбережения IDLE               | Не активен                      | Режим энергосбережения IDLE            | Не активен         |   |                   |
| Соединение с дополнительным сервером      | Не задано                       | Соединение с дополнительным сервером   | Не задано          |   |                   |
| Режим энергосбережения Standby            | Не активен                      | Режим энергосбережения Standby         | Не активен         |   |                   |

Рисунок 3.15 Калькулятор статуса

## <span id="page-48-0"></span>**3.6 Вкладка «GNSS-монитор»**

На вкладке «GNSS-монитор» визуально отображается информация по спутникам. Их расположение и качество сигнала. Используется для контроля при монтаже и отладке терминала.

Столбцами графически показаны спутники. Наполненность столбца и цифры сверху означают уровень сигнала спутника. Цифры снизу номер спутника. Жирным шрифтом обозначаются спутники участвующие в расчете. Цвет столбца: тип спутника. Синие – GPS; Красные – GLONASS; Зеленые – WAAS.

На карте спутников на небосводе графически показаны расположения спутников относительно терминала. Прямые полосы определяют расположение спутника по горизонтали с севером сверху. Круги высоту спутника, чем дальше от центра, тем выше.

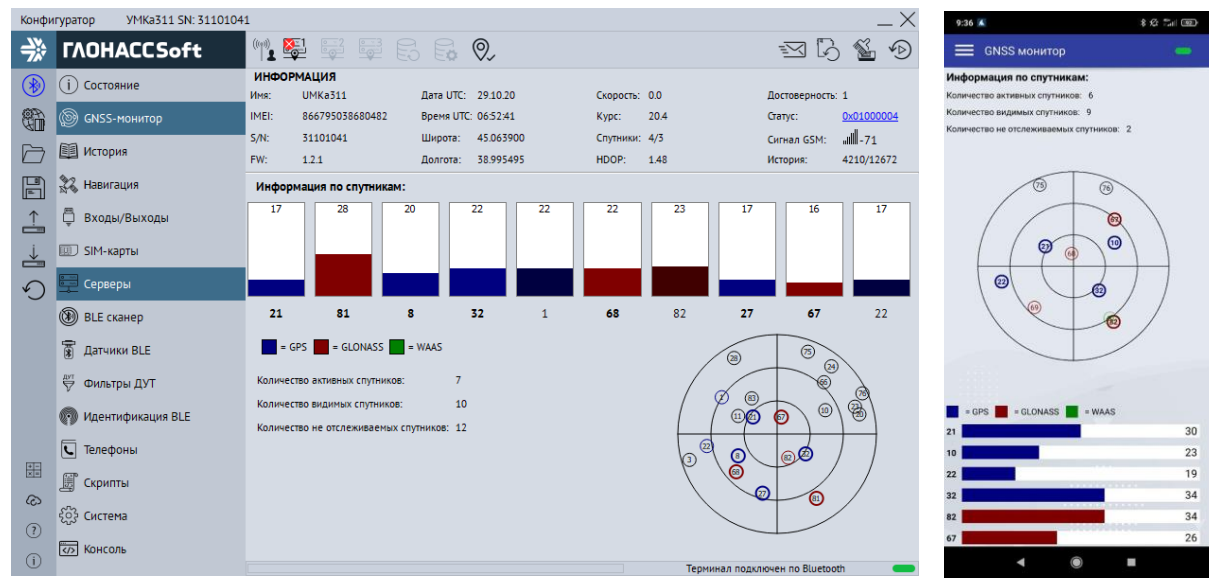

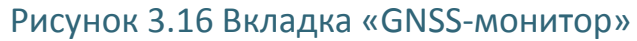

## **3.7 Вкладка «История»**

На вкладке «История» [\(Рисунок 3.17 \)](#page-49-0) отображается история, хранящаяся в черном ящике терминала. Прокрутка истории осуществляется скроллингом мыши или полосой прокрутки. Новые записи добавляются в конец таблицы, старые в начало. По двойному клику мыши в ячейку с параметром статуса откроется калькулятор статуса с расшифровкой параметра. По кнопке «Экспортировать в CSV» историю можно сохранить в CSV файл.

| ₩                        | VMKa312 SN: 31200003<br>Конфигуратор<br><b><i>TAOHACCSoft</i></b> | $\begin{pmatrix} (\alpha_0) \\ \alpha_1 \end{pmatrix}$ | - 1<br>- 1     |              | $\frac{1}{2}$ |             |              | 5 5 5 Q           |                  |  |                                       |                     |       | ⊠り 鲨 ゆ                                     |             | $\times$    |
|--------------------------|-------------------------------------------------------------------|--------------------------------------------------------|----------------|--------------|---------------|-------------|--------------|-------------------|------------------|--|---------------------------------------|---------------------|-------|--------------------------------------------|-------------|-------------|
| ⊛                        | (і) Состояние                                                     | История:                                               |                |              |               |             |              |                   |                  |  |                                       |                     |       |                                            |             |             |
|                          |                                                                   | ID                                                     | v              | s            | 3             | Ε           |              | Date              | Time             |  | Lat Lon Height Course Speed Hdop Sats |                     |       | <b>Status</b>                              | <b>Uext</b> | <b>Uakb</b> |
| th                       | 0<br>GNSS-MOHMTOP                                                 | 734                                                    | $\circ$        | 0            | 0             | $\mathbf 0$ | 1            | 10.09.20 13:34:00 |                  |  |                                       |                     |       | 99.99 0+0 0x00200220 14.034 3.364          |             |             |
|                          |                                                                   | 735                                                    | $\Omega$       | Ō            | $\Omega$      | $\Omega$    | 1            | 10.09.20 13:34:30 |                  |  |                                       |                     |       | 99.99 0+0 0x00200220 14.076 3.338          |             |             |
| ╔═                       | <b>II</b> История                                                 | 736                                                    | $\Omega$       | $\Omega$     | 0             | 0           | 1            | 10.09.20 13:35:00 |                  |  |                                       |                     |       | 99.99 0+0 0x00200220 14.034 3.364          |             |             |
|                          | <b>ВАЗ Навигация</b>                                              | 737                                                    | $\circ$        | $\mathbf 0$  | $\circ$       | $\circ$     | $\mathbf{1}$ | 10.09.20 13:35:30 |                  |  |                                       |                     |       | 99.99 0+0 0x00200220 14.034 3.364          |             |             |
| 誾                        |                                                                   | 738                                                    | $\circ$        | 0            | $\mathbf 0$   | $\circ$     | 1            | 10.09.20 13:36:00 |                  |  |                                       |                     | 99.99 | 0+0 0x00200220 14.076 3.364                |             |             |
| $\stackrel{\uparrow}{=}$ | Ō<br>Входы/Выходы                                                 | 739                                                    | $\mathbf 0$    | 0            | 0             | $\Omega$    | 1            | 10.09.20 13:36:30 |                  |  |                                       |                     |       | 99.99 0+0 0x00200220 14.034 3.364          |             |             |
|                          |                                                                   | 740                                                    | $\mathbf 0$    | 0            | 0             | 0           | 1            | 10.09.20 13:36:50 |                  |  |                                       |                     |       | 99.99 0+0 0x00200220 14.034 3.364          |             |             |
| ┷                        | <b>ELL</b> SIM-карты                                              | 741                                                    | $\circ$        | 0            | $\mathbf 0$   | $\circ$     | 1            | 10.09.20 13:37:00 |                  |  |                                       |                     |       | 99.99 0+0 0x00200220 14.034 3.364          |             |             |
|                          | <b>Lepsepa</b>                                                    | 742                                                    | $\circ$        | 0            | 0             | $\circ$     | 1            | 10.09.20 13:37:20 |                  |  |                                       |                     |       | 99.99 0+0 0x00200220 14.034 3.364          |             |             |
|                          |                                                                   | 743                                                    | $\mathbf{0}$   | $\mathbf{0}$ | $\mathbf{0}$  | $\Omega$    | 1            | 10.09.20 13:37:30 |                  |  |                                       |                     |       | 99.99 0+0 0x00200220 14.034 3.370          |             |             |
|                          | П Интерфейсы                                                      | 744                                                    | $\mathbf 0$    | O            | 0             | $\Omega$    | 1            | 10.09.20 13:38:00 |                  |  |                                       |                     |       | 99.99 0+0 0x00200220 14.034 3.364          |             |             |
|                          |                                                                   | 745                                                    | $\circ$        | 0            | $\mathbf 0$   | $\mathbf 0$ | 1            | 10.09.20 13:38:30 |                  |  |                                       |                     |       | 99.99 0+0 0x00200220 14.034 3.364          |             |             |
|                          | TR AYTH LLS                                                       | 746                                                    | $\mathbf 0$    | O            | 0             | $\circ$     | 1            | 10.09.20 13:39:00 |                  |  |                                       |                     |       | 99.99 0+0 0x00200220 14.034 3.364          |             |             |
|                          |                                                                   | 747                                                    | $\Omega$       | $\mathbf{0}$ | $\Omega$      | $\Omega$    | 1            | 10 09 20 13:39:30 |                  |  |                                       |                     |       | 99.99 0+0 0x00200220 14.034 3.364          |             |             |
|                          | BLE CKAHep                                                        | 748                                                    | $\circ$        | 0            | 0             | $\circ$     | 1            | 10.09.20 13:40:00 |                  |  |                                       |                     |       | 99.99 0+0 0x00200220 14.034 3.364          |             |             |
|                          | ন্ধ<br>Датчики BLE                                                | 749                                                    | $\circ$        | 0            | $\mathbf 0$   | $\mathbf 0$ | 1            | 10.09.20 13:40:30 |                  |  |                                       |                     |       | 99.99 0+0 0x00200220 14.034 3.364          |             |             |
|                          |                                                                   | 750                                                    | $\Omega$       | Ō            | 0             | $\Omega$    | 1            | 10.09.20 13:41:00 |                  |  |                                       |                     | 99.99 | 0+0 0x00200220 14.034 3.364                |             |             |
|                          | 咢<br>Фильтры ДУТ                                                  | 751                                                    | $\Omega$       | 0            | $\Omega$      | $\Omega$    | 1            | 10 09 20 13:41:30 |                  |  |                                       |                     | 99 99 | 0+0 0x00200220 14.034 3.364                |             |             |
| 驆                        |                                                                   | 752                                                    | $\mathbf 0$    | 0            | 0             | $\circ$     | 1            | 10.09.20 13:41:53 |                  |  |                                       |                     |       | 99.99 0+0 0x00200220 14.034 3.364          |             |             |
|                          | <b>Вида</b> Тарировка баков                                       | 753                                                    | $\overline{0}$ | 0            | $\mathbf 0$   | $\circ$     | 1            | 10.09.20 13:42:00 |                  |  |                                       |                     |       | 99.99 0+0 0x00200220 14.034 3.364          |             |             |
| ෬<br>(2)                 | <b>MAN Идентификация BLE</b>                                      | 754                                                    | $\mathbf 0$    | Ō            | o             | $\Omega$    | 1            | 10.09.20 13:42:30 |                  |  |                                       |                     |       | 99.99 0+0 0x00200220 14.034 3.364          |             |             |
| $\circ$                  | $\overline{\mathbf{C}}$<br>Телефоны                               |                                                        |                |              |               |             |              |                   | Считать диапазон |  |                                       | Считать всю историю |       | Экспортировать в CSV<br>Тепишная полклинен |             |             |

Рисунок 3.17 Вкладка «История»

## <span id="page-49-0"></span>**3.8 Вкладка «Навигация»**

Для установки качества прорисовки маршрута и установки периодов записи, на вкладке «Навигация» [\(Рисунок 3.18 \)](#page-52-0) используйте группу опций «Качество прорисовки маршрута». Обращаем Ваше внимание на то, что чем выше качество прорисовки, тем больше GPRS-трафик. Это может повлечь за собой дополнительные расходы на связь (в соответствии с тарифом оператора).

Опция «Минимальная скорость» задает значение скорости, выше которой считается, что транспортное средство находится в движении;

Опция «Угол в градусах» задает значение изменения угла поворота, выше которого будет сохранена очередная точка трека;

Опция «Расстояние» задает максимальное расстояние между точками записи координат, при длительном прямолинейном движении, выше которого будет сохранена очередная точка трека;

```
www.glonasssoft.ru 50 ВБРМ.022.000.000 РЭ
```
Опция «Изменение скорости» задает значение изменения скорости за секунду, выше которой будет сохранена очередная точка трека;

Опция «Минимум между точками, м» задает минимальное значение в метрах между точками координат выше которого будет сохранена очередная точка трека. Используется для оптимизации трафика.

В терминале производит расчёт минимального расстояния между точками с учётом их HDOP. Для каждой точки на основе вычисляется пороговое значение. Для HDOP < 1 используется коэффициент 2.5\*HDOP, в остальных случаях применяется коэффициент 5.0\*HDOP. Сумма HDOP точек с коэффициентами определяет минимальное расстояние между ними. Настройка минимального расстояния между точками, задаваемая параметром «B» команды «TRACK» так же продолжает действовать. Терминал автоматически выбирает большее значение между заданным командой и рассчитанным на основе HDOP.

Опция «Динамический угол» определяет максимальный дополнительный угол в градусах, который действует при низкой скорости движения ТС. Это позволяет уменьшить виляния трека связанное с погрешностью измерения координат, а также уменьшить количество передаваемых точек. График зависимости динамического угла от скорости показан на рисунке [3.19](#page-52-1). По умолчанию «Динамический угол» отключён.

Группа опций «Установка периода записи в память» отвечает за максимальное время между точками в движении ТС и на стоянке.

Группа опций «Статическая навигация» позволяет зафиксировать координаты во время стоянки ТС и тем самым убрать «набеги координат» или «звезды», возникающие из-за погрешностей в решении навигационной задачи GNSS модулем и исключить избыточный GPRS трафик.

Определение стоянки ТС может осуществляться двумя способами: по встроенному акселерометру или по состоянию дискретного входа.

Опция «Фиксация координат по акселерометру» включает режим фиксации координат от акселерометра. При этом становятся доступными опции «Порог срабатывания» и «Время перехода в статический режим, сек».

Опция «Порог срабатывания» задает величину уровня вибраций, обеспечивающую гарантированное определение работы двигателя ТС. 1000 единиц соответствует виброускорению в 1g.

Опция «Время перехода в статический режим, сек» задает время перехода в режим фиксации координат после уменьшения уровня вибрации ниже установленного порога.

Опция «Срабатываний для входа из статического режима» определяющая сколько превышений порога срабатывания должно произойти за 60 секунд для возврата из режима статической навигации.

Опция «Фиксация координат по входу» включает режим фиксации координат по логическому уровню на одном из входов. При этом становятся доступными опции «Вход для статической навигации» и «Логический уровень входа».

Опция «Вход для статической навигации» устанавливает номер входа, который используется для определения работы двигателя.

Опция «Логический уровень входа» устанавливает логический уровень сигнала, который принимает вход, когда двигатель ТС заглушен.

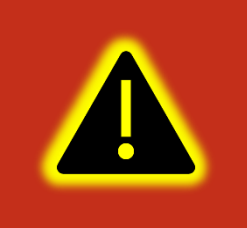

**Внимание! Если включена опция «Фиксация координат по входу», то вход, выбранный в опции «Вход для статической навигации», должен быть настроен как «Дискретный» или «Дискретный приоритетный» на вкладке «Входы/Выходы»!**

При настройке режима статической навигации по дискретному входу и активации статической навигации по акселерометру фиксация координат происходит только если оба канала фиксируют режим стоянки. Таким образом фиксация координат не производится если выключено зажигание, но уровень вибраций выше установленного и наоборот.

Группа опций «Валидность координат» отвечает за настройку валидности координат. Валидность (т.е. достоверность координат) определяется на основе количества видимых спутников и уровня HDOP (снижение точности в горизонтальной плоскости в зависимости от расположения спутников на небосводе).

Опция «Максимальный HDOP» устанавливает максимальный HDOP выше которого координаты будут передаваться как недостоверные в независимости от количества видимых спутников.

Опция «Макс. HDOP при мин. спутников» устанавливает HDOP выше которого координаты будут передаваться как недостоверные, если количестве спутников меньше установленного в опции «Минимальное количество спутников».

Опция «Минимальное количество спутников» устанавливает количество спутников меньше которого координаты будут передаваться как недостоверные, если HDOP выше установленного в опции «Макс. HDOP при мин. спутников».

Группа опций «Сглаживание трека» содержит параметр «Коэффициент фильтрации» которая определяет сглаживание трека фильтром Калмана. Параметр от 1 до 100. При 0 фильтр отключен. Реальный коэффициент сглаживания

умножается на параметр HDOP. Так при хорошем HDOP сглаживание уменьшается, а при плохом наоборот увеличивается. Коэффициент сглаживания стоит выбирать исходя из типа техники. При больших значениях начинают появляться более широкие вылеты за границу проезжей части в поворотах, проходящих на скорости.

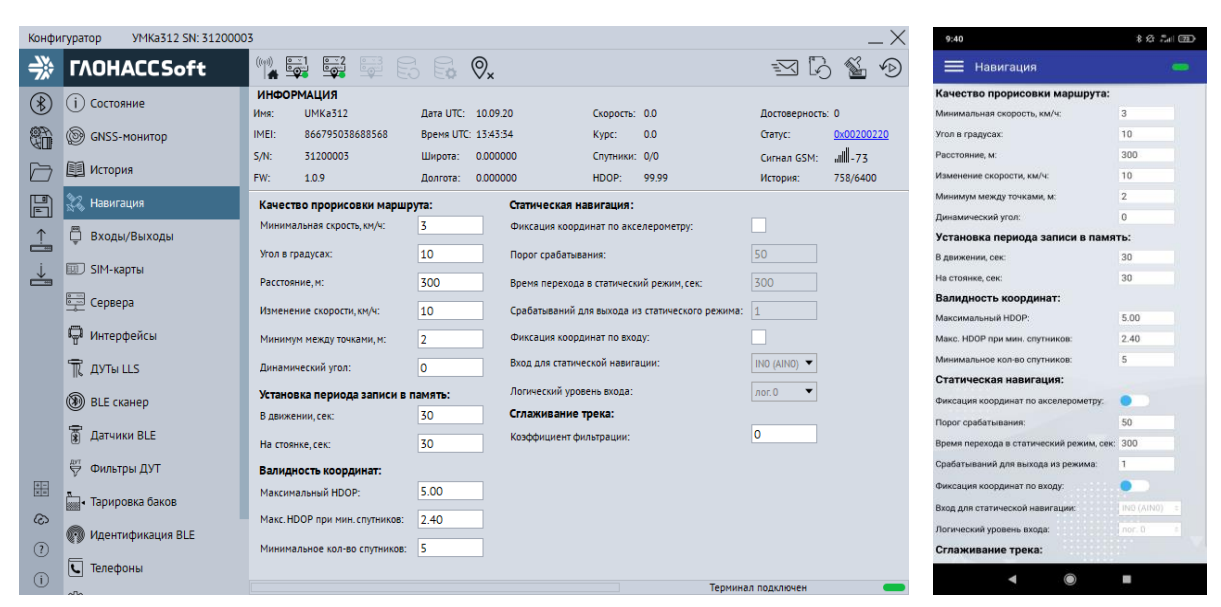

Рисунок 3.18 Вкладка «Навигация»

<span id="page-52-0"></span>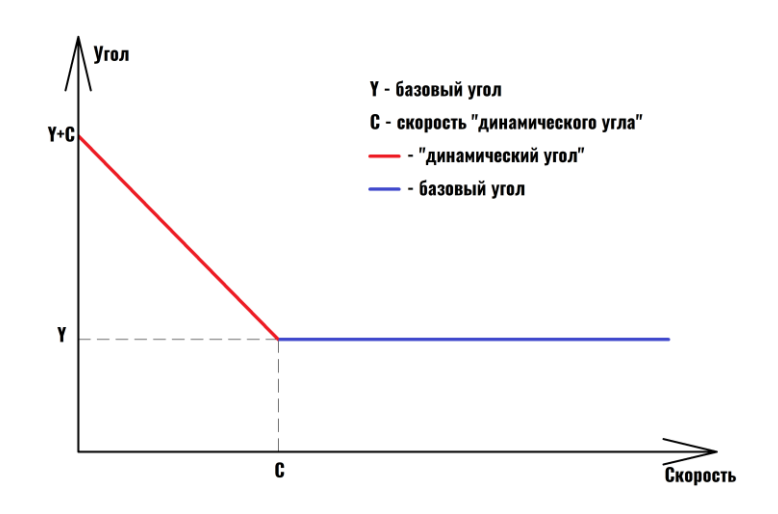

<span id="page-52-1"></span>Рисунок 3.19 График зависимости динамического угла от скорости

## **3.9 Вкладка «Входы/Выходы»**

Для настройки входов используется вкладка «Входы/Выходы» [\(Рисунок 3.20](#page-53-0) ). Для аналоговых входов доступны режимы «Дискретный +», «Аналоговый» и «Аналоговый ДУТ». В режиме «Дискретный +» настраиваются уровни логического 0 и логической 1 (см. раздел [2.9](#page-21-0)), в диапазоне от 0 до 40000 мВ. Уровень логического 0 не может быть больше уровня логической 1. «Дискретный приоритетный (+)» при

срабатывании дискретного входа, сконфигурированного таким способом в ЧЯ и на сервере, фиксируется внеочередное событие. При выборе «Аналоговый ДУТ» появляется возможность настроить параметры фильтрации, установить минимальный и максимальный диапазон входного сигнала ДУТ.

|                          | VMKa312 SN: 31200003<br>Конфигуратор                                                                |                                                                                                    |                                                                                                    | $8$ $%$ $\approx$ $20$<br>9:40                                                                                                    |
|--------------------------|----------------------------------------------------------------------------------------------------|----------------------------------------------------------------------------------------------------|----------------------------------------------------------------------------------------------------|----------------------------------------------------------------------------------------------------|
| 学                        | <b><i>TAOHACCSoft</i></b>                                                                           | $\begin{picture}(20,5) \put(0,0){\line(1,0){155}} \put(0,0){\line(1,0){155}} \put(0,0){\line(1,0){155}} \put(0,0){\line(1,0){155}} \put(0,0){\line(1,0){155}} \put(0,0){\line(1,0){155}} \put(0,0){\line(1,0){155}} \put(0,0){\line(1,0){155}} \put(0,0){\line(1,0){155}} \put(0,0){\line(1,0){155}} \put(0,0){\line(1,0){155}} \put(0,0){\line(1,$<br>$\frac{1}{2}$<br>$\mathbb{R} \otimes \mathbb{R}$ Q<br><b>S</b> | ⊠ 4 2 4                                                                                                    | $\equiv$<br>Входы/Выходы<br>$\bullet$                                                                                                    |
| $(\ast)$<br>₩<br>冖       | T)<br>Состояние<br>◙<br>GNSS-MOHMTOP<br>顅<br>История                                                | <b>ИНФОРМАЦИЯ</b><br><b>UMKa312</b><br>Дата UTC: 10.09.20<br>MMS:<br>IMEI:<br>866795038688568<br>Время UTC: 13:43:50<br>S/N:<br>31200003<br>0.000000<br>Широта:                                                                                                    | Скорость: 0.0<br>Достоверность: 0<br>0.0<br>0x00200220<br>Kypc:<br>Статус:<br>$all - 73$<br>Спутники: 0/0<br>Сигнал GSM:                                                      | Настройки входов:<br>Режим входа INO (AINO):<br>Отключен<br>¢.<br>5000<br>Логический О:<br>6000<br>Логический 1:                                          |
| $\boxplus$<br>$-$<br>┷   | X<br>Навигация<br>Входы/Выходы<br><b>ED SIM-карты</b><br>晕 Сервера                                  | FW:<br>1.0.9<br>0.000000<br>Долгота:<br>Настройка входов:<br>Логический О<br>Режим входа INO (AINO):<br>5000<br>Аналоговый ДУТ<br>$\blacktriangledown$<br>Режим входа IN1 (DINO):<br>Логический О<br>$\blacktriangledown$<br>Дискретный (+)                                                                                                    | 99.99<br>758/6400<br>HDOP:<br>История:<br>Диапазон входного сигнала ДУТ:<br>Логическая 1<br>Минимум<br>Максимум<br>6000<br>١o<br>65535<br>Логическая 1<br>Минимум<br>Максимум | Диапазон входного сигнала ДУТ:<br>Минимальный:<br>Максимальный:<br>Режим входа IN1 (DINO):<br>Дискретный (+)<br>$\circ$<br>Логический О:<br>Логический 1: |
|                          | П интерфейсы<br>TR AYTH LLS<br>$^{\circledR}$<br><b>BLE сканер</b><br>冨<br>Датчики BLE              | Выход терминала:<br>Включить (замкнуть)                                                                                                    |                                                                                                    | Диапазон входного сигнала ДУТ<br>Минимальный:<br><b>Максимальный:</b><br>Управление выходом:<br>Включить (замкнуть)                                       |
| 噩<br>ධ<br>(2)<br>$\odot$ | 豊<br>Фильтры ДУТ<br><b>Политика</b> • Тарировка баков<br><b>Идентификация BLE</b><br>তি<br>Телефоны |                                                                                                    | Терминал подключен                                                                                                    | n                                                                                                    |

Рисунок 3.20 Вкладка «Входы/Выходы»

## <span id="page-53-0"></span>**3.10 Вкладка «SIM-карты»**

В терминале имеется возможность установки одной SIM-карты. Для настройки доступа к ней (PIN-код) и настройки GPRS соединения используется вкладка «SIMкарты» [\(Рисунок 3.21](#page-54-0) ).

Вся информация для доступа к интернету (APN, логин, пароль) может быть получена у оператора сотовой сети. Для популярных операторов имеется возможность выбора соответствующего профиля, настройки которого заносятся автоматически.

Если есть необходимость использовать SIM-карту в режиме роуминга, включите опцию «Разрешить роуминг на SIM карте».

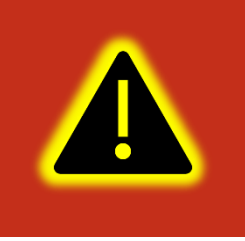

**Внимание! Работа терминала в роуминге может повлечь дополнительный расход денежных средств согласно тарифу оператора!**

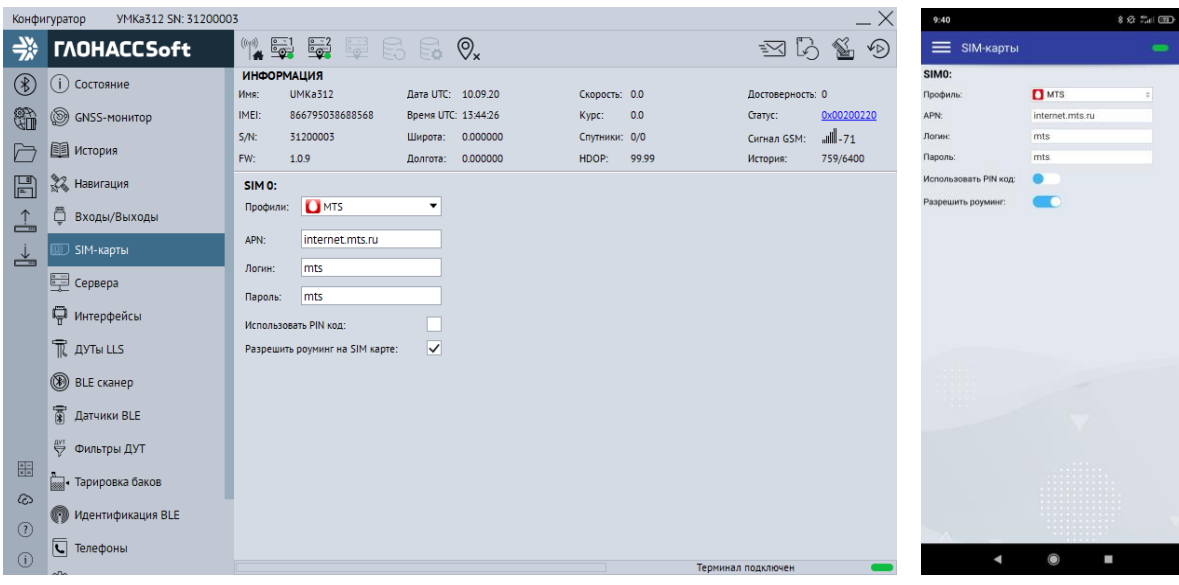

Рисунок 3.21 Вкладка «SIM-карты»

## <span id="page-54-0"></span>**3.11 Вкладка «Серверы»**

Для настройки соединения с сервером используется вкладка «Серверы» ([Рисунок 3.22 \)](#page-55-0), в которой должен быть указан IP адрес или домен и порт сервера системы мониторинга.

Имеется возможность указать альтернативный и дополнительный адрес сервера мониторинга в полях «Альтернативный сервер» и «Дополнительный сервер».

> **Внимание! Не стоит настраивать два одинаковых сервера, это приведет к неправильной работе устройства и повышению расхода трафика! Так же соблюдайте очередность настраиваемых серверов в порядке Основной сервер → Альтернативный сервер → Дополнительный сервер, если очередность будет нарушена, например, если настроен основной и дополнительный сервера, а альтернативный пропущен, то настройки дополнительного будут проигнорированы.**

Группа опций «Дополнительные параметры» управляет сохранением и отправкой на сервер данных от внутренних и внешних датчиков. Если нет необходимости отправлять эти параметры, то снимите соответствующие галочки. Это сократит передаваемый трафик и повысит ёмкость черного ящика.

Опция «Протокол» позволяет выбрать протокол передачи данных.

Опция «Порядок выгрузки» определяет в каком порядке будут выгружаться данные на сервер при успешном соединении. Имеется возможность выбора последовательной отправки пакетов «От старых к новым» или приоритетной отправки актуальных координат «Сначала актуальные».

Группа опций «Режим on-line» управляет группировкой нескольких точек в один пакет, промежутком времени между отправкой пакетов, а также позволяет задать максимальный размер передаваемого пакета и порядок выгрузки.

|     | VMKa312 SN: 31200003<br>Конфигуратор |                                                                                                    |                           |                          |                        |                       |                          |                                       |                       |                      | 9:40                                             |                             | $8.9.71$ (7)   |
|-----|--------------------------------------|----------------------------------------------------------------------------------------------------|---------------------------|--------------------------|------------------------|-----------------------|--------------------------|---------------------------------------|-----------------------|----------------------|--------------------------------------------------|-----------------------------|----------------|
| ⊰*  | <b><i>TAOHACCSoft</i></b>            | $\begin{picture}(120,110) \put(0,0){\line(1,0){10}} \put(15,0){\line(1,0){10}} \put(15,0){\line(1,0){10}} \put(15,0){\line(1,0){10}} \put(15,0){\line(1,0){10}} \put(15,0){\line(1,0){10}} \put(15,0){\line(1,0){10}} \put(15,0){\line(1,0){10}} \put(15,0){\line(1,0){10}} \put(15,0){\line(1,0){10}} \put(15,0){\line(1,0){10}} \put(15,0){\line$<br>$\frac{1}{2}$ | E 5 5 9.                  |                          |                        |                       |                          |                                       |                       | ⊠ 4 4 4              | = Сервера                                        |                             | $\blacksquare$ |
| (B) | $\vert$ i)<br>Состояние              | <b>ИНФОРМАЦИЯ</b><br>UMKa312<br>Имя:                                                                                                    |                           | Лата UTC: 10.09.20       |                        | Скорость: 0.0         |                          |                                       | Достоверность: 0      |                      | Основной сервер:                                 |                             |                |
| t.  | 0<br><b>GNSS-MOHMTOD</b>             | IMEI:                                                                                                    | 866795038688568           | Время UTC: 13:44:41      |                        | Kypc:                 | 0.0                      |                                       | Cranvc:               | 0x00200220           | Список:<br>Адрес сервера:                        | Другой<br>nl.gpsgsm.org     | $\sim$         |
|     |                                      | SM:<br>31200003                                                                                                    |                           | Широта:                  | 0.000000               | Спутники: 0/0         |                          |                                       | Сигнал GSM:           | .71                  | Порт.                                            | 22022                       |                |
|     | 睴<br>История                         | FW:<br>1.0.9                                                                                                    |                           | Долгота:                 | 0.000000               | HDOP:                 | 99.99                    |                                       | История:              | 760/6400             | Протокол:                                        | Wialon Combine              | $\circ$        |
| 阊   | <b>ЭЗ Навигация</b>                  | Основной сервер:                                                                                                    |                           |                          | Альтернативный сервер: |                       |                          | Дополнительный сервер:                |                       |                      | Альтернативный сервер:                           |                             |                |
|     | Ő                                    | Список:                                                                                                    | ( Wialon                  | $\blacktriangledown$     | Список:                | - ГЛОНАССSoft         | $\blacktriangledown$     | Список:                               | Другой                | $\mathbf{v}$         | Список                                           | <b>-©</b> ГЛОНАССSоft       | ×              |
| ≟   | Входы/Выходы                         | Адрес сервера:                                                                                                    | nl.qpsqsm.org             |                          | Адрес сервера:         | qw1.qlonasssoft.ru    |                          | Адрес сервера:                        |                       |                      | Адрес сервера:                                   | gw1.glonasssoft.ru<br>15050 |                |
| گ   | <b>EUU</b> SIM-карты                 | Порт:                                                                                                    | 22022                     |                          | Порт:                  | 15050                 |                          | Порт:                                 |                       |                      | Порт.<br>Протокол:                               | Wialon Combine              | $\frac{1}{2}$  |
|     | ₩<br>Сервера                         |                                                                                                    |                           |                          |                        |                       |                          |                                       |                       |                      | Дополнительный сервер:                           |                             |                |
|     |                                      | Протокол:                                                                                                    | <b>Wialon Combine</b>     | $\overline{\phantom{a}}$ | Протокол:              | <b>Wialon Combine</b> | $\overline{\phantom{a}}$ | Протокол:                             | <b>Wialon Combine</b> | $\blacktriangledown$ | <b>Список:</b>                                   | Другой                      | i s            |
|     | П интерфейсы                         |                                                                                                    | Дополнительные параметры: |                          |                        |                       |                          | <b>Режим on-line:</b>                 |                       |                      | Адрес сервера:                                   |                             |                |
|     | TR AYTH LLS                          | Акселерометр:                                                                                                    | ✓                         |                          |                        |                       |                          | Группировать записи по:               |                       | 5                    | <b>Noor:</b>                                     |                             |                |
|     |                                      | Уровень сигнала RSSI:                                                                                                    | $\overline{\mathbf{v}}$   |                          |                        |                       |                          | Отправка каждые, сек:                 |                       | 300                  | Протокол:                                        | Wialon Combine              | $\sim$         |
|     | <b>BLE CKAHED</b>                    | Виртуальный одометр:                                                                                                    | $\overline{\checkmark}$   |                          |                        |                       |                          | Максимальный размер пакета:           |                       | 1460                 | Режим on-line:                                   |                             |                |
|     | 冨<br>Датчики BLE                     | Ланные   ВЅ:                                                                                                    | $\overline{\checkmark}$   |                          |                        |                       |                          | Порядок выгрузки: От старых к новым ▼ |                       |                      | Группировать записи по:<br>Отправка каждые, сек: | 5<br>300                    |                |
|     | ₩<br>Фильтры ДУТ                     | Уровень вибрации:                                                                                                    |                           |                          |                        |                       |                          |                                       |                       |                      | Макс, размер пакета:                             | 1460                        |                |
| 噩   |                                      | Напряжение питания:                                                                                                    | $\overline{\mathsf{v}}$   |                          |                        |                       |                          |                                       |                       |                      | Порядок выгрузки:                                | От старых к новым           |                |
| ᢙ   | <b>Вида</b> Тарировка баков          | Напряжение аккумулятора:                                                                                                    | ⊽                         |                          |                        |                       |                          |                                       |                       |                      | Дополнительные параметры:                        |                             |                |
|     | <b>Идентификация BLE</b>             | Температура:                                                                                                    |                           |                          |                        |                       |                          |                                       |                       |                      | Акселерометр:                                    |                             |                |
| (2) | তি                                   |                                                                                                    |                           |                          |                        |                       |                          |                                       |                       |                      | Уровень сигнала RSSI                             | ĸ                           |                |
| (i) | Телефоны                             |                                                                                                    |                           |                          |                        |                       |                          |                                       | Терминал полключен    |                      |                                                  | ı                           |                |

Рисунок 3.22 Вкладка «Серверы»

## <span id="page-55-0"></span>**3.12 Вкладка «Интерфейсы»**

Не доступна для УМКа311.

Для подключения к терминалу устройств, работающих по интерфейсу RS-485 используется вкладка «Интерфейсы» [\(Рисунок 3.23](#page-56-0) ).

В данной вкладке можно отключить или включить работу «Дут по LLS» и настроить скорость интерфейса. Для этого в выпадающем списке «Режим» следует выбрать необходимый режим, а в выпадающем списке «Скорость» указать рабочую скорость интерфейса.

| Конфигуратор                                              | YMKa310 SN: 19044706                                                                                                    |                                                                                                    |                                                                  |                                                                                             |                                                  |              |                                                        |                                    | 9:36A                                              |                                   | <b>* 亿 品 (92)</b> |
|-----------------------------------------------------------|----------------------------------------------------------------------------------------------------|----------------------------------------------------------------------------------------------------|------------------------------------------------------------------|---------------------------------------------------------------------------------------------|--------------------------------------------------|--------------|--------------------------------------------------------|------------------------------------|----------------------------------------------------|-----------------------------------|-------------------|
| ⊰⊱                                                        | <b><i>TAOHACCSoft</i></b>                                                                                                    | $\overset{\left(\left(\gamma\right)\right)}{\blacktriangle}$<br>$\frac{1}{2}$                                                                                                   | SE 0                                                             |                                                                                             |                                                  |              | 図り                                                     | $\frac{1}{2}$<br>$\sqrt{D}$        | <b>= Интерфейсы</b>                                |                                   | $\blacksquare$    |
| $(\ast)$<br>₩<br><br>$\boxplus$<br>Ō<br>≟<br>╧<br>$\odot$ | (i) Состояние<br><sup>S</sup> GNSS-MOHNTOP<br><b>SEE</b> История<br>22 Навигация<br>Входы/Выходы<br><b>ED</b> SIM-карты<br><b>ED</b> Серверы<br>П Интерфейсы | <b>ИНФОРМАЦИЯ</b><br><b>UMKa310</b><br>Имя:<br>IMEI:<br>866795034153260<br>$S/N$ :<br>19044706<br>FW:<br>1.0.9<br>RS-485:<br>Режим: Отключен<br>19200<br>Скорость:<br>Чётность: | $\blacktriangledown$<br>$\overline{\phantom{a}}$<br>Без чётности | Дата UTC: 30.10.20<br><b>Bpems UTC: 07:09:54</b><br>Широта: 45.063805<br>Долгота: 38.995510 | Скорость: 0.0<br>Kypc:<br>Спутники: 7/4<br>HDOP: | 11.4<br>1.00 | Достоверность: 1<br>Cranyc:<br>Сигнал GSM:<br>История: | 0x00000004<br>$x$ -113<br>40/12096 | <b>RS-485:</b><br>Режим:<br>Скорость:<br>Чётность: | Отключен<br>19200<br>Без чётности | $\circ$           |
| 圖<br>噩<br>$\infty$<br>$\odot$<br>$\odot$                  | TR AYTH LLS<br>₩ Фильтры ДУТ<br><b>C</b> Телефоны<br>Скрипты<br>$\frac{1}{2}$ င်္က Cистема<br><b>СО КОНСОЛЬ</b>                                              |                                                                                                    |                                                                  |                                                                                             |                                                  |              | Терминал подключен по Bluetooth                        |                                    |                                                    | <b>SO</b>                         |                   |

Рисунок 3.23 Вкладка «Интерфейсы»

# <span id="page-56-0"></span>**3.13 Вкладка «ДУТы LLS»**

Не доступна для УМКа311.

Для настройки и получения информации от датчиков уровня топлива, использующих интерфейс RS-485, воспользуйтесь вкладкой «ДУТы LLS» [\(Рисунок](#page-56-1)  [3.24](#page-56-1) ), предварительно присвоив адреса каждому из датчиков соответствующим конфигуратором. Для указания адресов терминалу, достаточно записать их в поле «Настройка адресов ДУТ RS-485» и загрузить конфигурацию в терминал. Конфигуратор автоматически показывает подключенные датчики и параметры, выдаваемые ими.

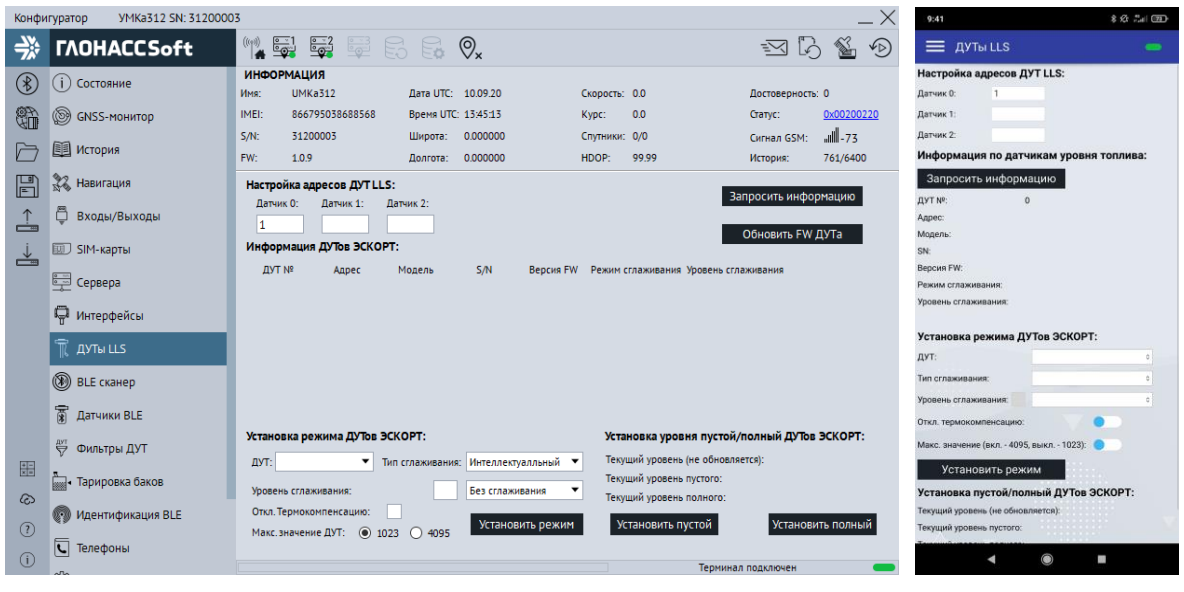

Рисунок 3.24 Вкладка «ДУТы»

<span id="page-56-1"></span>www.glonasssoft.ru 57 ВБРМ.022.000.000 РЭ

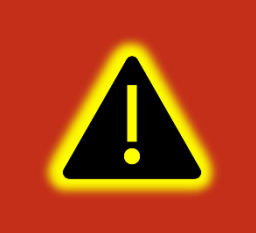

**Внимание! Предварительно на вкладке «Интерфейсы» необходимо перевести один из доступных интерфейсов в режим «ДУТ по LLS», установить для опции «Скорость» значение «19200» и записать настройки в терминал.**

Настройка параметров сглаживания ДУТов «ЭСКОРТ». Для получения текущего параметра сглаживания необходимо выбрать ДУТ и нажать кнопку «Запросить». Для установки параметра сглаживания необходимо выбрать ДУТ ввести параметр сглаживания и нажить кнопку «Установить режим».

## **3.14 Вкладка «BLE сканер»**

Для определения фактически видимых терминалом BLE устройств используется вкладка «BLE сканер». В сканере отображаются BLE устройства их количество, MAC адреса, уровень сигнала и имена.

Для начала работы с ДУТами BLE перейдите в конфигураторе во вкладку «Система» и в группе параметров «Параметры Bluetooth» из выпадающего окна выберите «ДУТы BLE» (BLEMODE 2) или «Конфигурирование и ДУТы BLE» (BLEMODE 3). После выполните запись конфигурации в терминал.

По нажатию правой кнопки по требуемому ДУТ BLE можно из выпадающего окна выбрать его номер.

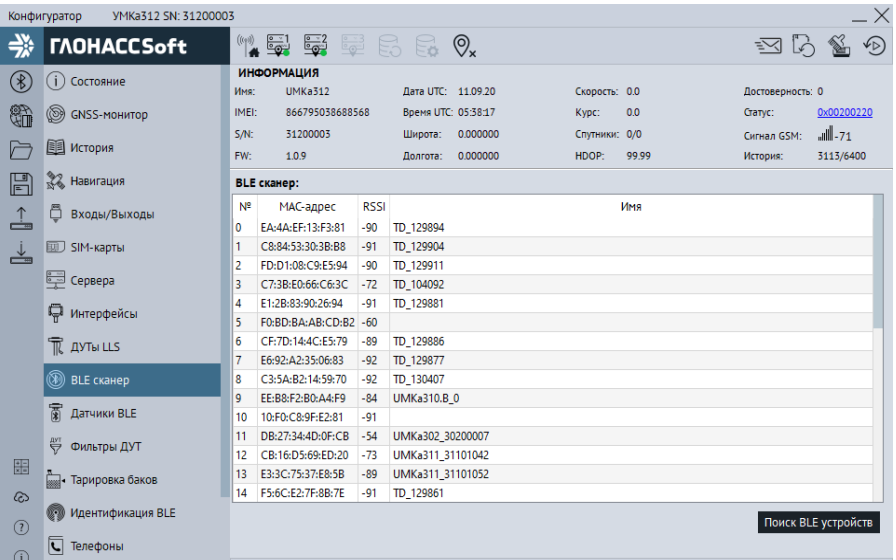

## Рисунок 3.25 Вкладка «BLE сканер»

# **3.15 Вкладка «Датчики BLE»**

Вкладка не доступна в модификациях УМКа310, УМКа310R.

Для настройки и получения информации от датчиков работающих через BLE, воспользуйтесь вкладкой «Датчики BLE» [\(Рисунок 3.26 \)](#page-58-0), выберите тип устройства из выпадающего списка и введите MAC-адрес в соответствующее поле. После загрузите конфигурацию в терминал.

|                                                                                                    | VMKa312 SN: 31200003<br>Конфигуратор                                                                            |                                                |                                                                                                    |                                                                                                    |  |                                                  |              |                                    |                  |                                                                                                    | 15:37                                        |                                                                                                    |                         | * ☆ ♡ :  (HD)  |
|----------------------------------------------------------------------------------------------------|----------------------------------------------------------------------------------------------------|------------------------------------------------|----------------------------------------------------------------------------------------------------|----------------------------------------------------------------------------------------------------|--|--------------------------------------------------|--------------|------------------------------------|------------------|----------------------------------------------------------------------------------------------------|----------------------------------------------|----------------------------------------------------------------------------------------------------|-------------------------|----------------|
| 学                                                                                                    | <b><i>TAOHACCSoft</i></b>                                                                                       |                                                | (1) 5 5 5 5 6 Q                                                                                                    |                                                                                                    |  |                                                  |              |                                    | ⊠ 13 ≦           | $\sqrt{D}$                                                                                           |                                              | = дуты BLE                                                                                                    |                         | $\blacksquare$ |
| $(\mathcal{E})$<br>the second second second second second second second second second second second second second second second second second second second second second second second second second second second second second second second s<br>r<br>$\mathbb{F}$<br>≟ | (i) Состояние<br>S GNSS-MOHNTOP<br>图 История<br>33 Навигация<br>Входы/Выходы                                    | Имя:<br>IMEI:<br>S/N:<br>FW:<br>N <sup>2</sup> | <b>ИНФОРМАЦИЯ</b><br><b>UMKa312</b><br>866795038688568<br>31200003<br>1.0.9<br>Настройка датчиков BLE:<br>Тип<br>0 Отключен | Дата UTC: 10.09.20<br>Время UTC: 13:46:10<br>Широта: 0.000000<br>Долгота: 0.000000<br>МАС-адрес<br>$\blacktriangledown$ 00:00:00:00:00:00 |  | Скорость: 0.0<br>Kypc:<br>Спутники: 0/0<br>HDOP: | 0.0<br>99.99 | Craryc:<br>Сигнал GSM:<br>История: | Достоверность: 0 | 0x00200220<br>    .71<br>764/6400<br>Уровень Темп-ра Парам.0 Парам.1 Парам.2 Парам.3 Парам.4 Парам.5 | ДУТ Nº<br>$\mathbf{0}$ :<br>15<br>$2 -$<br>3 | Настройка адресов ДУТ BLE:<br>Адрес<br>C7:3B:E0:66:C6:3C<br>00:00:00:00:00:00<br>00:00:00:00:00:00<br>00:00:00:00:00:00 | Опрашивать<br>$\bullet$ |                |
| ┷                                                                                                    | <b>EUU</b> SIM-карты<br><b>CepBepa</b><br>П Интерфейсы<br>TR AYTH LLS                                           |                                                | 1 Отключен<br>2 Отключен<br>3 Отключен                                                                                      | $-00:00:00:00:00:00$<br>$-00:00:00:00:00:00$<br>$\nabla$ 00:00:00:00:00:00                                                                |  |                                                  |              |                                    |                  |                                                                                                    |                                              |                                                                                                    |                         |                |
| 噩<br>ධ                                                                                                    | <b><sup><sup>3</sup></sup></b> BLE сканер<br>Датчики BLE<br>₩ Фильтры ДУТ<br><b>Manufacture</b> Tapировка баков |                                                |                                                                                                    |                                                                                                    |  |                                                  |              |                                    |                  |                                                                                                    |                                              |                                                                                                    |                         |                |
| (2)<br>$\odot$                                                                                                    | <b>Идентификация BLE</b><br>তি<br>Телефоны                                                                      |                                                |                                                                                                    |                                                                                                    |  |                                                  |              | Терминал подключен                 |                  |                                                                                                    |                                              |                                                                                                    | <b>I</b>                |                |

Рисунок 3.26 Вкладка «Дуты BLE»

## <span id="page-58-0"></span>**3.16 Вкладка «Фильтры ДУТ»**

Для настройки фильтрации уровня топлива, а также контроля слива/заправки используется вкладка «Фильтры ДУТ».

На вкладке доступна настройка 7 ДУТ. С 0 до 2 - проводные ДУТ. С 7 по 10 беспроводные ДУТ. 15 - аналоговый ДУТ.

Для каждого датчика в соответствующих ячейках имеется возможность настройки «Режима фильтрации», «Уровня», «Шага изменений», «Время заправки», «Время слива».

Режим фильтрации может быть настроен как «простой фильтр» (нижних частот ФНЧ), так и как «составной фильтр» (медианный+ ФНЧ). Простой фильтр хорошо фильтрует шум вокруг среднего значения. Составной медианный хорошо фильтрует резкие кратковременные выбросы. Тип фильтра следует подбирать исходя из особенностей объекта. Начинать рекомендуется с ФНЧ.

Уровень фильтрации можно задать в диапазоне от 1 до 20. Это время в минутах, за которое выходной сигнал фильтра изменяется на 95% от изменения входного сигнала.

Шаг события – настраивает формирование дополнительных точек при изменении уровня топлива на указанное количество единиц уровня. Если 0 дополнительные точки не формируются

Время заправки - задаёт время, через которое фильтр отключается при непрерывном увеличении уровня топлива. По умолчанию задано 10 секунд.

Время слива - задаёт время, через которое фильтр отключается при непрерывном уменьшении уровня топлива. По умолчанию задано 30 секунд.

|                 | VMKa312 SN: 31200003<br>Конфигуратор |                                                                                                    |                                             |           |                       |          |                |                       |                                             |   |                       |                   |                | 9:41                       |               | 多 幻 "Jail (20) |
|-----------------|--------------------------------------|----------------------------------------------------------------------------------------------------|---------------------------------------------|-----------|-----------------------|----------|----------------|-----------------------|---------------------------------------------|---|-----------------------|-------------------|----------------|----------------------------|---------------|----------------|
| ₩               | <b><i>TAOHACCSoft</i></b>            | $\begin{picture}(20,5) \put(0,0) {\put(0,0){\line(1,0){10}} \put(0,0){\line(0,1){10}} \put(15,0){\line(0,1){10}} \put(15,0){\line(0,1){10}} \put(15,0){\line(0,1){10}} \put(15,0){\line(0,1){10}} \put(15,0){\line(0,1){10}} \put(15,0){\line(0,1){10}} \put(15,0){\line(0,1){10}} \put(15,0){\line(0,1){10}} \put(15,0){\line(0,1){10}} \put(15,0$ | $\frac{1}{2}$                               |           | ES E. Ox              |          |                |                       |                                             |   |                       | 25公元              |                | <b>= Фильтры ДУТ</b>       |               | $\blacksquare$ |
|                 |                                      |                                                                                                    | <b>ИНФОРМАЦИЯ</b>                           |           |                       |          |                |                       |                                             |   |                       |                   |                | ДУТ 0:                     |               |                |
| $(\mathscr{E})$ | (i) Состояние                        | Имя:                                                                                                    | <b>UMKa312</b>                              |           | Дата UTC: 10.09.20    |          |                |                       | Скорость: 0.0                               |   | Достоверность: 0      |                   |                | Режим фильтрации: Отключен | œ.            |                |
| t.              | <b>SINSS-MOHATOP</b>                 | IMEI:                                                                                                    | 866795038688568                             |           | Время UTC: 13:46:22   |          |                | Kypc:                 | 0.0                                         |   | Статус:               |                   | 0x00200220     | Уровень:                   | п.            |                |
|                 |                                      | $S/N$ :                                                                                                    | 31200003                                    |           | Широта: 0.000000      |          |                |                       | Спутники: 0/0                               |   | Сигнал GSM:           | 9ء-اااات          |                | Шаг события:               | $\theta$      |                |
| F               | <b>III</b> История                   |                                                                                                    |                                             |           |                       |          |                |                       |                                             |   |                       |                   |                | Время запрвки:             | 10            |                |
|                 |                                      | FW:                                                                                                    | 1.0.9                                       |           | Долгота:              | 0.000000 |                |                       | 99.99<br>HDOP:                              |   | История:              | 764/6400          |                | Время слива:               | 30            |                |
| $\mathbb{F}$    | <b>ЭЗ Навигация</b>                  |                                                                                                    | Фильтры ДУТ:                                |           |                       |          |                |                       |                                             |   |                       |                   |                | ДУТ 1:                     |               |                |
|                 |                                      | N <sup>2</sup><br>ДУТ                                                                                                    | Режим фильтрации                            | Уровень   | <b>War</b><br>события | Время    | Время<br>слива | N <sup>2</sup><br>ДУТ | Режим фильтрации Уровень                    |   | <b>War</b><br>события | Время<br>заправки | Время<br>слива | Режим фильтрации: Отключен |               |                |
| $\triangle$     | Входы/Выходы                         |                                                                                                    |                                             |           |                       | заправки |                |                       |                                             |   |                       |                   |                | Уровень:                   | $\mathbf{1}$  |                |
|                 | <b>ED SIM-карты</b>                  | $\circ$                                                                                                    | ▾<br>Отключен                               | 1         | I٥                    | 10       | 30             | 13                    | <b>Отключен</b>                             |   |                       |                   |                |                            |               |                |
| ┷               |                                      | $\mathbf{1}$                                                                                                    | ▾<br>Отключен                               | $\vert$ 1 | 10                    | 10       | 30             |                       | ▼<br>14 Отключен                            |   |                       |                   |                | Шаг события:               | $\theta$      |                |
|                 | <b>ED</b> Сервера                    | $\overline{2}$                                                                                                    | $\mathbf{v}$ 1<br>Отключен                  |           | lo.                   | 10       | 30             |                       | ▾<br>15 Отключен                            | 1 | ١o                    | 10                | 30             | Время запрвки:             | 10            |                |
|                 |                                      |                                                                                                    |                                             |           |                       |          |                |                       |                                             |   |                       |                   |                | Время слива:               | 30            |                |
|                 | П Интерфейсы                         | $\overline{3}$                                                                                                    | $\blacktriangledown$<br>Отключен            |           |                       |          |                | 16                    | $\overline{\phantom{a}}$<br><b>Отключен</b> |   |                       |                   |                | ДУТ 2:                     |               |                |
|                 |                                      | $\overline{4}$                                                                                                    | $\overline{\phantom{a}}$<br>Отключен        |           |                       |          |                | 17                    | ▼<br><b>Отключен</b>                        |   |                       |                   |                | Режим фильтрации: Отключен | $\mathcal{L}$ |                |
|                 | TR AYTH LLS                          | 5 <sup>1</sup>                                                                                                    | $\blacktriangledown$<br>Отключен            |           |                       |          |                | 18                    | <b>Отключен</b>                             |   |                       |                   |                | Уровень:                   | 1             |                |
|                 | <b>BLE</b> CKaHep                    |                                                                                                    |                                             |           |                       |          |                |                       |                                             |   |                       |                   |                | Шаг события:               | $\circ$       |                |
|                 |                                      | 6                                                                                                    | $\overline{\phantom{a}}$<br><b>Отключен</b> |           |                       |          |                |                       |                                             |   |                       |                   |                | Время запрвки:             | 10            |                |
|                 | 冨<br>Датчики BLE                     | $\overline{7}$                                                                                                    | $\mathbf{v}$   1<br>Отключен                |           | 10                    | 10       | 30             |                       |                                             |   |                       |                   |                | Время слива:               | 30            |                |
|                 |                                      | -8                                                                                                    | ▾                                           |           | I٥                    | 10       | 30             |                       |                                             |   |                       |                   |                | <b>ДУТ 7:</b>              |               |                |
|                 | Фильтры ДУТ                          |                                                                                                    | Отключен                                    | 1         |                       |          |                |                       |                                             |   |                       |                   |                | Режим фильтрации: Отключен |               |                |
| 噩               |                                      | $\mathbf{q}$                                                                                                    | Отключен<br>$\mathbf{v}$ 1                  |           | 10                    | 10       | 30             |                       |                                             |   |                       |                   |                | Уровень                    | $\mathbf{1}$  |                |
|                 | <b>Вида</b> Тарировка баков          | 10                                                                                                    | $\mathbf{v}$  1<br>Отключен                 |           | ۱o                    | 10       | 30             |                       |                                             |   |                       |                   |                |                            |               |                |
| ධ               |                                      |                                                                                                    |                                             |           |                       |          |                |                       |                                             |   |                       |                   |                | Шаг события:               | $\circ$       |                |
| (2)             | <b>Идентификация BLE</b>             | 11                                                                                                    | $\blacktriangledown$<br>Отключен            |           |                       |          |                |                       |                                             |   |                       |                   |                | Время запрвки:             | 10            |                |
|                 | তি<br>Телефоны                       | 12                                                                                                    | $\blacktriangledown$<br><b>Отключен</b>     |           |                       |          |                |                       |                                             |   |                       |                   |                | Время слива:               | 30            |                |
| $\odot$         |                                      |                                                                                                    |                                             |           |                       |          |                |                       |                                             |   | Терминал подключен    |                   |                | а                          |               | <b>SIL</b>     |

Рисунок 3.27 Вкладка «Фильтры ДУТ»

## **3.17 Вкладка «Идентификация BLE»**

На вкладке «Идентификатор BLE» можно настроить терминал на режим приемника или на режим маяка.

В режиме приемника терминал отслеживает события заданной группы маяков.

В столбце «Режим» из выпадающей вкладки можно выбрать проверку совпадений по требуемым идентификаторам. Для отслеживания всех меток в радиусе следует выбрать «Любые».

В столбце радиус задается радиус прямой видимости в котором будут отслеживается метки.

В столбец «UUID» вводится уникальный идентификатор группы маяков.

В столбце «Major» вводится номер группы меток с одинаковым UUID.

В столбце «Minor» вводится номер группы меток с одинаковым UUID и Major

Поставив галочку на «Передавать 0» терминал будет слать на сервер значение «0» при отсутствии событий в радиусе отслеживания в соответствии с настроенным фильтром.

Поставив галочку на «Событие» терминал будет слать на сервер изменения в радиусе отслеживания в соответствии с настроенным фильтром.

Для включения режима маяка требуется установить галочку в соответствующее поле конфигуратора.

UUID - 128-битный уникальный идентификатор группы маяков, определяющий их тип или принадлежность одной организации. Для получения уникальных UUID следует нажать на кнопку сгенерировать UUID.

При помощи «Major» осуществляется настройка 16-битного беззнаковое значение, с помощью которого можно группировать маяки с одинаковым UUID. Значение в диапазоне от 0 до 65535

При помощи «Minor» осуществляется настройка 16-битного беззнаковое значение, с помощью которого можно группировать маяки с одинаковым UUID и Major. Значение в диапазоне от 0 до 65535

RSSI – опорный уровень сигнала на расстоянии в 1 метр. Необходим для более корректного определения расстояния до приёмника.

| VMKa311 SN: 31101041<br>Конфигуратор                                                                                                    |                                                                                   |                                           |                                                                                                    |                             |                                                                                                    |                      |                                                                                                    |                          |                           | X                                                                                                    |
|----------------------------------------------------------------------------------------------------|-----------------------------------------------------------------------------------|-------------------------------------------|----------------------------------------------------------------------------------------------------|-----------------------------|----------------------------------------------------------------------------------------------------|----------------------|----------------------------------------------------------------------------------------------------|--------------------------|---------------------------|----------------------------------------------------------------------------------------------------|
| <b><i>TAOHACCSoft</i></b>                                                                                                    |                                                                                   |                                           |                                                                                                    |                             |                                                                                                    |                      |                                                                                                    |                          |                           | $\widehat{\mathcal{C}}$                                                                                                    |
| (i)<br>Состояние                                                                                                    |                                                                                   |                                           |                                                                                                    |                             |                                                                                                    |                      |                                                                                                    |                          |                           |                                                                                                    |
|                                                                                                    |                                                                                   | 866795038680482                           |                                                                                                    |                             |                                                                                                    |                      |                                                                                                    |                          |                           | 0x01000044                                                                                                    |
|                                                                                                    | $S/N$ :                                                                           | 31101041                                  |                                                                                                    | 45.063793                   |                                                                                                    |                      |                                                                                                    |                          |                           | $    -71$                                                                                                    |
|                                                                                                    | FW:                                                                               | 1.2.1                                     |                                                                                                    |                             | HDOP:                                                                                                    | 1.58                 |                                                                                                    |                          |                           | 4231/12672                                                                                                    |
| 22 Навигация                                                                                                    |                                                                                   |                                           |                                                                                                    |                             |                                                                                                    |                      |                                                                                                    |                          |                           |                                                                                                    |
| Входы/Выходы                                                                                                    | N <sup>2</sup>                                                                    | Режим                                     | Радиус                                                                                                    |                             |                                                                                                    |                      | Major                                                                                                    |                          |                           |                                                                                                    |
|                                                                                                    | 0                                                                                 | $\blacktriangledown$<br>Отключен          | 10                                                                                                    |                             |                                                                                                    |                      | $\circ$                                                                                                    | 0                        |                           |                                                                                                    |
|                                                                                                    |                                                                                   |                                           |                                                                                                    |                             |                                                                                                    |                      |                                                                                                    |                          |                           |                                                                                                    |
|                                                                                                    |                                                                                   |                                           |                                                                                                    |                             |                                                                                                    |                      |                                                                                                    |                          |                           |                                                                                                    |
| BLE CKaHep<br>冨<br>Датчики BLE<br>₩<br>Фильтры ДУТ<br><b>MAN Идентификация BLE</b><br>√ Телефоны<br>眉<br>Скрипты<br>င့်တွဲ Система<br><b> КОНСОЛЬ</b> |                                                                                   | $-80$                                     |                                                                                                    |                             |                                                                                                    |                      |                                                                                                    |                          |                           |                                                                                                    |
|                                                                                                    | GNSS-MOHMTOP<br><b>В История</b><br>o<br><b>ED</b> SIM-карты<br><b>ED</b> Серверы | Имя:<br>IMEI:<br>1<br>$\overline{2}$<br>з | $\begin{picture}(20,20) \put(0,0){\line(1,0){10}} \put(15,0){\line(1,0){10}} \put(15,0){\line(1,0){10}} \put(15,0){\line(1,0){10}} \put(15,0){\line(1,0){10}} \put(15,0){\line(1,0){10}} \put(15,0){\line(1,0){10}} \put(15,0){\line(1,0){10}} \put(15,0){\line(1,0){10}} \put(15,0){\line(1,0){10}} \put(15,0){\line(1,0){10}} \put(15,0){\line(1$<br><b>ИНФОРМАЦИЯ</b><br><b>UMKa311</b><br>Режим приёмника:<br>$\blacktriangledown$<br>Отключен<br>$\blacktriangledown$<br>Отключен<br>$\blacktriangledown$<br>Отключен<br>Режим маяка:<br>Включить маяк:<br>Major: 474<br>Minor: 36977<br>RSSI: | 10 <sup>1</sup><br>10<br>10 | 62626. R.R. O<br>Дата UTC: 29.10.20<br>Время UTC: 07:34:33<br>Широта:<br>Долгота: 38.995422<br>UUID: D595A152-A7E9-4A1F-A65D-CCA4C719D2DF<br>Сгенерировать UUID | Kypc:<br><b>UUID</b> | Скорость: 0.0<br>139.0<br>Спутники: 5/1<br>D595A152-A7E9-4A1F-A65D-CCA4C719D2DF<br>D595A152-A7F9-4A1F-A65D-CCA4C719D2DF<br>D595A152-A7E9-4A1F-A65D-CCA4C719D2DF<br>D595A152-A7E9-4A1F-A65D-CCA4C719D2DF | $\Omega$<br>0<br>$\circ$ | $\Omega$<br>0<br>$\Omega$ | 図い<br>Достоверность: 1<br>Cranyc:<br>Сигнал GSM:<br>История:<br>Minor Передавать 0 Событие<br>Терминал подключен по Bluetooth |

Рисунок 3.28 Вкладка «Идентификация BLE»

# **3.18 Вкладка «Телефоны»**

Для добавления, редактирования и удаления телефонных номеров, имеющих доступ к конфигурированию терминала, используется вкладка «Телефоны» ([Рисунок 3.29 \)](#page-61-0). Обращаем Ваше внимание на то, что количество номеров ограничено пятью.

Для добавления телефонного номера нажмите «Добавить», в появившемся окне введите номер телефона и нажмите «ОК»[\(Рисунок 3.30](#page-61-1) ).

Для редактирования телефонного номера выберите номер из списка и нажмите «Изменить», в появившемся окне введите номер телефона и нажмите «ОК» ([Рисунок 3.30](#page-61-1) ).

Для удаления телефонного номера выберите номер из списка и нажмите **III** «Удалить» в появившемся окне нажмите «Да» [\(Рисунок 3.31](#page-62-0) ).

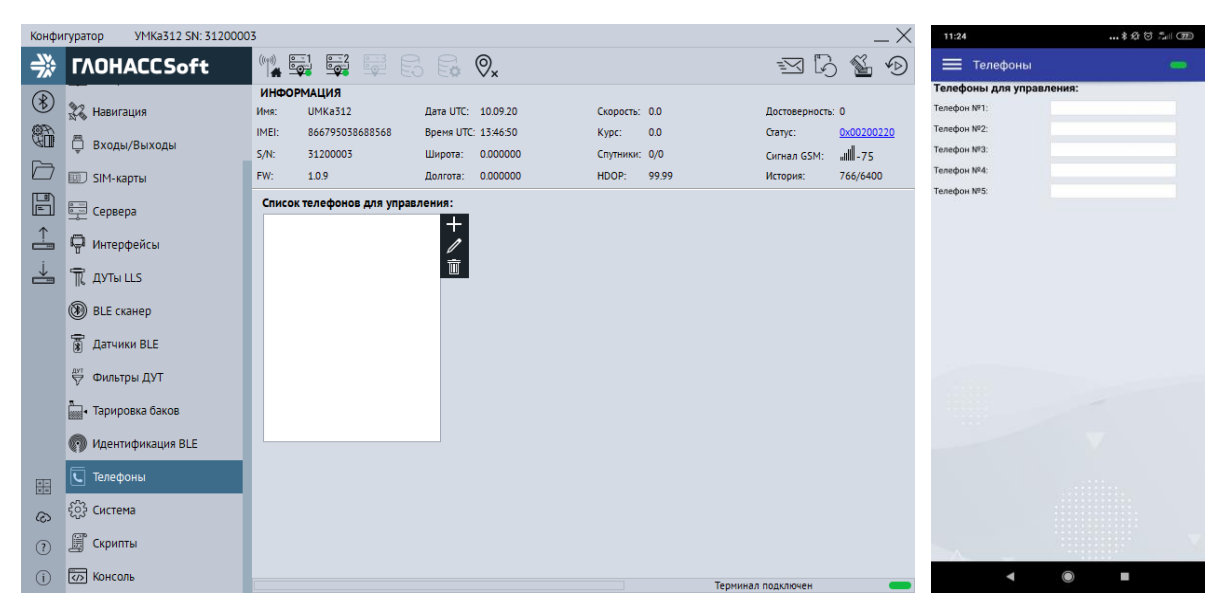

Рисунок 3.29 Вкладка «Телефоны»

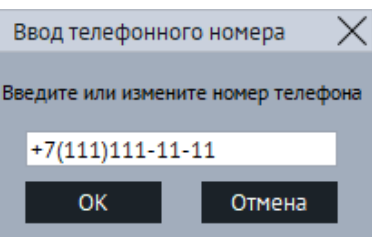

<span id="page-61-1"></span><span id="page-61-0"></span>Рисунок 3.30 Окно ввода и изменения номера

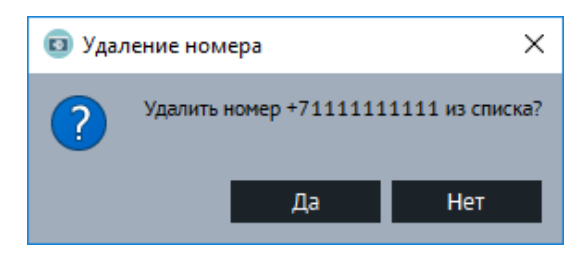

Рисунок 3.31 Окно подтверждения удаления номера

# <span id="page-62-0"></span>**3.19 Вкладка «Скрипты»**

Для работы со скриптами используется вкладка «Скрипты» [\(Рисунок 3.32](#page-62-1) ).

Нажмите на кнопку «Выбрать». В появившемся окне (выбор скрипта) нажмите на  $+$  и укажите путь к файлу скрипта. Выберите требуемый скрипт и на нажмите «Выбрать». Для начала работы скрипта нажмите на кнопку «Запустить». В поле «значение» начнут появляться требуемые параметры. Установите галочки напротив, требуемых параметров для передачи на сервер.

Для передачи параметров на сервер установите галочку на параметре «Разрешить передачу параметров».

При установленной галочке «Автозапуск» скрипт будет отрабатывать сразу после включения терминала.

|                    | VMKa312 SN: 20101102<br>Конфигуратор        |                                    |                                                       |                       |                                           |                  |                        |                        |                                          |               |                |  |
|--------------------|---------------------------------------------|------------------------------------|-------------------------------------------------------|-----------------------|-------------------------------------------|------------------|------------------------|------------------------|------------------------------------------|---------------|----------------|--|
| ⊰⊱                 | <b><i>TAOHACCSoft</i></b>                   |                                    | <b>THEERER</b>                                        |                       |                                           |                  |                        |                        | ⊠ 13 ≦<br>$\sqrt{D}$                     |               |                |  |
| $\circledast$<br>8 | 22 Навигация<br><b>Входы/Выходы</b>         | <b>ИНФОРМАЦИЯ</b><br>Имя:<br>IMEI: | <b>UMKa312</b><br>862531040831811                     |                       | Дата UTC: 21.04.21<br>Boems UTC: 07:53:34 | Kypc:            | Скорость: 0.0<br>188.4 | Cranyc:                | Достоверность: 1<br>0x00200014           | Выбор скрипта |                |  |
| Ò                  | <b>ED</b> SIM-карты                         | $S/N$ :<br>FW:                     | 20101102<br>1.2.6                                     | Широта:               | 45.063938<br>Долгота: 38.995178           | HDOP:            | Спутники: 4/1<br>3.17  | История:               | $\times$ -113<br>Сигнал GSM:<br>785/9792 | testbbox.amx  | $\pm$          |  |
| $\boxplus$         | <b>Ета</b> Серверы                          |                                    | Параметры передаваемые на сервер:                     |                       |                                           |                  |                        |                        |                                          |               | $\blacksquare$ |  |
| دنہ                | П интерфейсы                                | $N^2$                              | Разрешить передачу параметров:<br>Значение Передавать | ∨<br>$N^2$ :          | Значение Передавать                       | N <sup>2</sup> : | Значение Передавать    | $N^2$ :                | Значение Передавать                      |               |                |  |
| ≚                  | TR AYTH LLS                                 | 0:                                 |                                                       | 8:                    |                                           | 16:<br>17:       |                        | 24:<br>25:             |                                          |               |                |  |
|                    | <b>BLE</b> CKaHep                           | 1:<br>2:                           |                                                       | 9:<br>10 <sub>1</sub> |                                           | 18:              |                        | 26:                    |                                          |               |                |  |
|                    | <b>富 Датчики BLE</b>                        | 3:<br>4:                           |                                                       | 11:<br>12:            |                                           | 19:<br>20:       |                        | 27:<br>28:             |                                          |               |                |  |
|                    | ₩ Фильтры ДУТ                               | 5:                                 |                                                       | 13:                   |                                           | 21:              |                        | 29:                    |                                          |               |                |  |
|                    | <b>Manuel + Тарировка баков</b>             | 6 <sub>i</sub><br>7:               |                                                       | 14:<br>15:            |                                           | 22:<br>23:       |                        | 30:<br>31:             |                                          |               |                |  |
| B                  | <b>MAGE MANUSICAL MANUSICAL CONTROLLS</b>   |                                    | Управление скриптами:                                 |                       |                                           |                  |                        |                        |                                          |               |                |  |
| 噩                  | $\overline{\overline{\mathbf{Q}}}$ Телефоны | Имя скрипта:<br>Состояние:         | Остановлен                                            |                       |                                           |                  |                        |                        |                                          |               |                |  |
| ෬                  | 眉<br>Скрипты                                | Ошибка:                            | None                                                  |                       |                                           |                  |                        |                        |                                          |               |                |  |
| (7)                | <i>င့်</i> ညှိ Система                      | Автозапуск:                        | Выбрать<br><b>Запустить</b>                           |                       |                                           |                  |                        |                        | Редактор скриптов                        | Выбрать       | Отмена         |  |
| (i)                | <b>СО КОНСОЛЬ</b>                           |                                    |                                                       |                       |                                           |                  |                        | Topicsup a population. |                                          |               |                |  |

<span id="page-62-1"></span>Рисунок 3.32 Вкладка «Скрипты»

## **3.20 Вкладка «Система»**

Для настройки доступа к терминалу, используйте вкладку «Система» [\(Рисунок](#page-64-0)  [3.33](#page-64-0) ), где можно задать имя терминала и пароль доступа к нему. Этот же пароль используется и при удаленном конфигурировании и конфигурировании терминала через SMS команды. Для смены пароля требуется нажать кнопку «Изменить». Смена имени производится без подтверждения.

Для включения постоянного удаленного конфигурирования используется опция «постоянное соединение» в группе опций «Удаленное конфигурирование». При включении этой опции терминал находясь в режиме онлайн будет постоянно подключен к серверу конфигурации в ожидании подключения конфигуратора.

Для включения Bluetooth используется опция «конфигурирование по BT» в группе опций «Параметры Bluetooth». При включении этой опции на терминале будет постоянно включен Bluetooth интерфейс для конфигурирования по Bluetooth.

Так же во вкладке «Система» реализована возможность настройки менеджера питания ([2.13](#page-26-0)) по средствам группы параметров «Управление режимами энергосбережения». Здесь можно настроить время (от 1 до 592200 сек. для режима ожидания и от 1 до 86400 для режима бездействия) и нижний порог напряжения (от 0 до 42000 милливольт для обоих режимов) до перехода в режим ожидания/бездействия. Отсчет ведется с перехода терминала в режим статической навигации.

Для настройки работы от аккумулятора используйте группу опций «Параметры аккумулятора».

Опция «Быстрый заряд АКБ» включает режим быстрого заряда. Описание режима можно посмотреть в разделе «Менеджер питания».

Опция «Ёмкость АКБ, mA» позволяет установить емкость установленного аккумулятора для корректной работы. Диапазон значений от 250 до 1100 мА.

Опция «Время работы от АКБ, сек» позволяет установить ограничение времени работы от внутреннего аккумулятора в секундах при отсутствии основного напряжения питания. При установке значения «0» терминал будет продолжать работу максимально возможное время. Максимальное значение параметра 84600 сек.

Опция «Время до перехода в режим бездействия от АКБ, сек» позволяет установить время до перехода в режим бездействия (IDLE) при работе от АКБ.

Так же есть возможность настроить окно активности в группе параметров «Параметры окна активности».

Опция «Время начала окна активности в UTC» настраивает время вывода терминала из режима энергосбережения.

Опция «Продолжительность окна активности» задает время на протяжении, которого терминал не будет находится в режиме энергосбережения для передачи текущего состояния и местонахождения.

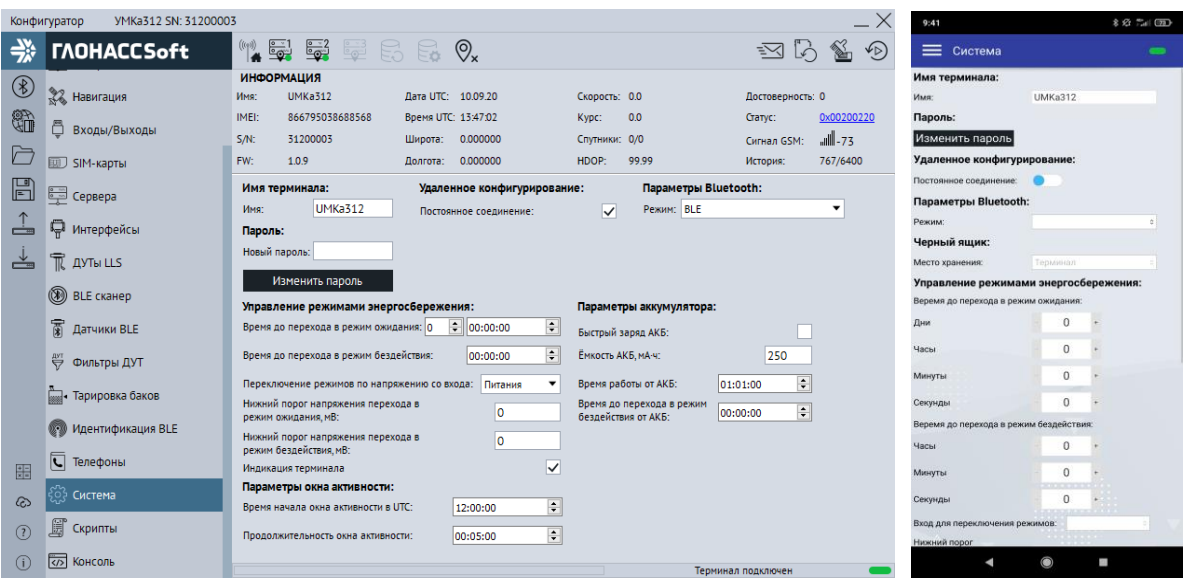

Рисунок 3.33 Вкладка «Система»

## <span id="page-64-0"></span>**3.21 Вкладка «Консоль»**

Для ручного ввода команд (Приложение А) и диагностики терминала используется вкладка «Консоль» [\(Рисунок 3.34](#page-65-0) ).

Команды вводятся в поле в нижней части окна. При наборе отображаются ранее введенные команды. Для быстрого завершения ввода можно выбрать одну из них. Так же в выпадающем списке доступны все ранее введённые команды.

Отправка команды происходит по нажатию клавиши «Enter» или кнопки «Отправить».

Отправленные команды и результаты их выполнения отображаются в основном окне. При этом напротив команды отображается символ «>», а напротив ответа символ «<».

Для очистки консоли в контекстном меню выберите опцию «Очистить лог».

Для сохранения содержимого консоли в контекстном меню выберите опцию «Сохранить в файл».

Чтобы проанализировать работу отдельных модулей или терминала целиком можно использовать кнопку «Режим отладки». В результате появится окно [\(Рисунок](#page-65-1)  [3.35](#page-65-1) ) с возможностью выбора необходимого модуля («Источник») и фильтра уровня сообщений («Уровень»). После нажатия кнопки «Применить» в основном окне будут отображаться отладочные сообщения.

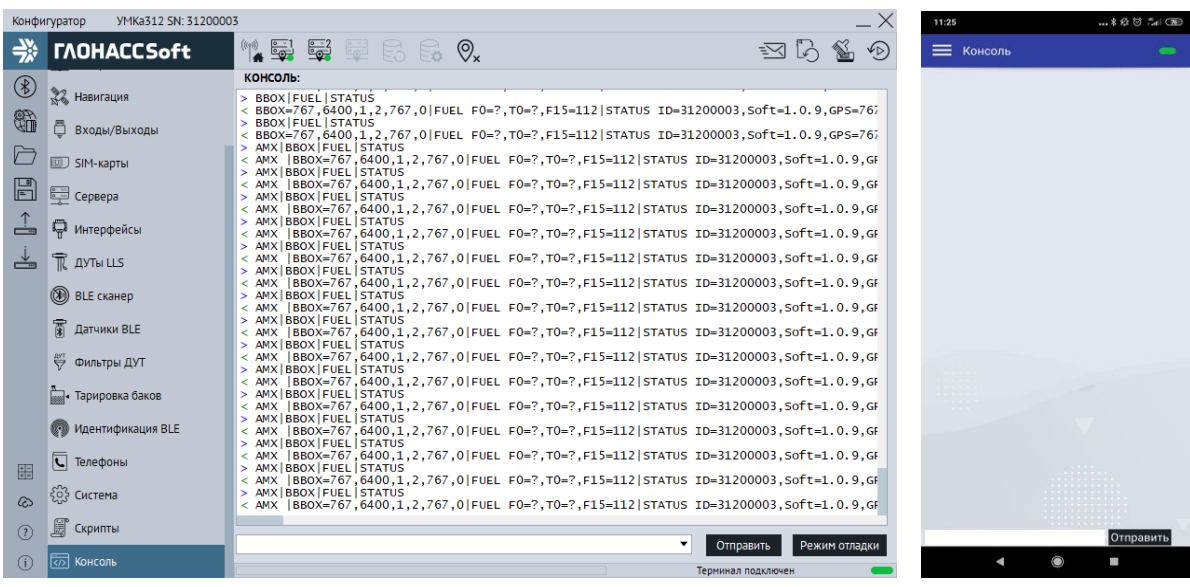

#### <span id="page-65-0"></span>Рисунок 3.34 Вкладка «Консоль»

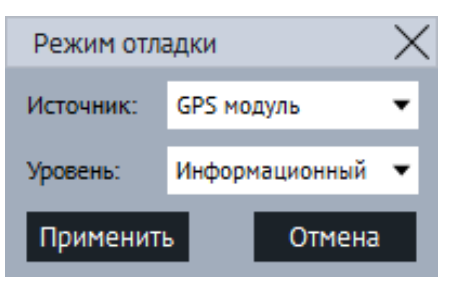

Рисунок 3.35 Окно «Режим отладки»

## <span id="page-65-1"></span>**3.22 Конфигурирование посредством SMS сообщений**

Терминал имеет возможность конфигурирования и диагностики через SMSсообщения. На каждую команду, описанную в приложении А, от авторизированного номера, терминал высылает ответ. Перед началом работы с терминалом через SMSсообщения, необходимо авторизовать номер телефона с которого будут приходить команды командой AUTH.

Например, команда «AUTH 0», где «0» - пароль по умолчанию, авторизует номер с которого пришло SMS сообщение. В ответ на эту команду будет выслано AUTH OK +7XXXXXXXXXX. Чтобы удалить второй номер из списка пишем команду «AUTH 0,2,- », где «-» означает удалить номер.

Таким образом, некоторые из команд имеют обязательные и необязательные параметры для указания, что в свою очередь упрощает управление. Более подробно с перечнем команд и их назначением, можно ознакомиться в приложении А.

# **4 АВАРИЙНЫЕ СИТУАЦИИ**

С типичными неисправностями, возникающими при настройке и наладке терминалов, и способами их устранения можно ознакомиться в приложении Б настоящего документа. Предварительно рекомендуется внимательно ознакомиться с разделами «Подготовка к работе», «Описание операций» и руководством оператора на систему сбора данных.

# **5 ИСПОЛЬЗОВАНИЕ ПО НАЗНАЧЕНИЮ**

## **5.1 Указание мер безопасности**

Установку терминалов должен производить специально обученный персонал с базовыми знаниями основ электротехники и электробезопасности.

Установка производится в условиях нормальной освещенности в отсутствии дождя.

При подключении терминала к дополнительному оборудованию (ДУТ, и т.д.) следует руководствоваться также эксплуатационной документацией на данное оборудование.

## **5.2 Эксплуатационные ограничения**

Ограничения на использование терминалов накладываются предельными значениями технических характеристик, указанных в паспорте изделия и технических условиях ТУ 26.30.11-001-29608716-2018.

## **5.3 Техническое обслуживание**

Техническое обслуживание (далее ТО) изделия должно осуществляться в соответствии с техническими условиями ТУ 26.30.11-001-29608716-2018.

ТО проводится с целью поддержания работоспособности или исправности изделия в течение всего срока его службы.

При эксплуатации изделия должны производиться следующие виды обслуживания:

− периодическое ТО;

− регламентированное ТО;

− неплановое ТО.

Периодическое ТО производится не реже одного раза в год.

Регламентированное ТО включает в себя проведение технического освидетельствования изделия. Техническое освидетельствование проводится с интервалом 2 года, после ремонта или модернизации изделия.

Неплановое ТО по устранению неисправностей производится немедленно при обнаружении неисправности.

При проведении ТО необходимо соблюдать правила предосторожности, указанные в п. 6.1 настоящего руководства.

Все проверки следует проводить в нормальных условиях:

− температура воздуха плюс (25 ± 10) °С;

− относительная влажность воздуха от 45 до 80 %;

− атмосферное давление от 630 до 800 мм рт. ст.

Допускается проведение ТО в других условиях, если они не выходят за пределы допустимых. При этом значения величин, характеризующих эти условия, не должны выходить за пределы рабочих условий применения контрольно-измерительных приборов и аппаратуры (КИПиА).

При устранении неисправностей в работе изделия необходимо руководствоваться указаниями раздела 3 и приложения Б настоящего РЭ.

Ремонт изделия производится предприятием – изготовителем.

## **5.4 Транспортировка и хранение**

При транспортировке и хранении следует руководствоваться техническими условиями ТУ 26.30.11-001-29608716-2018. Перевозки водным путем (кроме моря) и перевозки, включающие транспортирование морем – производятся в герметизированной упаковке, либо в сухих герметизированных отсеках или контейнерах. Перевозки воздушным транспортом – производятся в герметизированных отсеках. После транспортирования терминалов при отрицательных температурах необходима выдержка при комнатной температуре в течение 24 часов.

Кроме того, необходимо помнить, что оператором сотовой связи могут накладываться дополнительные ограничения на использование SIM-карт при их длительном бездействии.

## **5.5 Гарантии изготовителя**

Гарантийный срок эксплуатации – 5 лет с момента производства.

В течении гарантийного срока изготовитель обязуется производить бесплатный ремонт (или замену на устройство аналогичной модификации) терминала УМКа310.

Настоящая гарантия действительна при предоставлении терминала с полностью, правильно и разборчиво заполненным актом возврата оборудования (акт размещен на сайте [https://glonasssoft.ru/assets/pdf/act-reklamakcii.pdf\)](https://glonasssoft.ru/assets/pdf/act-reklamakcii.pdf). Доставка к месту ремонта осуществляется силами потребителя.

Производитель не несет ответственность за возможный материальный, моральный или иной вред, понесенный владельцем УМКа310/УМКа311/УМКа312 и третьими лицами вследствие нарушения требований Руководства по эксплуатации при использовании, хранении или транспортировке изделия.

Срок службы терминала составляет 5 лет.

Гарантия не распространяется на:

- терминал с дефектами, вызванными нарушением правил его эксплуатации, хранения или транспортирования описанных в данном руководстве по эксплуатации.

- соединительные провода, разъёмы, контакты и держатели SIM-карт.

- терминал без корпуса или с механическими повреждениями и дефектами (трещинами и сколами, вмятинами, следами ударов и др.), возникшими по вине потребителя вследствие нарушения условий эксплуатации, хранения и транспортировки.

- терминал с внешними или внутренними следами окисления или других признаков попадания жидкостей в корпус изделия;

- терминал со следами ремонта или модернизации вне сервисного центра изготовителя;

- терминал со следами электрических и/или иных повреждений, возникших вследствие недопустимых изменений параметров внешней электрической сети или неправильной эксплуатации терминала;

-терминал, вышедший из строя по причине несанкционированного обновления программного обеспечения.

# **5.6 Сведения о рекламации**

Изготовитель не принимает рекламации, если изделия вышли из строя по вине потребителя при неправильной эксплуатации и несоблюдения указаний, настоящего руководства, а также нарушения условий транспортирования транспортными организациями.

Адрес производителя: 350010, Россия, Краснодарский край, Краснодар г, ул. Зиповская, д 5, корпус 1, литер 2Б, ООО «ИНТЕРНЕТ ВЕЩЕЙ»

Сайт изготовителя: <https://glonasssoft.ru/> Техническая поддержка: [https://support.glonasssoft.ru](https://support.glonasssoft.ru/users/sign_in) Телефон: 8(800)700 82 21
### **6 ОТВЕТЫ НА ЧАСТО ЗАДАВАЕМЫЕ ВОПРОСЫ**

### **6.1 Как оптимизировать расходы на GPRS трафик?**

Снижения расходов на GPRS-трафик в режиме онлайн мониторинга можно достичь, воспользовавшись следующими советами:

1. Для более низкого потребления трафика рекомендуется использовать протокол Wialon Combine. Для смены протокола во вкладке «Сервера» в опции «протокол» из выпадающего меню выберите «Wialon Combine».

2. Отключить передачу неиспользуемых параметров. Для этого зайдите в конфигуратор во вкладку «Сервера» и в группе опций «Дополнительные параметры» снимите галки с неиспользуемых параметров.

3. Увеличить количество записей в пакете. Для этого во вкладке конфигуратора «Сервера» в группе опций «Режим on-line» измените параметр «Группировать записи по» на больший.

4. Увеличить период записи точек в память. Для этого во вкладке конфигуратора «Навигация» поменяйте параметр в группе опции «Установка периода записи в память» на большее значение.

5. Увеличить угол, при повороте на который прибор записывает точку, и расстояние, при превышении которого происходит запись точки. Для этого во вкладке конфигуратора «Навигация» поменяйте опции «Угол в градусах» и «Расстояние, м» на большее значение. Так же изменить параметр можно SMS командой «TRACK» (описание команды см. прил. А) Качество прорисовки маршрута ухудшится, но уменьшится расход трафика.

#### **6.2 Как повторно выгрузить данные из черного ящика?**

С версии 0.18.12 для повторной выгрузки данных используется команда «Bbox Upload=X» работа которой описана далее.

При вводе команды в очередь на передачу добавляются все имеющиеся в чёрном ящике точки. При этом новые и ранее не переданные точки имеют приоритет в соответствии с выбранной стратегией выгрузки данных и передаются в установленном порядке. Повторно выгружаемые точки добавляются в пакеты по

остаточному принципу. При этом если нет актуальных точек на передачу формируется пакет, состоящий только из повторно выгружаемых точек.

Команда действует до полной повторной выгрузки всех добавленных точек или до перезагрузки терминала. Команда и сама повторная выгрузка черного ящика не вносит изменений в файл черного ящика.

#### **6.3 Почему терминал постоянно перезагружается?**

Основной причиной постоянной перезагрузки терминала является неудачно выбранная точка подключения терминала к проводке автомобиля. При работе в сетях GSM потребление терминала носит импульсный характер. Т.е. относительно длительные периоды незначительного потребления сменяются импульсами высокого потребления в момент передачи данных. Продолжительность импульсов высокого потребления как правило составляет единицы миллисекунд. Если терминал подключен тонкими длинными проводами или через цепи, имеющие значительное сопротивление, то в момент передачи напряжение питания терминала проседает ниже минимального значения, что и приводит к перезагрузке. Так как просадка напряжения имеет короткую длительность, то увидеть ее бюджетным мультиметром не представляется возможным. Мультиметр будет показывать среднее значение в пределах нормы.

Так же можно столкнуться с промежуточным состоянием, когда терминал перезагружается только в определенных зонах со слабым уровнем сигнала. Эта проблема имеет те же корни. При низком уровне сигнала сотовой сети модем терминала начинает увеличивать мощность передачи. При этом питание проседает ниже допустимого порога и терминал перезагружается.

Рекомендуется аккуратно подбирать точку подключения терминала и помнить, что не все точки подключение с одинаковым напряжение способны обеспечить требуемую терминалу мощность. Так же на подводимую к терминалу мощность влияют длина проводов (длиннее-хуже), толщина медной жилы (тоньше - хуже), качество провода (больше скруток - хуже).

В случае возникновения ситуации с постоянными или периодическими перезагрузками терминала рекомендуется поменять точку подключения терминала к проводке автомобиля.

# **ПРИЛОЖЕНИЕ А. Таблица поддерживаемых SMS-команд**

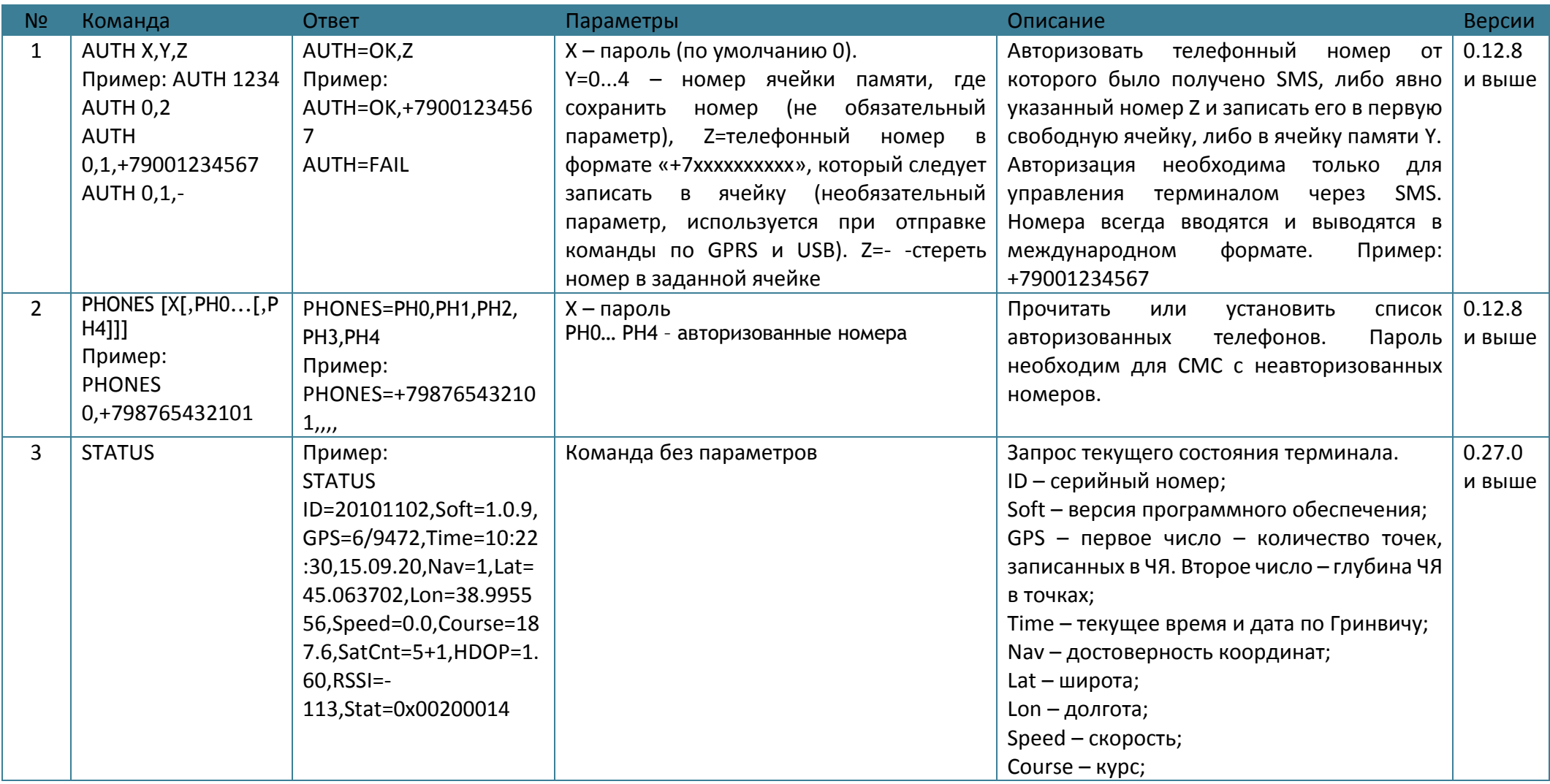

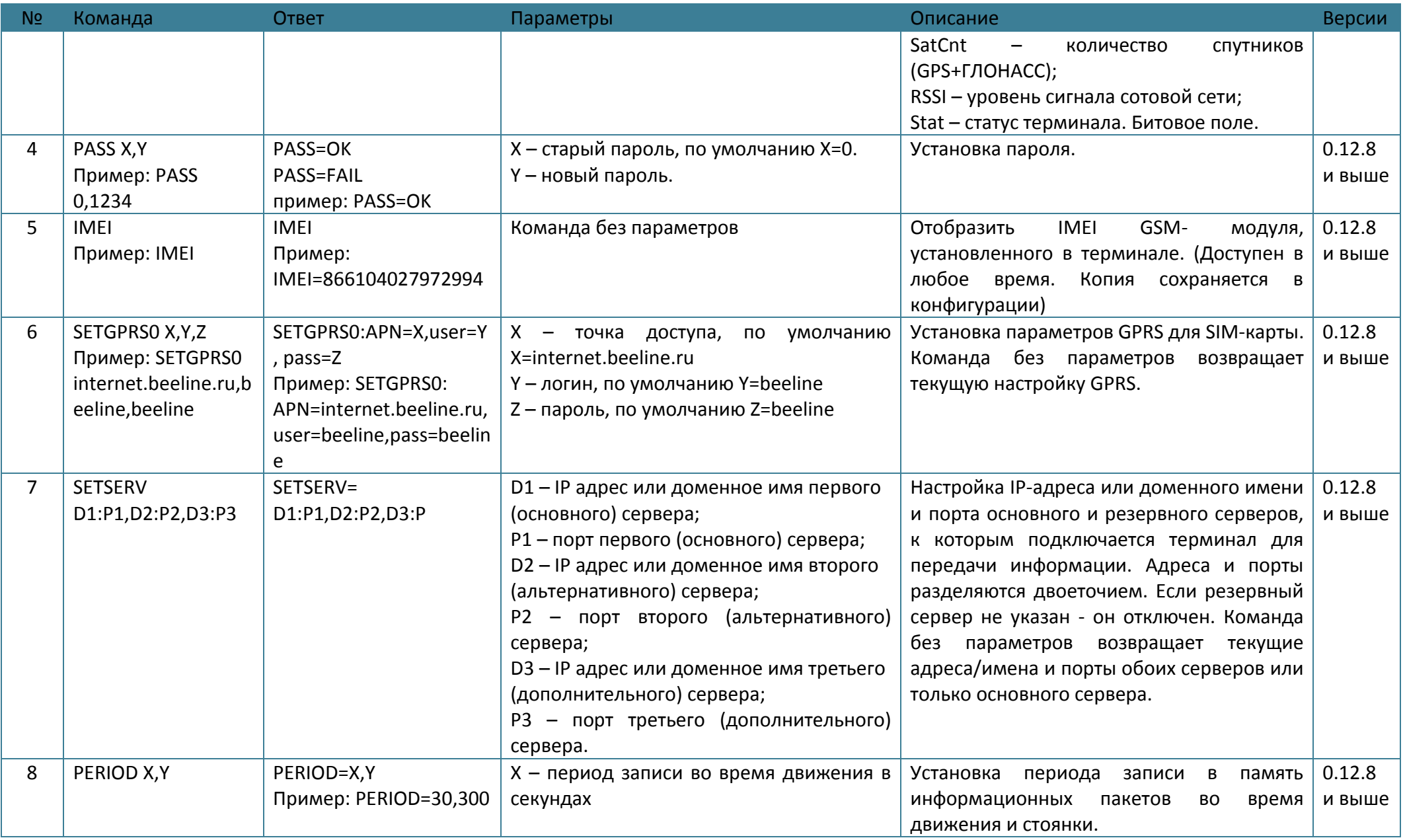

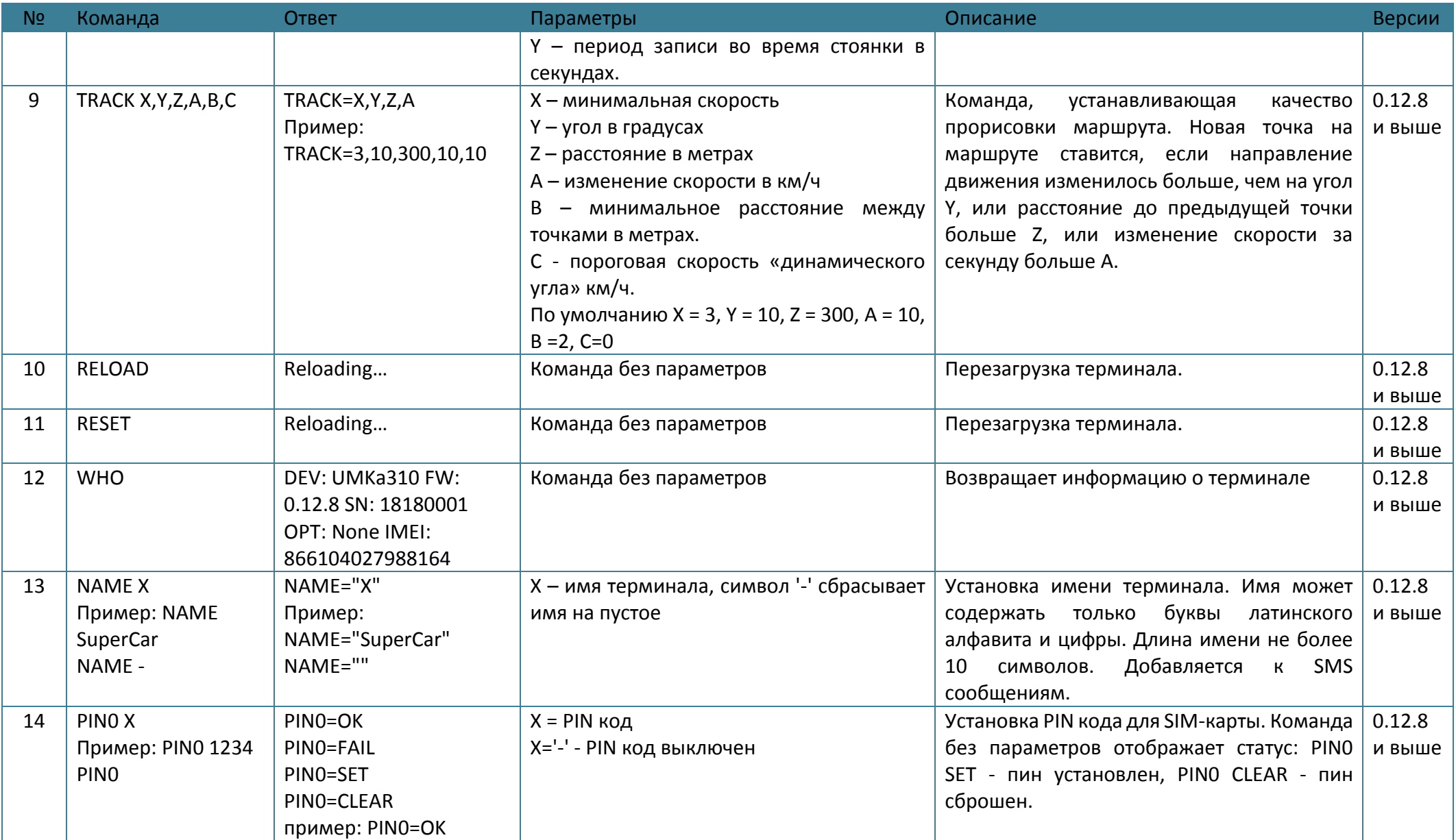

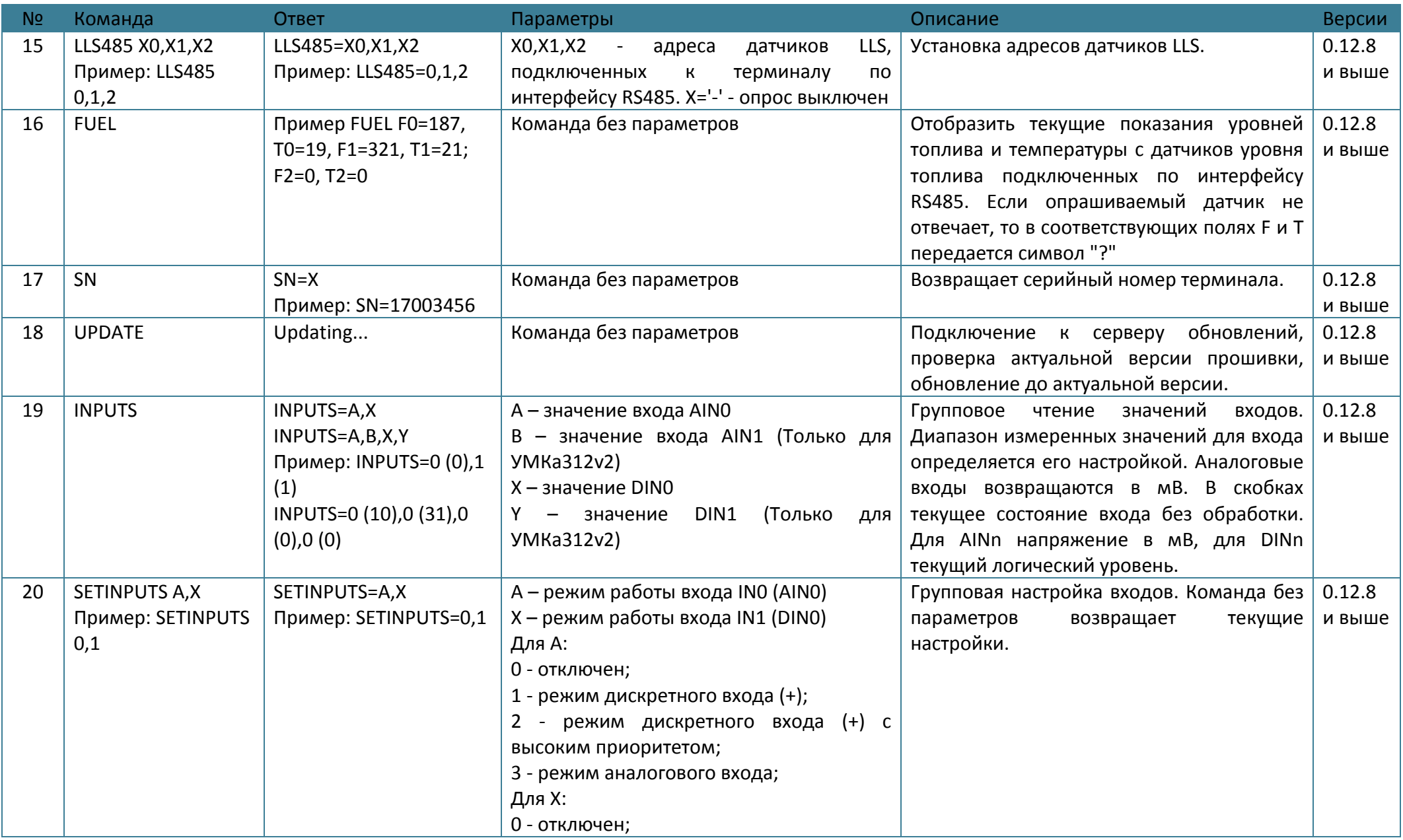

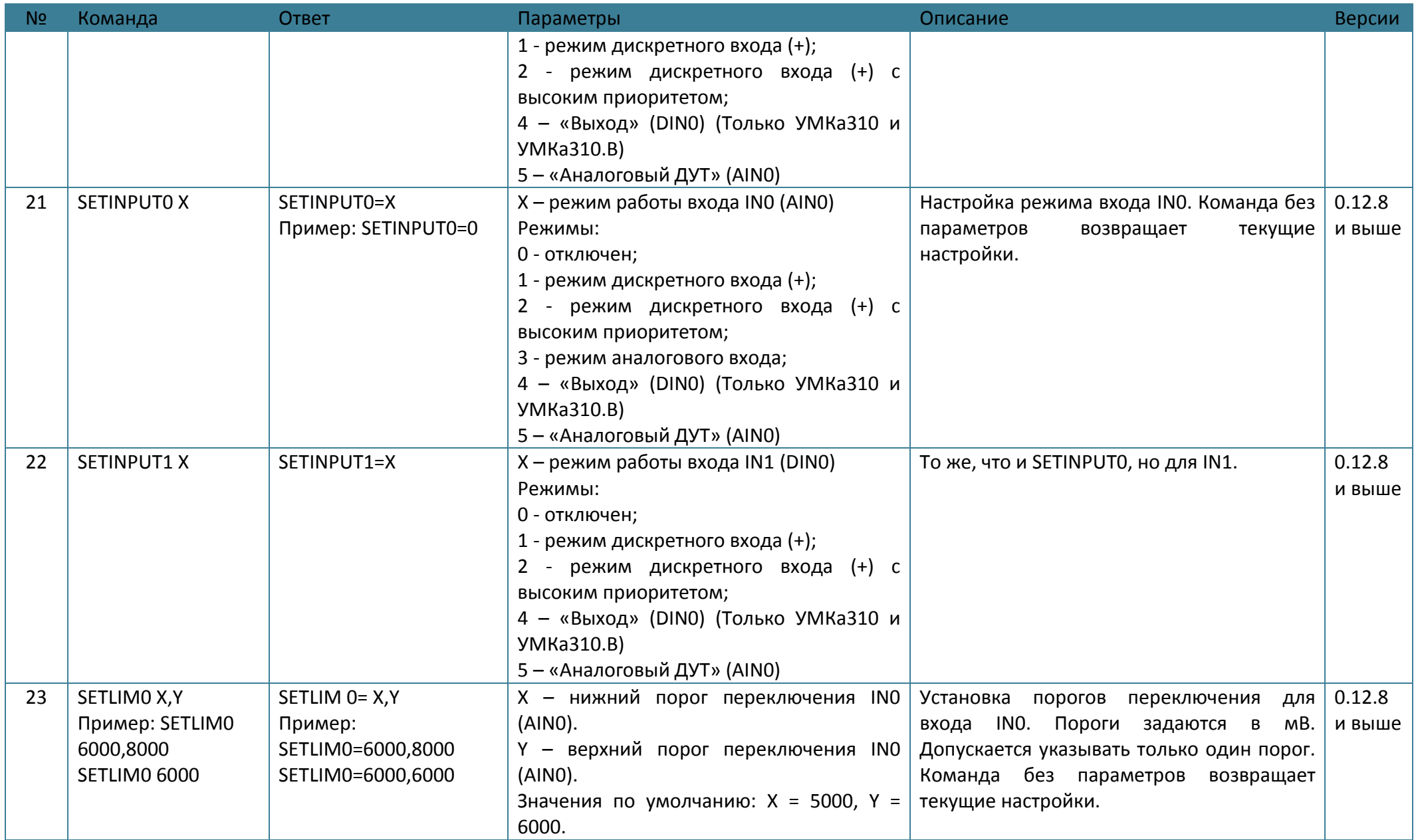

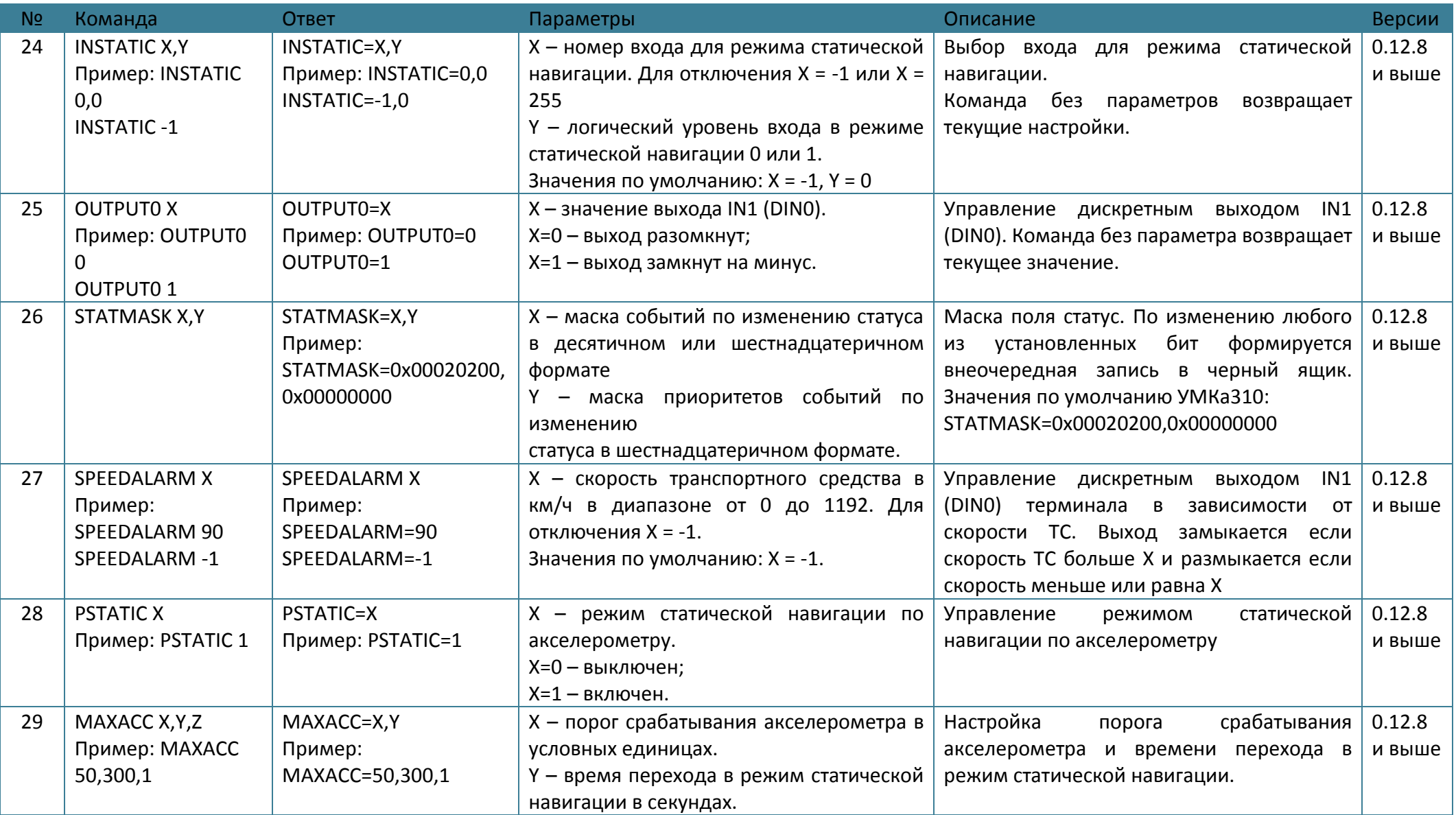

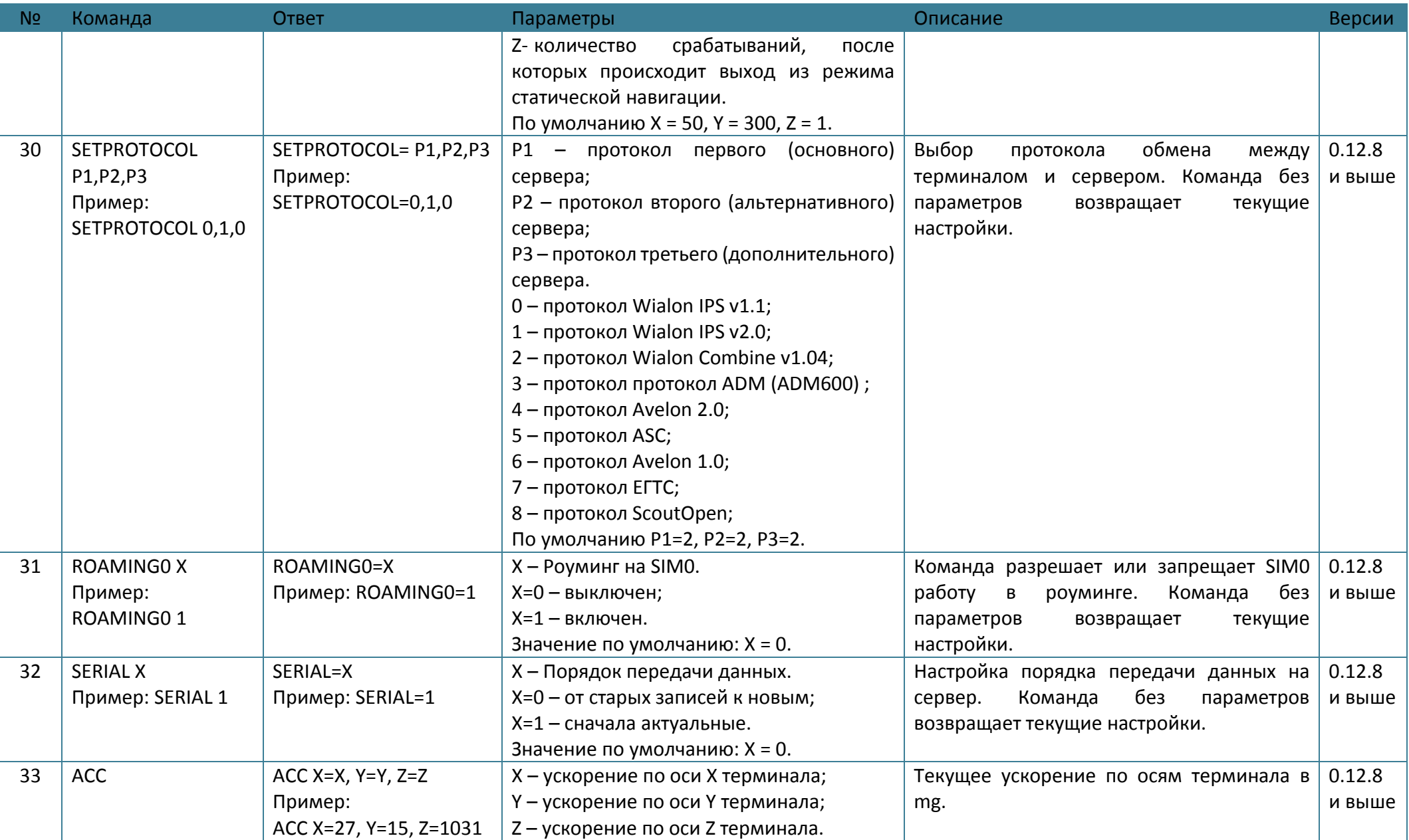

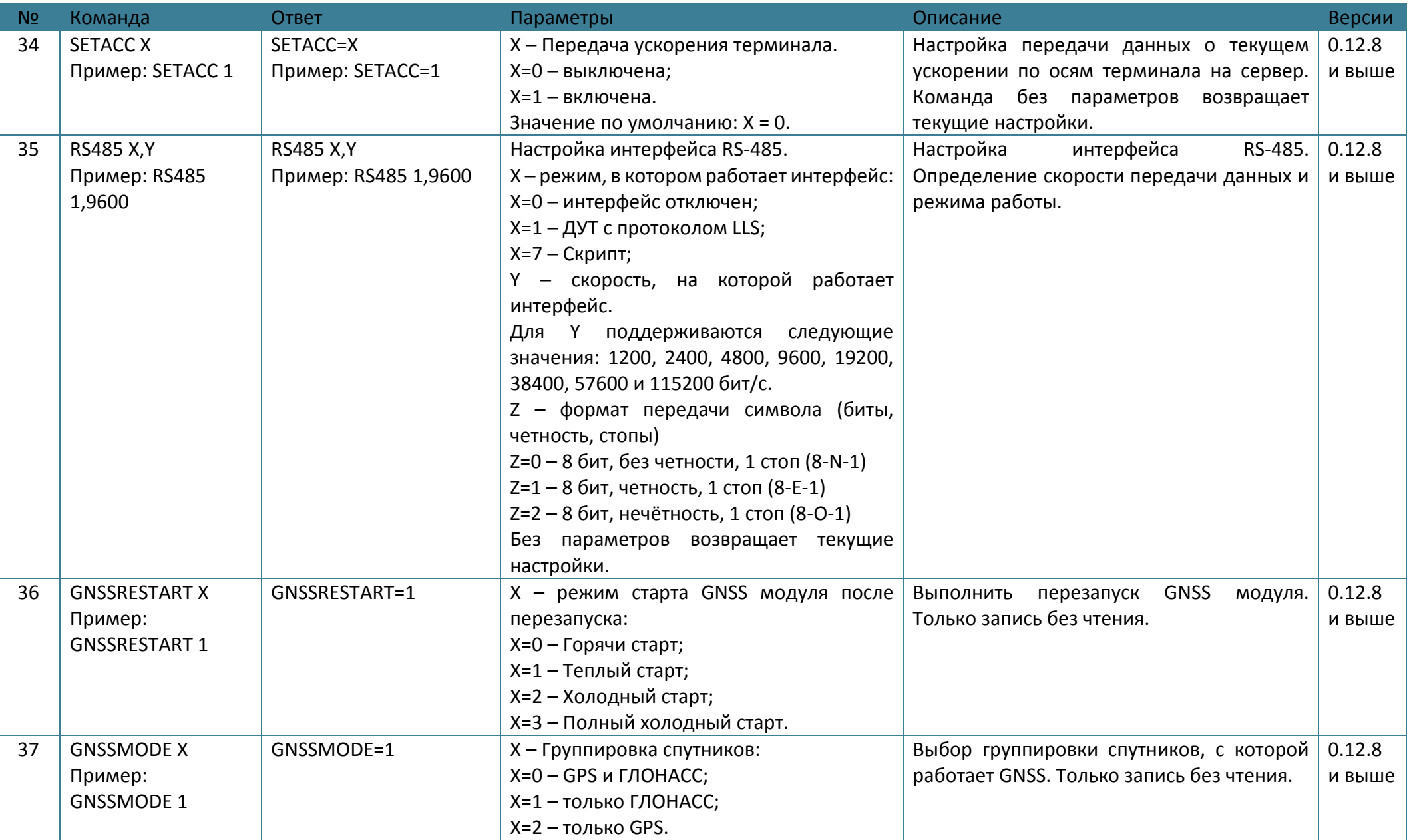

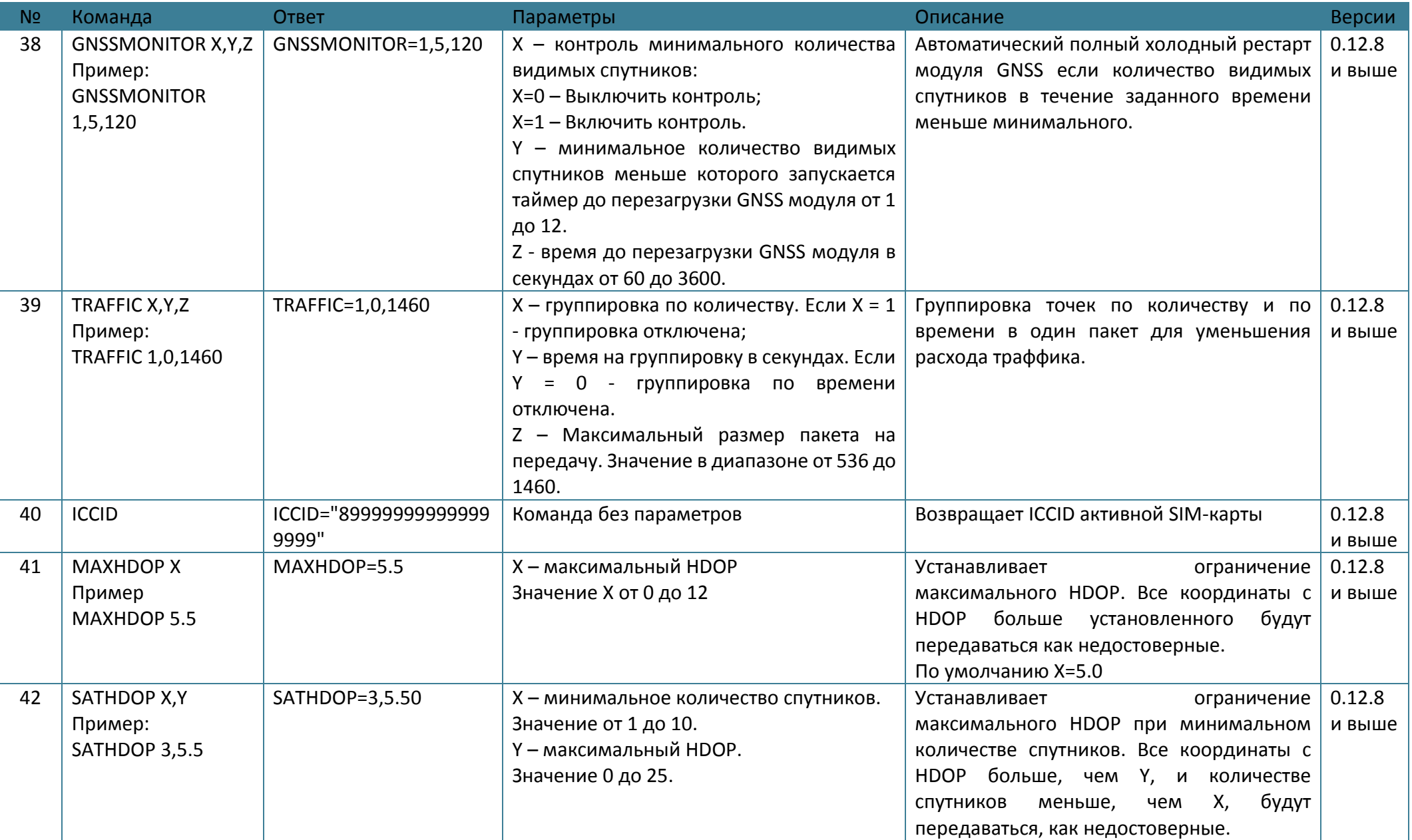

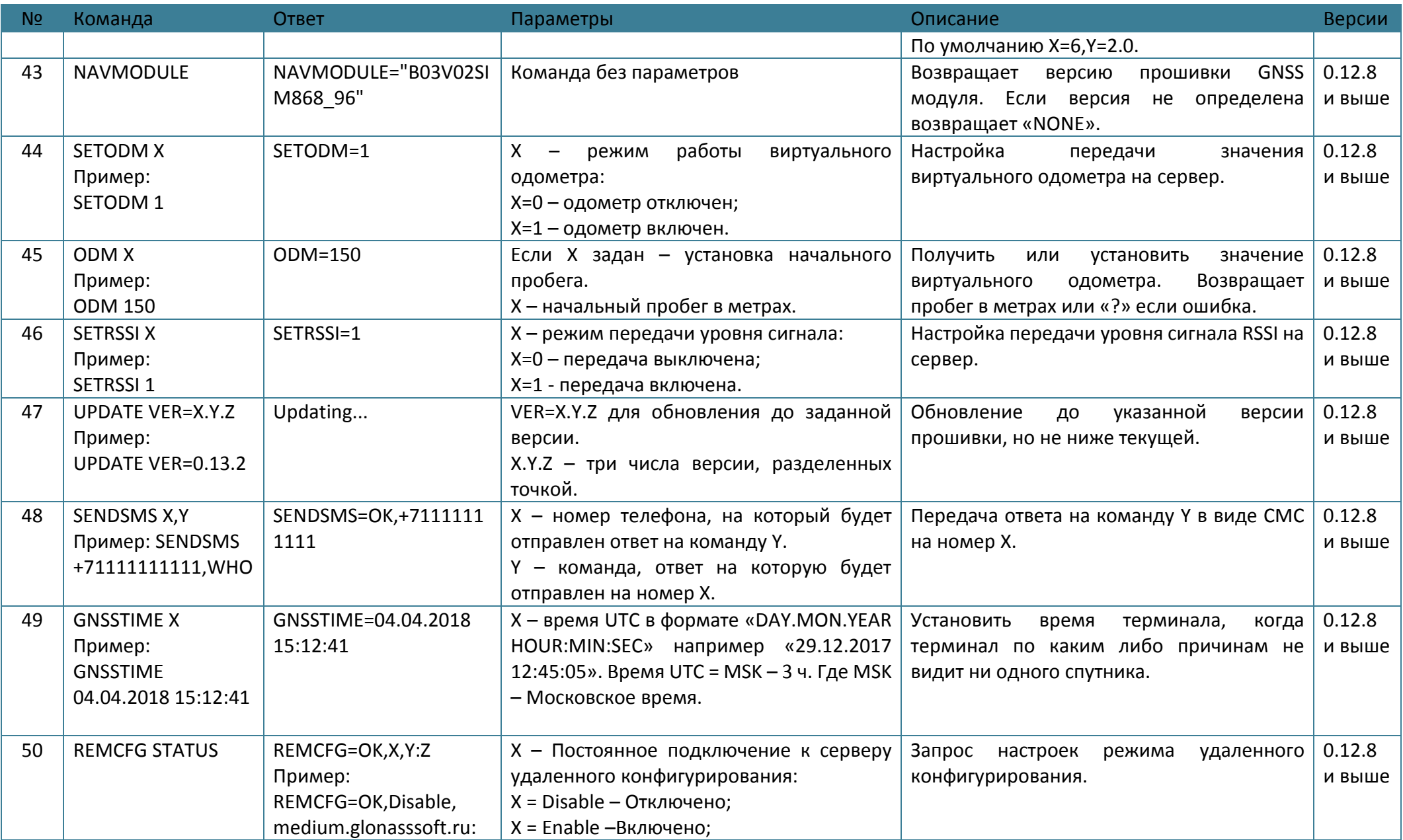

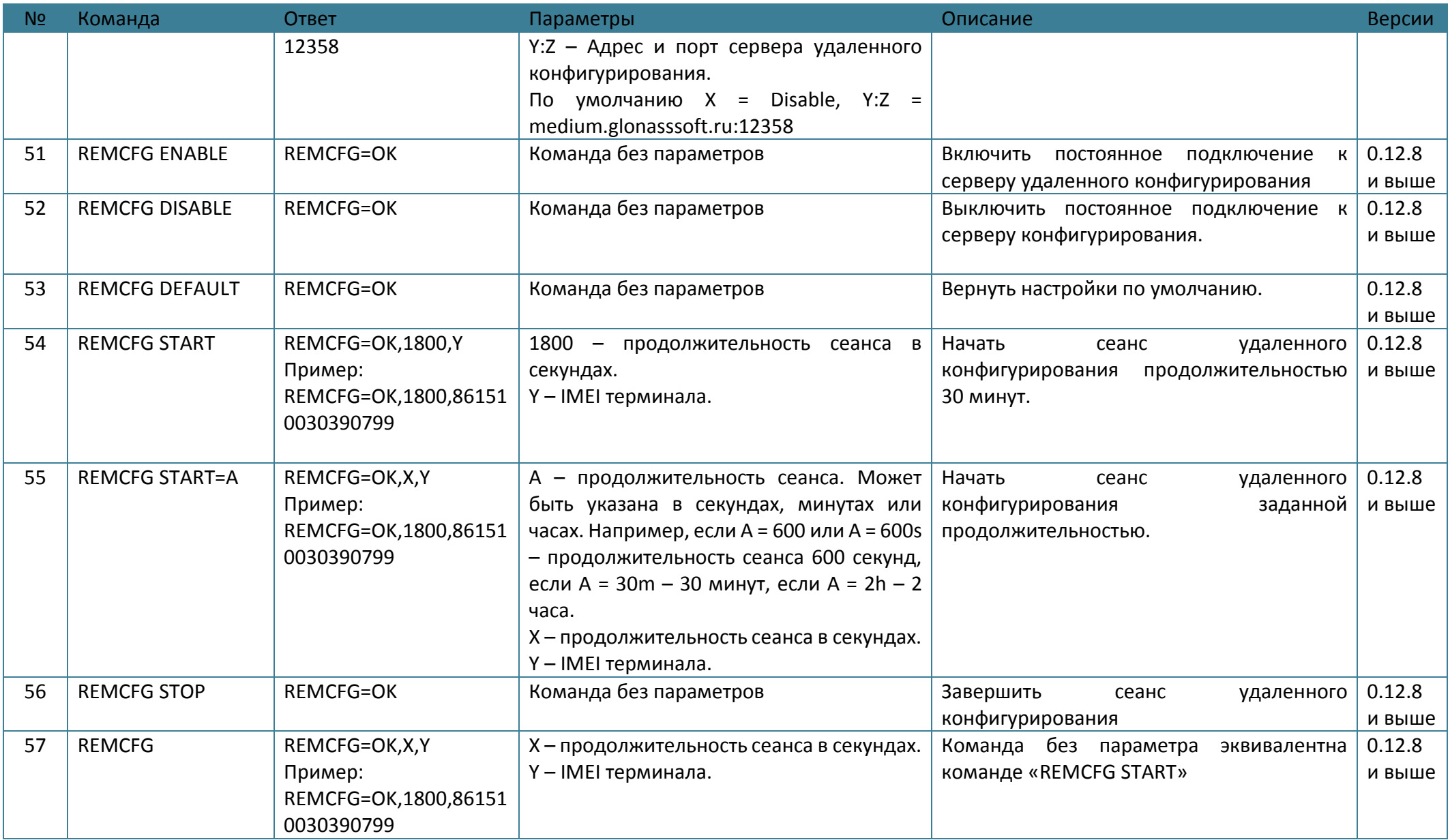

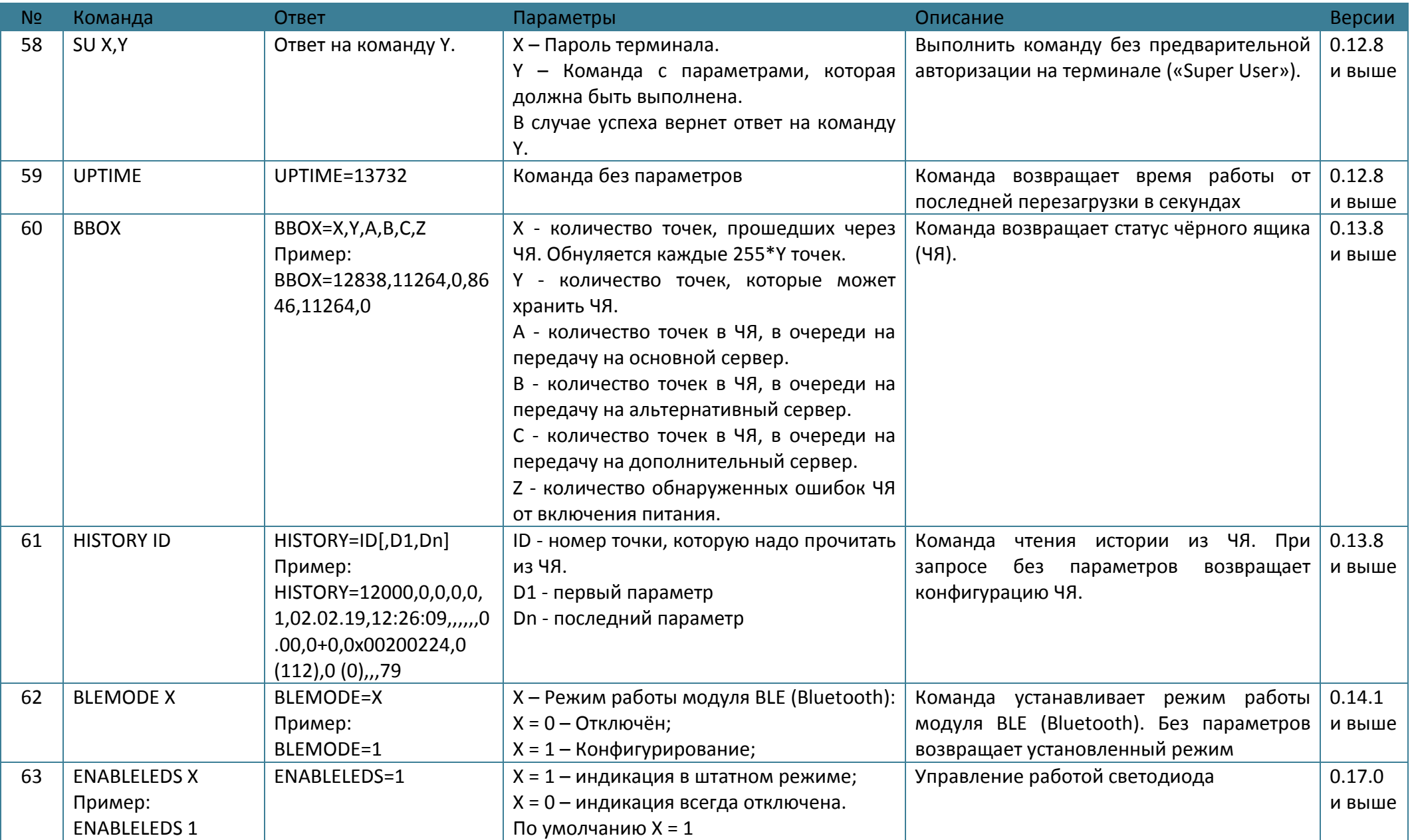

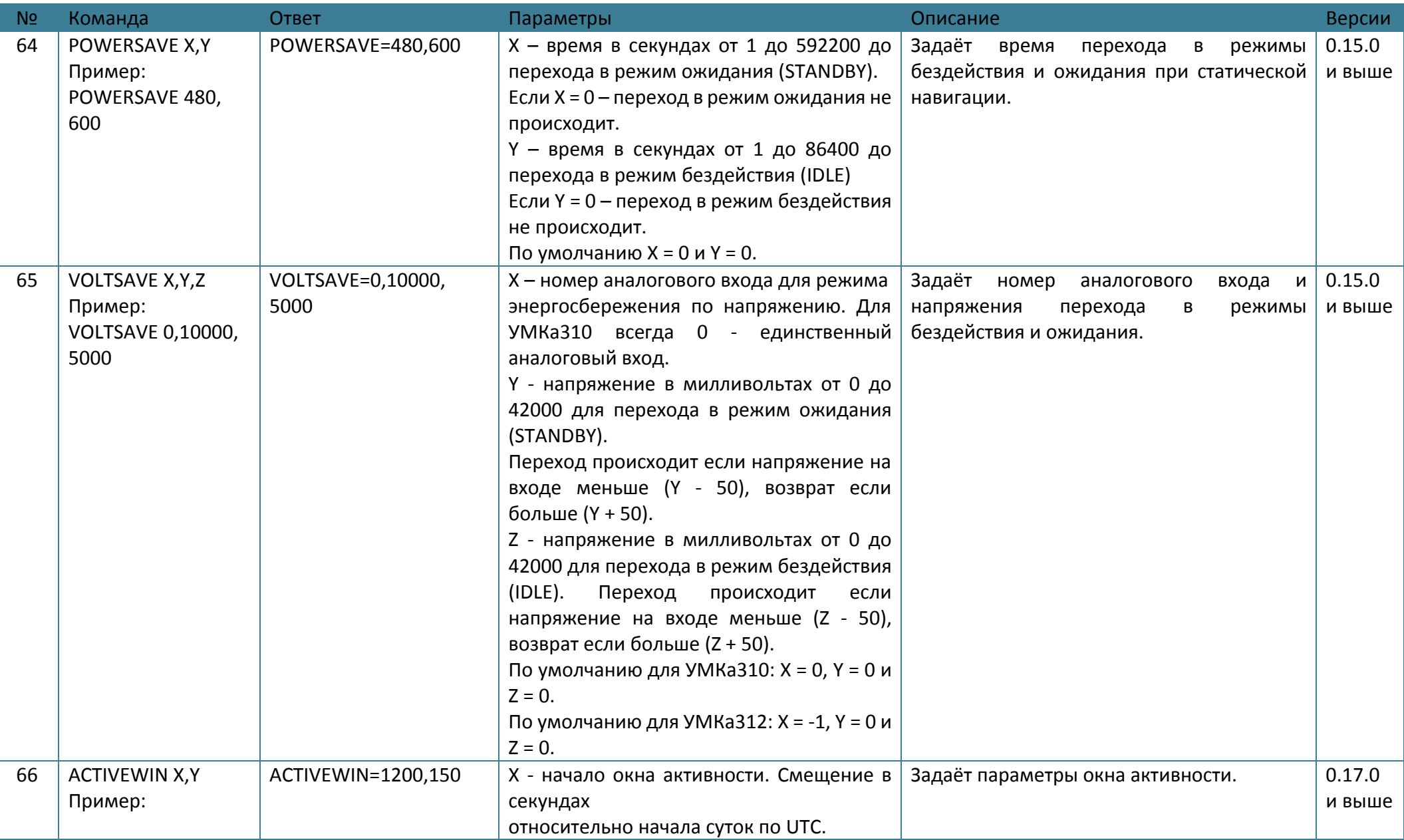

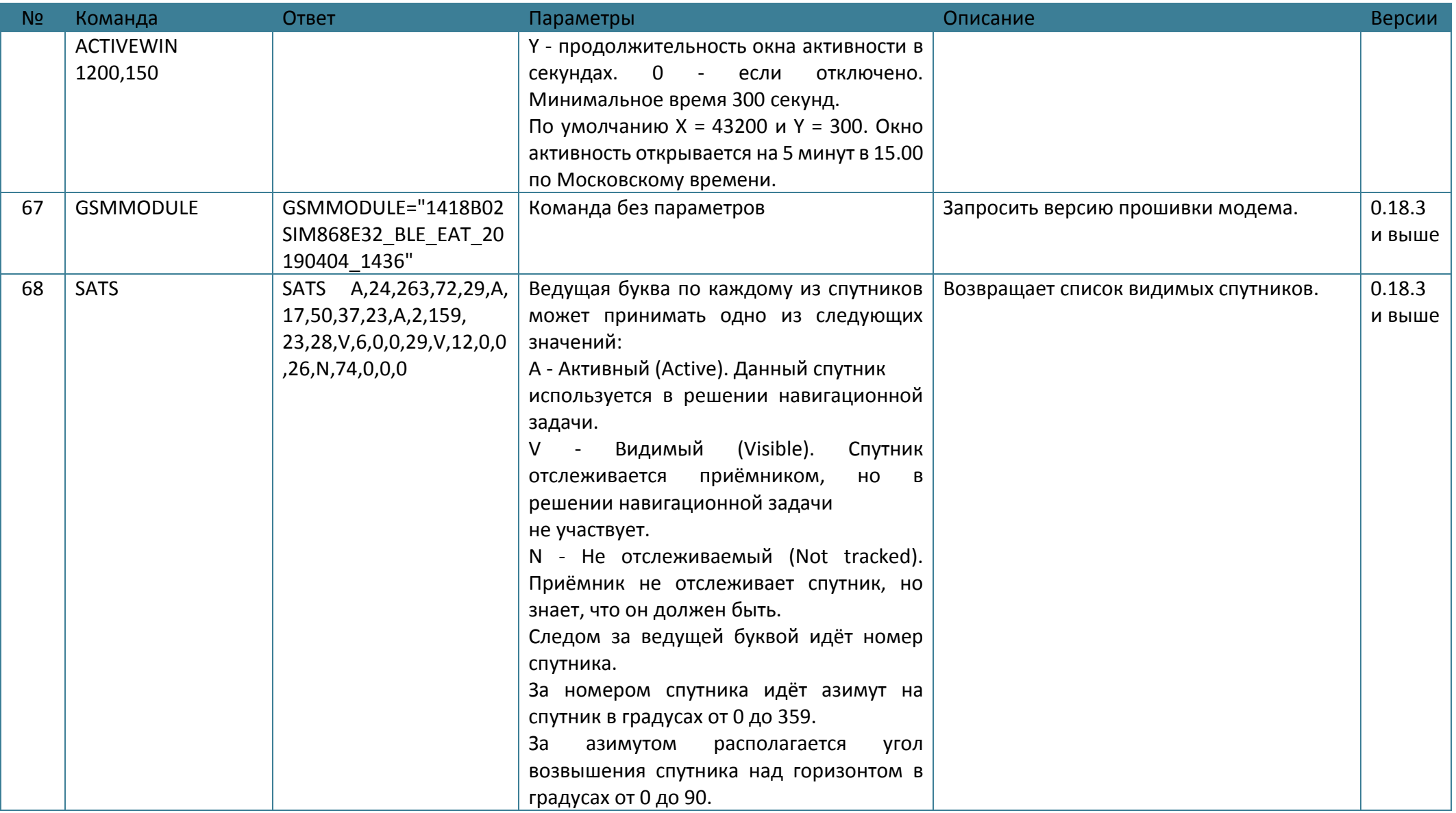

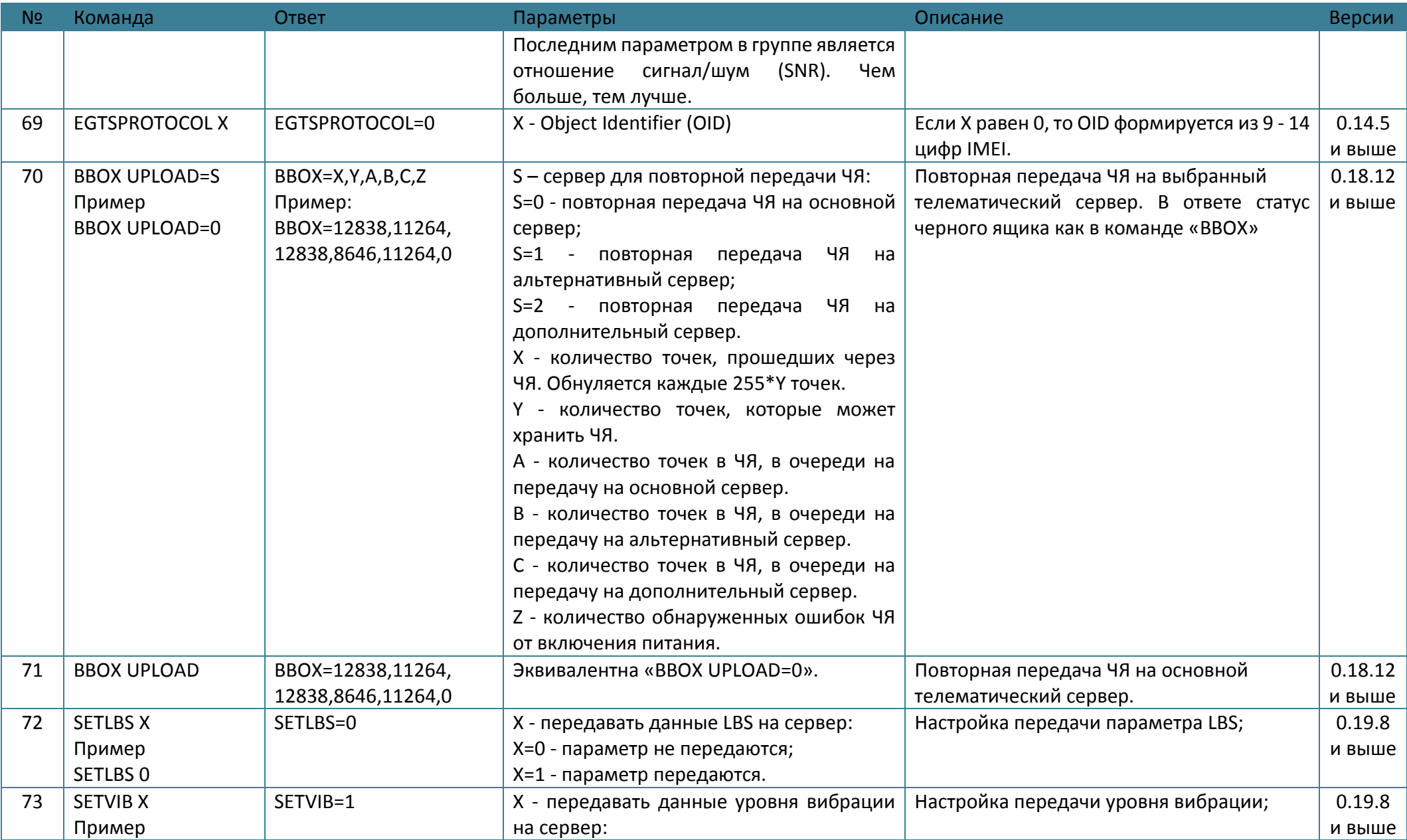

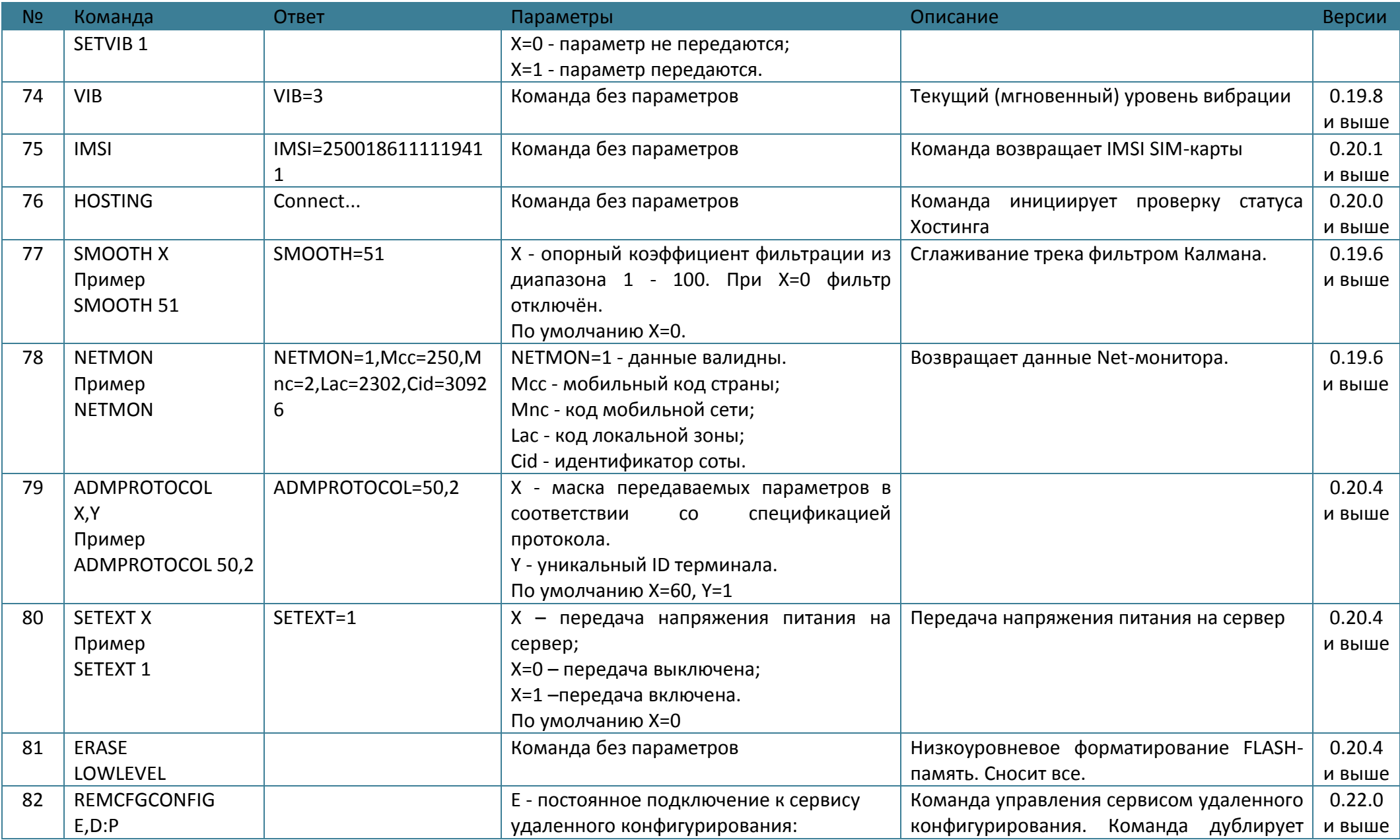

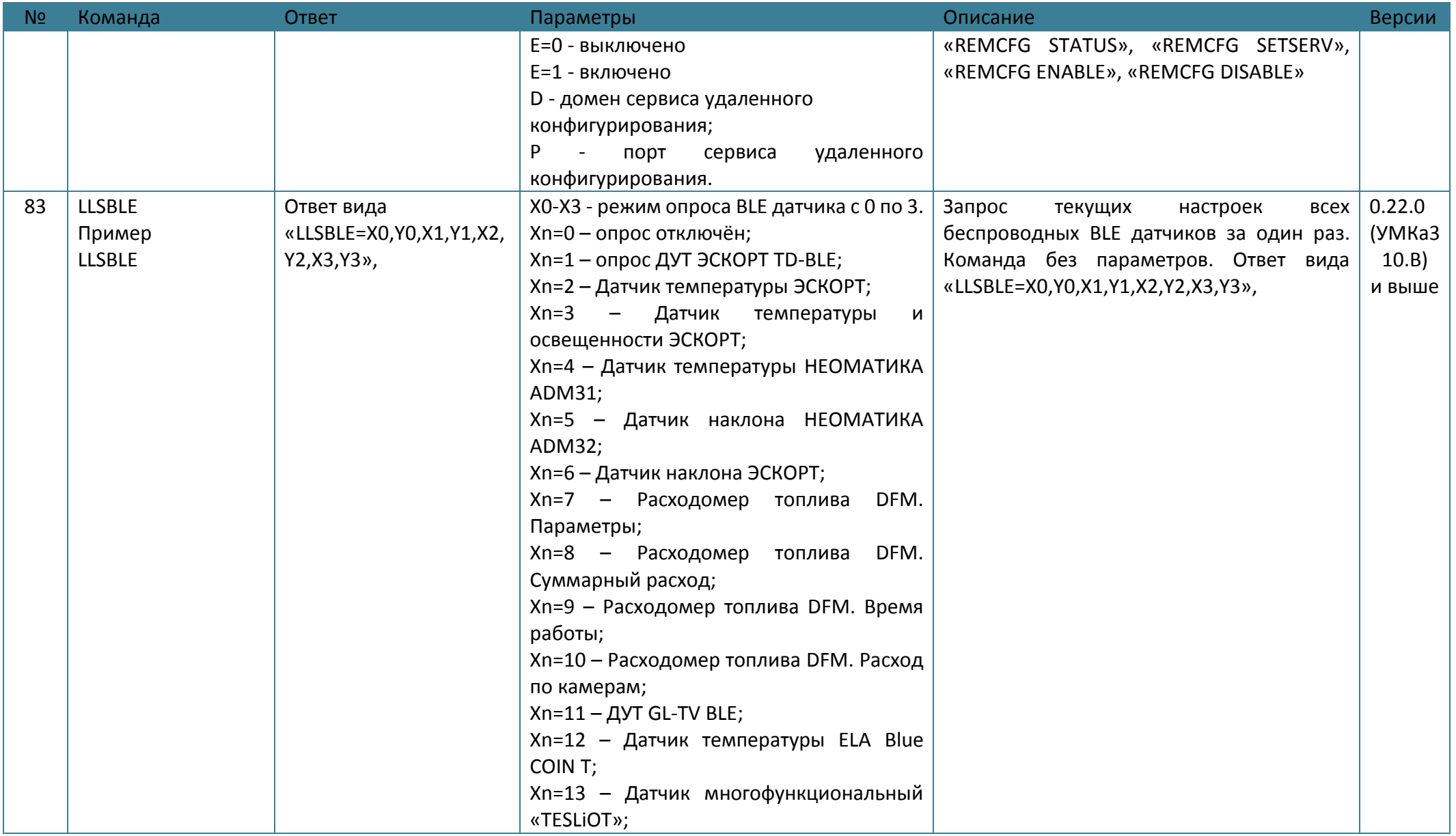

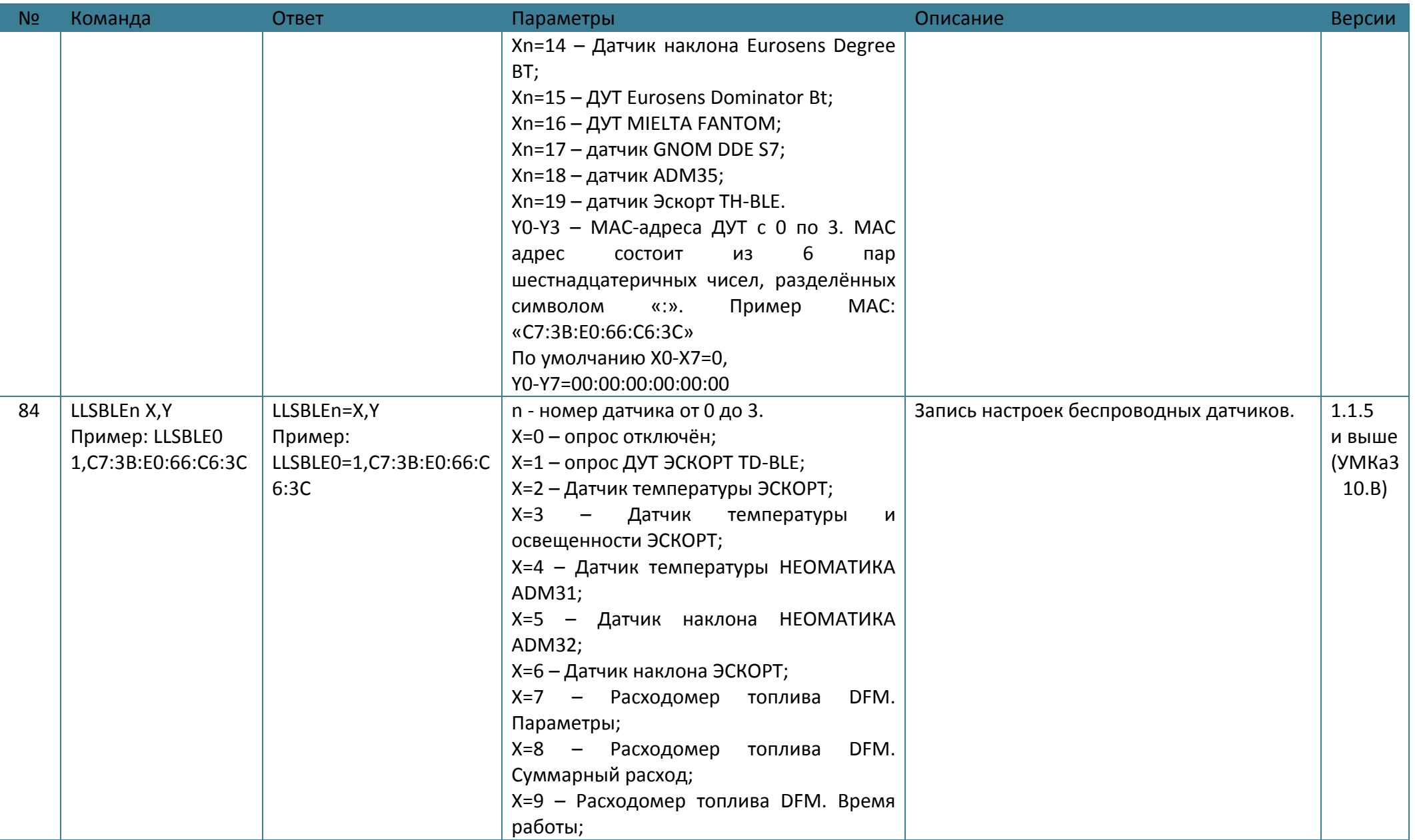

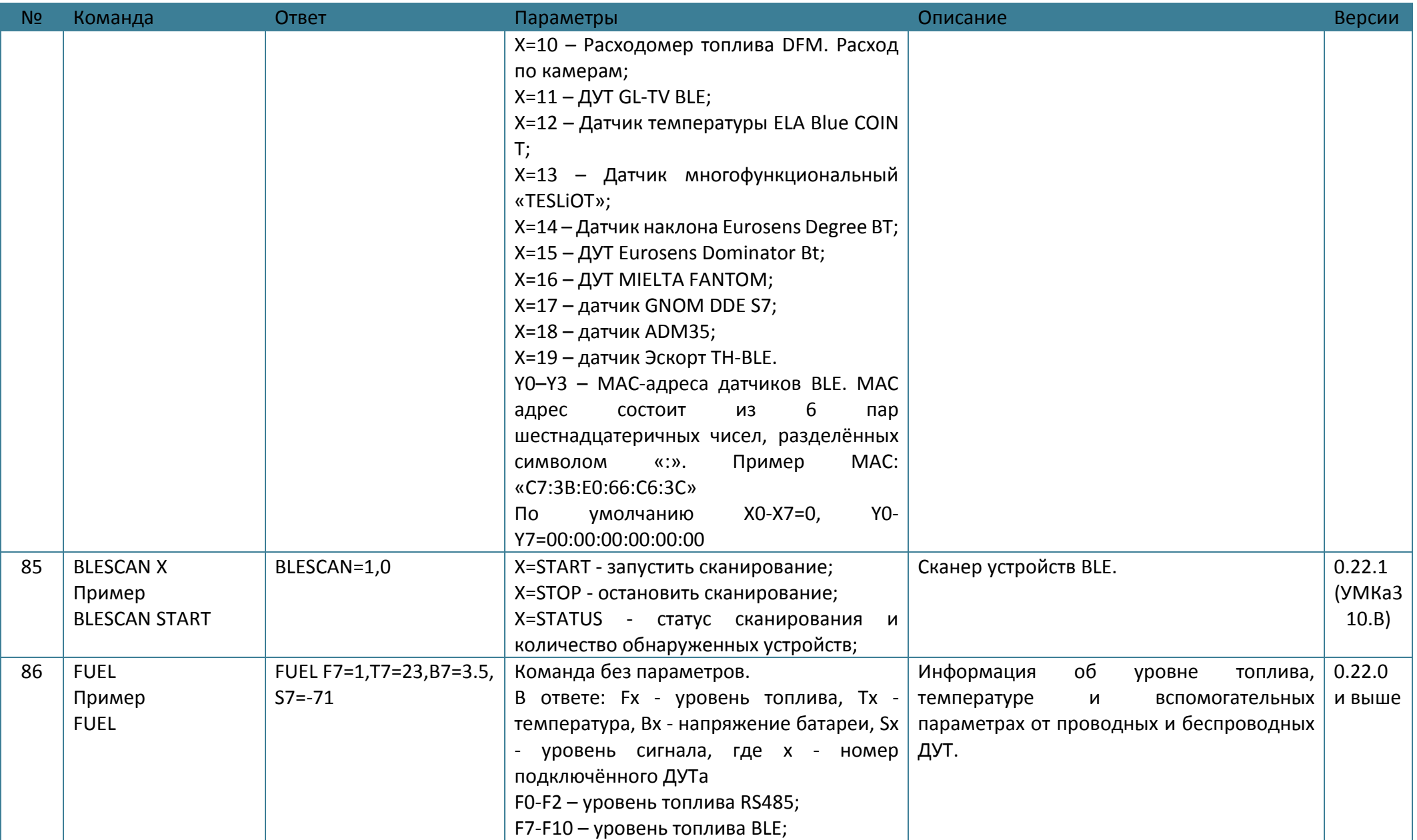

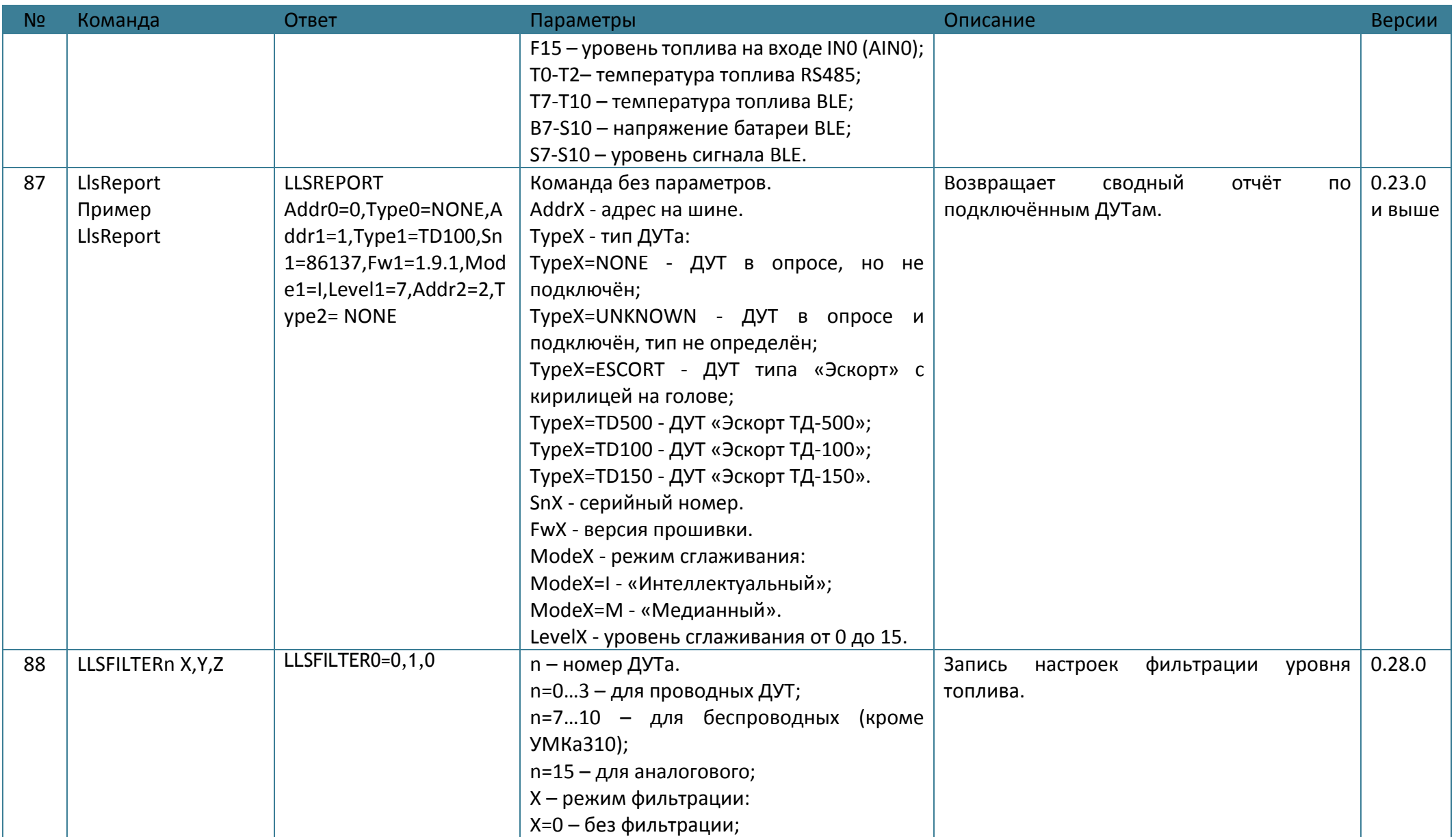

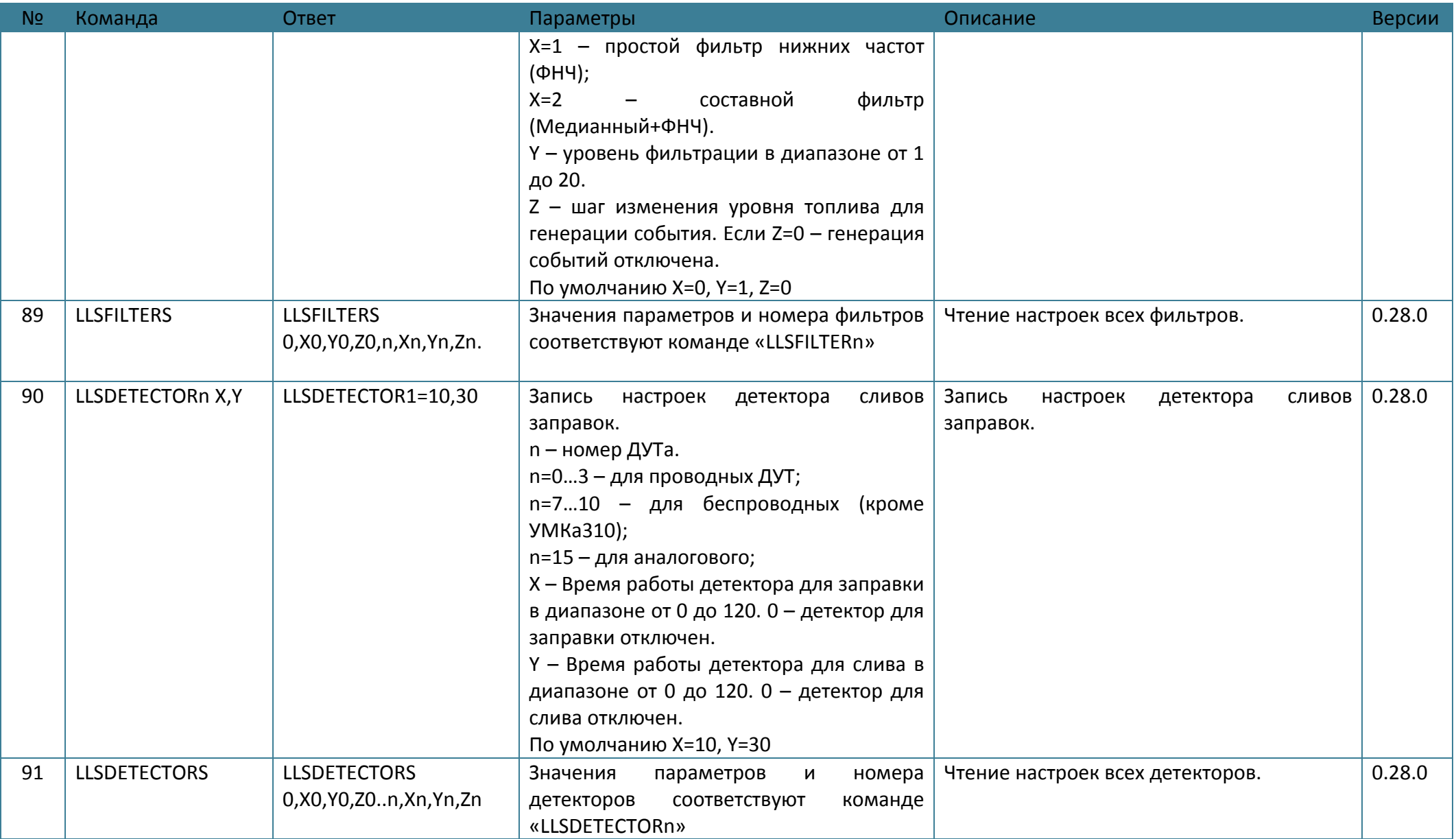

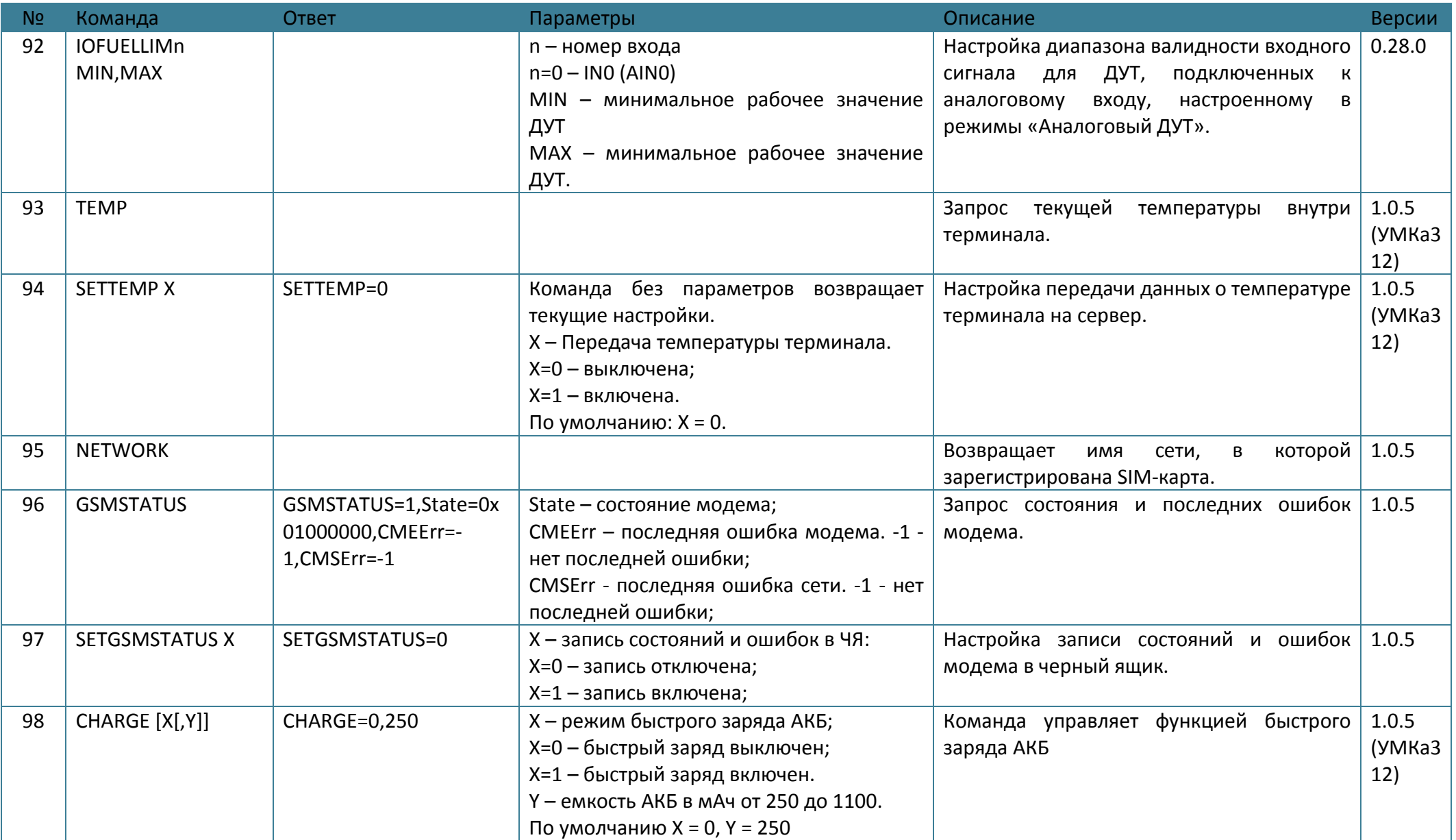

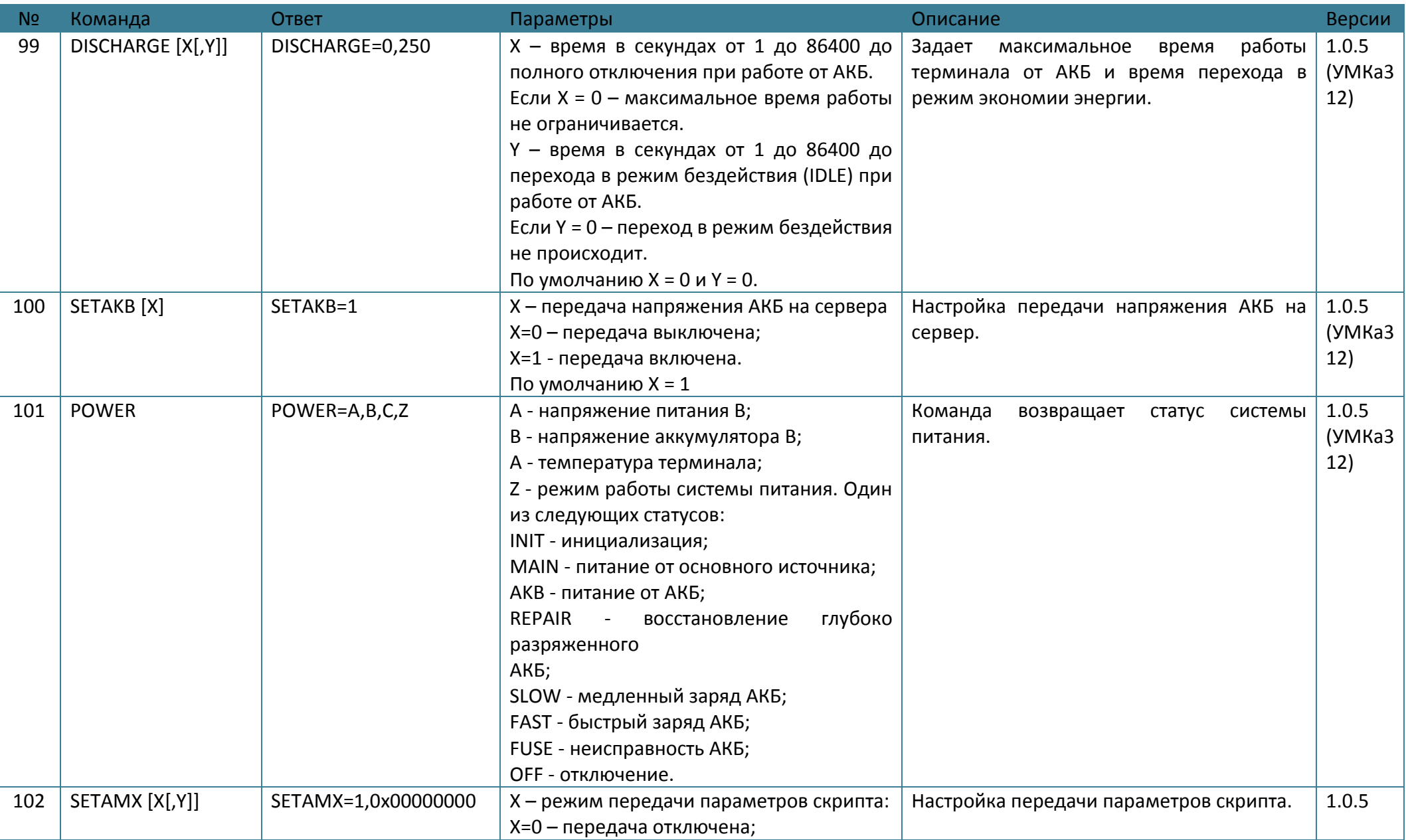

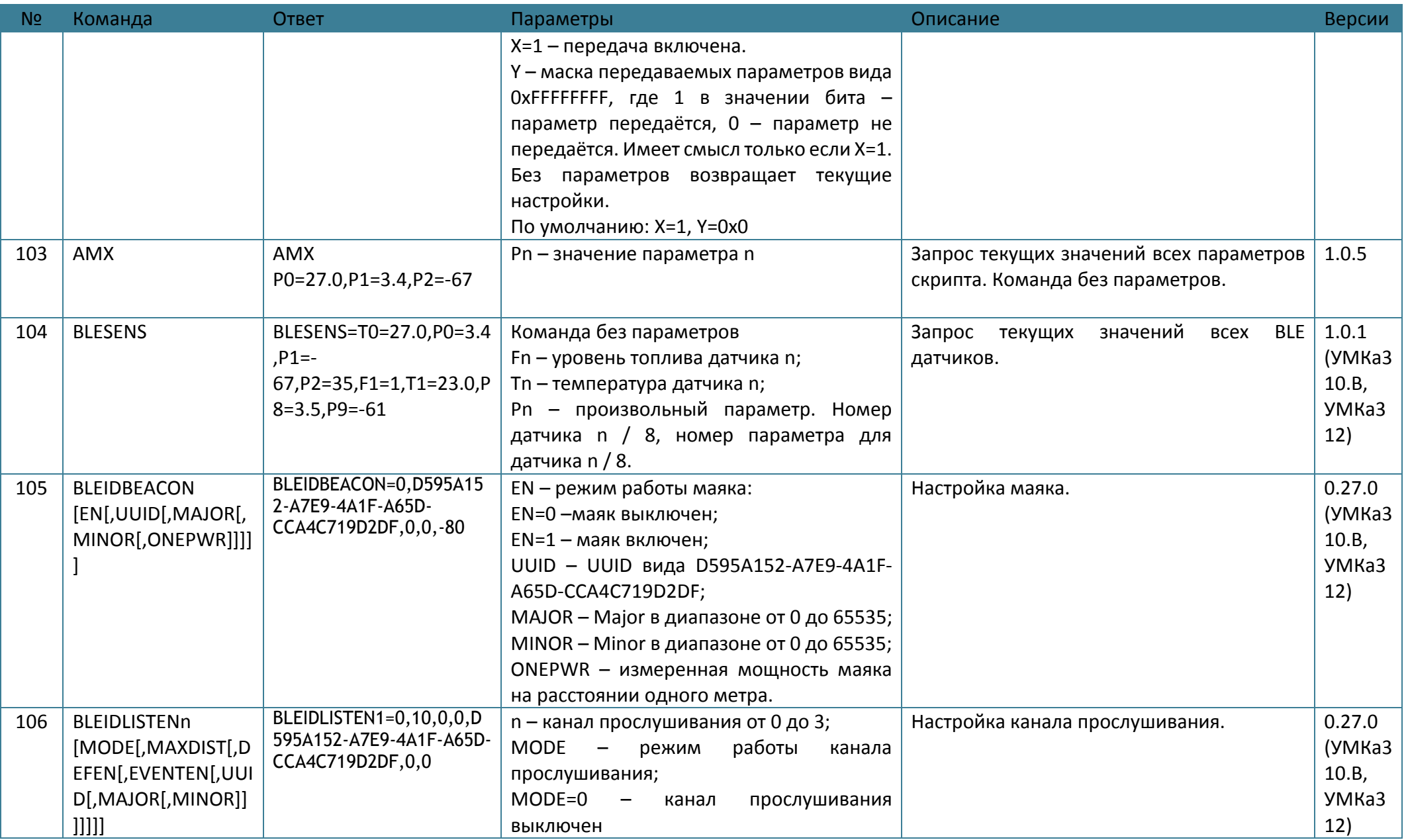

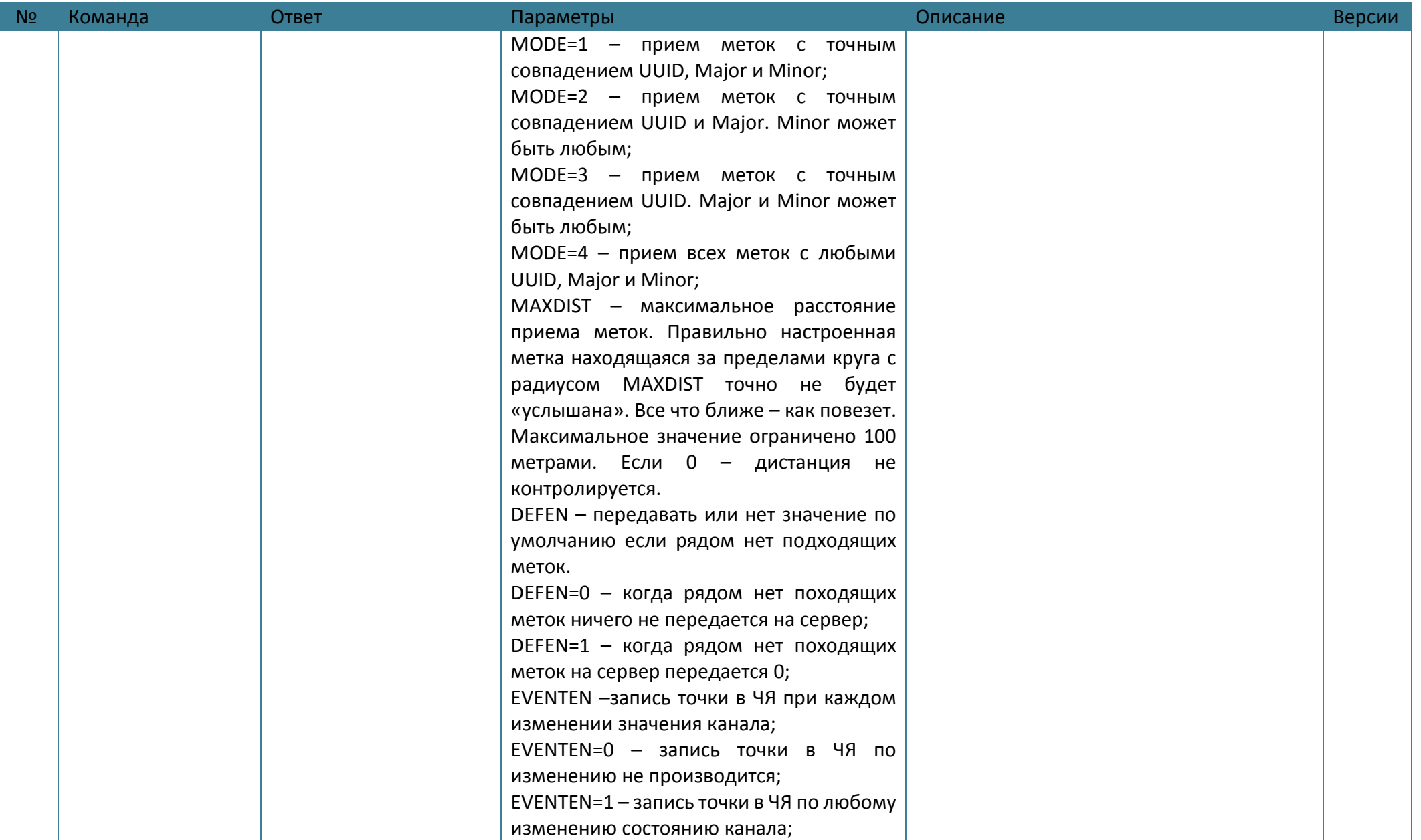

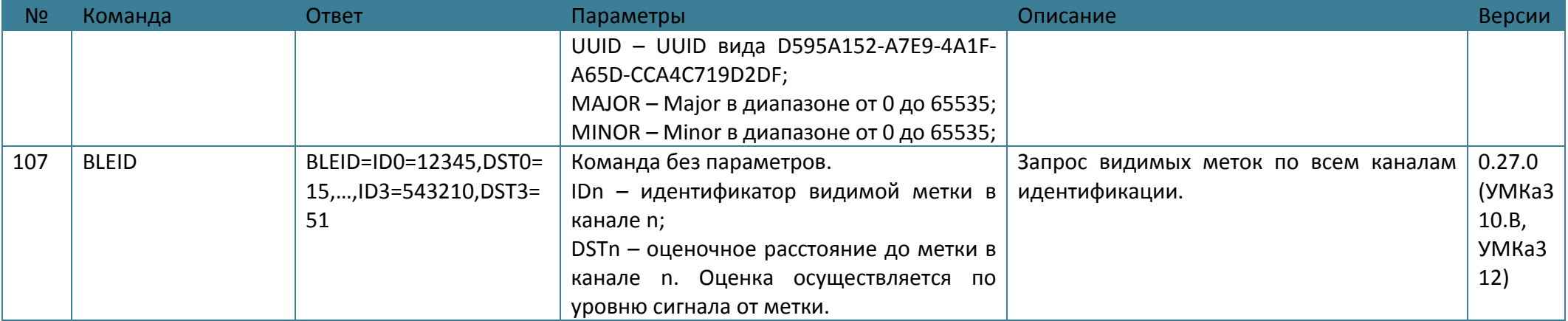

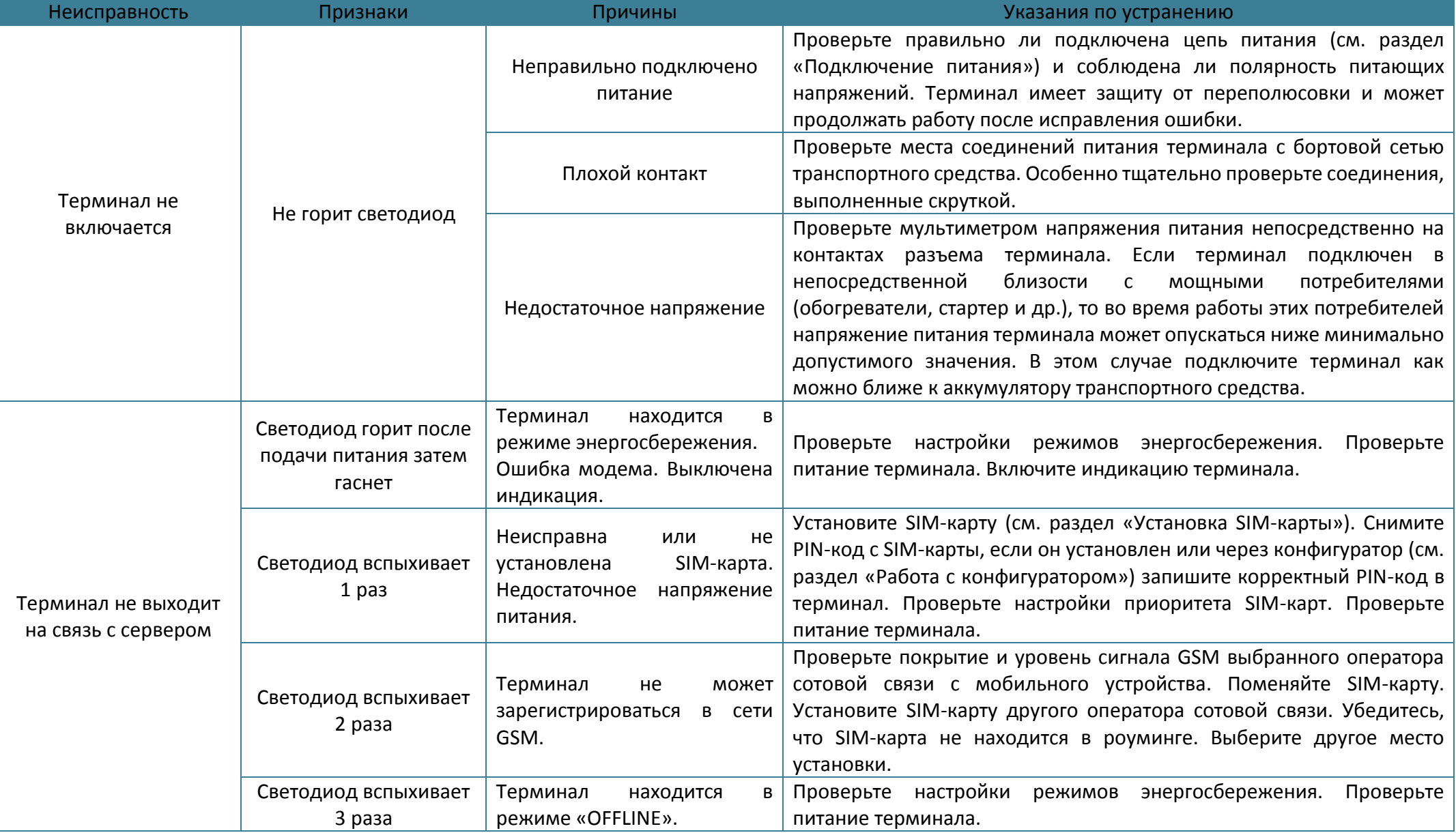

## **ПРИЛОЖЕНИЕ Б. Возможные неисправности и указания по их устранению УМКа310/УМКа311**

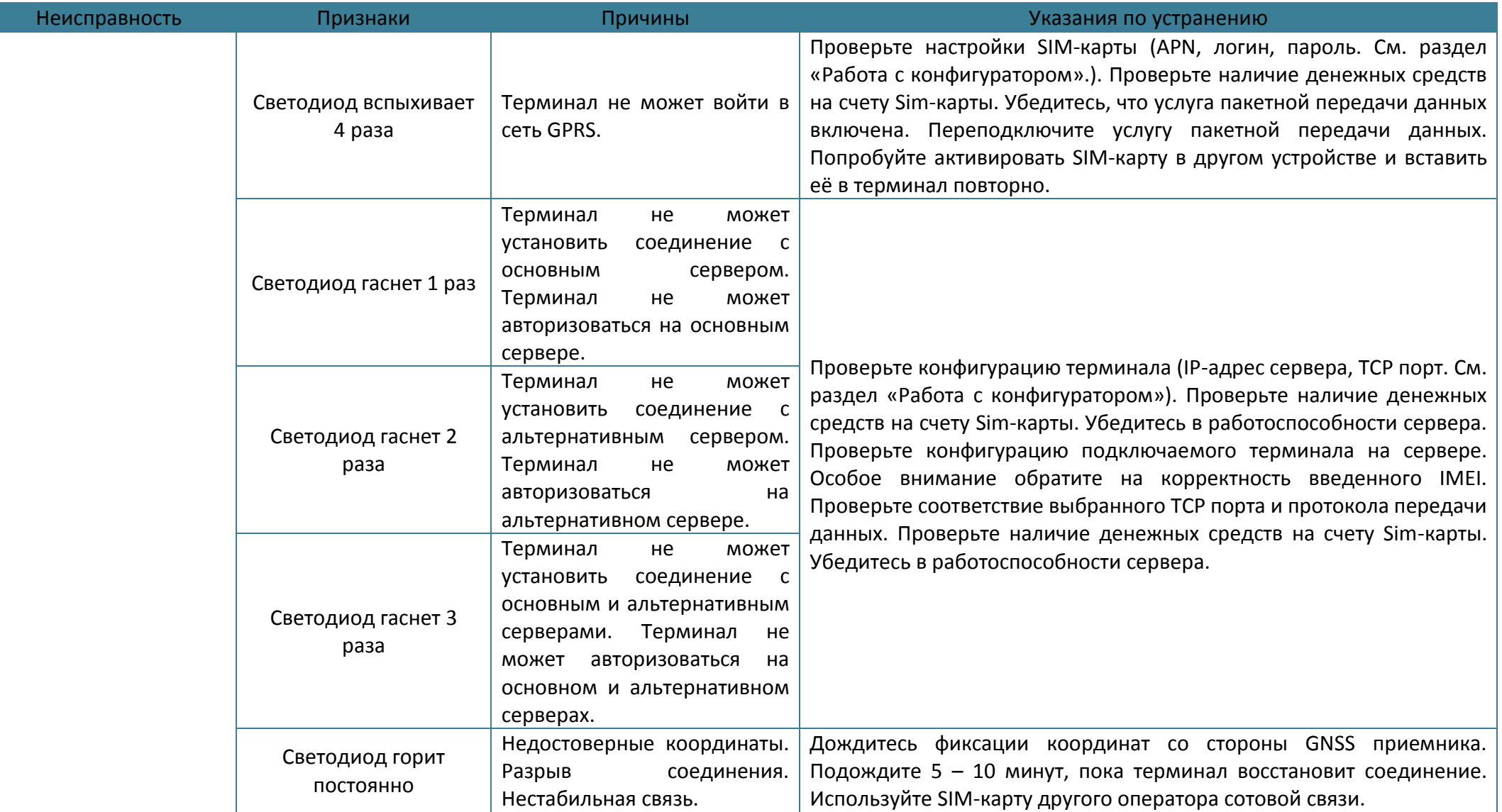

## **ПРИЛОЖЕНИЕ В. Возможные неисправности и указания по их устранению УМКа312/УМКа312v2**

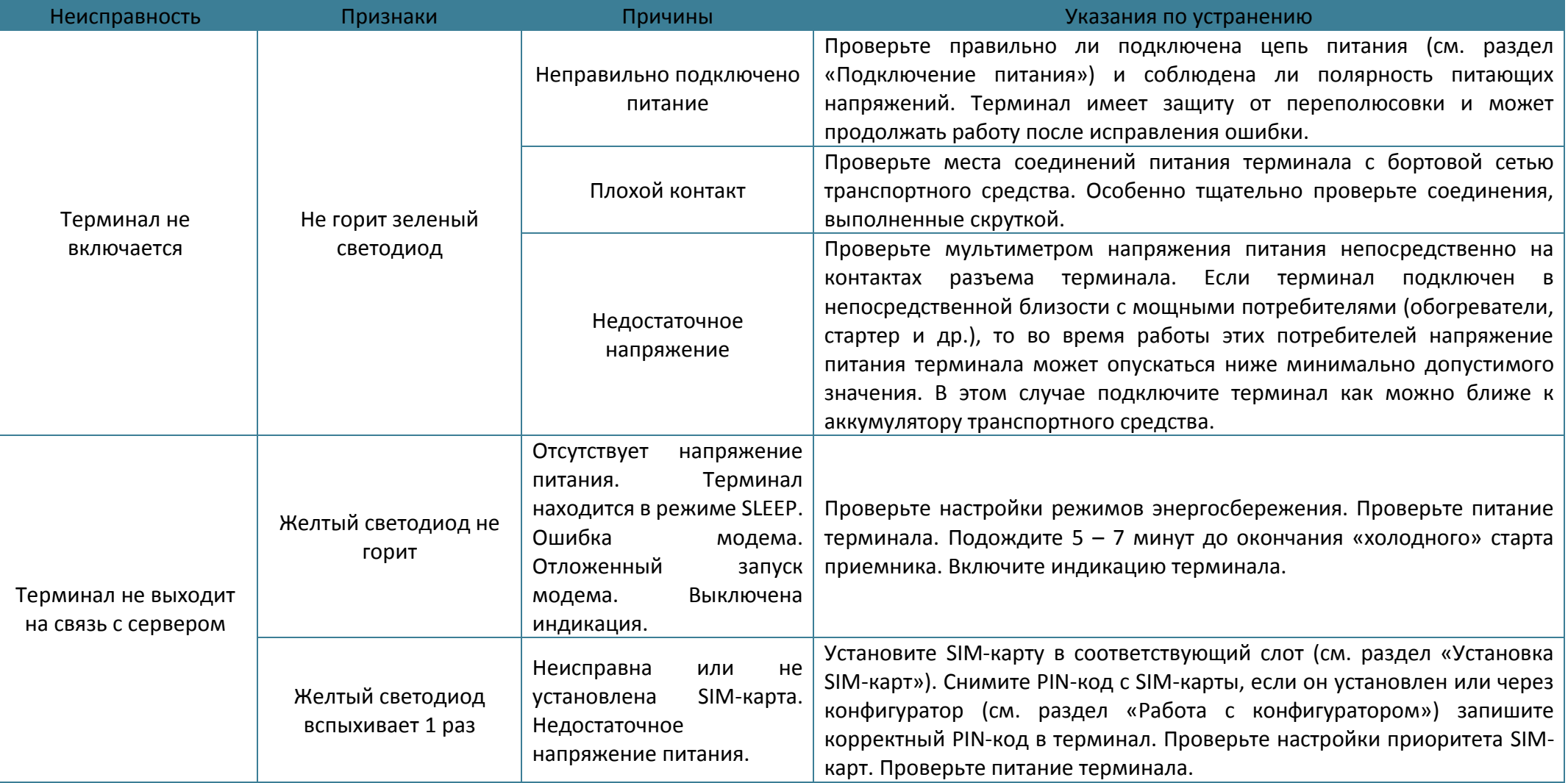

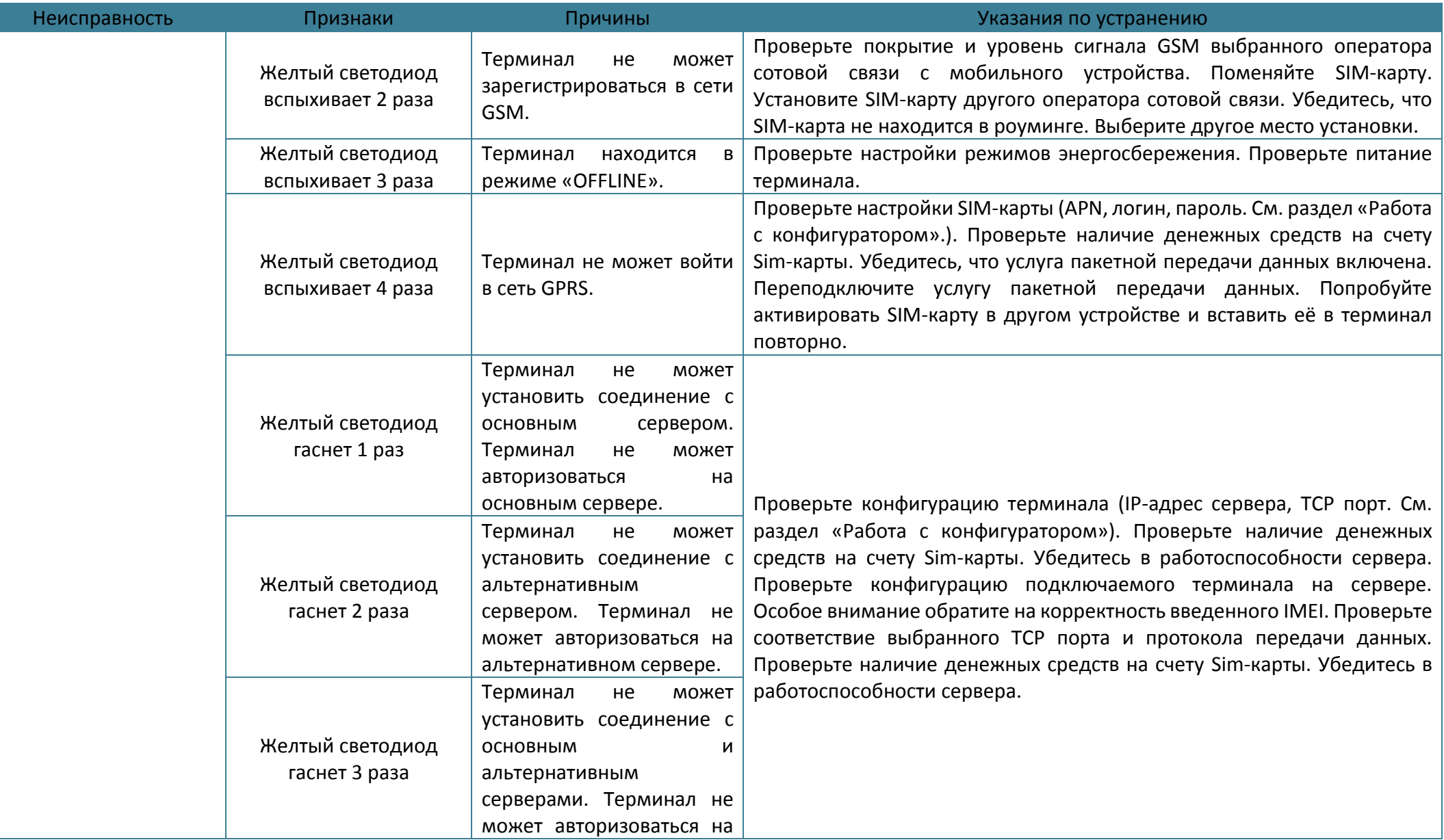

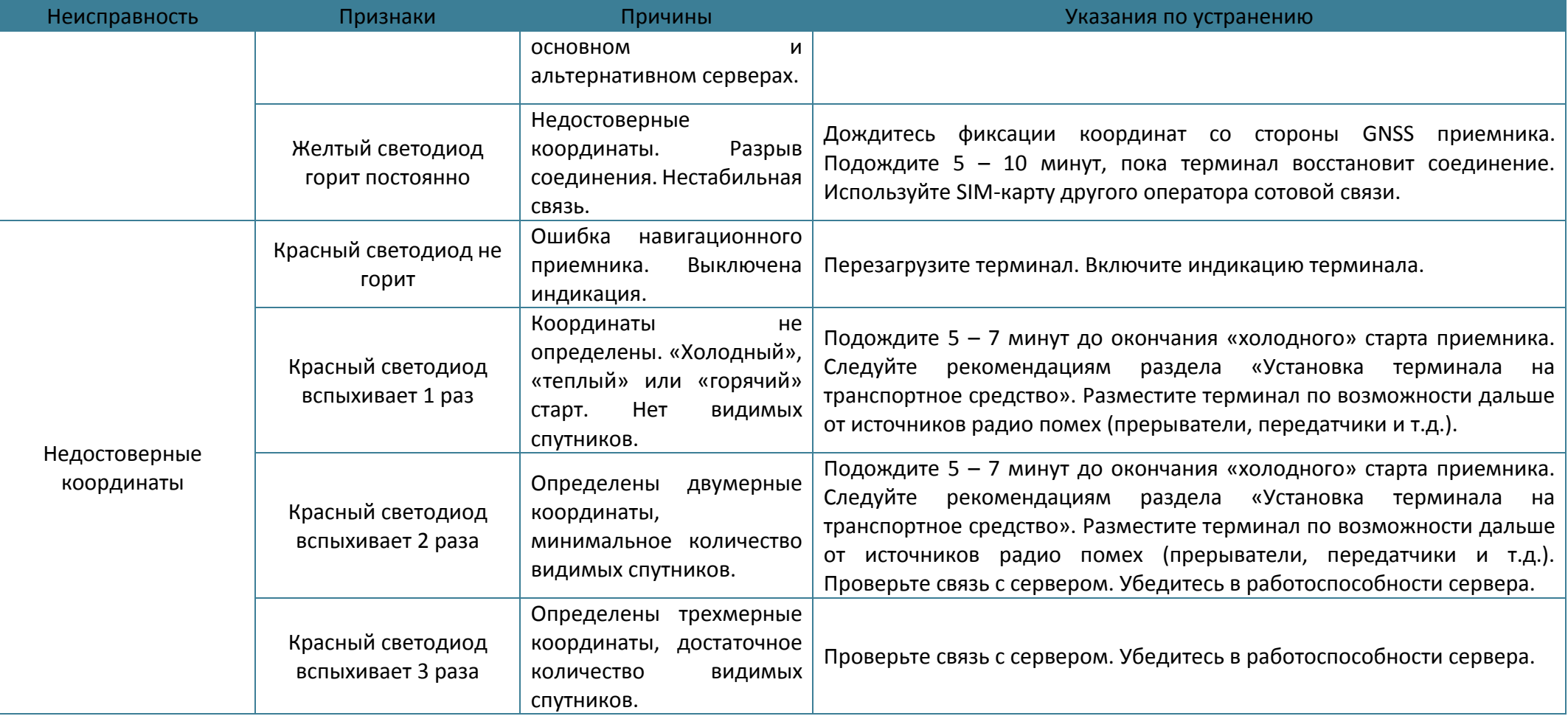

# **ПРИЛОЖЕНИЕ Г. Значение настроек по умолчанию**

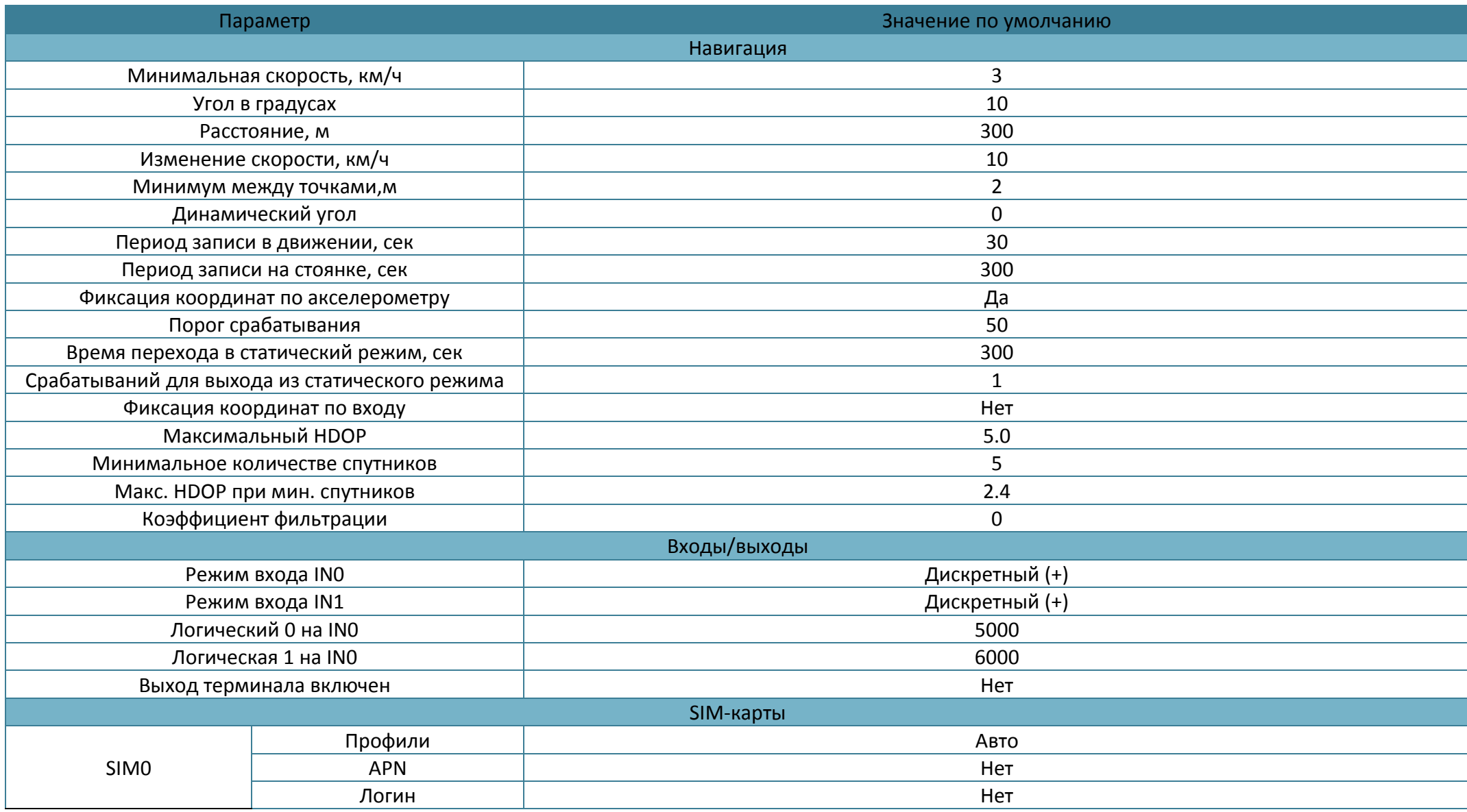

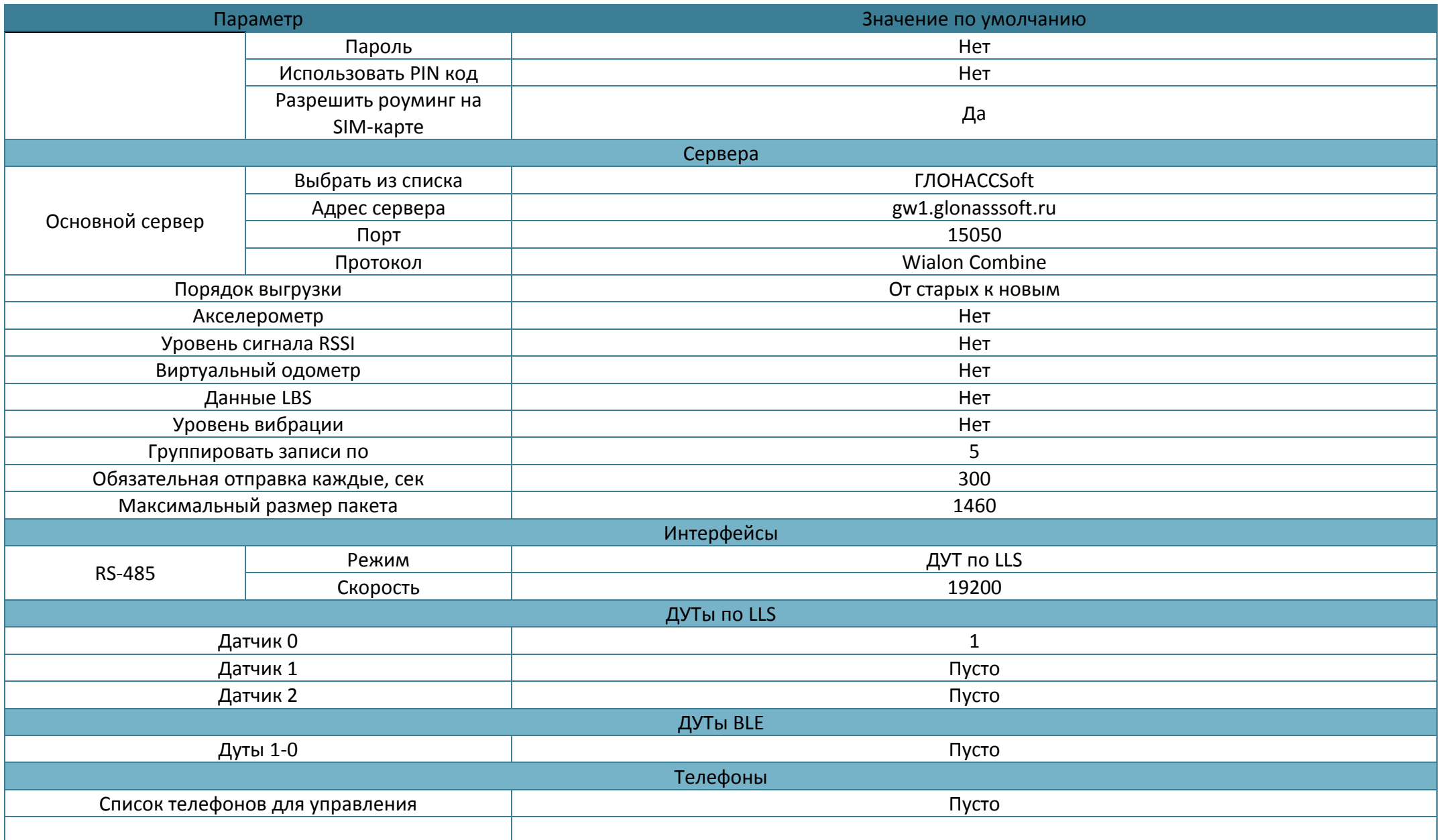

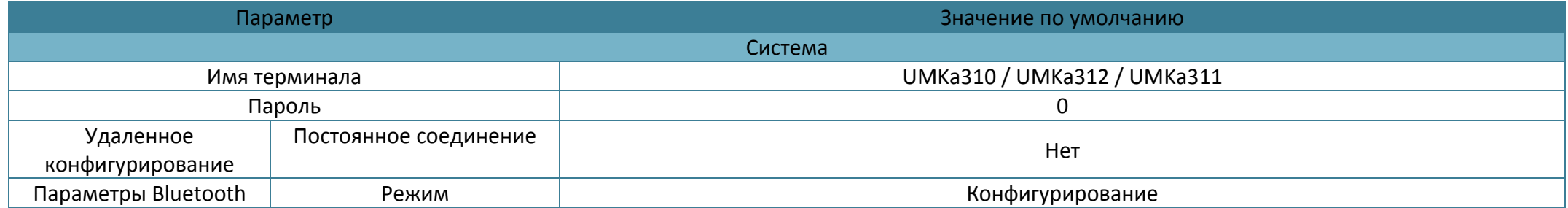
## **ПРИЛОЖЕНИЕ Д. Описание параметров в системе Wialon**

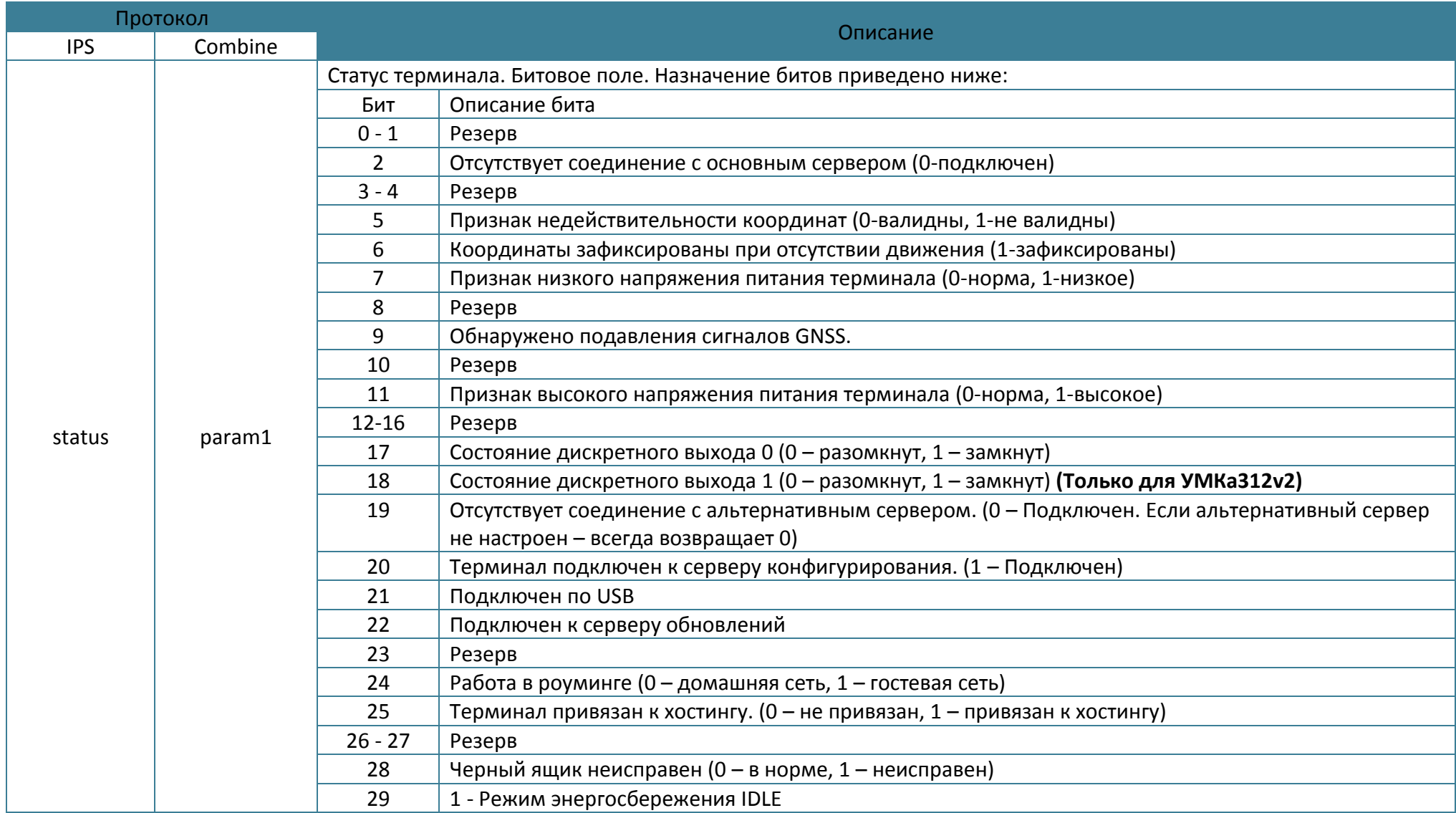

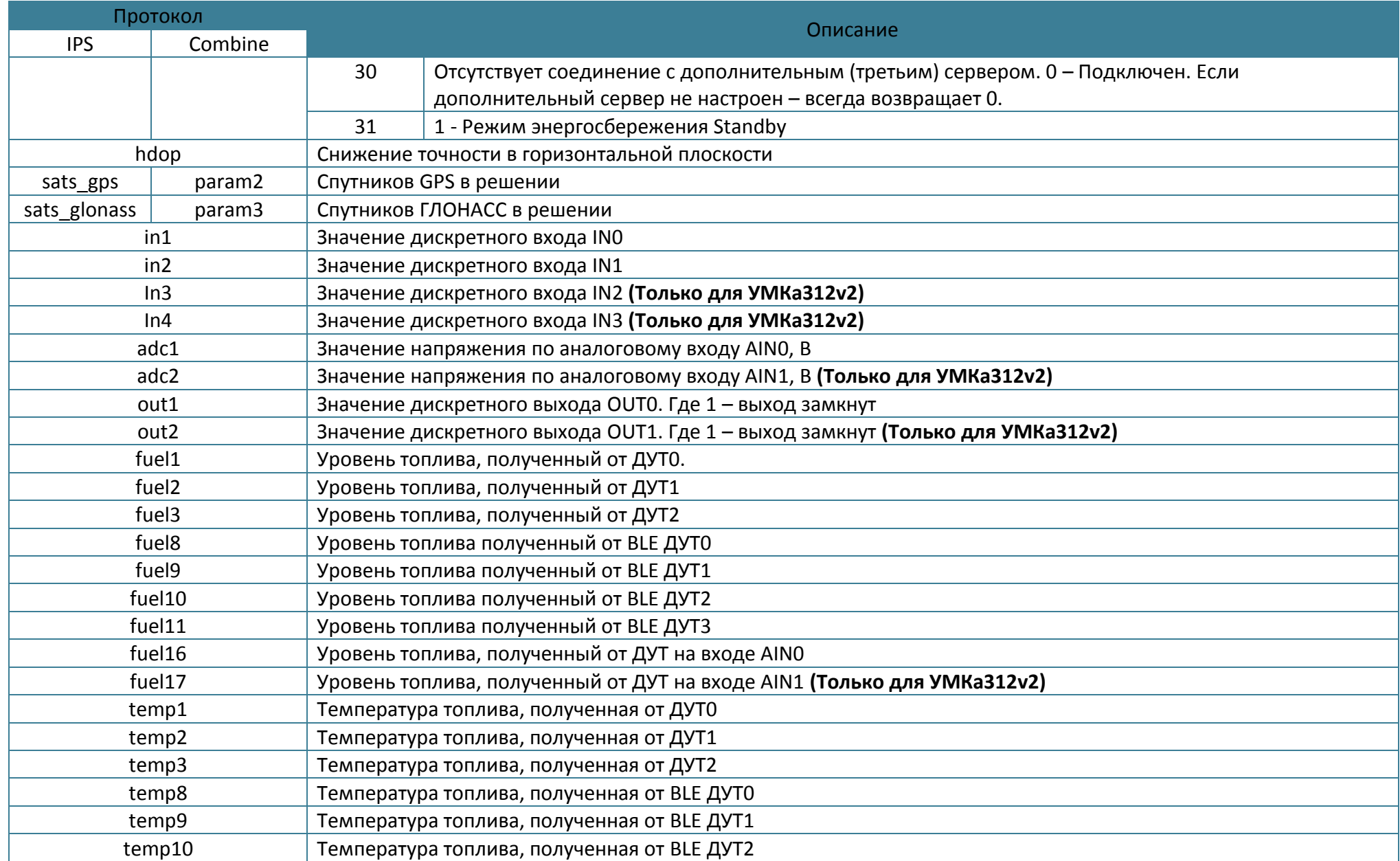

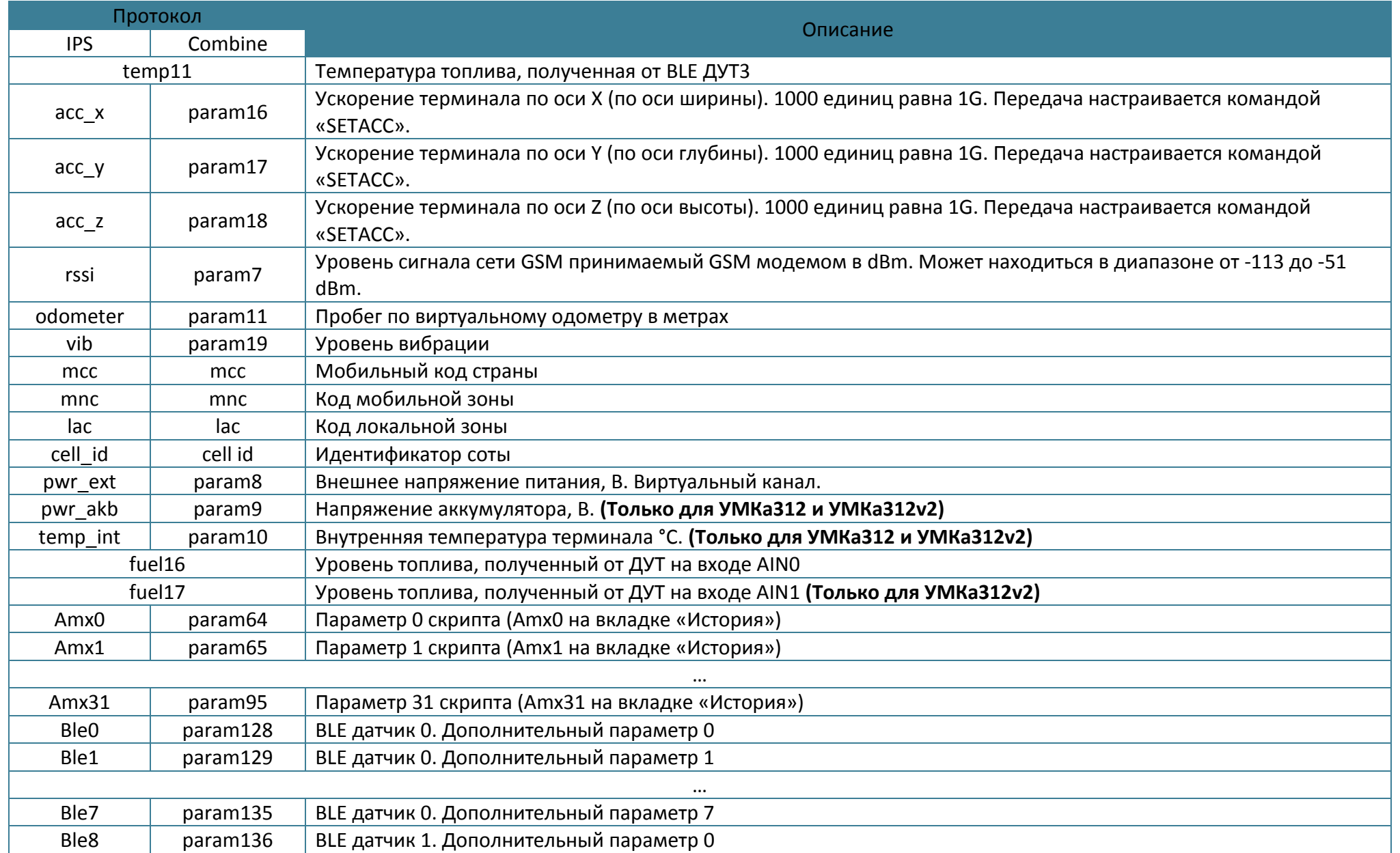

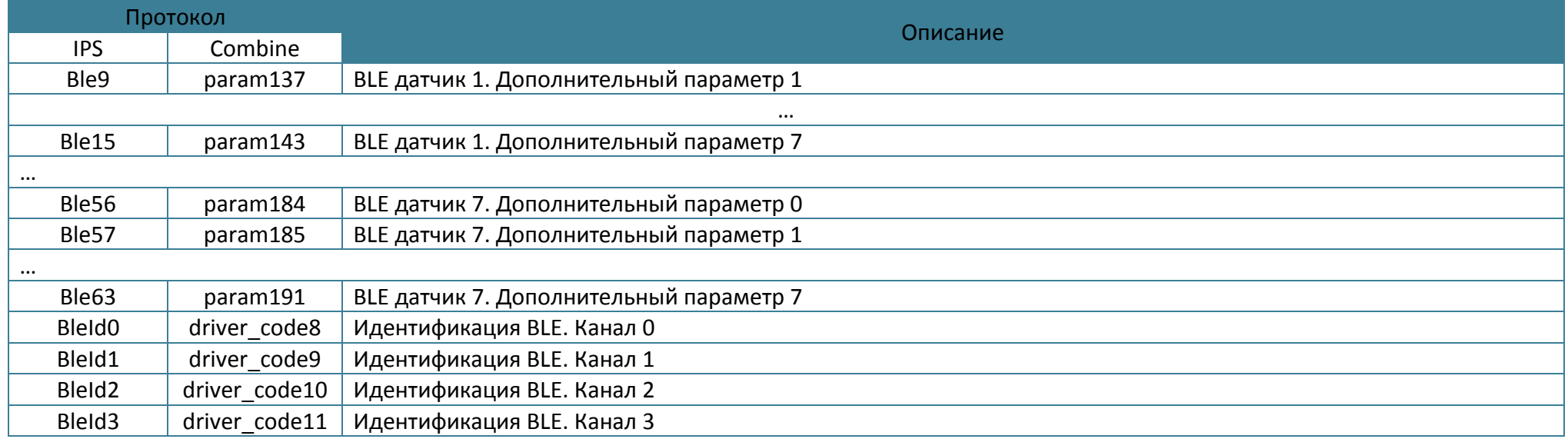

#### **ПРИЛОЖЕНИЕ Е. Описание параметров датчиков BLE.**

Для каждой модели BLE датчика/ДУТа доступен свой набор передаваемых параметров.

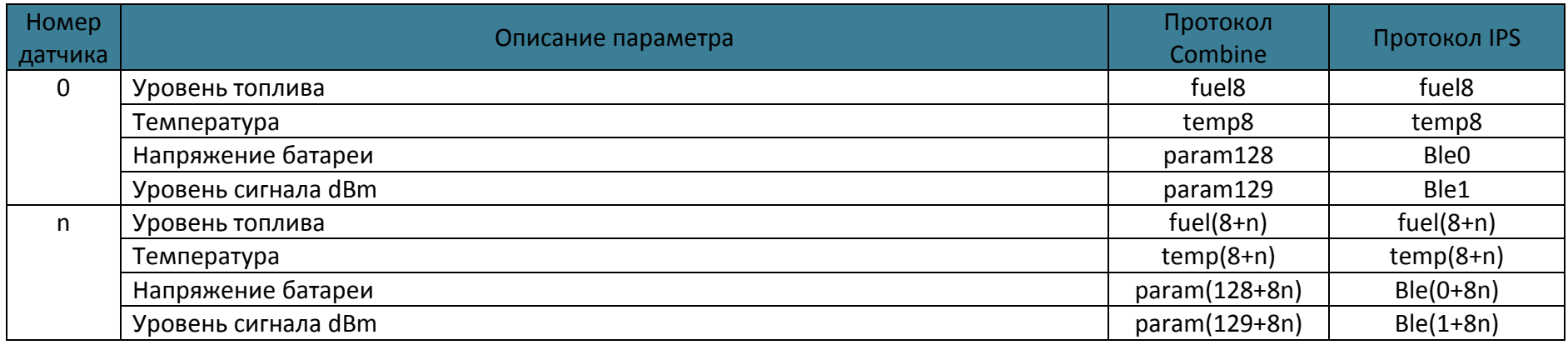

### **Таблица 6.4** Параметры ДУТ Escort TD-BLE

#### **Таблица 6.5** Параметры датчика температуры Escort TL-BLE

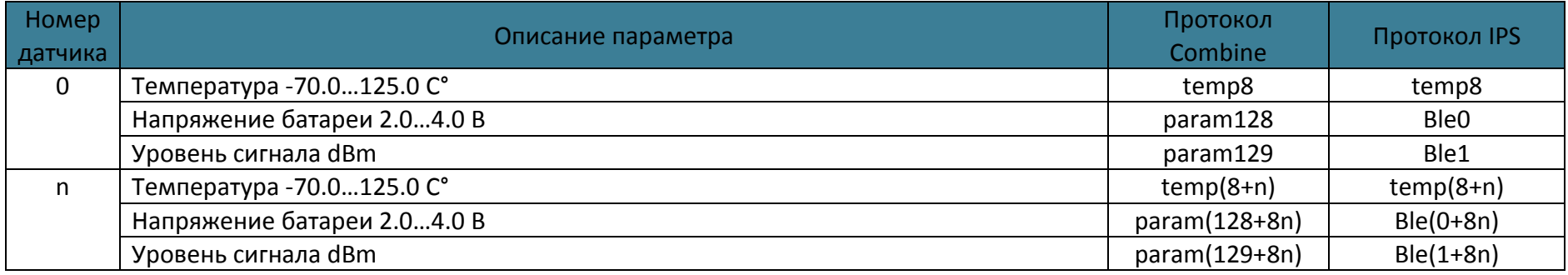

#### **Таблица 6.6** Параметры датчика температуры и освещенности Escort TL-BLE

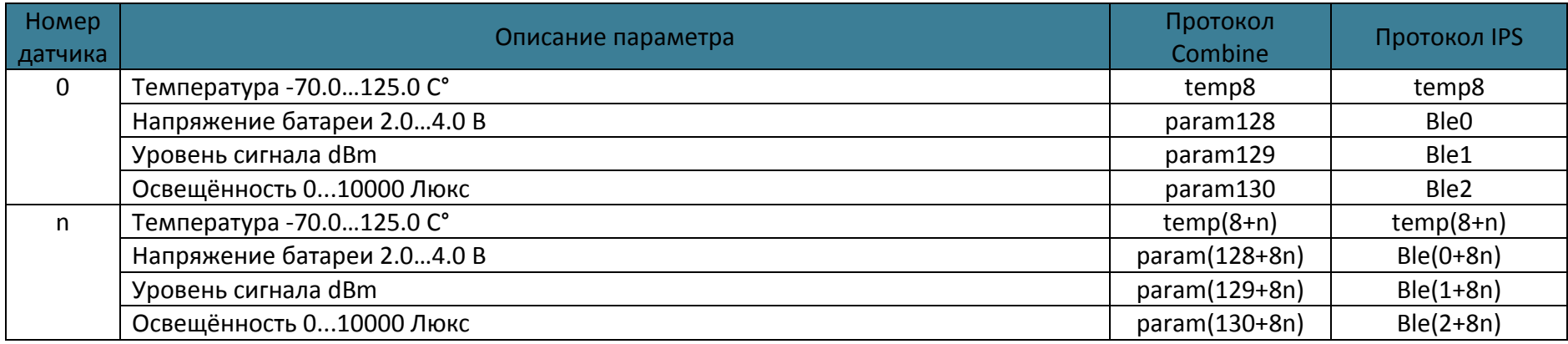

### **Таблица 6.7** Параметры датчика температуры Неоматика ADM31

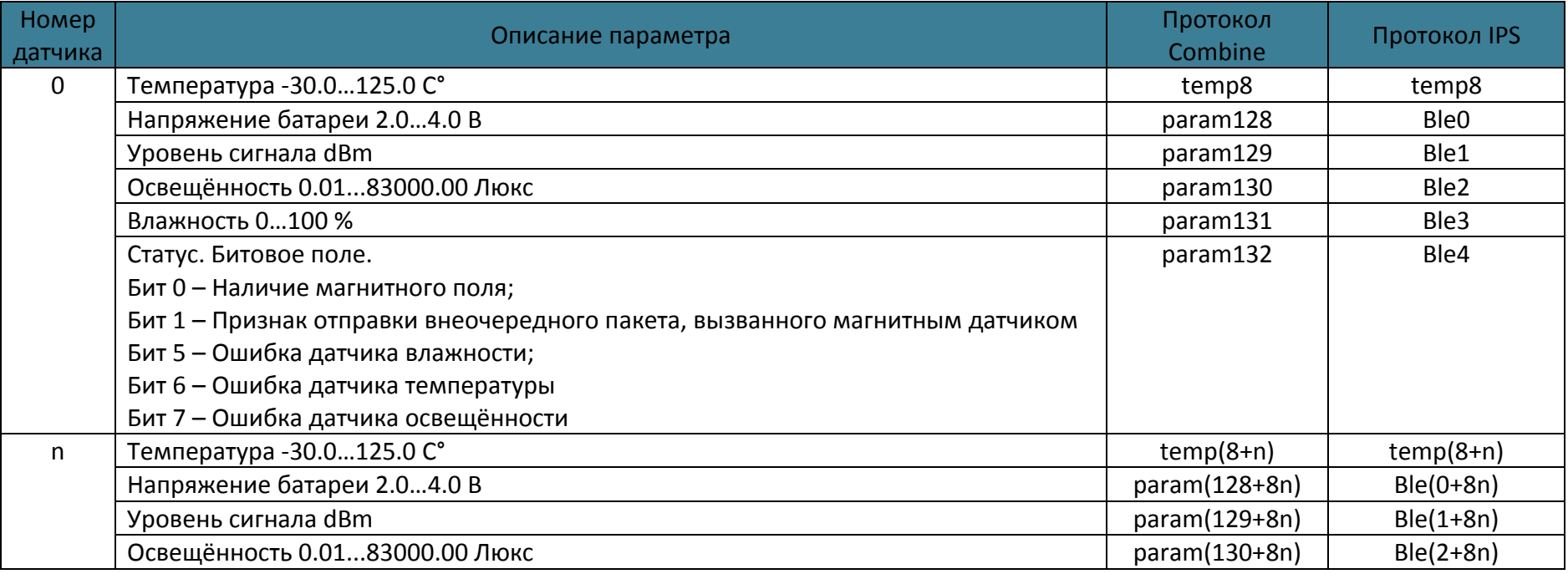

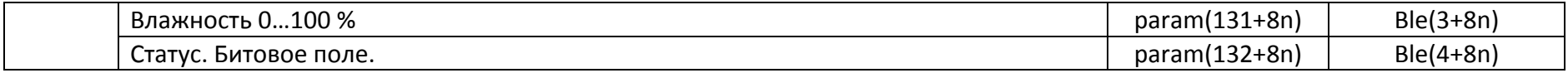

## **Таблица 6.8** Параметры датчика наклона Неоматика ADM32

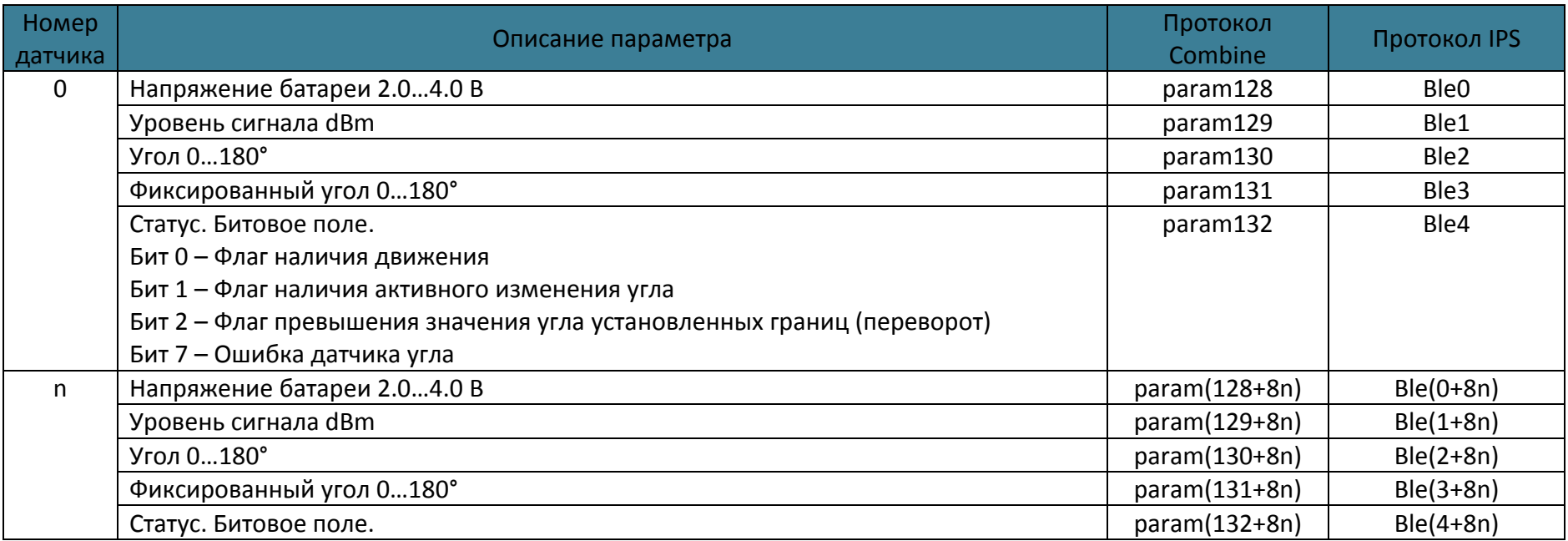

## **Таблица 6.9** Параметры датчика наклона Escort DU-BLE

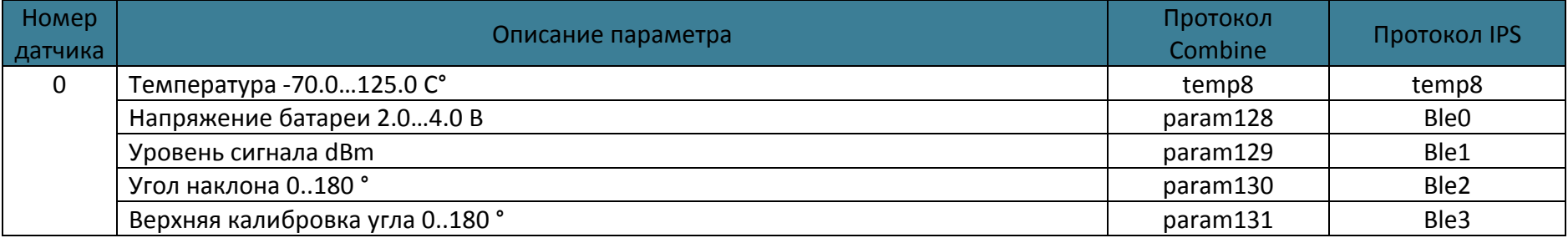

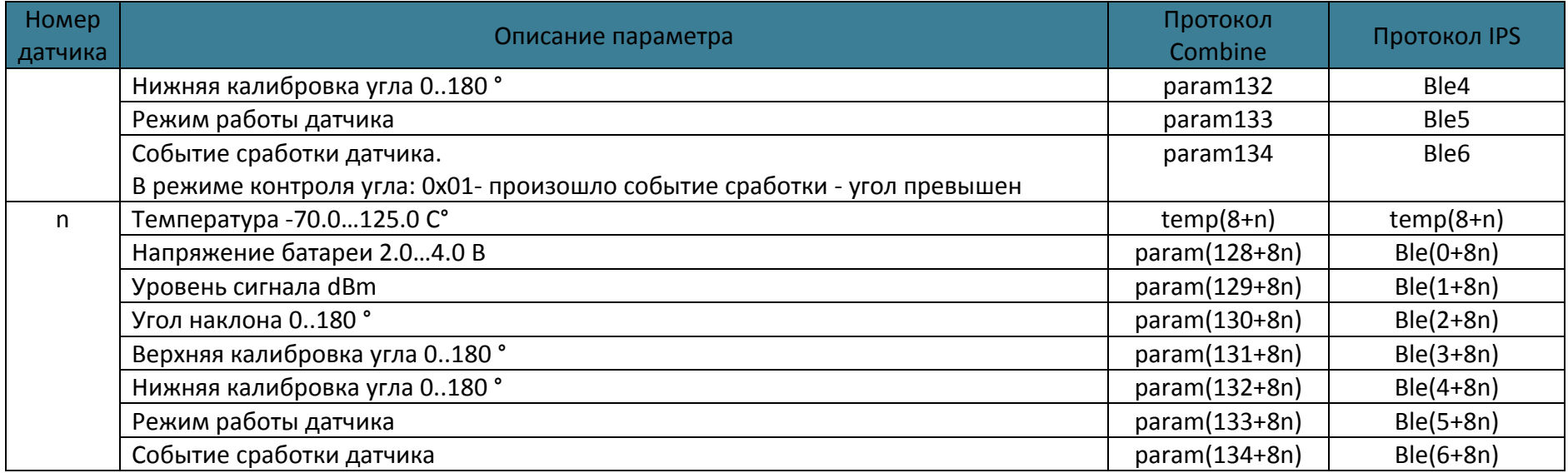

# **Таблица 6.10** Описание параметров датчика «DFM.Параметры».

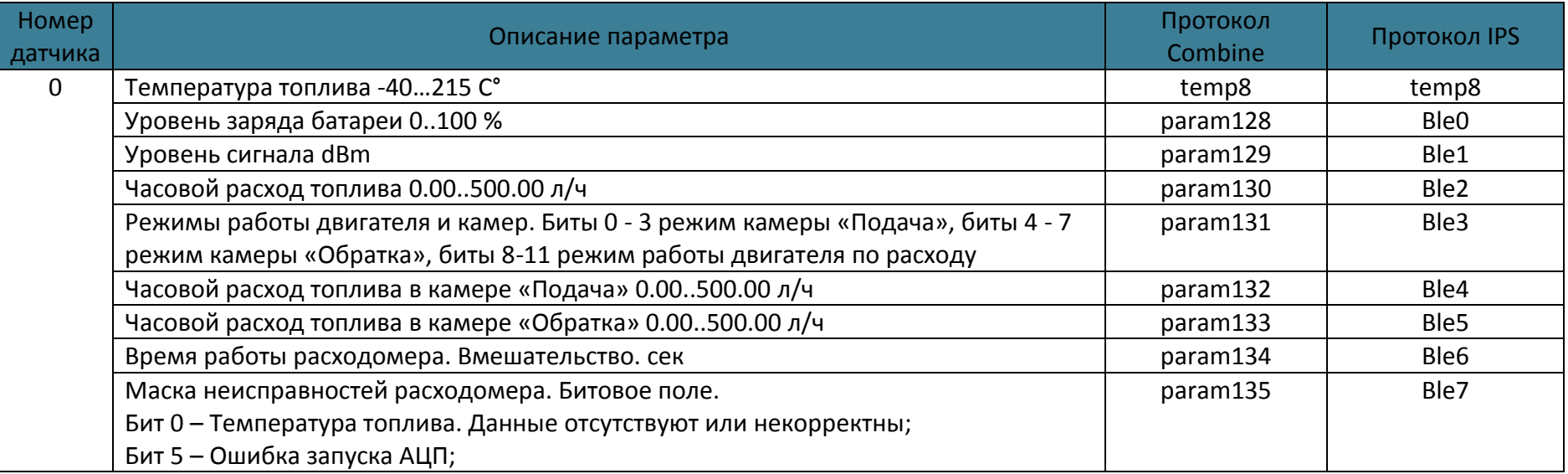

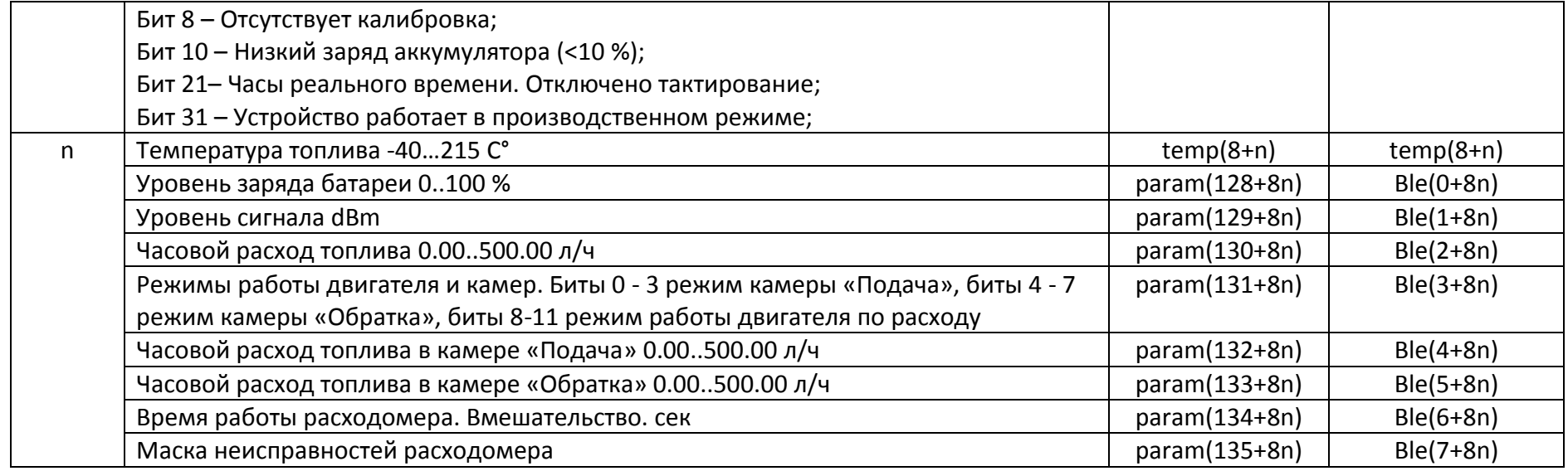

# **Таблица 6.11** Описание параметров датчика «DFM.Сум.Расх.»

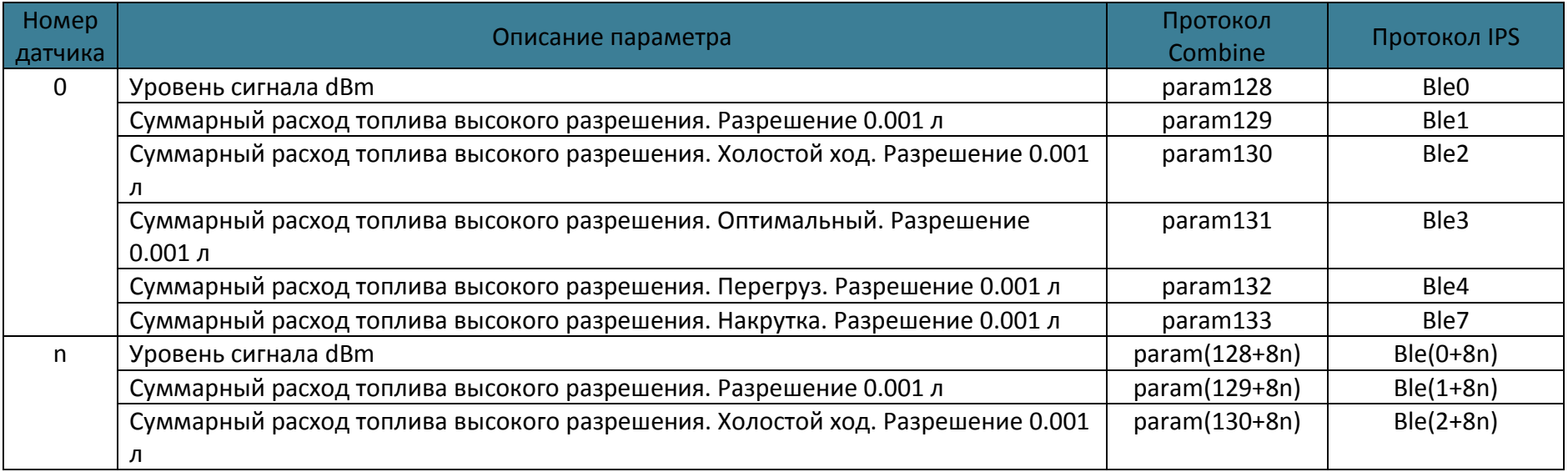

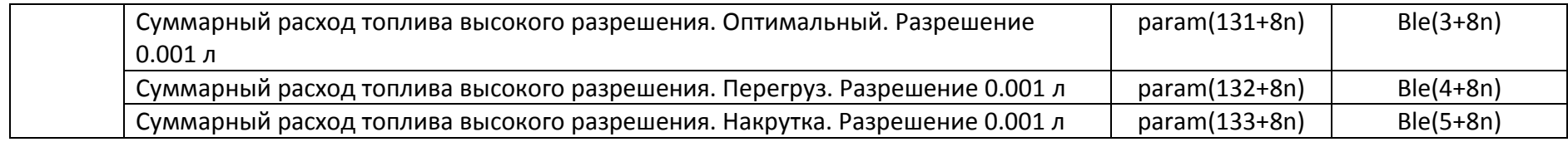

### **Таблица 6.12** Описание параметров датчика «DFM.Время.Раб.»

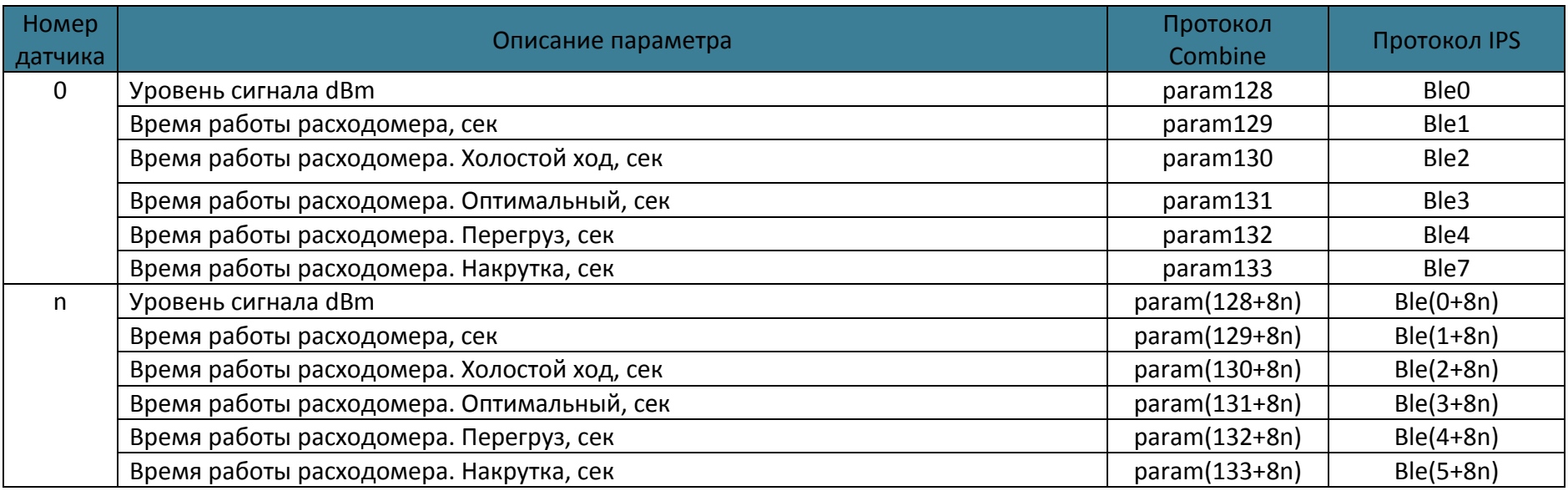

### **Таблица 6.13** Описание параметров датчика «DFM.Расх.Камер»

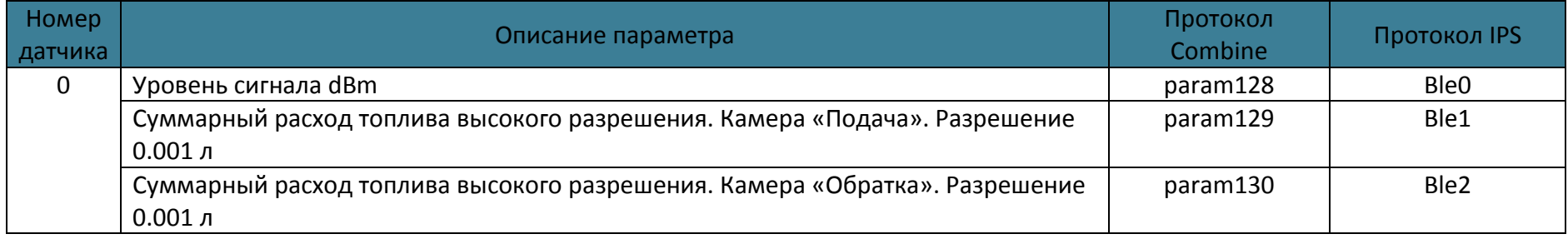

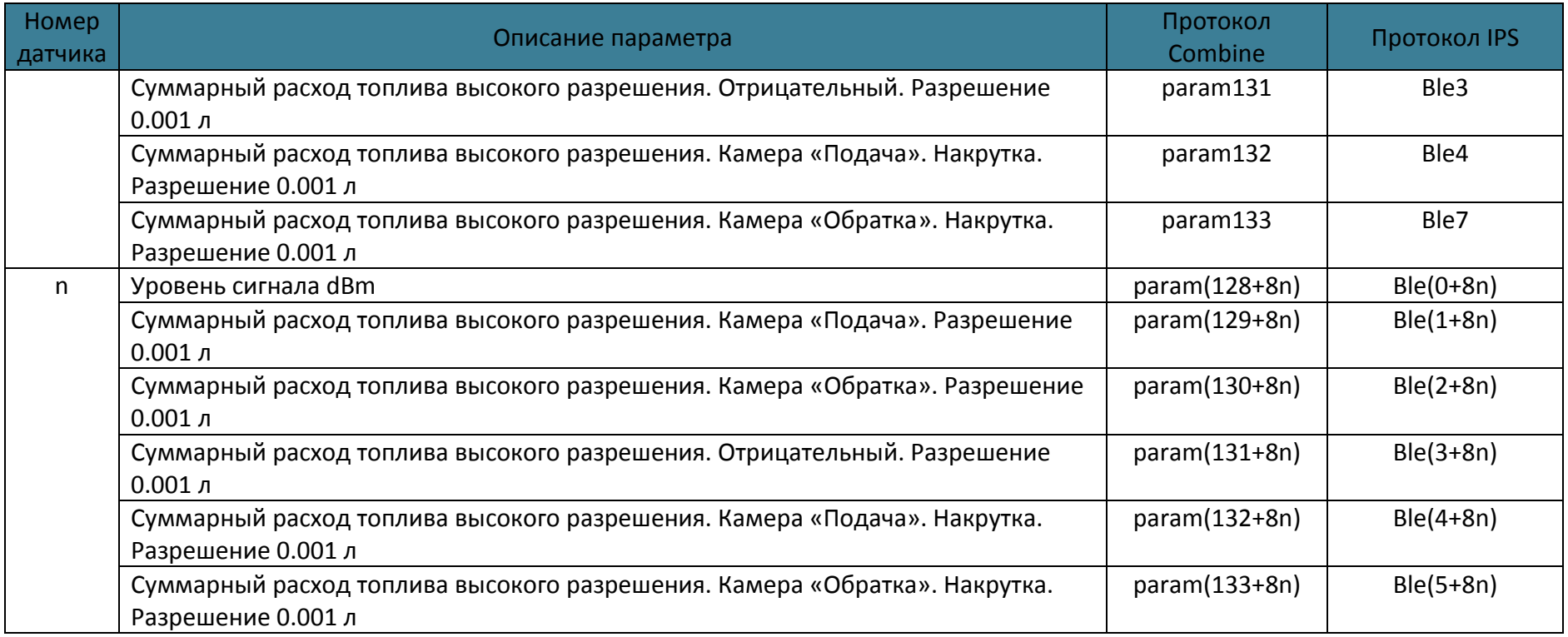

# **Таблица 6.14** Описание параметров ДУТ «GL-TV BLE»

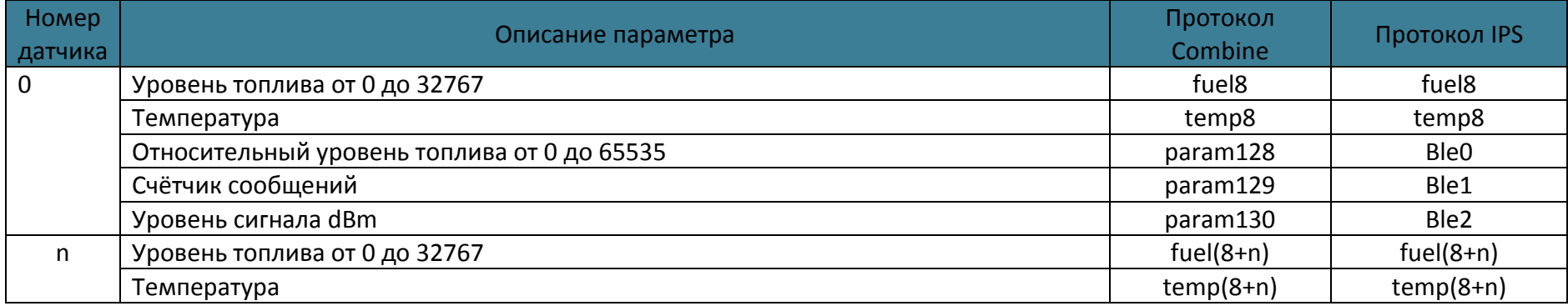

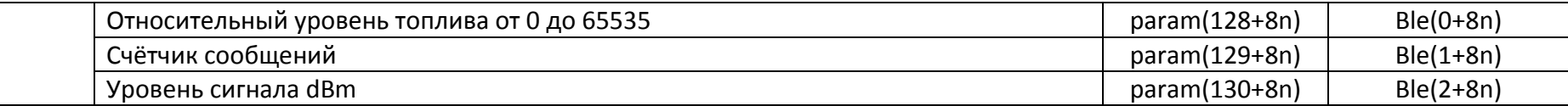

Особенностью ДУТ «GL-TV BLE» является то, что он передает уровень топлива без предустановки уровней пустого и полного баков. Т.е. ДУТ произвольной длины может иметь выходные данные в диапазоне между 0 и 65535. В тоже время уровень топлива в параметрах типа fuel ограничен диапазоном от 0 до 32767. Ели нужен сырой уровень в диапазоне выше 32767 то следует использовать параметр «Относительный уровень топлива». В остальных случаях следует использовать параметр типа fuel, так как для него доступна настройка параметров уровня фильтрации.

#### **Таблица 6.15** Описание параметров датчика температуры ELA «Blue COIN T»

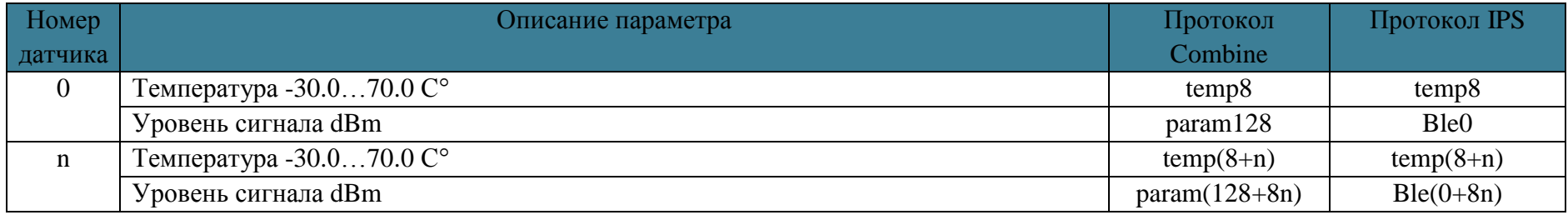

#### **Таблица 6.16** Описание параметров датчика многофункционального «TESLiOT»

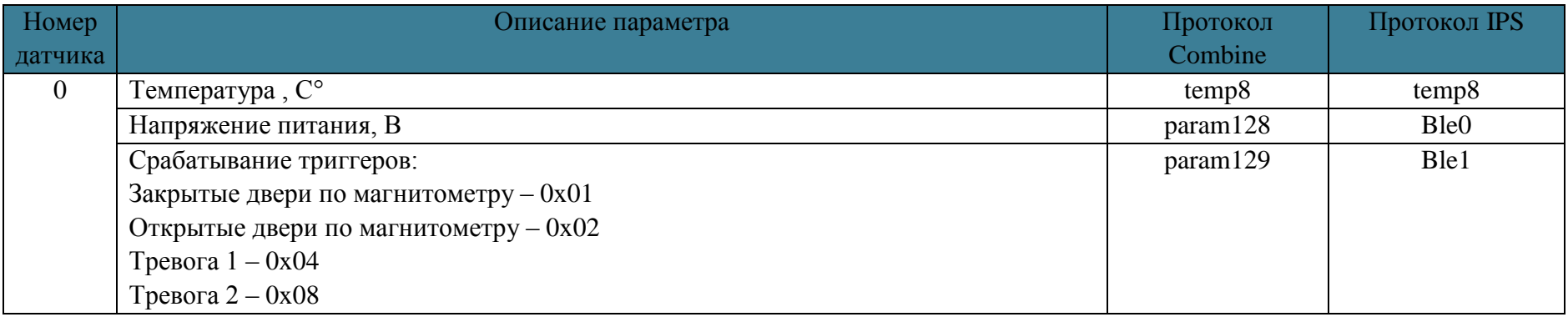

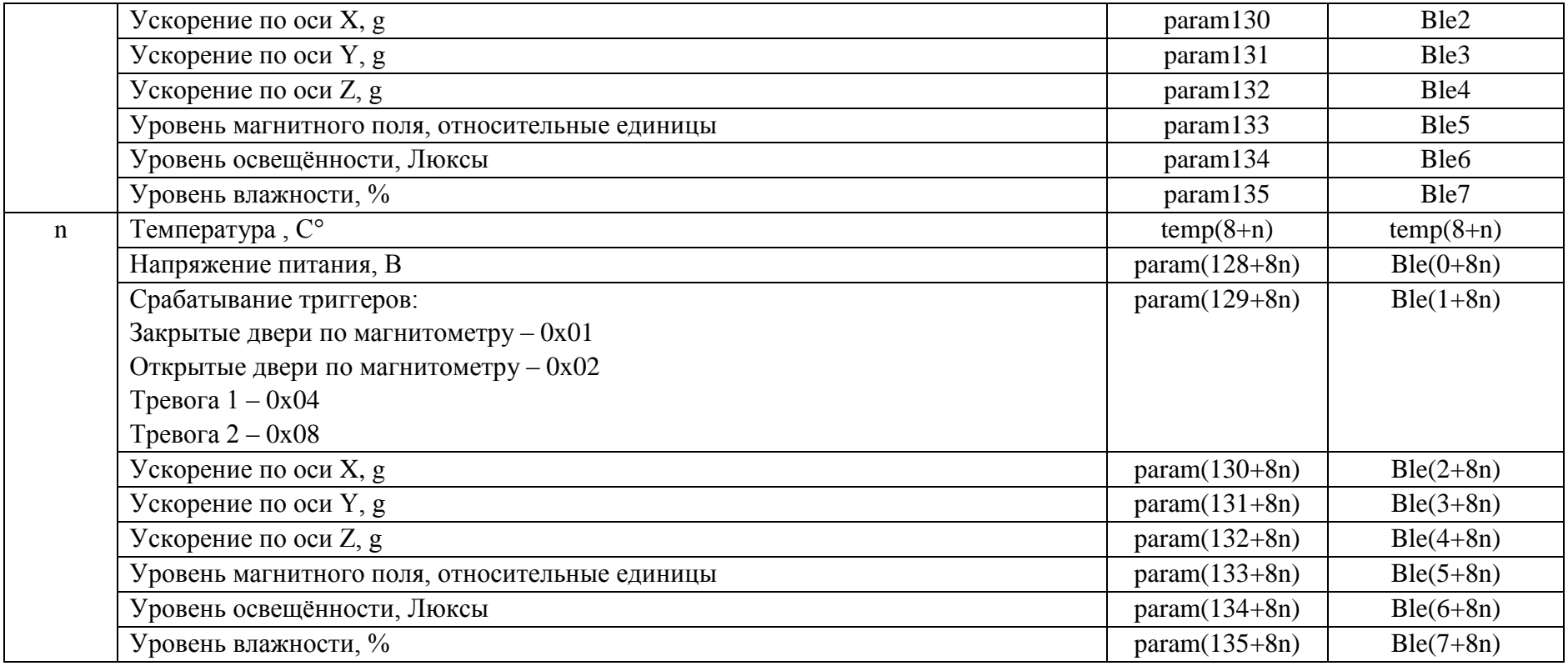

# **Таблица 6.17** Описание параметров датчика угла наклона «Eurosens Degree BT»

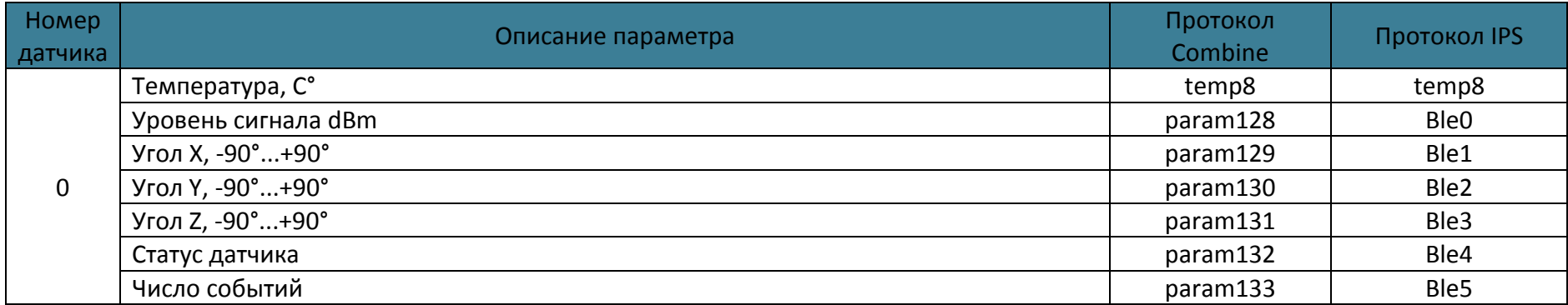

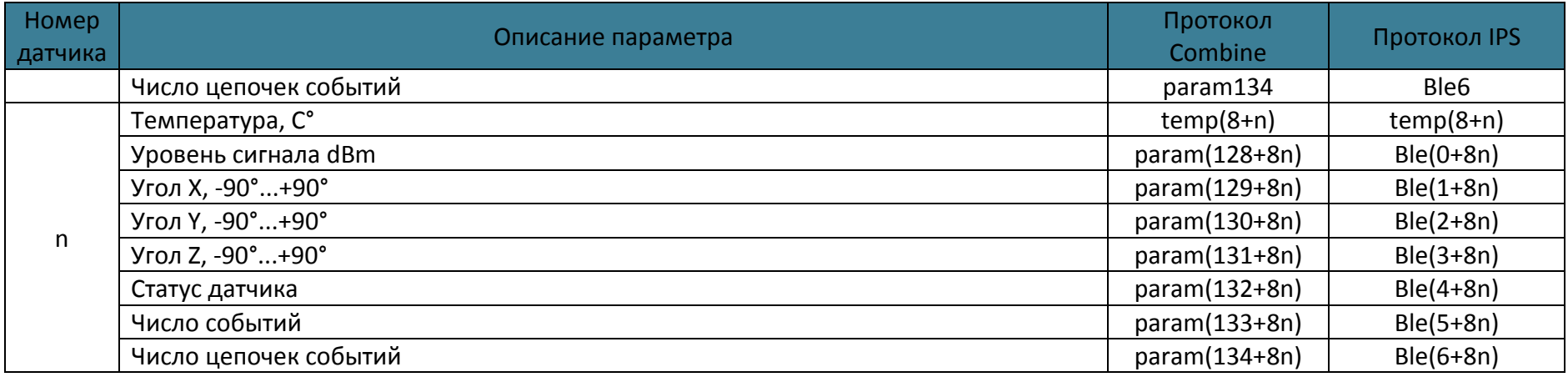

## **Таблица 6.18** Описание параметров датчика уровня топлива «Eurosens Dominator BT»

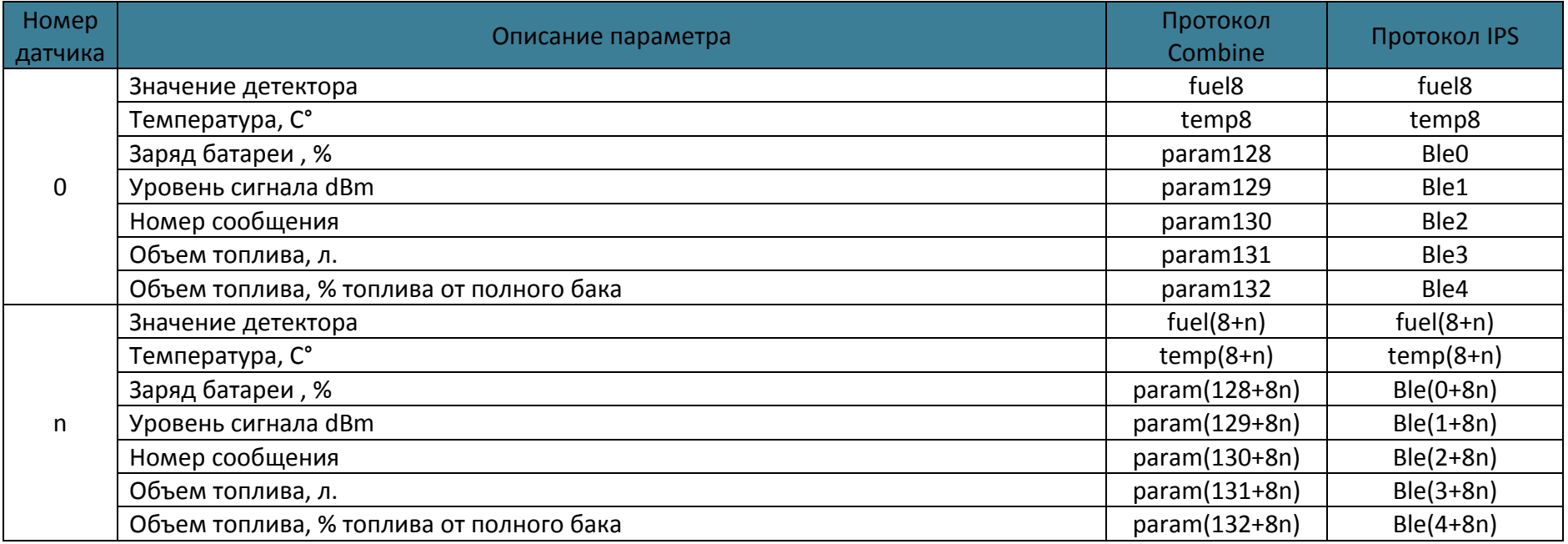

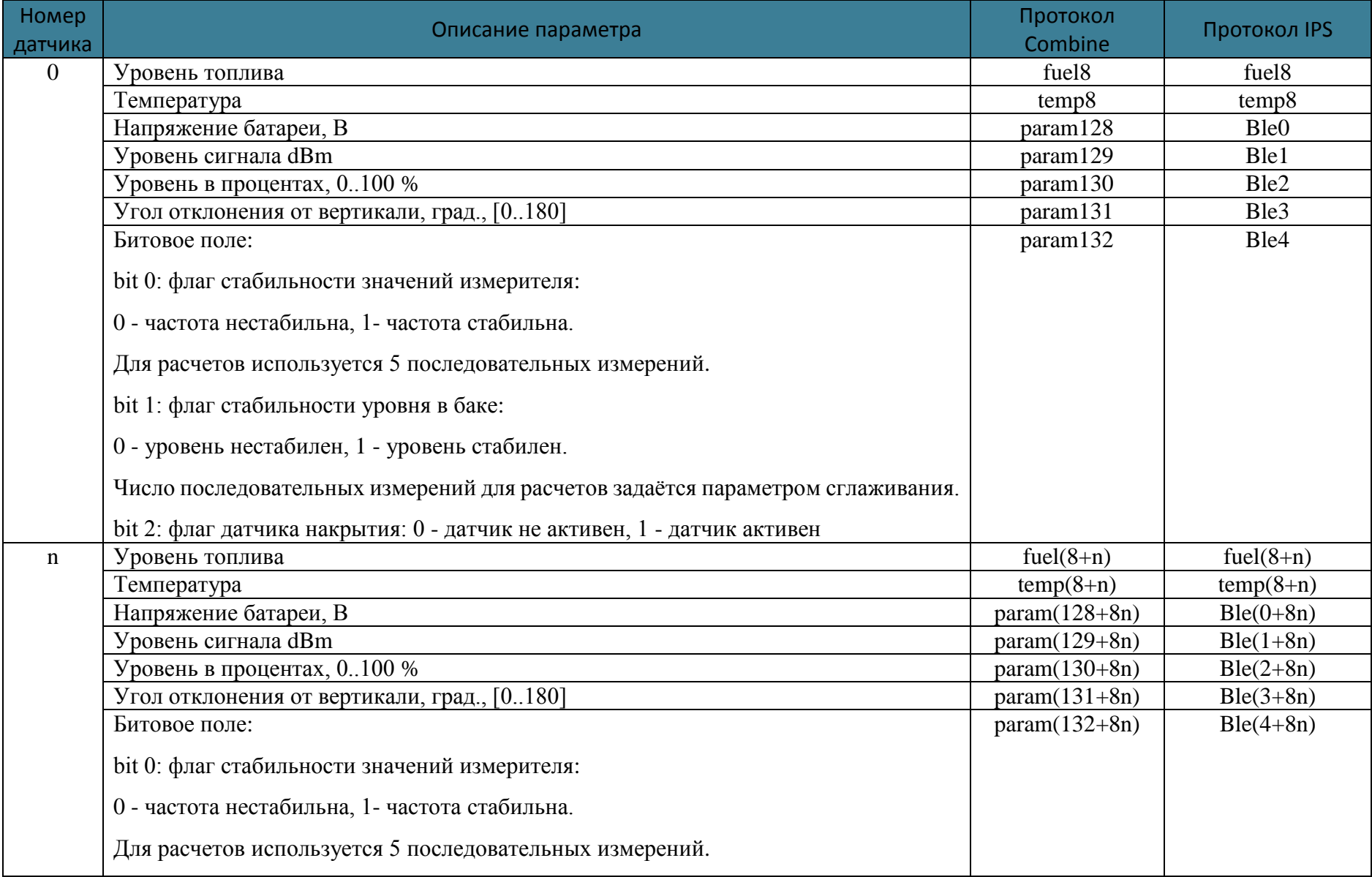

### **Таблица 6.19** Описание параметров датчика уровня топлива «MIELTA FANTOM»

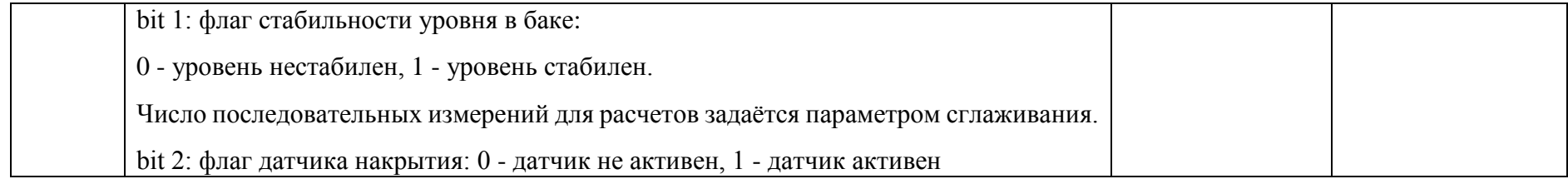

# **Таблица 6.20** Описание параметров датчика «GNOM DDE S7»

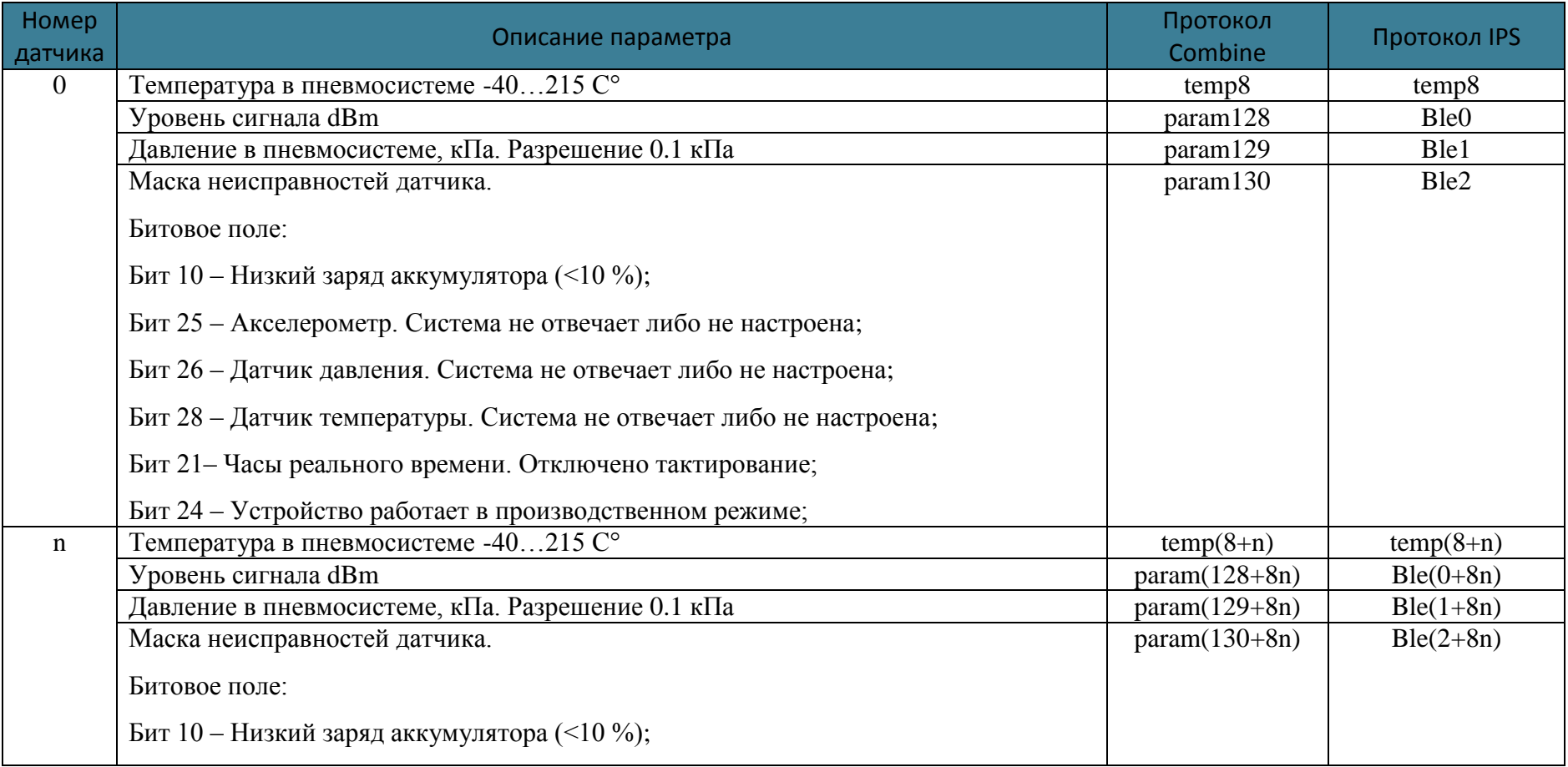

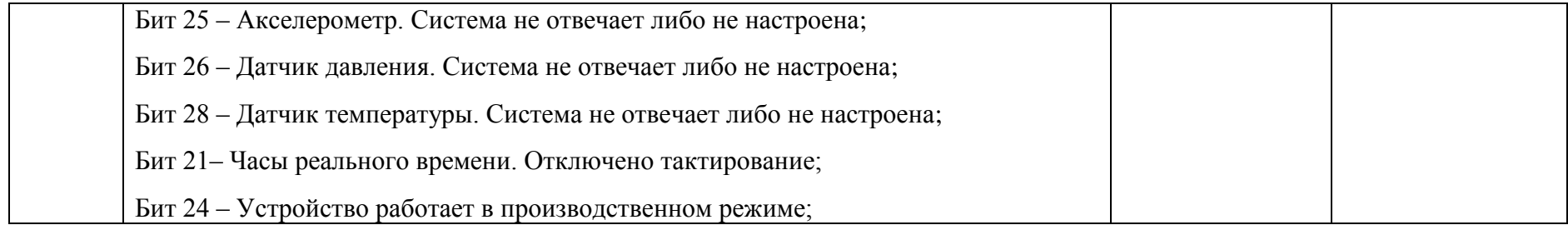

# **Таблица 6.21** Описание параметров датчика «ADM35»

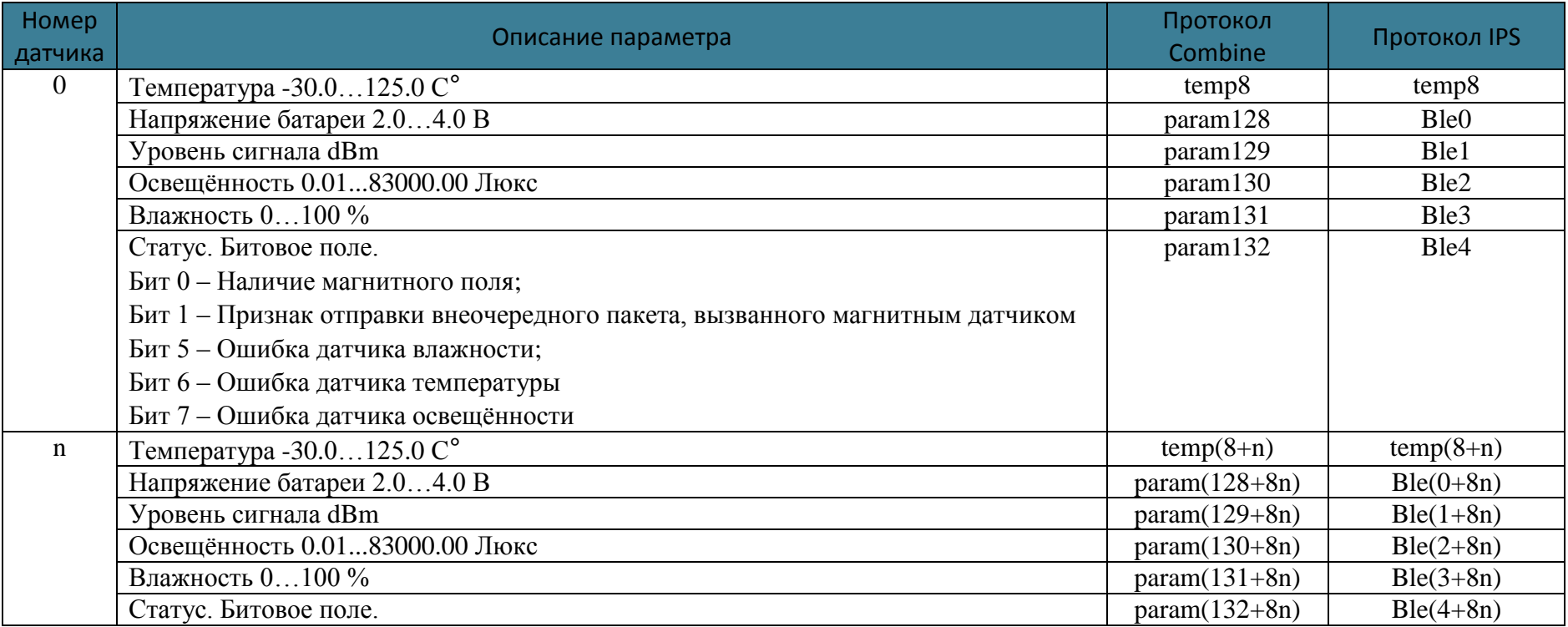

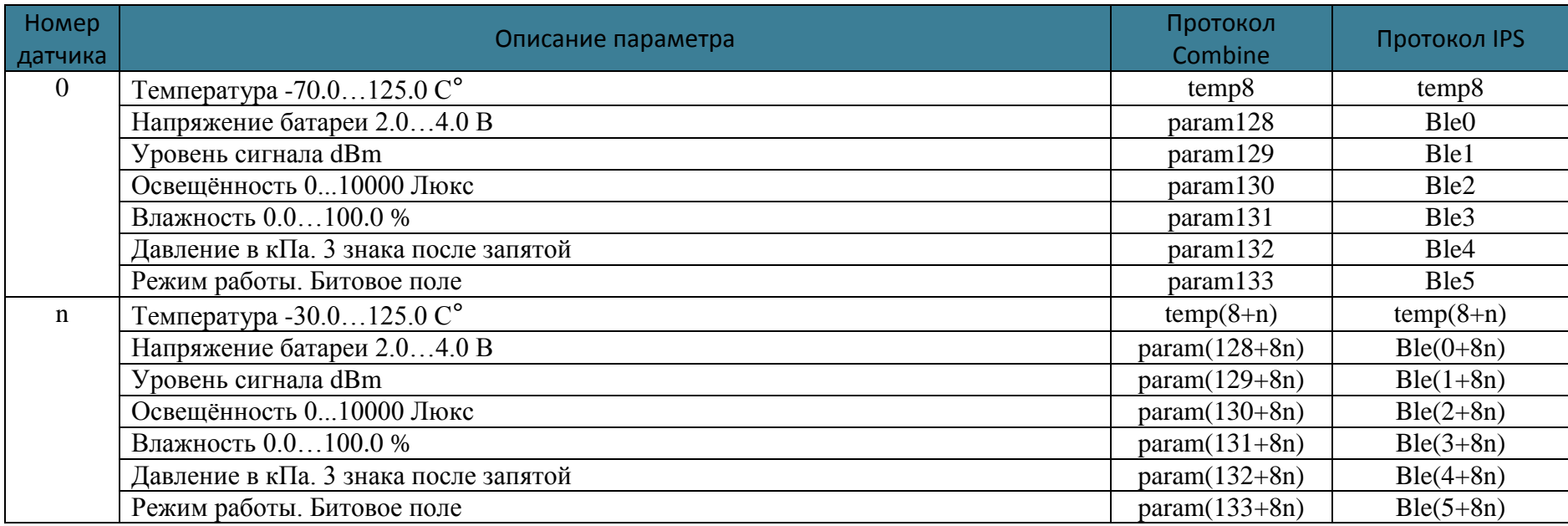

## **Таблица 6.22** Описание параметров датчика Эскорт «TH-BLE»

#### **ПРИЛОЖЕНИЕ Ж. Статус модема**

На команду «GSMSTATUS» возвращается ответ вида «GSMSTATUS=1,State=0x01000000,CMEErr=-1,CMSErr=-1», где State - маска состояния модема:

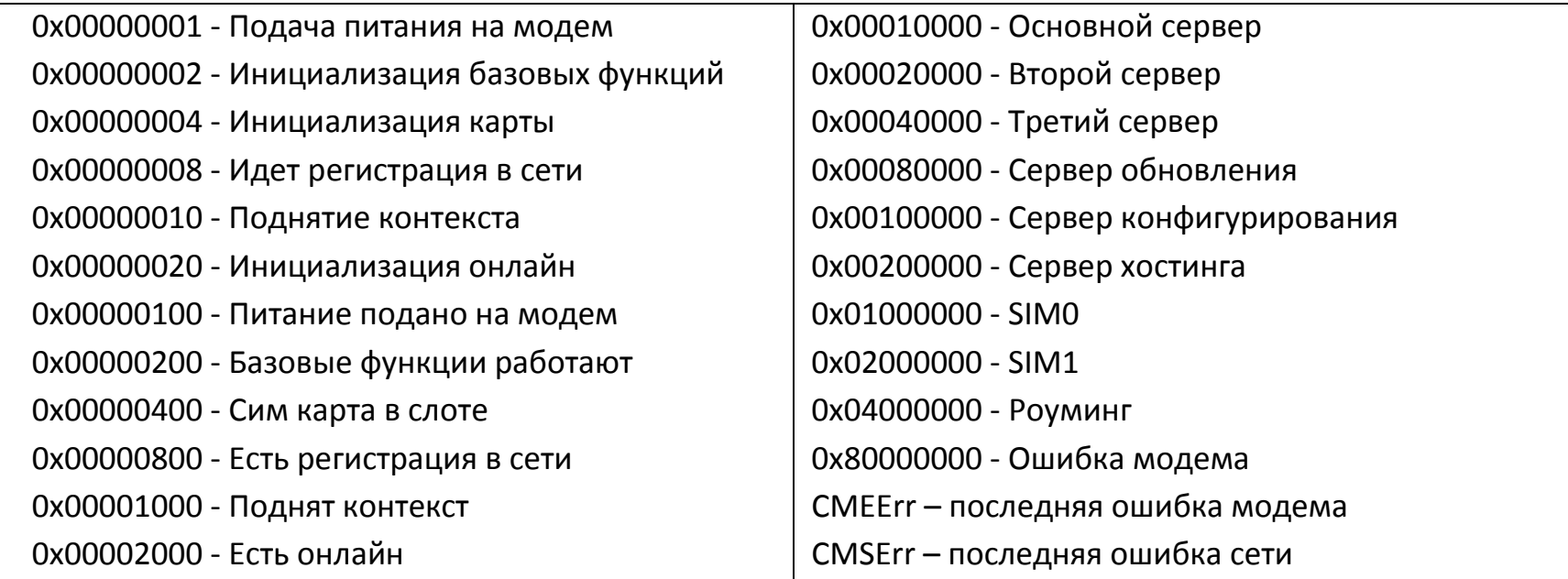

#### **ПРИЛОЖЕНИЕ З. Точки доступа**

Если точка доступа сотового оператора в настройках не задана(пустая), то при подключении к GPRS в известной сети терминал автоматически подставляет точку доступа, логин и пароль из приведенной таблицы:

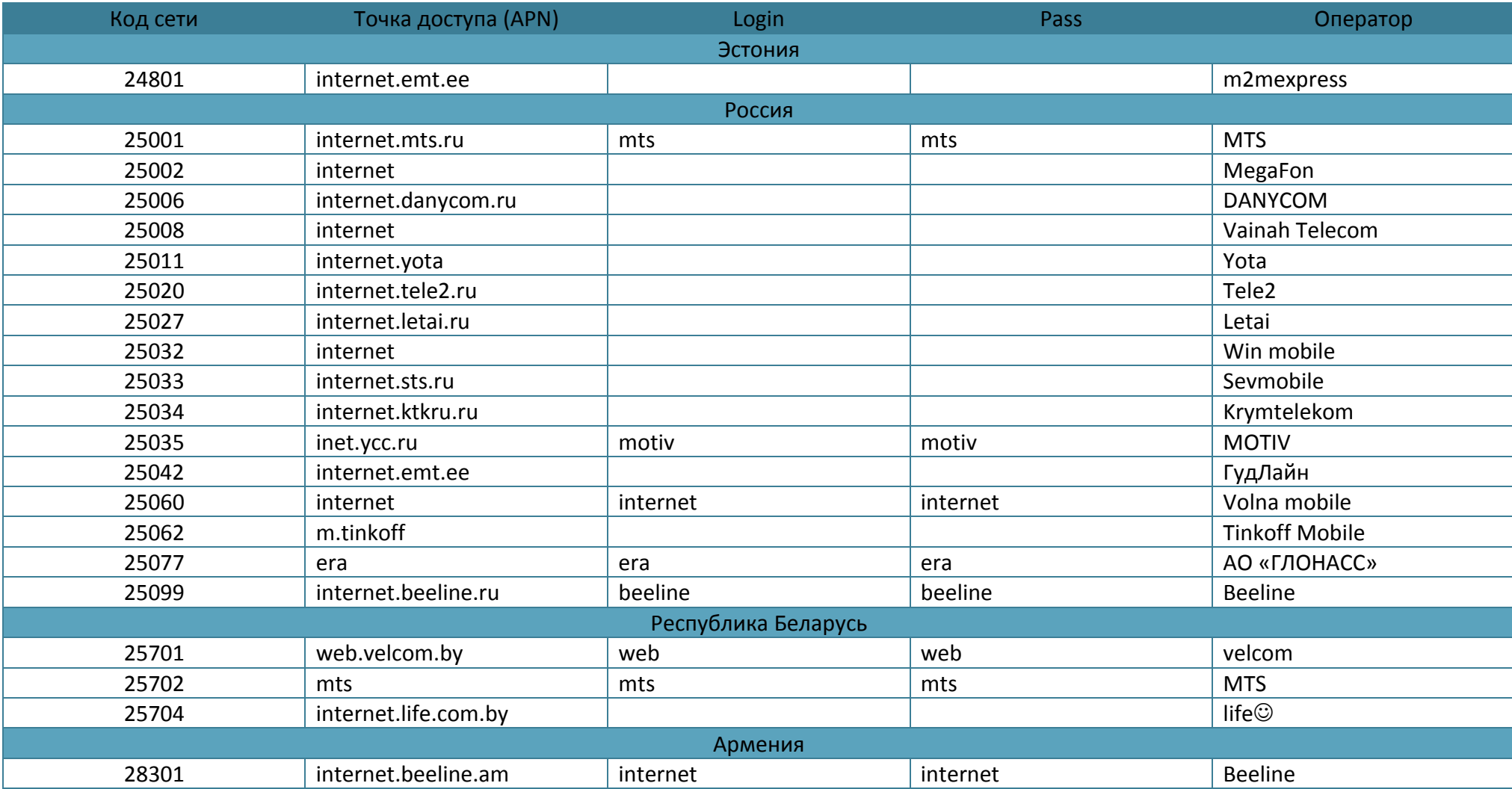

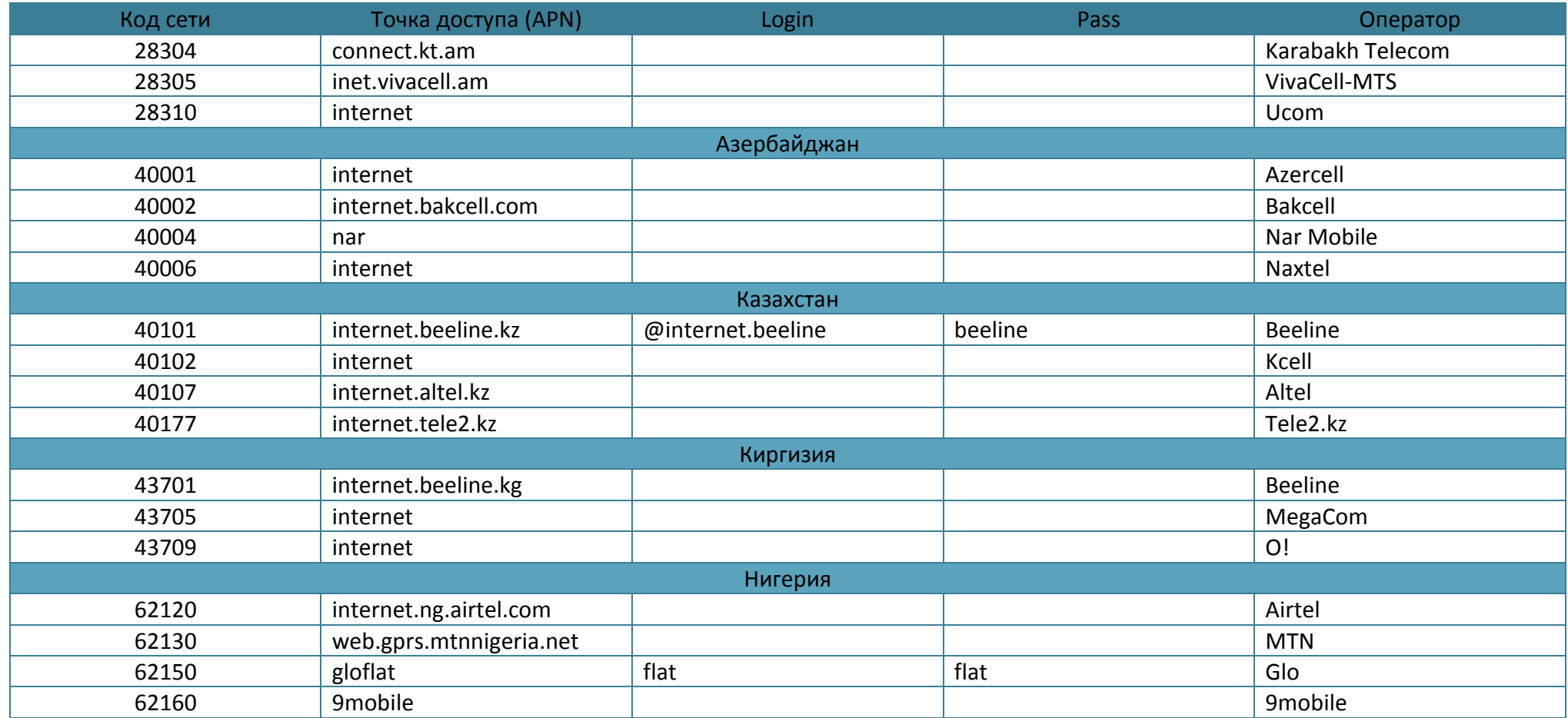

#### **ПРИЛОЖЕНИЕ И. Перечень читаемых и передаваемых параметров с шины CAN**

Какие параметры читаются, определено в таблице запрашиваемых параметров. При этом осуществляться проверка, поддерживает ли ТС данный параметр и запрос не осуществляется для неподдерживаемых параметров.

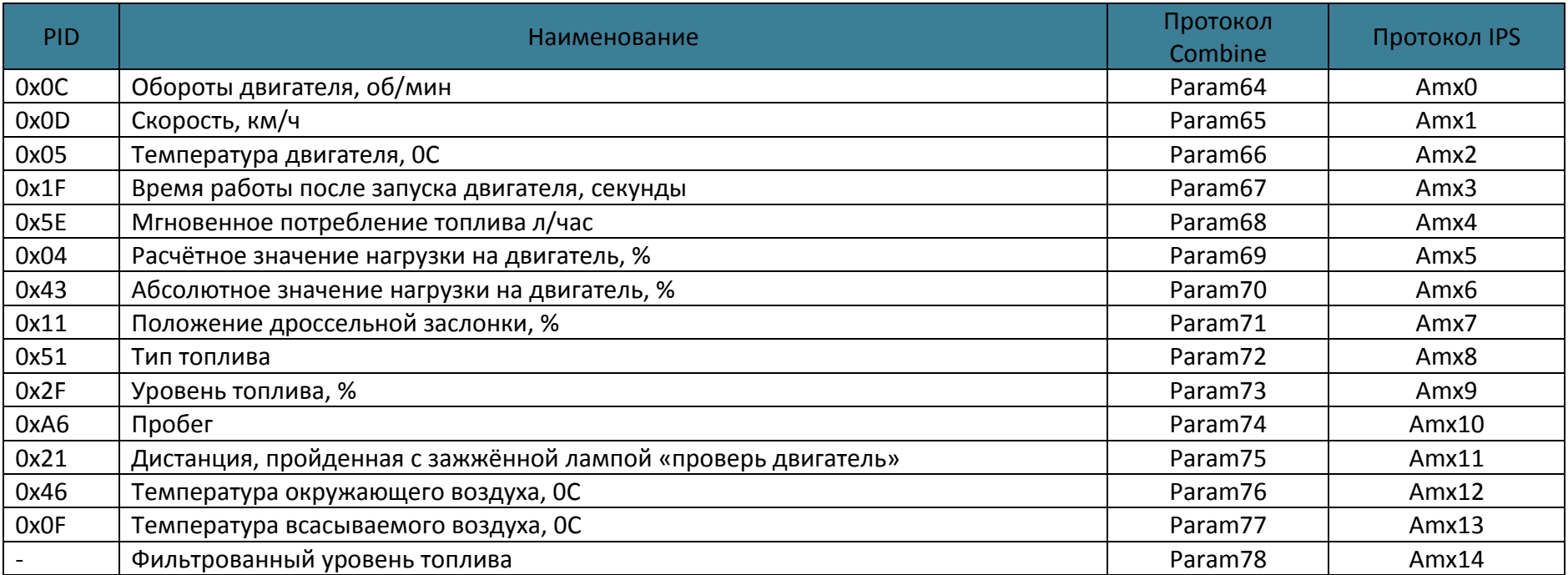

#### **Таблица 6.23** Перечень читаемых и передаваемых параметров:

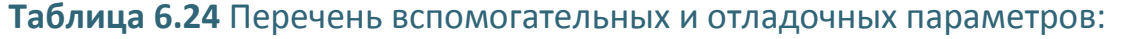

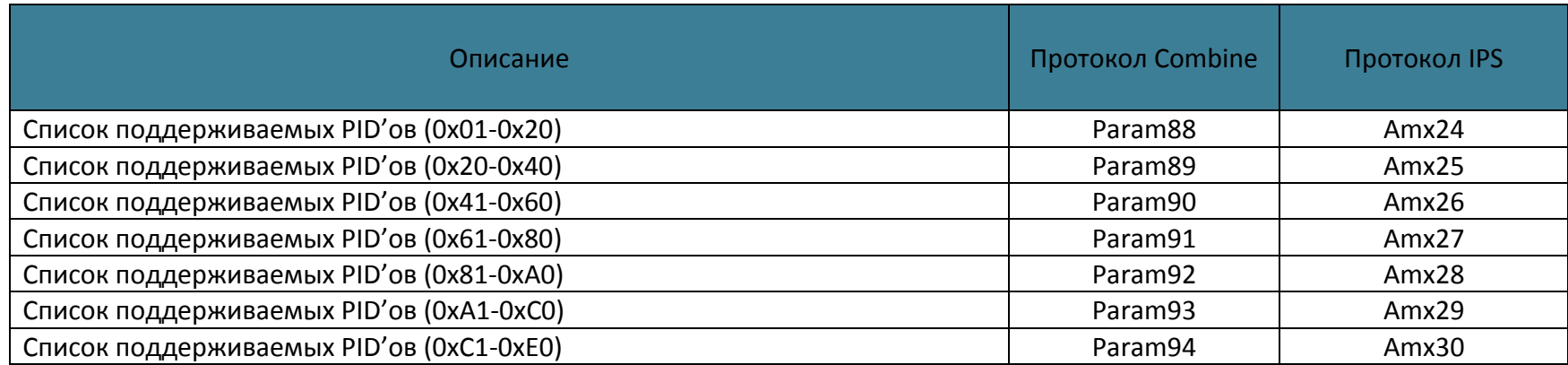

## **ИСТОРИЯ ИЗМЕНЕНИЙ**

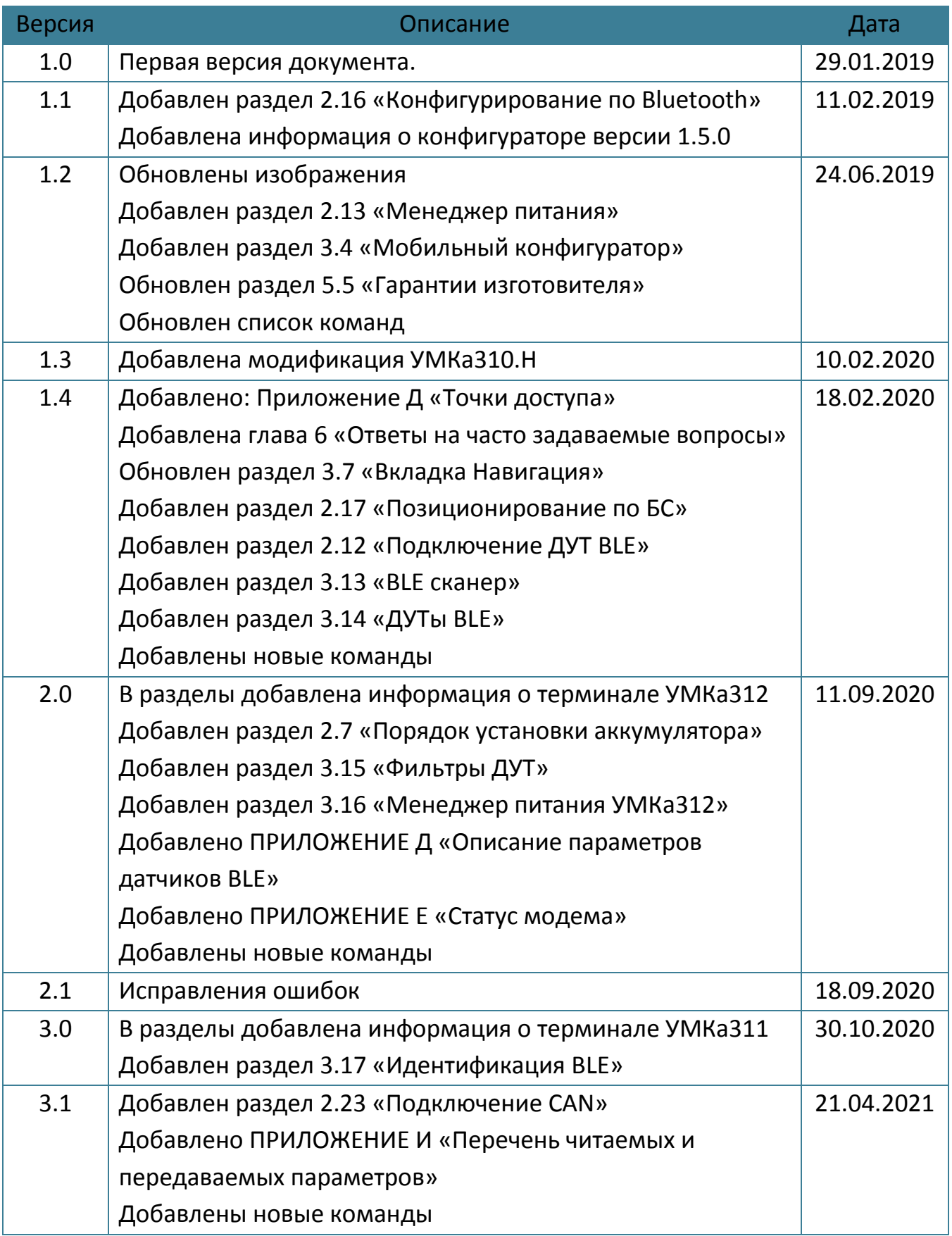

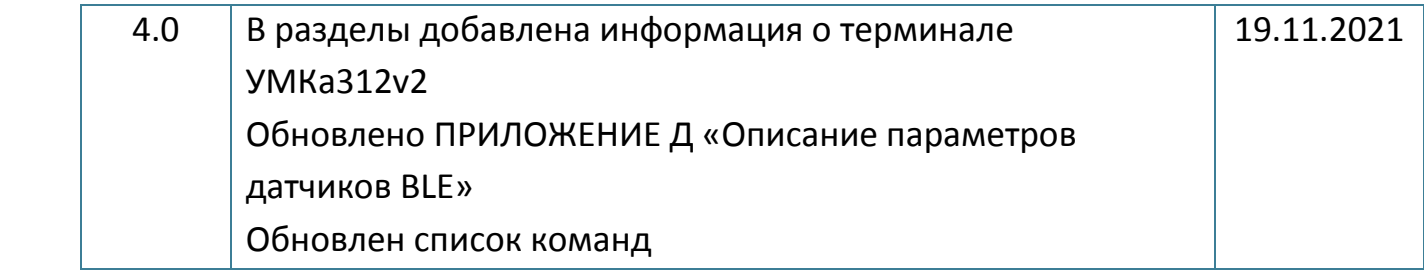

t